# AreaList Pro User Manual

Version 8.5

**e-Node** 30 rue de la République 33150 Cenon France

[www.e-node.net](http://www.e-node.net)

#### <span id="page-1-0"></span>**Copyright and Trademarks**

# Copyright and Trademarks

All trade names referenced in this document are the trademark or registered trademark of their respective holders.

AreaList Pro is copyright Beckware LLC and exclusively published worldwide by e-Node.

4th Dimension, 4D Compiler, 4D, 4D Server, 4D Client, and 4D Insider are trademarks of 4D SAS.

Windows, Excel and Vista are trademarks of Microsoft Corporation.

Macintosh, MacOS and MacOS X are trademarks of Apple, Inc.

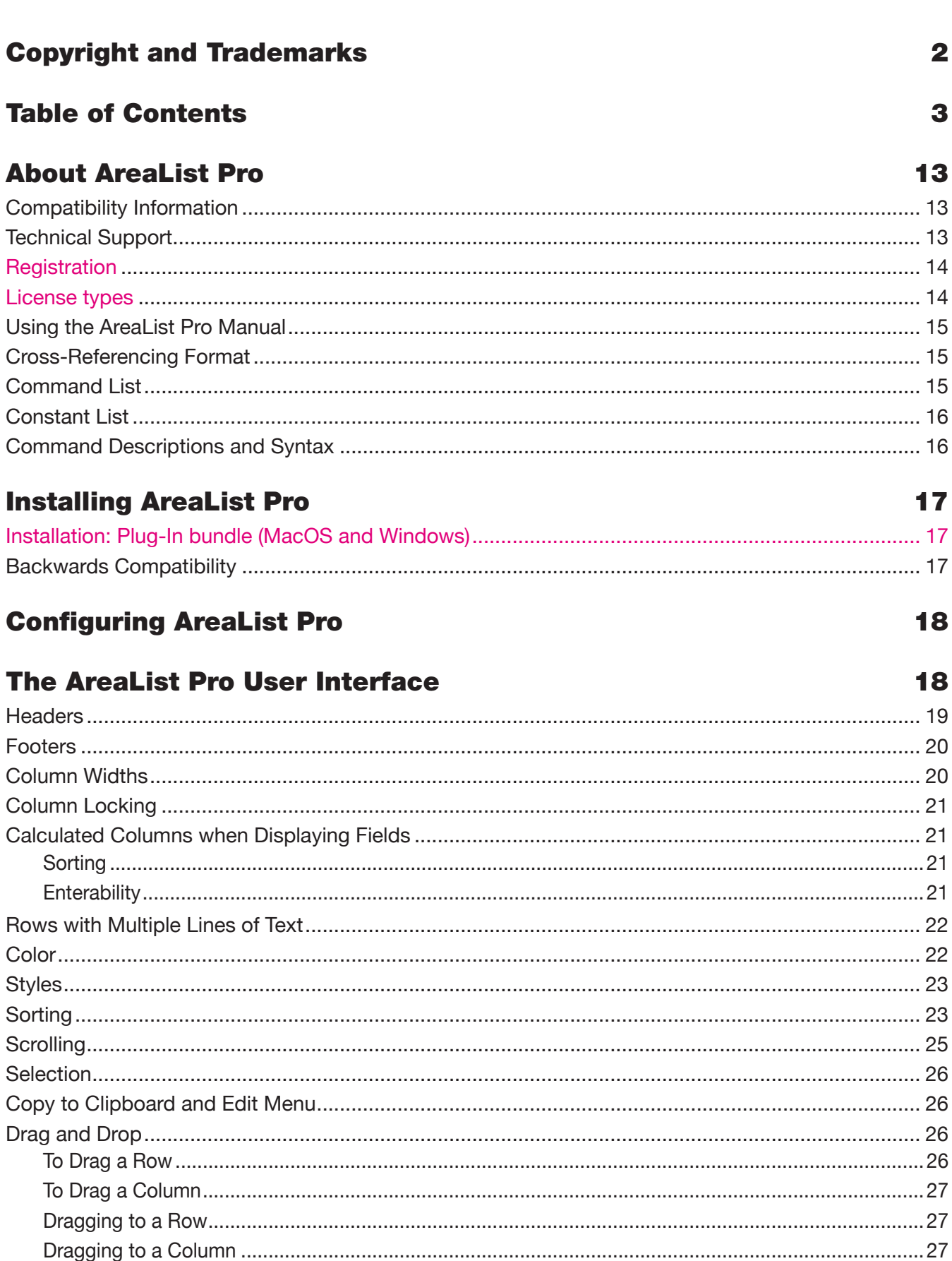

**Table of contents** 

# $\mathfrak{Z}$

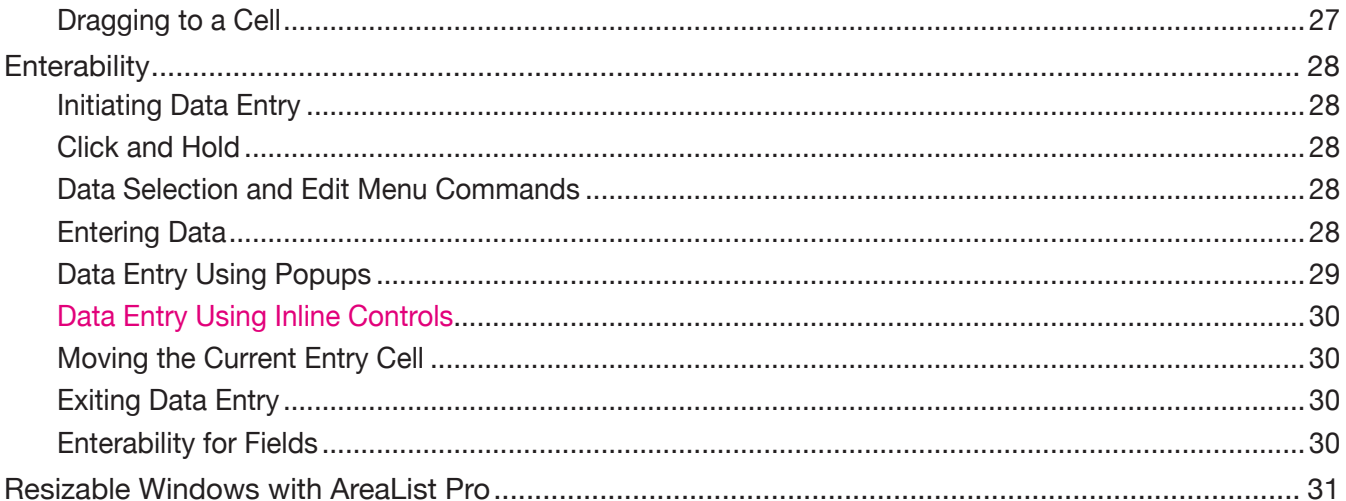

#### **Creating an AreaList Pro object on a form**

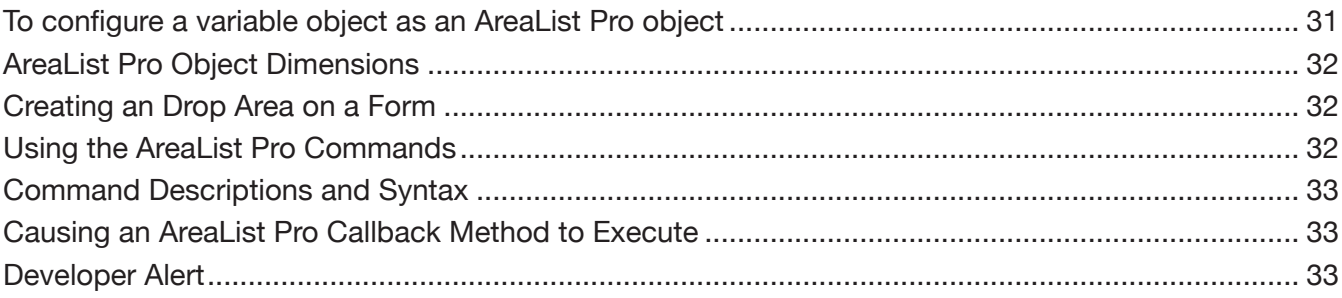

#### **Configuring AreaList Pro Using the Advanced Properties Dialog** 34

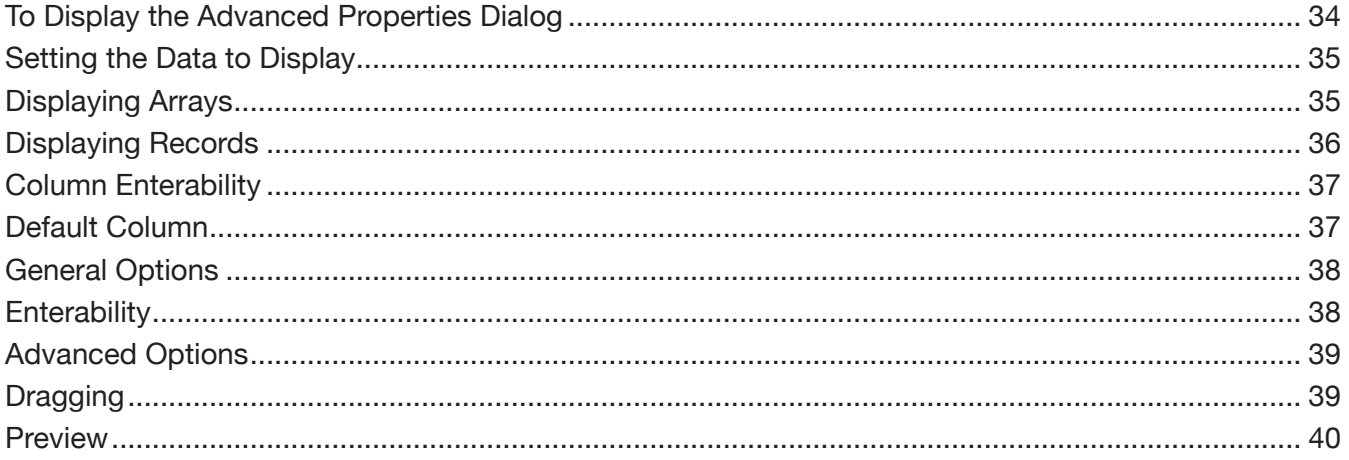

#### **Configuring AreaList Pro Using Commands**

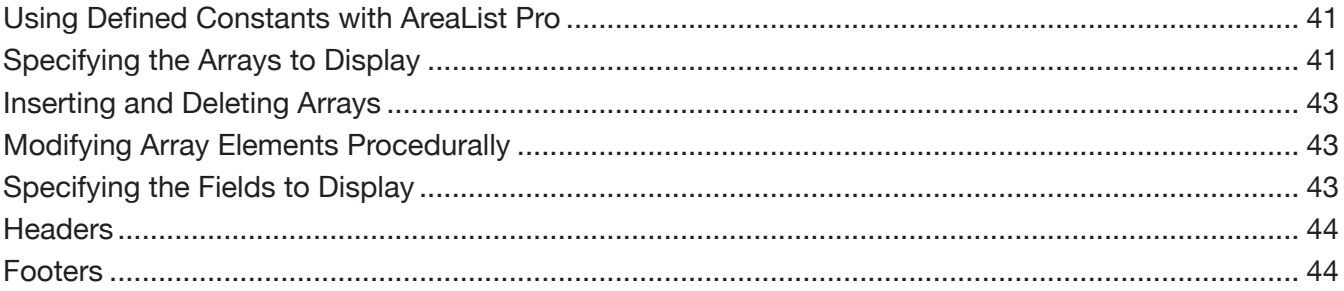

41

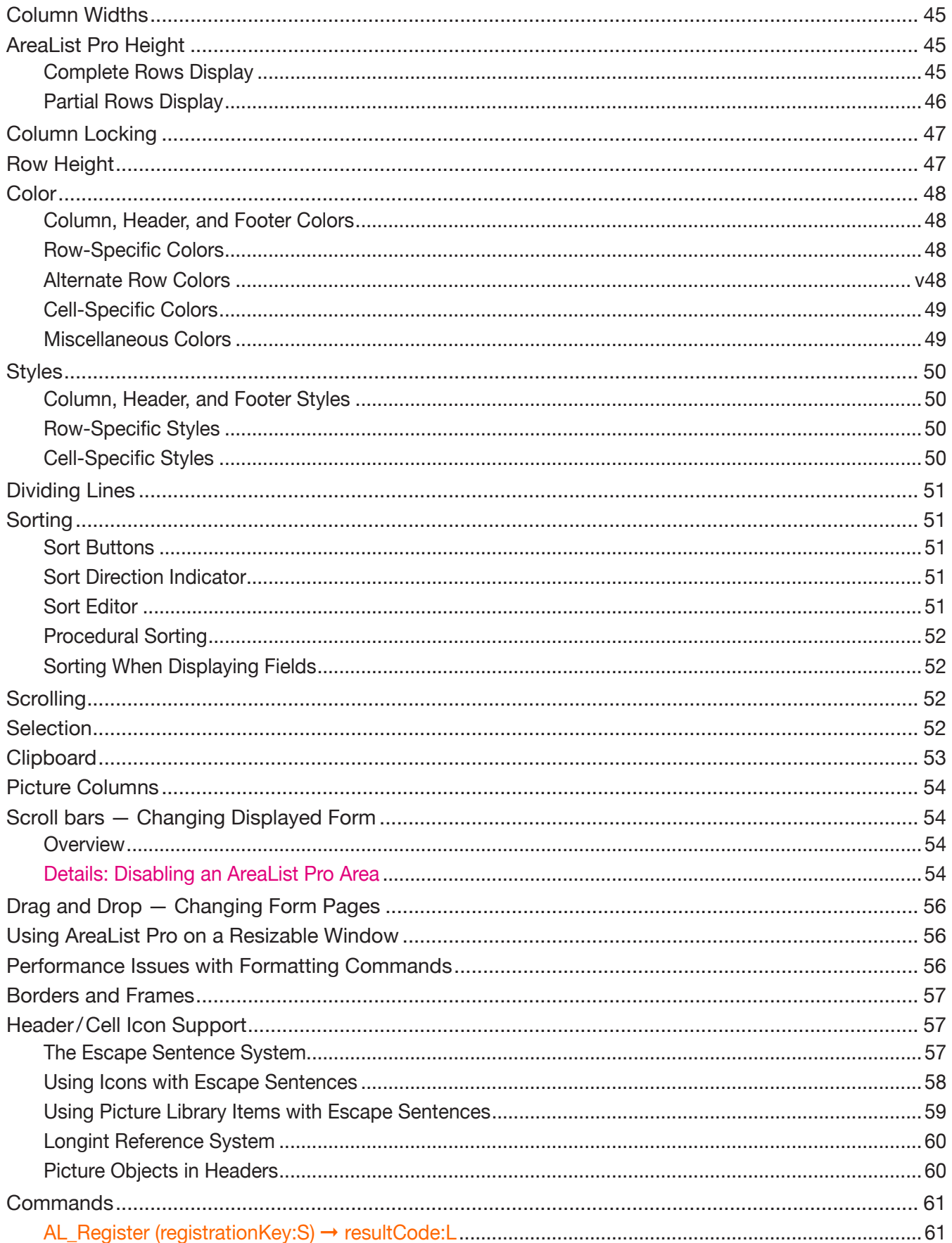

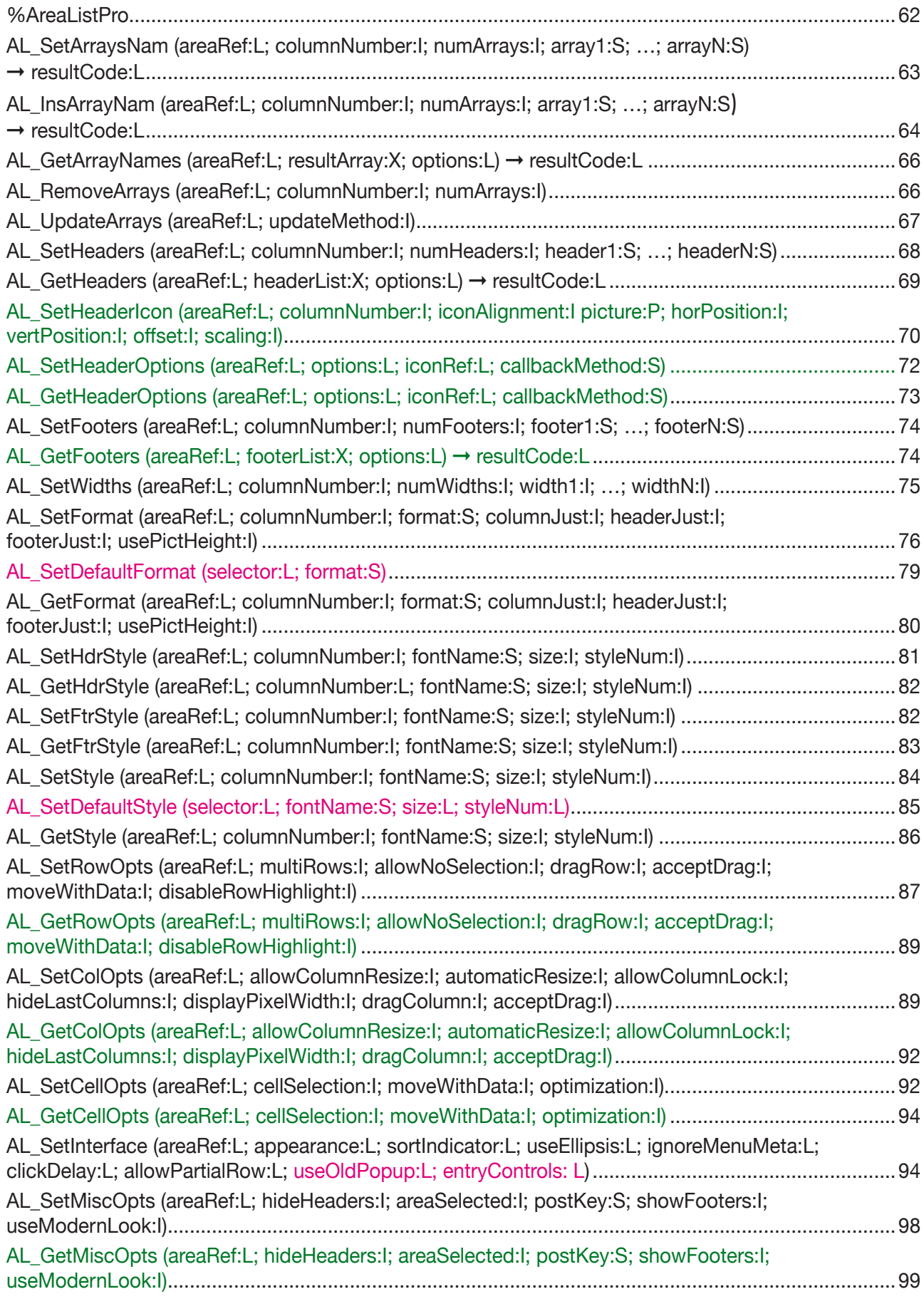

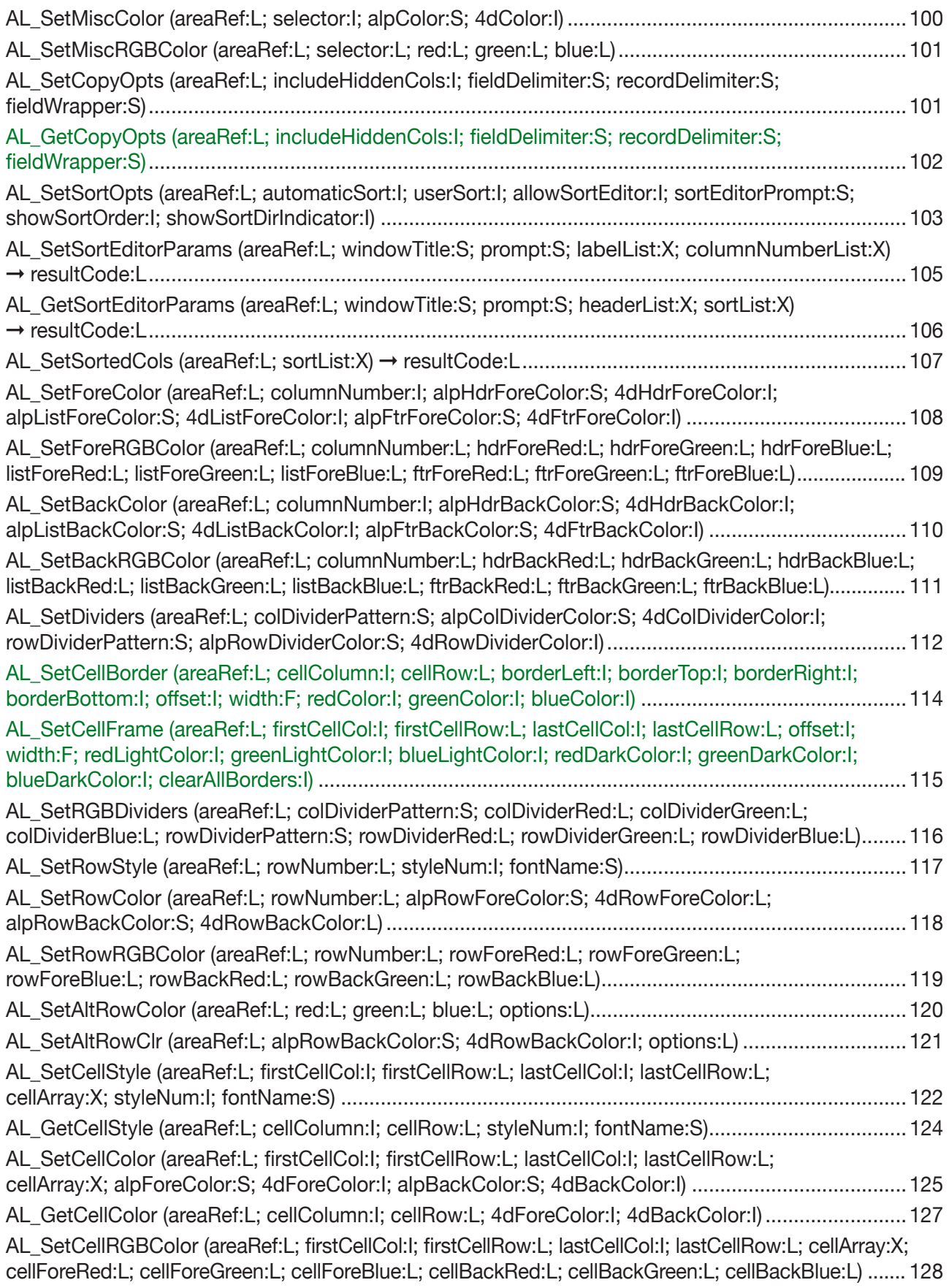

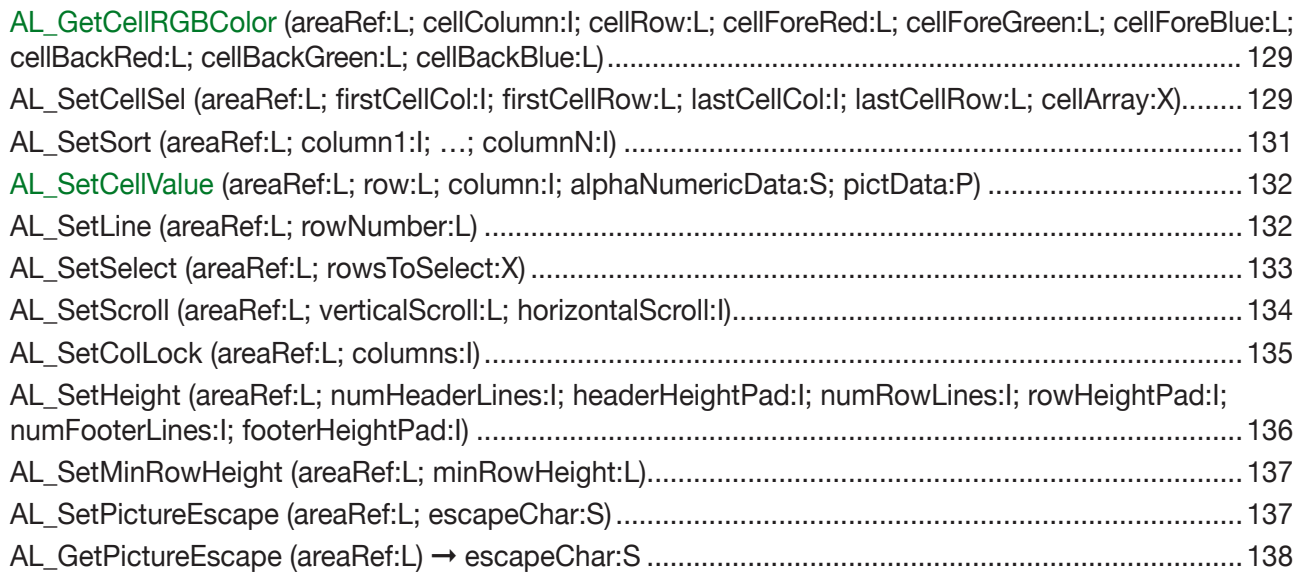

#### [Using the Callback Methods](#page-138-0) **139**

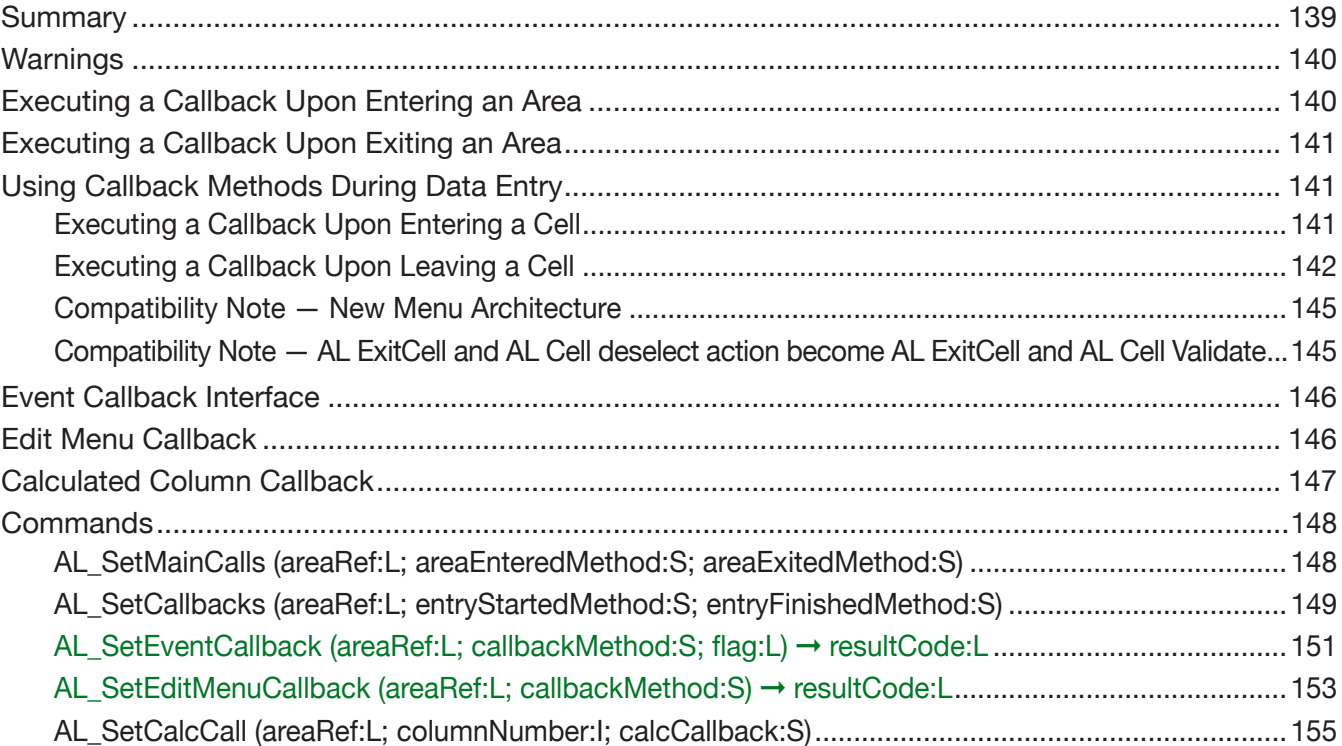

#### [Field and Record Commands](#page-155-0) 156

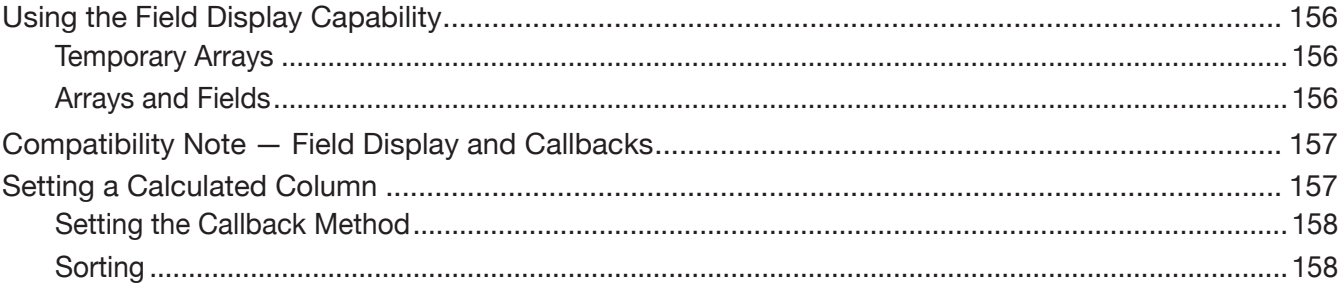

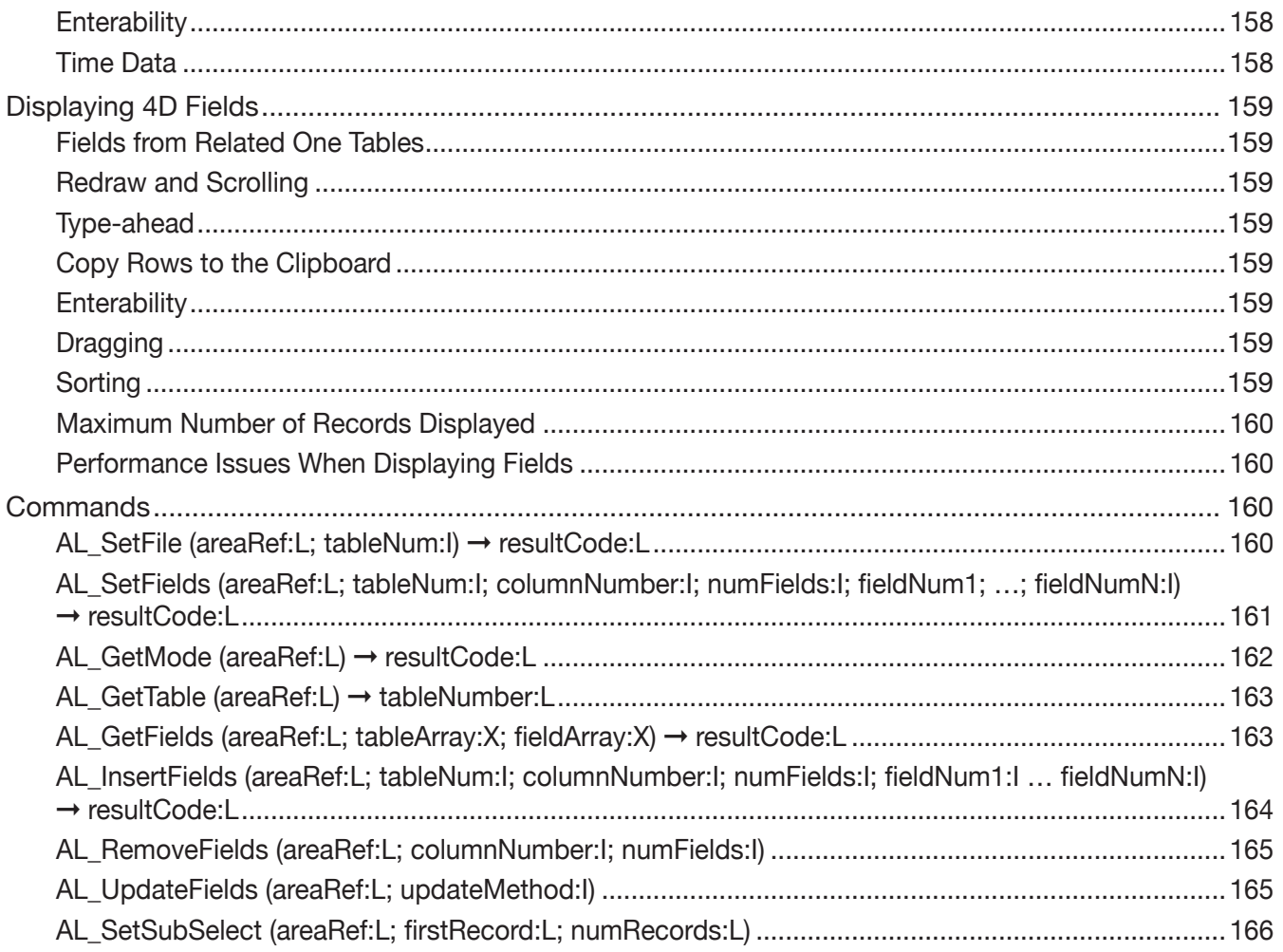

#### **Enterability**

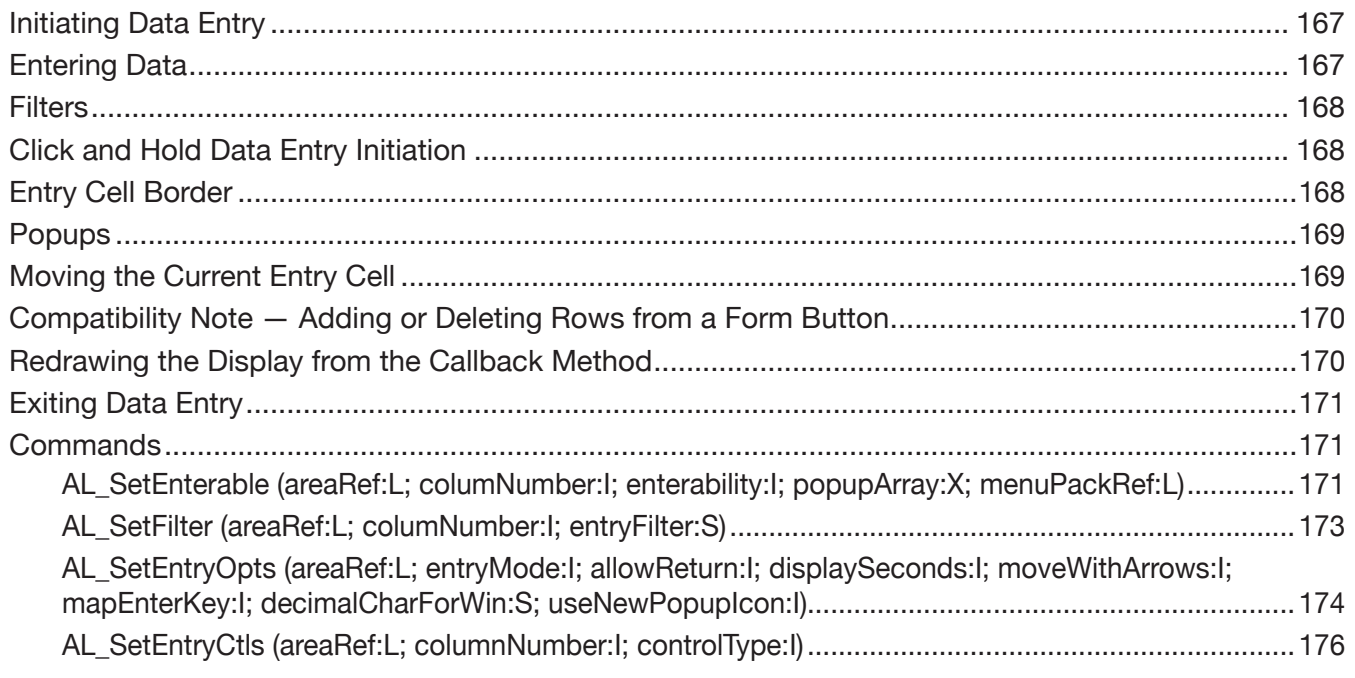

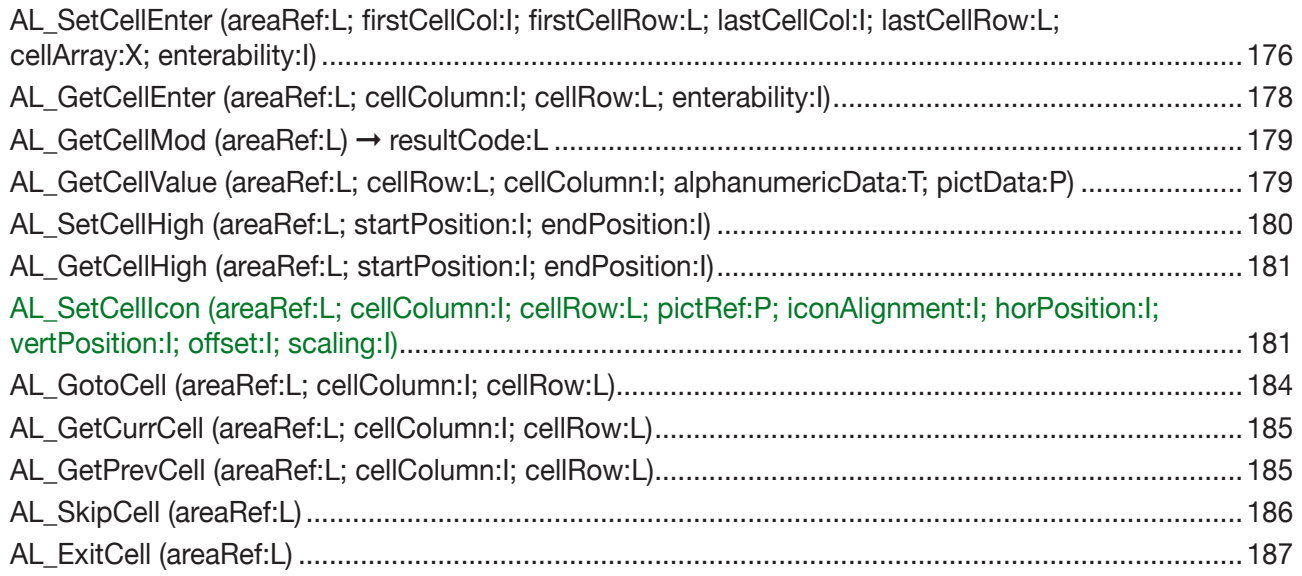

#### **Dragging Commands**

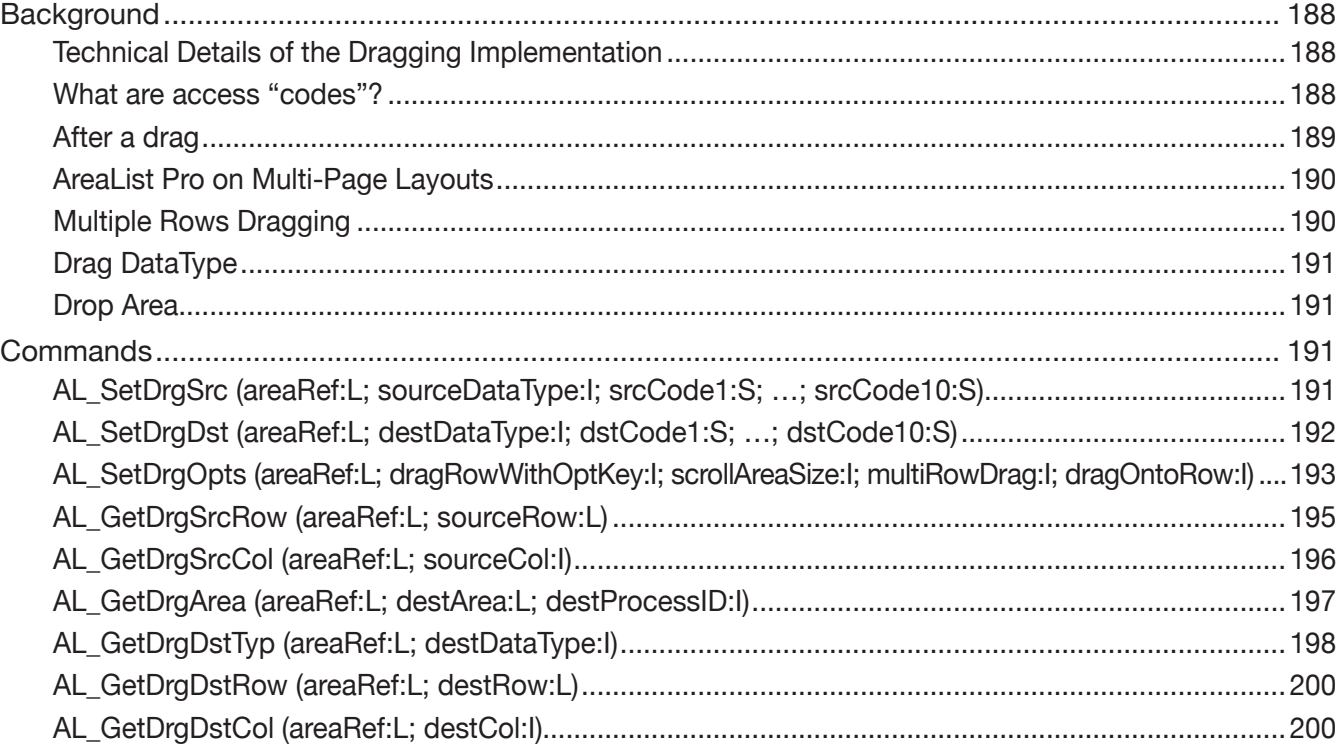

#### **User Action Commands**

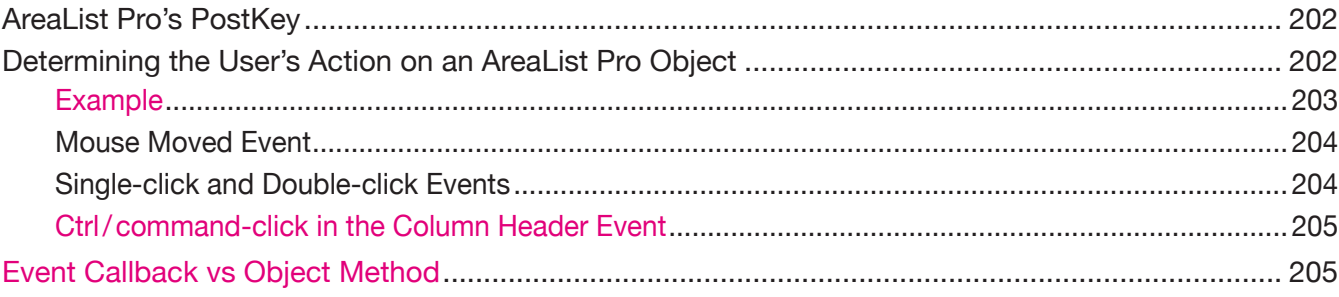

#### $10\,$

202

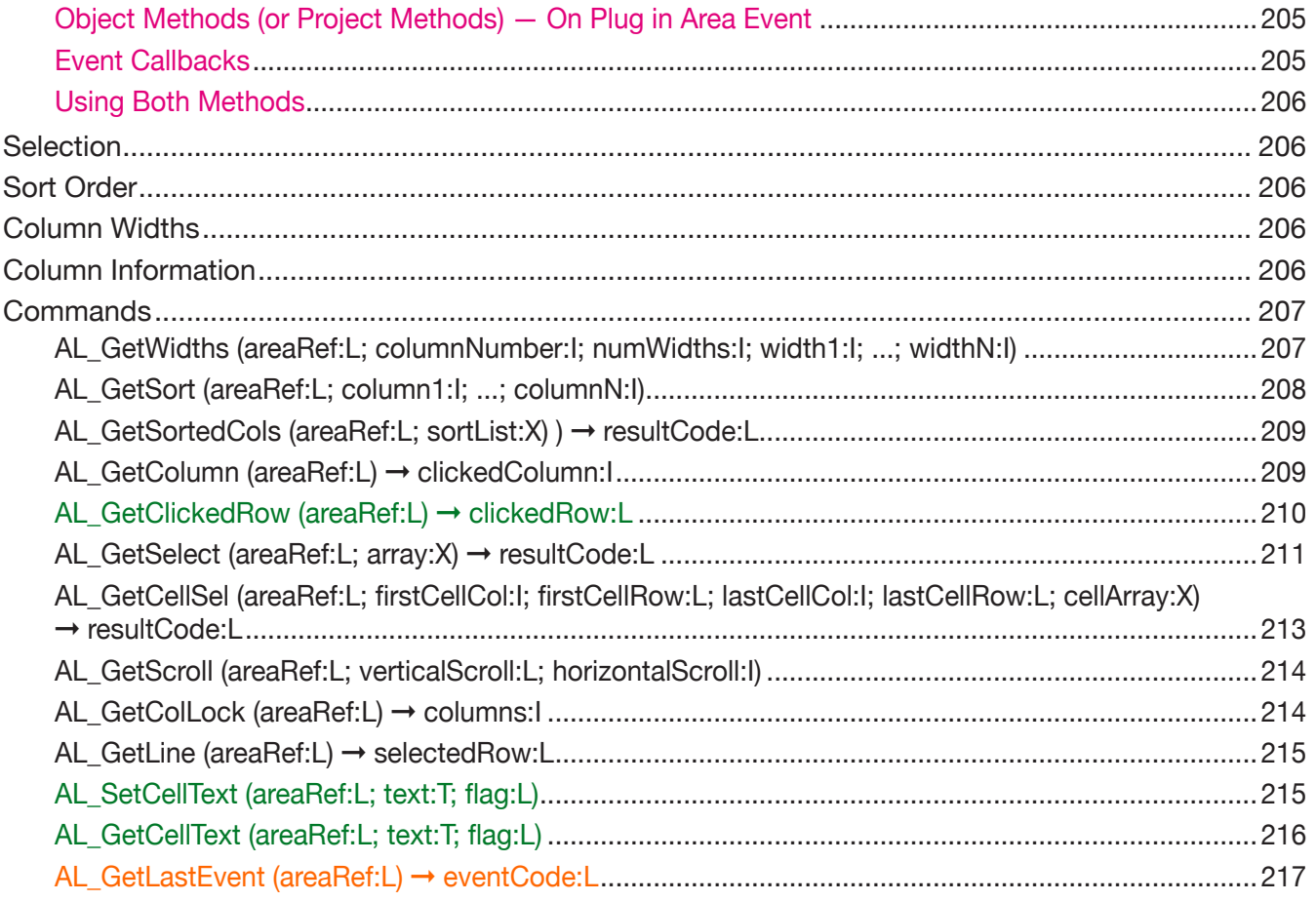

#### **Utility Commands**

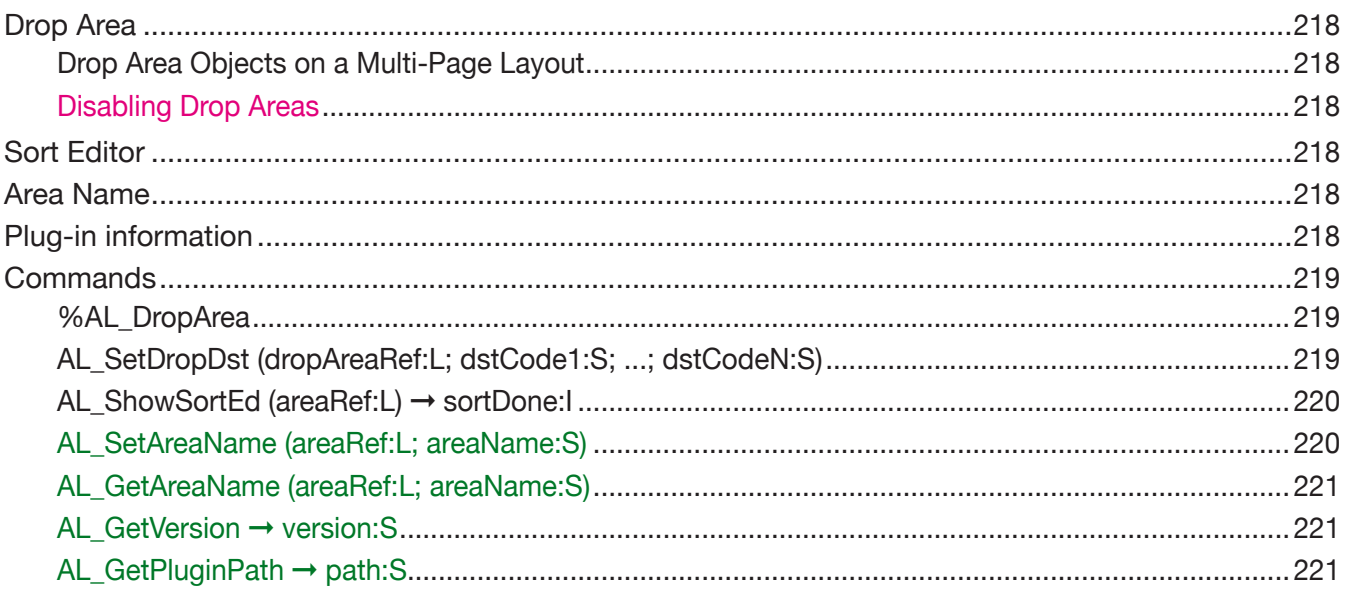

#### **Obsolete Commands**

#### **Examples**

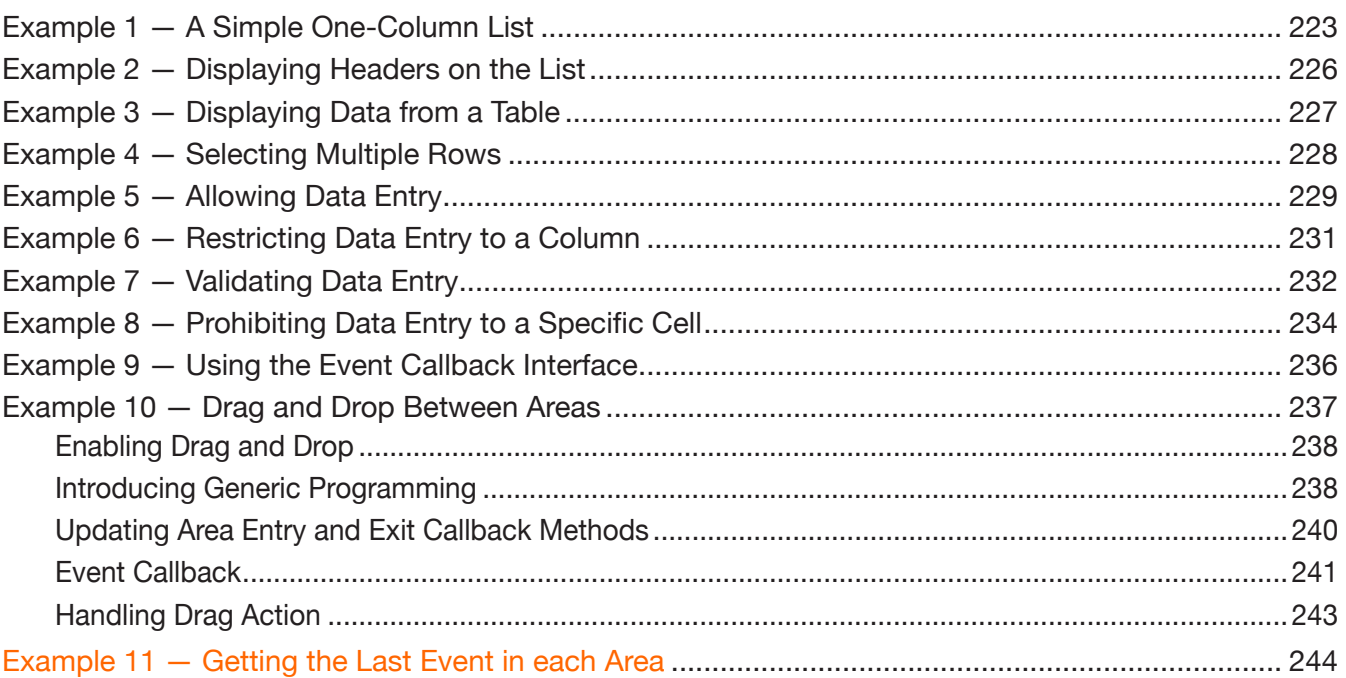

#### **AreaList Pro Constant List**

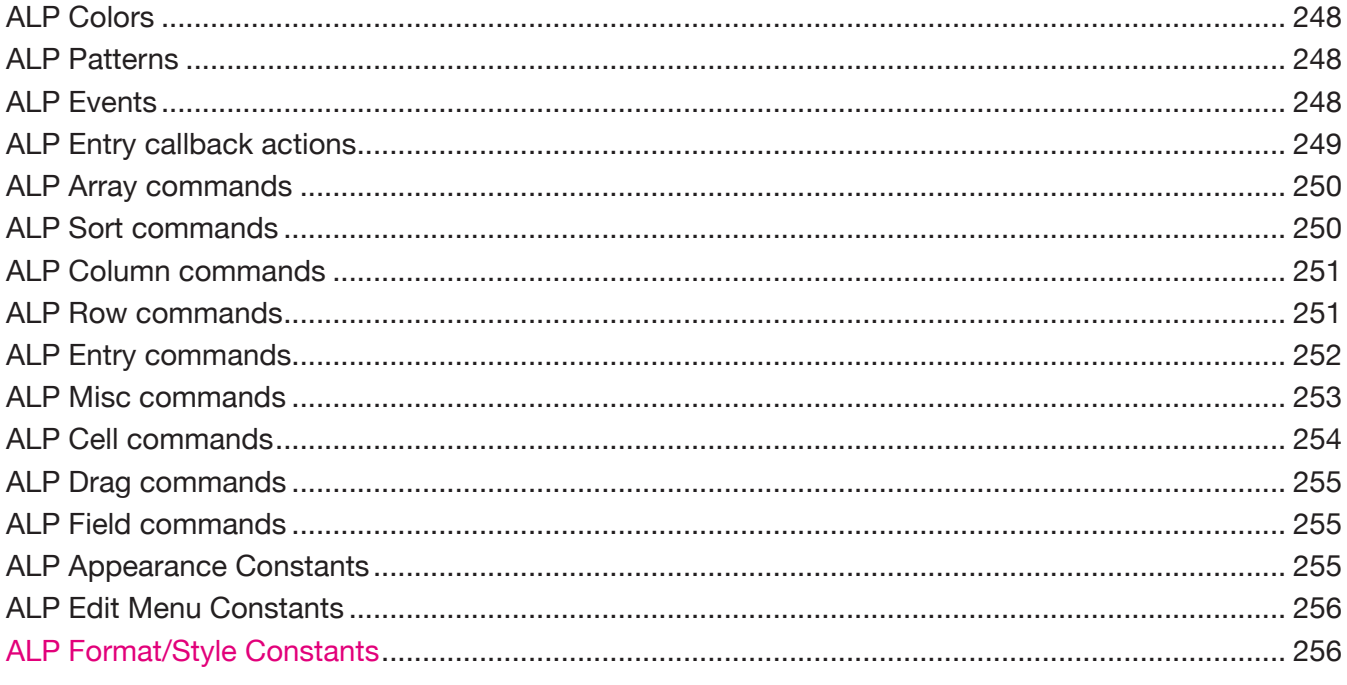

#### **AreaList Pro Command Reference - Alphabetical**

257

223

# <span id="page-12-0"></span>About AreaList Pro

AreaList Pro is an easy-to-use tool for implementing scrolling lists on  $4<sup>th</sup>$  Dimension layouts. It lets you display arrays or fields.

Because AreaList Pro is a plug-in area, it is very fast, and provides capabilities not available to you using native 4D commands and objects, such as horizontal scrolling, user-resizable columns, automatic column sizing and formatting, copy to the clipboard, drag and drop interfaces, and more.

The contents of a list can even be altered directly by entering data into the AreaList Pro area using typed characters and popup menus, with full control over data entry.

Operation is extremely fast, and control objects (scroll bars, buttons, etc.) follow the MacOS and Windows interface.

AreaList Pro supports the interface standards introduced with MacOS X, WinXP and 4D 2004.

Data is passed to AreaList Pro using 4D arrays, or field numbers. If only two columns need to be displayed, create two arrays or specify two fields and pass them as parameters to AreaList Pro. No string parsing or other contortions are needed.

AreaList Pro can be used with just one command — no special formatting is required. A powerful Advanced Properties Dialog lets you configure an AreaList Pro object by simply pointing and clicking. For those cases when more control is needed, several optional commands give you complete control over the appearance of the area.

Special tools are implemented if you wish to customize the appearance and configuration of AreaList Pro, allowing the customization to be implemented rapidly.

# Compatibility Information

AreaList Pro is fully compatible with 4D/4D Server 2004 or greater (including 4D v11 SQL and 4D v12). It is compatible with MacOS and Windows clients.

# <span id="page-12-1"></span>Technical Support

Technical support for AreaList Pro will be provided electronically via e-mail or our online support reporting system. You are encouraged to use the online web reporting form as it will be correctly routed to the appropriate support personnel.

[www.e-node.net](http://www.e-node.net)

# <span id="page-13-0"></span>Registration

AreaList Pro requires a registration key to "unlock" the product making it a full working version. Call the *AL\_Register* command (see [AL\\_Register](#page-60-0) for complete details) in the *On Startup* method.

Without the registration key, AreaList Pro will operate in demonstration mode during 20 minutes.

Version 8.3 introduced a new license design. Previous licenses will not work with this release.

In order to activate AreaList Pro 8.3 and above, you need to require a new license key from e-Node.

# License types

Like all e-Node plug-ins, AreaList Pro offers six different license types. There are no such things as MacOS vs Windows or Development vs Deployment:

**Single user license**. This license allows development (interpreted mode) or deployment (interpreted or compiled mode) on 4D Standalone or Runtime. Since the registration key is linked to a specific 4D license, you need to provide the number returned by the 4D command **GET SERIAL INFORMATION** (first parameter). A new license will be provided for free at any time if you change your 4D version and / or get a new 4D registration key.

**Small server**. This license allows development (interpreted mode) or deployment (interpreted or compiled mode) on 4D Server up to 10 users. The registration key is linked to your 4D Server license just as above.

Q **Medium server**. This license allows development (interpreted mode) or deployment (interpreted or compiled mode) on 4D Server up with 11 to 20 users. The registration key is linked to your 4D Server license just as above.

**Large server**. This license allows development (interpreted mode) or deployment (interpreted or compiled mode) on 4D Server over 20 users. The registration key is linked to your 4D Server license just as above.

■ Unlimited Single User. This license allows development (interpreted mode) or deployment (interpreted or compiled mode) on as many 4D Standalone, Runtime or Engine copies that run your 4D application(s). This is a yearly license, which expires one month after the date when it is to be renewed. The expiration only affects interpreted mode. **Compiled applications using an obsolete license will never expire**.

■ Unlimited OEM. This license allows development (interpreted mode) or deployment (interpreted or compiled mode) on as many 4D Server (of any umber of users), 4D Standalone, Runtime or Engine copies that run your 4D application(s). This is a yearly license, which expires one month after the date when it is to be renewed. The expiration only affects interpreted mode. **Compiled applications using an obsolete license will never expire**.

A 4D database used to retrieve your 4D serial information is available from the following link: <http://www.e-node.net/ftp/GetSerialInfo>

#### <span id="page-14-0"></span>**About AreaList Pro**

# Using the AreaList Pro Manual

General information about the AreaList Pro user interface is discussed in [The AreaList Pro User Interface](#page-17-1).

An overview of the AreaList Pro commands and usage is covered in the following sections:

- Configuring AreaList Pro Using Commands
- **[Field and Record Commands](#page-155-1)**
- **[Enterability](#page-27-1)**
- **[Dragging Commands](#page-187-1)**
- **[User Action Commands](#page-201-1)**
- **[Utility Commands](#page-217-1)**

Commands are organized by topic into individual chapters. Each chapter begins with an overview of the topic, and how to use the different commands. Each command is then covered in detail, and examples provided.

*Commands and parameters that are new in AreaList Pro version 8 are displayed in green characters.*

Items that are new or modified in AreaList Pro versions 8.1 – 8.3 are displayed in pink (magenta) characters.

Items that are new or modified in AreaList Pro version 8.5 are displayed in orange characters.

If you are unable to resolve a problem using this manual, you can contact our Technical Support Department. See [Technical Support](#page-12-1).

# Cross-Referencing Format

Each time a command or section is mentioned, a cross-reference is given through hyperlinks to let you quickly find the definition for the command.

# Command List

The [alphabetical list](#page-256-1) includes the parameters for each command and the page number/link to the command definition.

#### <span id="page-15-0"></span>**About AreaList Pro**

# Constant List

A full list of **AreaList Pro constants** is also available, organized by theme with each constant's actual value.

# Command Descriptions and Syntax

Each AreaList Pro command (or routine) has a syntax, or rules, that describe how to use the command in your 4D database. For each command, the name of the command is followed by the command's parameters. The parameters are enclosed in parenthesis, and separated by semicolons.

Following the command syntax description, an explanation of the command's parameters is provided. For each parameter, the type of the parameter and a description is shown. Examples are provided for each of the commands, showing the syntax as well as how the various commands are used together.

The first parameter for most commands is the long integer reference of the AreaList Pro object on the layout. This parameter is required to allow the commands to operate on the correct object.

Some routines are actually functions, which return a long integer result value. Unless otherwise indicated, the value is 0 when no error occurred, or -50 (paramErr) when a wrong parameter has been received.

In some instances (unlikely with the recent hardware and OS versions), AreaList Pro routines can also return memory manager errors.

# <span id="page-16-0"></span>Installing AreaList Pro

This chapter outlines the steps necessary for installing AreaList Pro into your existing applications.

AreaList Pro must be installed (and de-installed) using the bundle installation method described herein.

# Installation: Plug-In bundle (MacOS & Windows)

AreaList Pro is provided as a plug-in bundle for 4D 2004, 4D v11 SQL, 4D v12 or higher.

This single version will work with MacOS and Windows deployments (you don't need separate MacOS and Windows versions).

- **1** Locate the folder where AreaList Pro has been installed on your computer.
- **2** Locate the 4<sup>th</sup> Dimension structure where you wish to install the AreaList Pro plug-in.
- **3** If you don't already have a directory labeled "Plugins", create one now.
- **4** Copy the following plug-in to your applications Plugins folder: alp.bundle.

# Backwards Compatibility

If you are using AreaList Pro in an existing application, please be aware of the following changes. Failure to follow this information will result in a -9939 error (see figure below) when using AreaList Pro in heterogeneous applications (with both MacOS and Windows clients).

*Upgrading to Arealist Pro v8.3 or greater from pre-8.3 versions requires that you recompile your* applications and you must make sure you have matching versions across Mac/Windows clients if you are using multi-platform deployments. AreaList Pro 8.3 is NOT drop in compatible, if you drop in *Arealist Pro 8.3 or greater into an existing compiled application, you will receive the following error dialog.*

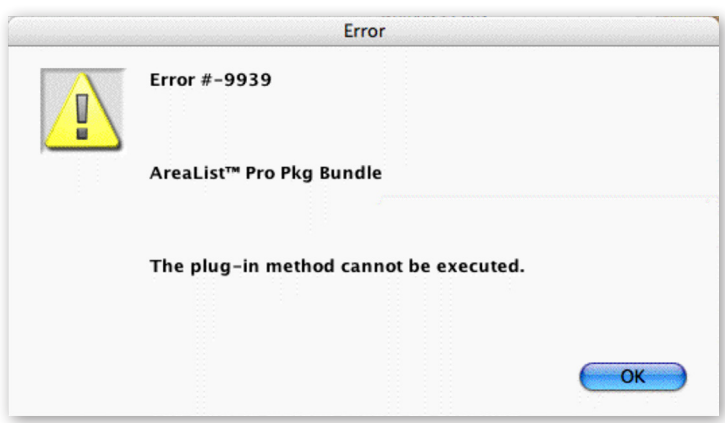

ERROR WHEN MISMATCH VERSIONS EXIST

# <span id="page-17-0"></span>Configuring AreaList Pro

AreaList Pro is comprised of a suite of plug-in routines and 4<sup>th</sup> Dimension methods, designed to extend the existing 4<sup>th</sup> Dimension command set, providing a variety of miscellaneous utility routines.

AreaList Pro Plug-In routines are routines that exist in the AreaList Pro plug-in and do not require an addition installation or configuration actions outside of standard plug-in installation.

Just make sure you have successfully registered your copy of AreaList Pro by calling the plug-in's registration routines (please see AL Register for more information).

```
$ret:=AL_Register ("registrationKey")
```
# <span id="page-17-1"></span>The AreaList Pro User Interface

AreaList Pro displays a scrolling area on 4D layouts, as shown below.

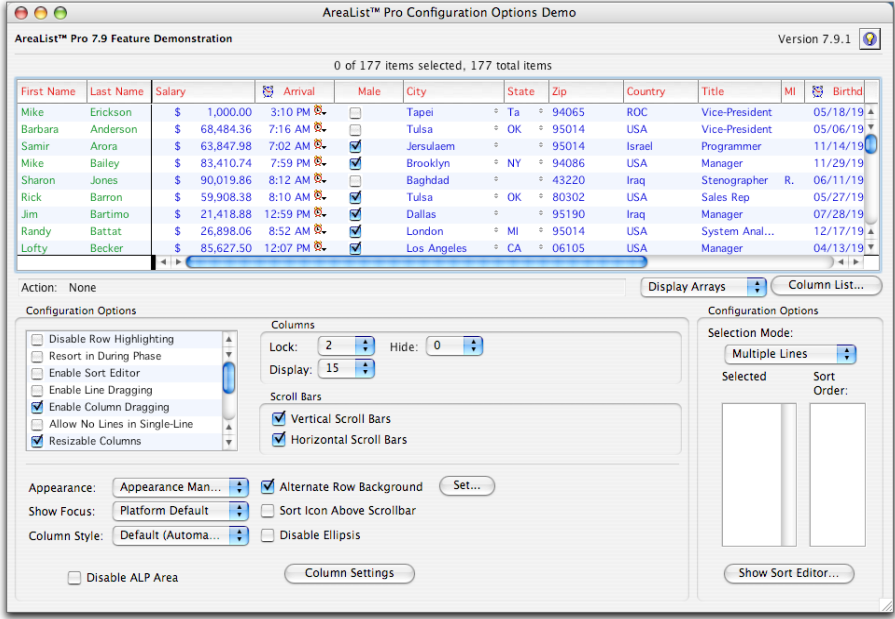

AREALIST PRO PLUG-IN AREA

AreaList Pro provides the ability to display up to 512 columns.

# <span id="page-18-0"></span>**Headers**

Above the scrollable AreaList Pro area, there may be a row of cells called the Header area. This area is usually used to contain a description of the data displayed in each of the columns. The Header area is also used to control the sorting of the data and column dragging, if these features are enabled. The Header area is not editable by the user, and will not scroll vertically with the rest of the AreaList Pro area. See [AL\\_SetHeaders](#page-67-1) and [AL\\_GetHeaders.](#page-68-1)

The user can click on a header to sort the list using that column. See [Sorting.](#page-22-1)

The user can click and drag a header to move a column to a new location. See [Drag and Drop.](#page-25-1)

AreaList Pro includes modern column headers, including direct platform detection. The column headers include the standard sort indication arrow (which can be enabled/disabled procedurally) to notify users which order the column is sorted.

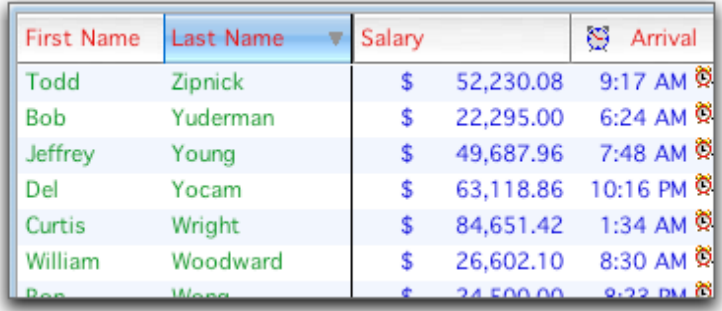

MACOS X STYLE COLUMN HEADERS

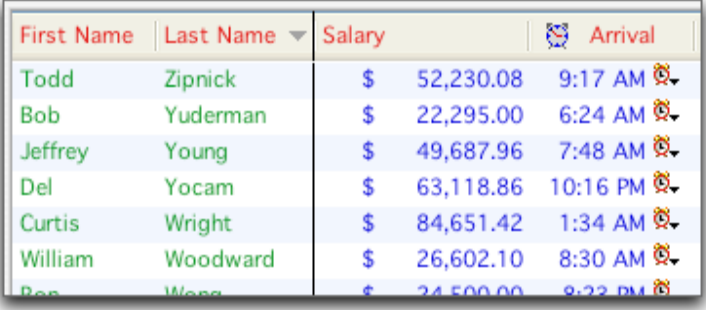

WINXP STYLE COLUMN HEADERS

# <span id="page-19-0"></span>Footers

Below the scrollable AreaList Pro area, there may be a row of cells called the Footer area. This area can be used to store information about the column, such as the total of a numeric column's data. The Footer area is not editable by the user, and will not scroll vertically with the rest of the AreaList Pro area. See AL SetFooters and AL GetFooters.

# Column Widths

The user can resize any column by moving the arrow over the line dividing the columns in the header area. The pointer will change to the shape 4D uses in the Quick Report Editor for column resizing. Drag this column divider to resize the column.

AL SetColOpts can be used to disable this feature.

A column cannot be resized to greater than the width of the list area minus 20 pixels.

AreaList Pro will automatically truncate data and display the standard ellipsis when columns are resized smaller than the displayed data. Like the column sort icons, this setting may be procedurally enabled/disabled.

# <span id="page-20-0"></span>Column Locking

One or more columns on the left side of the list can be locked in place to prevent them from scrolling horizontally. The user can adjust the lock position by dragging the Column Lock control, shown below.

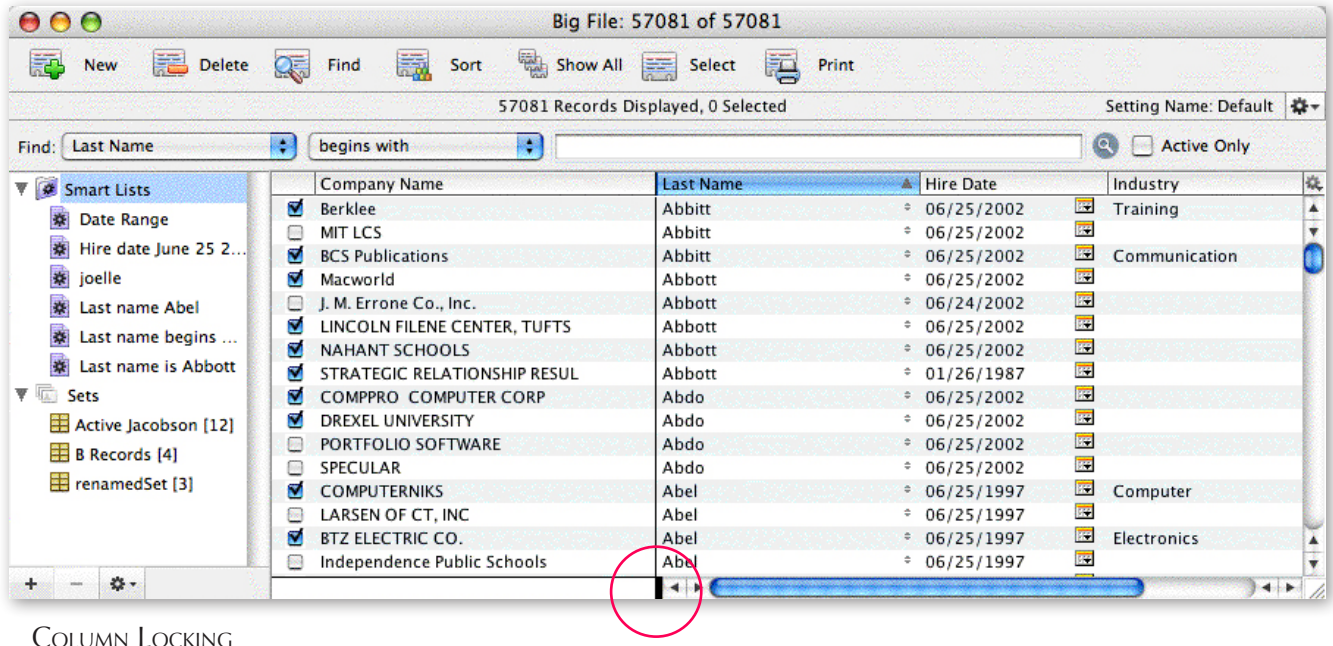

When columns are locked and the user clicks in the horizontal scroll bar, the locked columns will not scroll. This capability is similar to the Freeze Panes feature in Excel. When the column lock position is adjusted, the list will automatically scroll to the full left position to provide feedback to the user.

# Calculated Columns when Displaying Fields

The user interface when calculated columns are displayed is essentially the same as with fields. The few minor differences are explained below.

#### Sorting

Column headers of calculated columns will be dimmed in the [Sort Editor](#page-50-1).

#### **Enterability**

Calculated columns will not be enterable either by typing or by using popups.

#### <span id="page-21-0"></span>**The AreaList Pro User Interface**

## Rows with Multiple Lines of Text

AreaList Pro allows individual rows in the list area to contain more than one line of text; however, all rows in the area will be of the same height.

# Color

AreaList Pro allows the entire range of 256 colors in the 4D palette, or the 10 colors of the built-in AreaList Pro palette. AreaList Pro also provides the ability to set the foreground and background colors using standard RGB colors.

AreaList Pro foreground colors can be applied to columns, individual rows, cells, headers, and footers. Background colors can be applied to the list area, individual rows, cells, the header area, and the footer area.

In addition, AreaList Pro provides the ability to display default row color (without having to use AreaList Pro callback to procedurally set row colors).

Using AL SetAltRowColor or AL SetAltRowClr routines, you can configure AreaList Pro to automatically display custom row colors, including shading rows which do not contain any information.

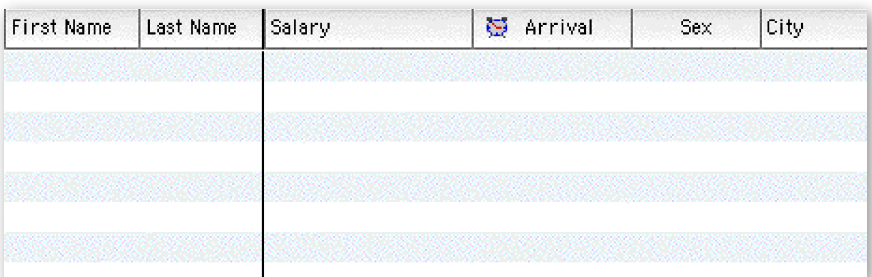

MACOS X DEFAULT ROW COLORING

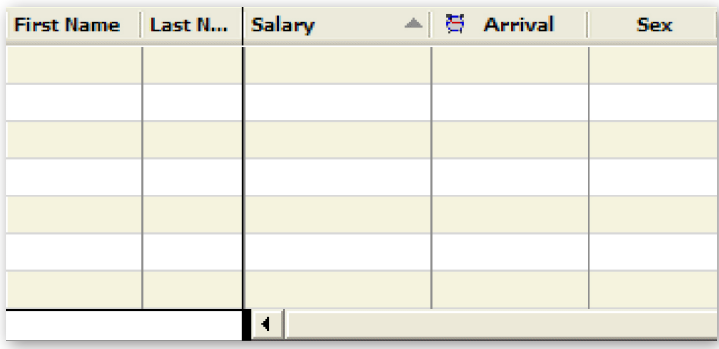

WINXP DEFAULT ROW COLORING

# <span id="page-22-0"></span>Styles

AreaList Pro supports all standard styles used by the Operating System, including Bold, Italic, Underline, Outline, Shadow, Condensed, or Extended, or any combination of these. These styles may be applied to columns, headers, footers, individual rows or cells in an AreaList Pro area.

# <span id="page-22-1"></span>Sorting

The list can be sorted in ascending (A to Z) order by clicking a column header, and sorted in descending order by option/alt-clicking the column header. Sorting the list actually sorts the 4D columns displayed in the list. If a column contains a picture, clicking its column header will cause it to highlight, but no sorting will occur.

AreaList Pro includes a sort direction indicator, which can be displayed in the upper right area.

This indicator can be clicked to change the sort order of the primary sort column. Alternately, you can create your own icon using the **AL** SetHeaderOptions routine to override the sort direction indicator.

In addition to clicking a column header to sort, there is a Sort Editor available to allow sorting on multiple columns (such as Last Name, First Name). To access this feature, ctrl/command-click the header area of the AreaList Pro object.

The Sort Editor matches the current application platform. There are a suite of routines included in AreaList Pro which provide developers with the entry points to customize (read/write) information in the Sort Editor. The AreaList Pro default Sort Editor is displayed as a resizable window.

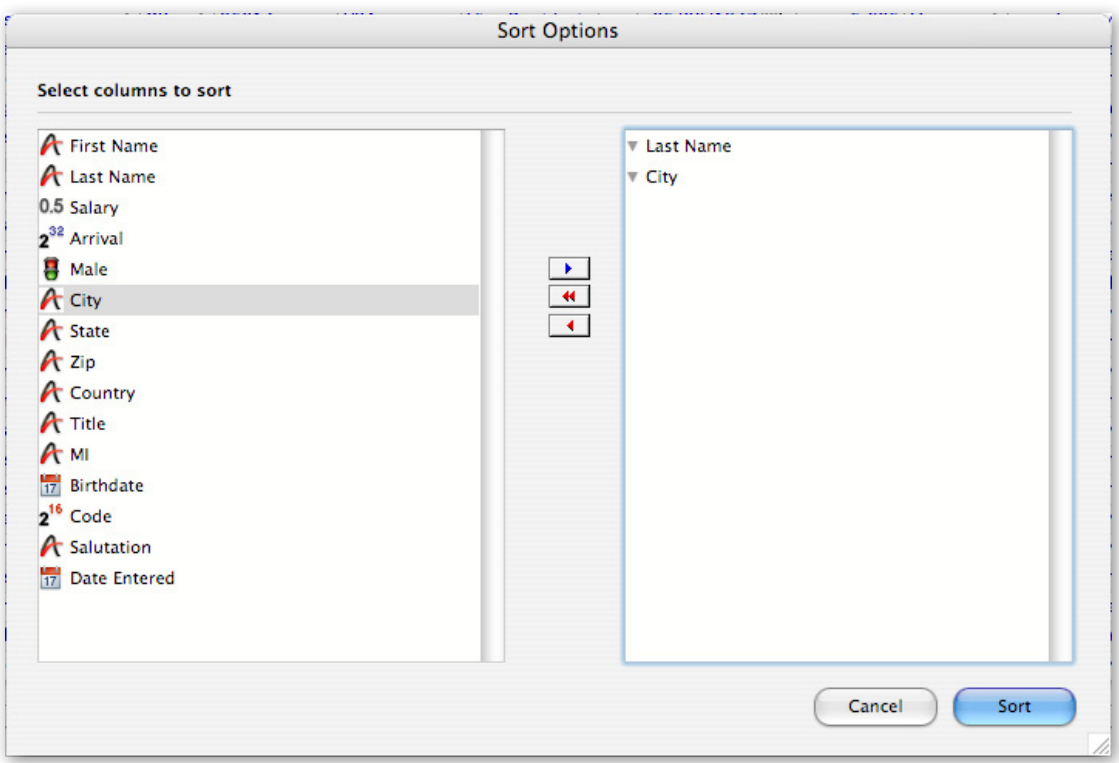

MACOS X SORT EDITOR

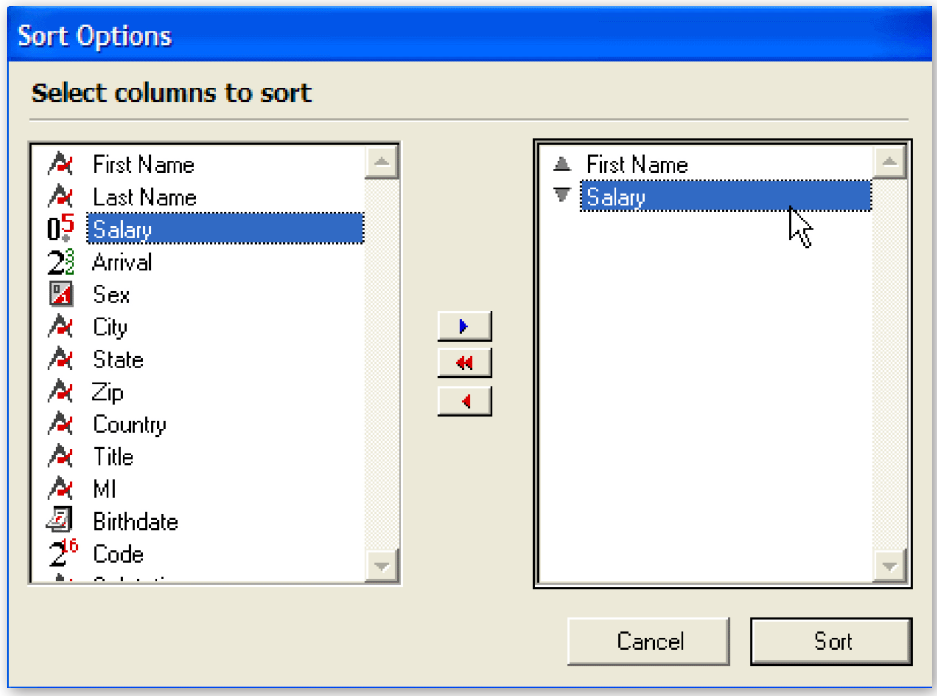

WINXP SORT EDITOR

The area on the left is a list of the columns displayed in the AreaList Pro object. An item can be added to the sort order list on the right by dragging it over the rectangle on the right or by double-clicking. To remove an item from the sort order list, drag it outside of the sort order list area.

To change the direction of the sort:

- **1** Click the arrows to the right of each item in the sort order list (up arrow is ascending order, down arrow is descending). Although picture columns cannot be sorted, they will appear in the list of columns. However, the item(s) for the picture column(s) will be disabled and cannot be dragged into the sort order list.
- **2** Click the Sort button.

When displaying fields, the following features are present.

- $\blacksquare$  indexed fields will be bold in the Sort Editor
- $\blacksquare$  fields from related one tables will be dimmed in the Sort Editor

# <span id="page-24-0"></span>Scrolling

The list can be scrolled in the following ways:

- $\blacksquare$  Clicking the arrows and other scroll controls.
- $\Box$  Using the keyboard Arrow keys. Each press of the Arrow key will scroll the list one row or column in the direction corresponding to that key. Option/alt-Arrow will scroll the list to the top, bottom, far left, or far right. AreaList Pro also has a scrolling option available when using the up/down arrows during multi-rows selections. Using the  $AL$  SetCellOpts routine, you can activate the scrolling options when multiple rows are selected.
- $\blacksquare$  Typing on the keyboard. As characters are typed, the current sort column will be used to vertically scroll the list. If there is a pause between typed characters, then the scrolling action will "reset". The pause time is equal to the double-click time set in the System settings. This feature is disabled when displaying fields. See [Specifying the Fields to Display](#page-42-1) for more information.
- $\blacksquare$  Clicking the list area and dragging the mouse arrow outside of the list area. This action will scroll both horizontally and vertically.
- Dragging a row or column. When dragging a row or column within an AreaList Pro object, or to another valid AreaList Pro object, the destination area may scroll. See **Drag and Drop.**

AreaList Pro provides support for live scrolling (click and dragging scrollbar will move the AreaList Pro area accordingly).

In addition, AreaList Pro includes support for wheel mouse navigating.

When an AreaList Pro area is active and you move the wheel mouse up or down, AreaList Pro will respond accordingly as if the user clicked on the scroll buttons.

When using the wheel mouse, you can scroll the AreaList Pro area horizontally by holding down the shift key.

When AreaList Pro has been configured to allow multiple rows selection, pressing the up or down Arrow keys, AreaList Pro will correctly respond and move accordingly. The following conditions have been set:

- $\blacksquare$  when the up Arrow key is pressed, the row prior to the first highlighted row will be selected and will be the new active row
- $\blacksquare$  when the down Arrow key is pressed, the row after the last highlighted row will be selected and will be the new active row

This interface is off by default (for backwards compatibility with previous applications) and may be activated using the **AL SetCellOpts** routine (second parameter, activation).

The following parameter will activate the new keyboard scrolling options when using multi-rows selection option:

**AL\_SetCellOpts** (eList;3;...) `turn on enhanced Arrow key support

# <span id="page-25-0"></span>Selection

The user can create a selection in an AreaList Pro area in one of several ways: single-row, multiple rows, single cell, and multiple cells.

In single-row selection, clicking a row will select that row, and only one row can be selected at a time. In multi-rows mode, the user can select multiple rows by dragging, shift-clicking (continuous selection), or ctrl/command-clicking (discontinuous selection).

In single cell mode, clicking a cell will select only that cell, not the entire row. In multiple cells mode, the user can select none, one, or several cells. The effect of any of these methods on already selected rows or cells will be the same: the rows or cells will be deselected.

The Edit menu Select All command will select all rows when the multi-rows selection option has been enabled, or select all cells when the multiple cells selection option has been enabled.

# Copy to Clipboard and Edit Menu

Rows selected in an AreaList Pro object can be copied to the clipboard via the Edit menu Copy command.

Because of the limitations of the System clipboard (when a selection of rows are copied to the clipboard, pictures will not be copied) a blank field will appear on the clipboard where the picture would have been.

Copying rows to the clipboard will not be allowed when displaying fields. The Copy menu item will be disabled when fields are displayed.

In addition, <u>AL\_SetEditMenuCallback</u> will install a callback method, which will be called when any Edit menu action occurs. See [Using the Callback Methods.](#page-138-1)

# <span id="page-25-1"></span>Drag and Drop

The drag and drop feature of AreaList Pro allows the user to drag a row or column in an AreaList Pro object to a different position within that same area. This feature may also be used to drag a row or column to a different AreaList Pro object, to a CalendarSet object, or to an AL\_DropArea (see [Drop Area\)](#page-217-2), on the same layout or a different layout.

### To Drag a Row

AreaList Pro allows row dragging to be initiated by either option/alt-clicking on a row and dragging it, or by just dragging the row, depending on how AreaList Pro is configured. When the row is clicked on and dragged, it will move freely with the pointer.

If the row is not accepted by the destination object a rectangle will zoom back to the origin of the drag.

#### <span id="page-26-0"></span>**The AreaList Pro User Interface**

The user selects multiple rows by ctrl/command-clicking or shift-clicking. If the dragRowWithOptKey option of AL SetDrgOpts is set to 1, then the user can also select multiple rows by dragging. Once the row(s) are selected, the user may click (or option/alt-click) to drag them. An outline of the row(s) will follow the pointer (cursor) location until the mouse is released.

You can also specify row dragging to insert between rows or drag onto rows.

#### To Drag a Column

AreaList Pro allows column dragging to be initiated by clicking the column header and dragging. If the userSort option of **AL\_SetSortOpts** is disabled, column dragging will begin immediately, and an outline of the column will appear. If user sorting is enabled, the drag begins when the mouse pointer is greater than 20 pixels to the left or right of the column, or greater than 30 pixels above or below the column header.

When the column is clicked on and dragged, it will move freely with the pointer. If the column is not accepted by the destination object a rectangle will zoom back to the origin of the drag.

#### Dragging to a Row

The list will scroll when the arrow is moved within the number of pixels of the AreaList Pro object specified in **AL SetDrgOpts**. If row dragging is configured to insert rows, a small triangle will appear adjacent to the left side of the destination object, indicating the insertion position.

For dragging onto rows, the destination row will highlight.

#### Dragging to a Column

The list will scroll when the arrow is moved within the number of pixels of the AreaList Pro object specified in AL SetDrgOpts.

A small triangle will appear adjacent to the top of the destination object, indicating the insertion position.

#### To Drag a Cell

The user drags a cell by clicking upon it and dragging it.

An outline of the cell will follow the pointer (cursor) location until the mouse is released.

#### Dragging to a Cell

When enabled, the user can drop an item as a row, as a column or as a cell. If the destination is a cell, an outline will be shown inside the cell that the cursor is over to indicate where the item will be dropped.

See [Dragging Commands](#page-187-1) for more information.

# <span id="page-27-1"></span><span id="page-27-0"></span>**Enterability**

#### Initiating Data Entry

Data entry using typed characters may be initiated on an AreaList Pro object by several programmable methods, all of which require clicking in the cell with or without a modifier key. For example, data entry on a given cell could be initiated upon a single click in that cell, a double-click, or a double-click along with the option/alt, ctrl/command, shift, or control key.

### Click and Hold

AreaList Pro also provides the ability to initiate data entry by clicking and holding the mouse button down in the cell where you wish to perform data entry. Using this interface, users are still able to select rows via single-click and double-click. If you wish to initiate data entry using this method, use the **AL\_SetEntryOpts** routine as follows:

**AL\_SetInterface**(eList;-1;-1;-1;-1;60) `initiate data entry after 1 sec (60 ticks, parameter #6) of holding **AL SetEntryOpts** (eList;7;0) `initiate data entry via control-double-click

Data Entry will be initiated whenever any modifier  $+$  click action is defined as the data entry initiator (value 2..7). If the user moves the mouse during the click and hold action, AreaList Pro may interpret that as a drag action when AreaList Pro dragging actions are active

Once typed data entry is initiated, standard editing functions can be performed on the selected cell, including the Edit menu commands Cut, Copy, Paste, Clear, Select All, and Undo. This is true for cells containing pictures, also (except Select All). Alphanumeric data being edited will always appear left-justified, regardless of the column's display justification. The I-Beam pointer can be dragged across the data in the cell to select a portion or all of the data.

### Data Selection and Edit Menu Commands

In addition, the **AL\_SetEditMenuCallback** routine provides the developer with a complete hook to working with the Edit menu.

### Entering Data

If string data is entered, the system beep will sound for every character typed past the maximum string length, and the typed character will be ignored (there are special programming considerations concerning this feature). If a string which exceeds the maximum string length is pasted into a cell, it will appear in the cell in its entirety, but will be truncated to the maximum string length when the insertion point leaves that cell.

Boolean data is represented during data entry by either radio buttons or a checkbox. This data may be entered via several methods, including using the space bar, using the key combinations  $t/f$ ,  $T/F$ ,  $y/n$ , Y/N, or the first letters, upper and lower case, of values specified in the format for the boolean data entry column.

When entering other types of data, as in  $4<sup>th</sup>$  Dimension, data entry may be restricted to specific requirements via the use of filters.

#### <span id="page-28-0"></span>**The AreaList Pro User Interface**

#### Data Entry Using Popups

AreaList Pro also has the ability to perform data entry using popup menus for column data types other than picture or boolean. Popup menus will appear as small buttons on the right side of the cell which will be labeled with a downward pointing triangle. The items contained in the popup menu represent the possible values for that cell, which are determined by you.

However, for time or date information, a special popup menu will allow the user to choose appropriate values for these data types. The presence of a popup menu in a cell does not necessarily prohibit the ability to enter typed characters.

Time and date popups can be displayed either as the "old" mode or as the "new" mode, which uses more modern fonts.

AL SetEnterable sets if the column is enterable by typing, popup or both. These settings can be restricted (but not expanded) with **[AL\\_SetCellEnter](#page-175-1).** 

If the cell is enterable with popup, [AL\\_SetInterface](#page-93-1) sets what kind of popup will be used (old or new.)

The time menu is shown below. To select a time, the user should begin on the left side of the popup, first selecting AM or PM, then the hour, then the minutes.

This menu will appear slightly different depending on your system settings for the time format (using a 24 hour clock, for example), but the method of selecting the time will remain basically the same.

| AΜ | 12      | 0  |
|----|---------|----|
| PM | 1       | 5  |
|    | 2       | 10 |
|    | 3       | 15 |
|    | 4       | 20 |
|    | 5       | 25 |
|    | 6       | 30 |
|    | 7       | 35 |
|    | 8       | 40 |
|    | 9       | 45 |
|    | 10      | 50 |
|    | 11      | 55 |
|    | 5:40 PM |    |

TIME POPUP MENU ("OLD" MODE) TIME POPUP MENU ("NEW" MODE)

| AМ      | 12 | 0  |
|---------|----|----|
| PM      | ı  | 5  |
|         | 2  | 10 |
|         | 3  | 15 |
|         | 4  | 20 |
|         | 5  | 25 |
|         | 6  | 30 |
|         | 7  | 35 |
|         | 8  | 40 |
|         | 9  | 45 |
|         | 10 | 50 |
|         | 11 | 55 |
| 3:25 PM |    |    |

The "old" date popup menu selects a date using a slightly different method: the user begins on the right side of the popup, selects the year, then month, and last, the day. Click on the arrow to scroll the years displayed on the popup. The "new" date popup is a regular calendar, with the upper left and right arrows to navigate to the previous/next month and the middle diamond to set the value to the current date.

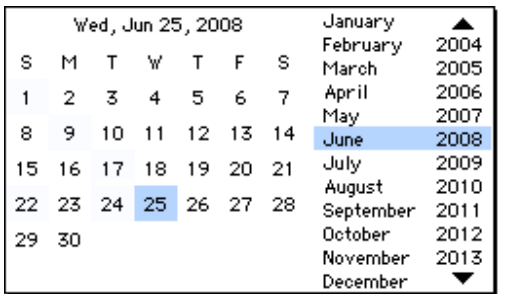

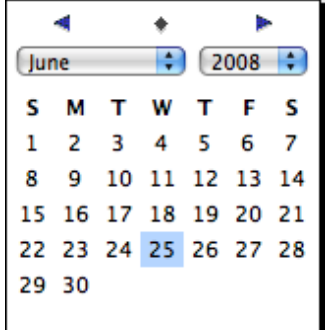

#### <span id="page-29-1"></span>**The AreaList Pro User Interface**

#### <span id="page-29-0"></span>Data Entry Using Inline Controls

Since version 8.1, AreaList Pro allows time and/or date entry through a new interface, called Inline Controls. This option is a replacement for direct text entry.

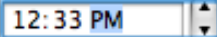

H 6/25/2008

TIME INLINE CONTROL **EXECUTE A** STATE IN DATE INLINE CONTROL

[AL\\_SetEnterable](#page-170-1) sets if the column is enterable by typing, popup or both. This settings can be restricted (but not expanded) with **[AL\\_SetCellEnter.](#page-175-1)** 

If the cell is enterable by typing, [AL\\_SetInterface](#page-93-1) sets if AreaList Pro uses plain text editing (where user can type in his date /time string) or inline date /time control.

*Note that the cell widths and height may need to be increased to fit the inline control interface.* 

#### Moving the Current Entry Cell

AreaList Pro speeds data entry by making it easy to move to other enterable cells once data entry is initiated. Since enterability is determined on a column by column basis, the cells adjacent to the current data entry cell may not be enterable.

AreaList Pro handles this situation by using the Tab key to move to the next enterable cell to the right. A shift-Tab combination will move data entry to the next enterable cell to the left. If there isn't an enterable cell on the same row, these key combinations will move the data entry cursor to the next or previous row, respectively.

The Return key can be used in two ways during data entry. Normally, when the Return key or shift-Return key is used, data entry will be moved to the next or previous row in the same column as the current data entry cell. However, in some cases the Return key may be used to enter a carriage return character into a text cell.

As a default, the Return key moves the data entry position. You may choose to configure the Enter key to function the same as either the Return key or the Tab key, and also have the option of causing the Arrow keys to move the insertion point from cell to cell.

#### Exiting Data Entry

The user may exit data entry mode by using the mouse to click on another layout object, an AreaList Pro control or header, or a non-enterable column in the AreaList Pro area.

However, if the data that was entered was invalid, the cell cannot be exited until valid data is entered. This is determined by the entry finished callback method. See [Using Callback Methods During Data Entry.](#page-140-1)

#### Enterability for Fields

Columns containing fields from a related one table will not be enterable either by typing or by using popups.

# <span id="page-30-0"></span>Resizable Windows with AreaList Pro

You can configure an AreaList Pro object to be resizable on a resizable window. When placed in the lower right portion of a window, AreaList Pro will draw a size box in the lower right hand corner of the window.

Click on this box and drag to resize the AreaList Pro object and its window.

# Creating an AreaList Pro Object on a Form

Implementing AreaList Pro in your 4D databases is very easy; in fact, displaying data in a AreaList Pro area can be accomplished with only one plug-in command. The AreaList Pro object is drawn on a 4D layout using the plug-in area tool.

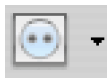

PLUG-IN AREA TOOL

4D opens the Property List for the object, which is where the object is named and configured. The name (variable) will be used as the **greakef** parameter for the AreaList Pro commands.

Be careful to never have two AreaList Pro objects with the same name on a 4D layout.

# To Configure a Variable Object as an AreaList Pro **Object**

- **1** Create a variable object on a layout and display the variable Property List.
- **2** Select the **AreaListPro** object type.
- **3** Name the variable. This name will be used as the first parameter to many of the AreaList Pro commands. Note: this variable must be a process variable, not an interprocess variable (i.e. the name cannot begin with " $\ll>$ " or " $\sqrt[6]{\;}$ ").
- **4** The AreaList Pro object is drawn in the Layout Editor.

The first line of text contains the name of the object and its pixel dimensions, and the remaining lines are the copyright notice. If the object is small, the horizontal and vertical scroll bars are not displayed in the Layout Editor, but everything will function correctly. The display of the object name, pixel dimensions, copyright notice, and scroll bars is an indication that the object has been properly created and named.

# <span id="page-31-0"></span>AreaList Pro Object Dimensions

AreaList Pro provides information to allow you to properly size the AreaList Pro area and to align it with other objects on the layout in the  $4<sup>th</sup>$  Dimension Design environment. A scale at the top of the plug-in area indicates the pixel width of the AreaList Pro object.

This may be used to align other layout objects which appear adjacent to the AreaList Pro object. Displayed next to the object's name is the width and the height of the object as it is drawn on the layout. These values include the entire area displayed by AreaList Pro, including the header and scroll bars, and they will be updated whenever the object is resized.

See **AreaList Pro Height** for additional information about controlling the height of an AreaList Pro object.

# Creating an Drop Area on a Form

To create AreaList Pro's [Drop Area](#page-217-2) plug-in area, follow the same method as is used to create an AreaList Pro area, only select AL DropArea from 4D's object Property List popup. No text other than the area name will appear inside the AL\_DropArea object.

# Using the AreaList Pro Commands

The AreaList Pro Commands are used in the same way that a 4D command is used. Parameters are separated by the semicolon character (";"). You can access the AreaList Pro commands in the method editor list. Near the bottom of the list, below the area which contains the project methods, there are several AreaList Pro command topics as shown below.

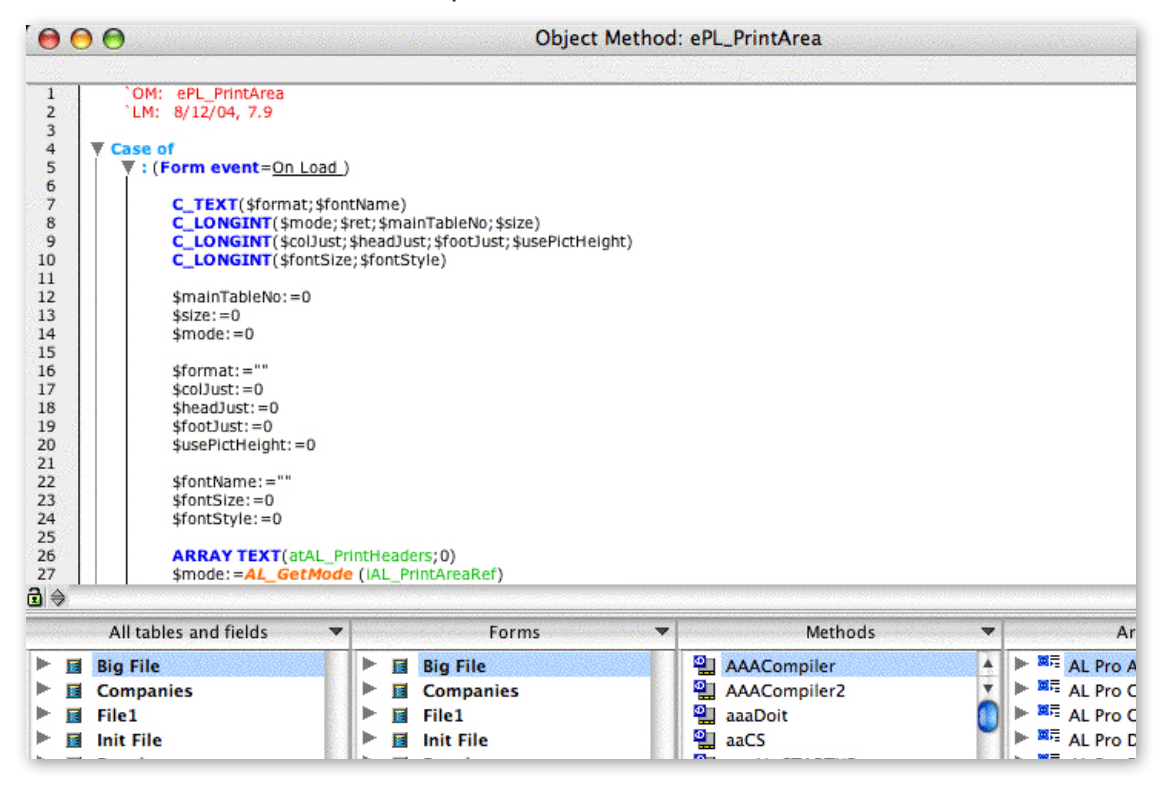

<span id="page-32-0"></span>Clicking on a topic presents a popup menu of the AreaList Pro commands available. Simply select a command, and 4D will enter it for you at the current cursor position.

You can also type the command directly into the method, or use the Explorer's Component page.

# Command Descriptions and Syntax

Each AreaList Pro command has a syntax, or rules, that describe how to use the command in your 4D database. For each command, the name of the command is followed by the command's parameters. The parameters are enclosed in parenthesis, and separated by semicolons. Following the command syntax description, an explanation of the command's parameters is provided. For each parameter, the type of the parameter and a description is shown. Several examples are provided, showing the syntax as well as how the various commands are used together.

The first parameter for each command is the reference (name) of the AreaList Pro object on the layout. This parameter is a long integer, and is required to allow the commands to operate on the correct object.

# Causing an AreaList Pro Callback Method to Execute

Eight callback method types are available so that the developer can react accordingly to user actions. See [Using the Callback Methods.](#page-138-1)

With AreaList Pro versions prior to 7.9, the events could only be managed through the object method or form method called when the user takes an action on the area, such as clicking to select a row. A new Event Callback Interface is available since version 7.9 to respond accordingly to user events.

See [Event Callback Interface](#page-145-1) and [Event Callback vs Object Method.](#page-204-0)

# Developer Alert

If the first parameter passed to any AreaList Pro command is not the object reference, an alert box will appear, informing you of the syntax error.

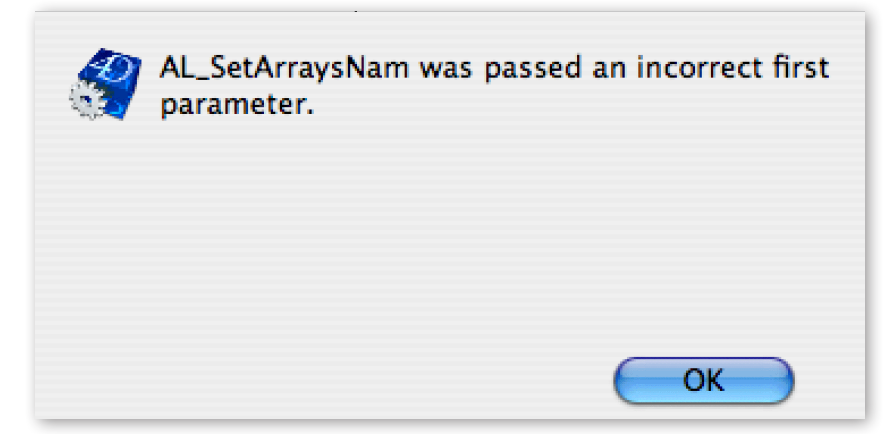

INCORRECT PARAMETER ALERT

If this object reference is a PrintList Pro area or another plug-in area, AreaList Pro will also pass this information to you.

# <span id="page-33-0"></span>Configuring AreaList Pro Using the Advanced Properties Dialog

Areal ist Pro includes a point-and-click interface for configuring a Areal ist Pro object from within the Design environment. This dialog provides access to configure nearly every feature available via AreaList Pro commands, and is very easy to use.

The Advanced Properties dialog lets you specify the names of the arrays to be displayed, and nearly all options. There is a preview tab to instantly view the options that you've selected.

Once you click the OK button to complete the configuration, the settings will be saved by 4D within the plug-in area object on your layout. Whenever this layout is opened in the User/Runtime environments, the settings made here will be applied to your AreaList Pro object before the form method or any object methods are executed. Essentially, you are replacing the default settings provided by AreaList Pro with new values of your choosing.

You can use commands in combination with the Advanced Properties Dialog. In this case, AreaList Pro first reads the settings specified in the dialog, then uses the settings specified by commands.

# To Display the Advanced Properties Dialog

**1** — Double-click a AreaList Pro object in the Layout Editor. 4D will display the Object Properties palette.

| Variable 1                                                           |              |  |
|----------------------------------------------------------------------|--------------|--|
| <b>D</b> Objects                                                     |              |  |
| Type                                                                 | AreaListPro  |  |
| <b>Object Name</b>                                                   | Variable 1   |  |
| <b>Advanced Properties</b>                                           | Edit         |  |
| Variable Name                                                        | eDemoALP     |  |
| Object Method                                                        | Edit         |  |
| Help Message                                                         | $<$ None $>$ |  |
| Draggable                                                            |              |  |
| Droppable                                                            |              |  |
| $\overline{\mathbf{v}}$ $\overline{\mathbf{v}}$ Coordinates & Sizing |              |  |
| l eft                                                                | 6            |  |
| Top                                                                  | 197          |  |
| Right                                                                | 635          |  |
| Bottom                                                               | 381          |  |
| Width                                                                | 629          |  |
| Height                                                               | 184          |  |
| Horizontal Sizing                                                    | Grow         |  |
| Vertical Sizing                                                      | Grow         |  |
| $\overline{\mathbf{v}}$ Events                                       |              |  |
| On Load                                                              |              |  |

**OBJECT PROPERTIES PALETTE** 

**2** — Click the Advanced Properties button. The Advanced Properties Dialog will be displayed.

The dialog has several panes, accessed via the tabs at the top, which provide access to the various configuration options.

#### <span id="page-34-0"></span>**Configuring AreaList Pro Using the Advanced Properties Dialog**

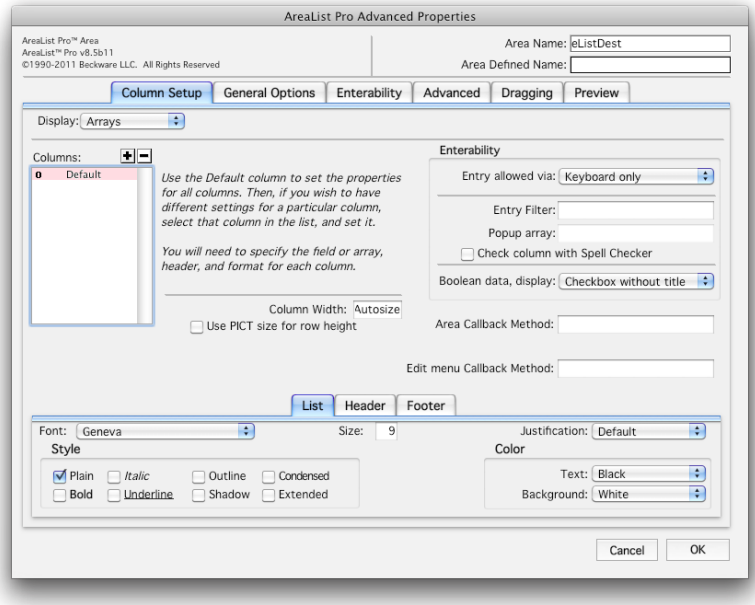

ADVANCED PROPERTIES DIALOG

Once you click "OK" to complete the settings, these properties will be saved by 4D with the plug-in area object on your layout. Whenever this layout is opened in the User/Runtime environments, the settings made here will be applied to your AreaList Pro object before the layout method begins to run. Essentially, you are replacing the default settings provided by AreaList Pro with new values of your choosing.

You can specify the the arrays or fields to be displayed, and almost every other option in AreaList Pro. The only main categories that are not supported in this dialog are row and cell settings.

## Setting the Data to Display

Data is passed to AreaList Pro via 4D arrays or fields. You can tell AreaList Pro the names of the arrays or fields using the first pane on the Advanced Properties Dialog.

# Displaying Arrays

You can configure AreaList Pro to display arrays using the Advanced Properties Dialog.

You must declare all arrays in 4D before opening the form.

For example:

```
ARRAY STRING(20;aFirstName;0)
```
*The array must be declared before the form is opened, such as with the 4D* Open window function.

#### <span id="page-35-0"></span>**Configuring AreaList Pro Using the Advanced Properties Dialog**

You should usually populate the arrays in the On Load phase of the form. Then call **AL** UpdateArrays. Example:

**Case of**

:(**Form event**=On Load)

**SELECTION TO ARRAY**([Table 1]First Name;aFirstName)

**AL\_UpdateArrays**(eList;-2)

**End case**

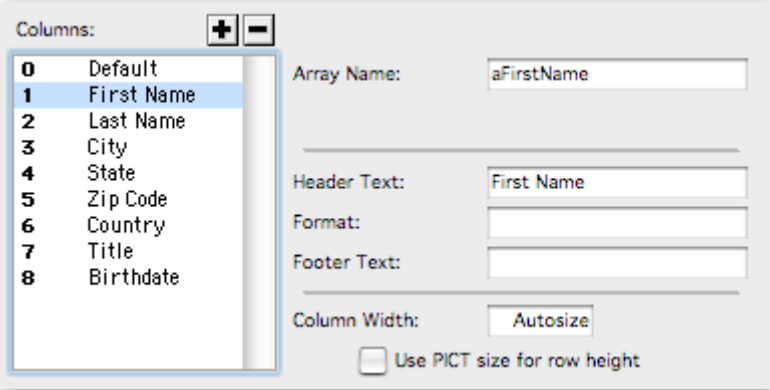

ARRAY SETTINGS

# Displaying Records

You can use the Advanced Properties Dialog to display records from the database. The current selection for the Main table will be displayed at runtime.

You are responsible for establishing the selection using standard 4D commands such as **SEARCH**, **ALL RECORDS**, etc.

The project method *Compiler\_ALP* must be present in the database.

Please read the section [Temporary Arrays](#page-155-2) for more information.

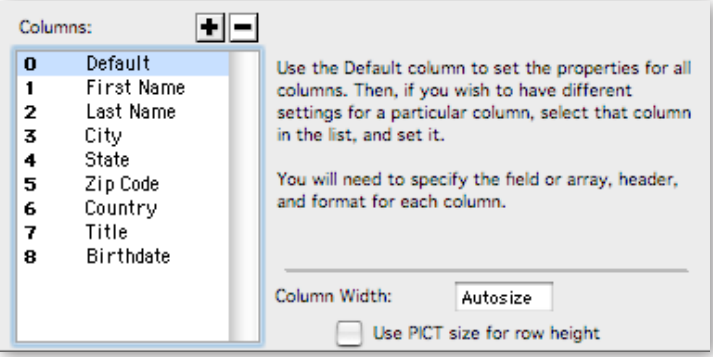
### **Configuring AreaList Pro Using the Advanced Properties Dialog**

## Column Enterability

You can specify the enterability of each column. If you specify a popup array for a column, the array must be declared and loaded before the window is opened in the Runtime environment.

For example the following code must be executed before the **Open Window** function is called:

**ARRAY STRING**(20;aPopupFirstName;0)

**SELECTION TO ARRAY** ([People]First Name;aPopupFirstName)

See **Enterability** below and the **Enterability** section for more information about enterability configuration and options.

## Default Column

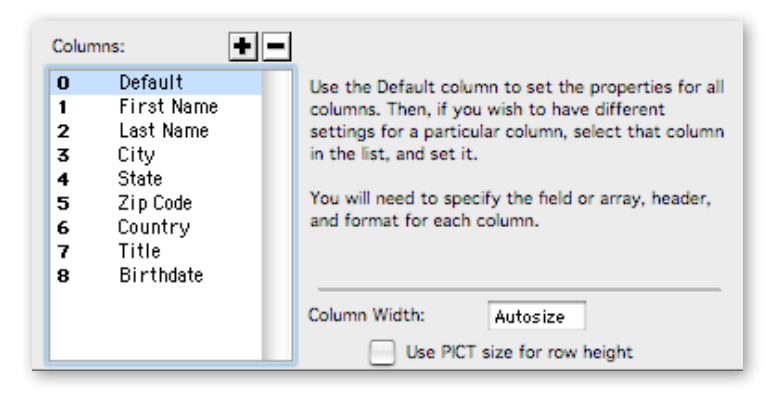

DEFAULT COLUMN

You can use the default column to setup the attributes for new columns you include by clicking the Add button. New columns that are added are assigned the settings in the default column.

This behavior is true at any time, not just the first time that the Advanced Properties dialog is configured.

If you change the settings for the default column, any new columns you add will get the settings, but existing columns will not be changed.

## General Options

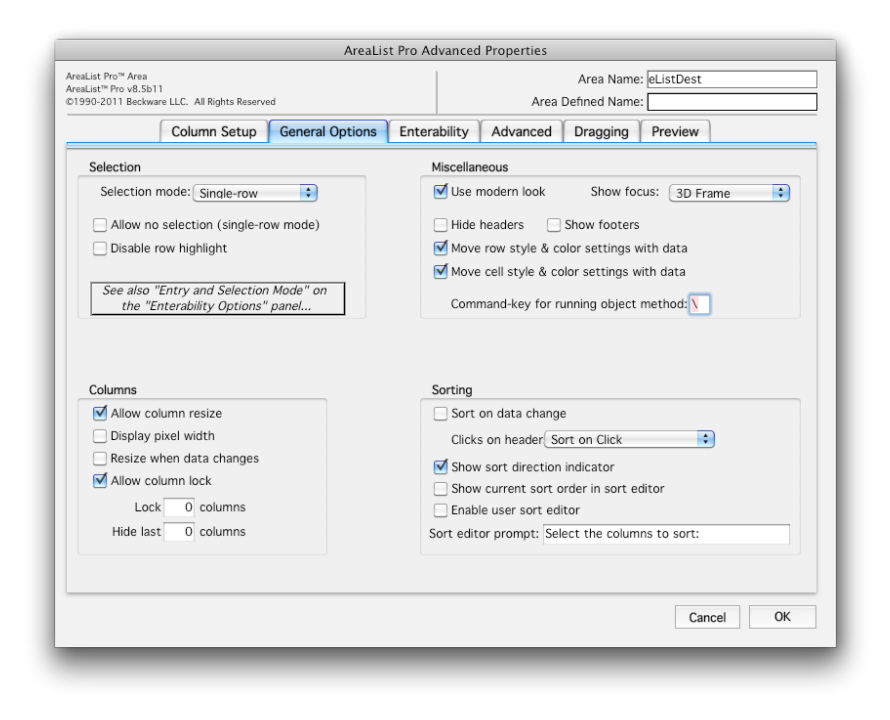

GENERAL OPTIONS

### **Enterability**

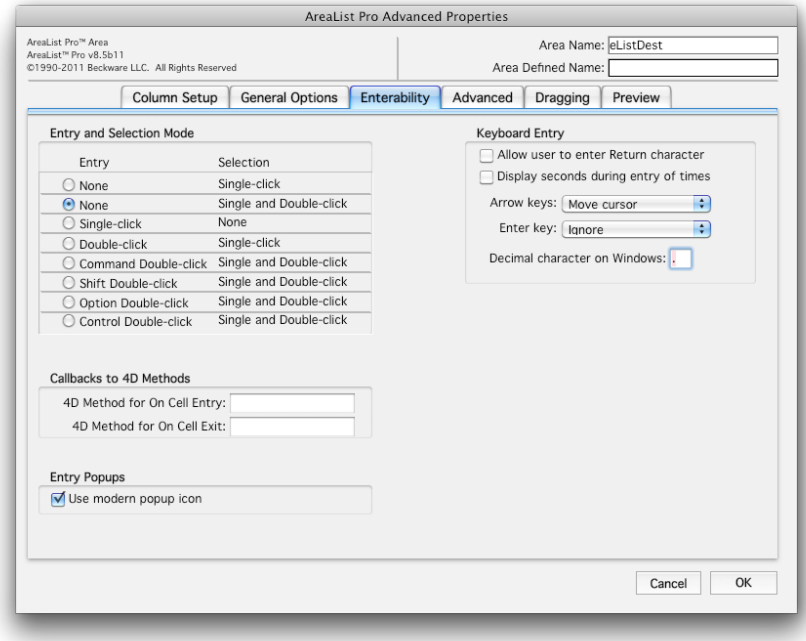

**ENTERABILITY** 

## Advanced Options

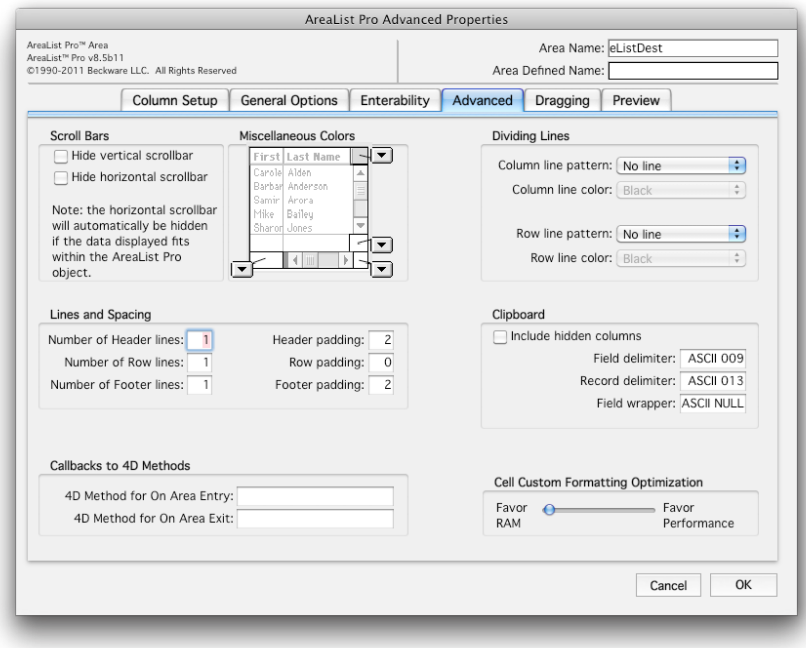

ADVANCED OPTIONS

## Dragging

You can configure the dragging for an AreaList Pro object using this pane. Please read the section [Dragging Commands](#page-187-0) for more information.

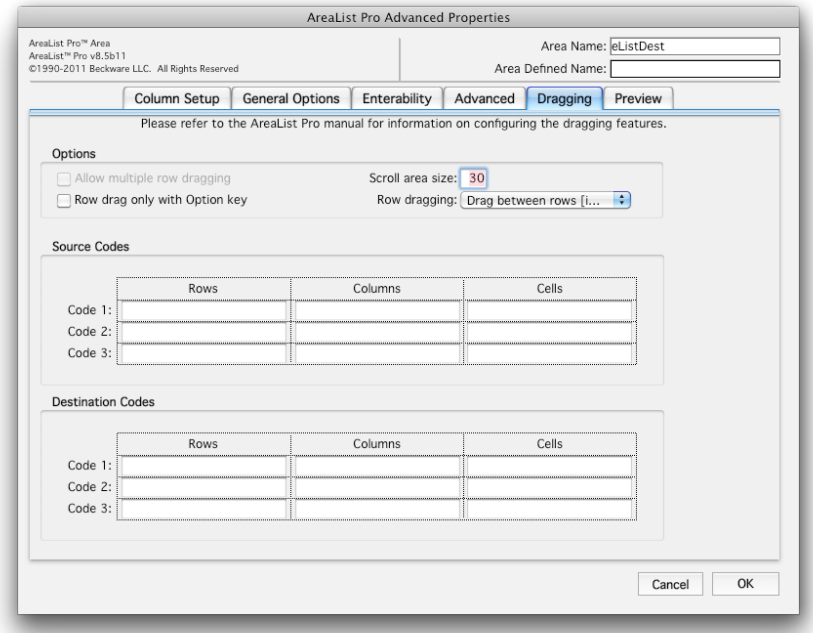

### **Configuring AreaList Pro Using the Advanced Properties Dialog**

## Preview

The Preview tab allows you to preview most of the options available in the dialog.

Sample alphanumeric data is used to "fill-in" each of the columns you've created in the Column Setup tab.

You can quickly see the results of any configuration changes you make using this feature.

The Copy Commands for Current Configuration to Clipboard button creates 4D code and AreaList Pro commands equivalent to the current settings in the dialog, and copies it to the clipboard. This code can then be pasted into a 4D method.

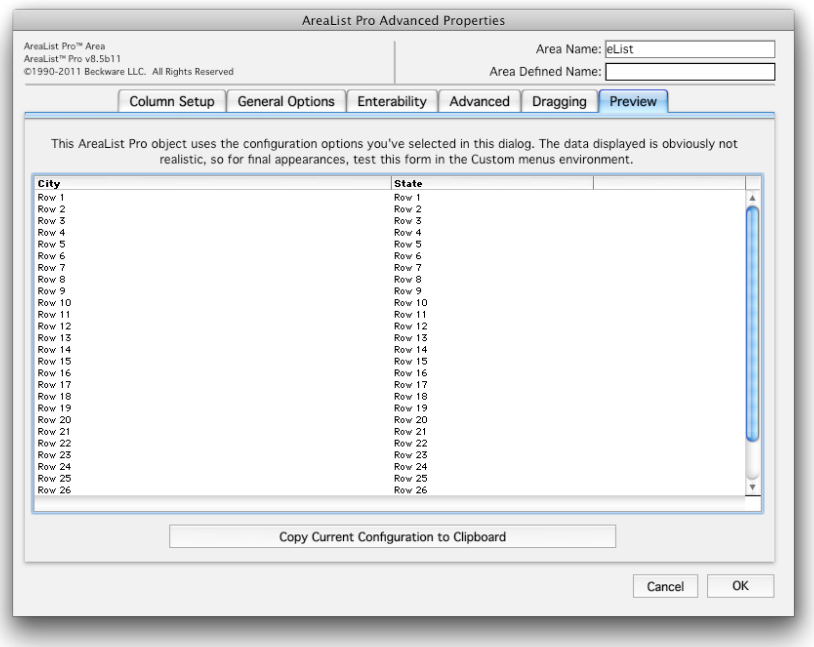

PREVIEW

An AreaList Pro object is initialized in the On load phase as the layout is about to be displayed.

This initialization will be contained in the AreaList Pro plug-in area object method or in the form method.

# Using Defined Constants with AreaList Pro

There are defined constants that may be used as values for most of the parameters in the AreaList Pro commands. See the Constants tab of the Explorer in the 4D Design environment. These constants are categorized according to the type of command that they are associated with, such as ALP Array commands, ALP Field commands, etc.

Other constants are used for the AreaList callback interface. See [Using the Callback Methods](#page-138-0).

# Specifying the Arrays to Display

4D arrays are passed to AreaList Pro for display via the **AL SetArraysNam** and **AL InsArrayNam** commands.

These should be performed in the On load phase of layout execution, or other form events depending upon the desired appearance of the AreaList Pro area upon initial display of the layout.

If no AreaList Pro setup is performed in the On load phase, nothing will be displayed in the space occupied by the plug-in area until setup occurs in another phase.

Whether the AreaList Pro columns are set in the <u>On load</u> phase or in another phase, the setup of an AreaList Pro area must follow one main rule: **AL\_SetArraysNam** or **AL\_InsArrayNam** must be called before any other AreaList Pro commands are executed.

This is necessary to provide AreaList Pro with an opportunity to allocate the data structures necessary to store formatting information for each column. These data structures are allocated on a per column basis, and **AL\_SetArraysNam** for a given column (or **AL\_InsArrayNam**) must be executed before the appearance, enterability, style, or any other property of that column can be specified.

If the **AL\_SetArraysNam** or **AL\_InsArrayNam** command is incorrectly used, an error code indicating the problem will be returned:

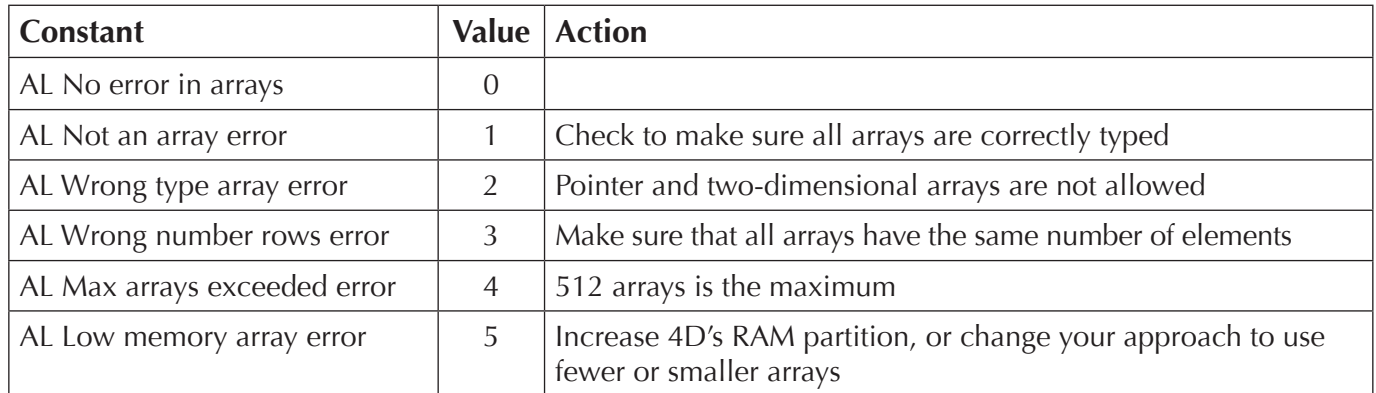

ARRAY SETUP ERROR CODES

Up to 512 arrays can be displayed by AreaList Pro, with up to fifteen columns specified in each call to AL SetArraysNam or AL InsArrayNam.

The position of the first array, columnNumber, and the number of arrays, numArrays, are also specified in these commands. All array types except for pointer and two dimensional arrays, are allowed, and all arrays must have the same number of elements.

#### *The maximum number of rows is 2,000,000,000.*

In addition to standard single-dimension arrays, one dimension of a two-dimensional array may be passed to **AL\_SetArraysNam** or **AL\_InsArrayNam**. For example: "My2DArray{1}" may be passed as array1.

While similar in purpose, the commands **AL\_SetArraysNam** and **AL\_InsArrayNam** affect previously specified arrays in different ways. In the second or any subsequent executions of **AL SetArraysNam**, if columnNumber is the number of a currently existing column, then it and any subsequent columns will be replaced by the arrays specified in the command.

However, **AL\_InsArrayNam** will actually insert the new arrays specified, and simply move existing arrays over to accommodate them. In both commands, the column number specified must either already exist or be the next higher column number available; no column numbers can be skipped.

For more information about adding, replacing and deleting arrays, read *Inserting and Deleting Arrays*, below.

## <span id="page-42-0"></span>Inserting and Deleting Arrays

After the initial setup and display of the AreaList Pro area, you may want to insert, remove, or replace arrays in the currently displayed AreaList Pro object.

To accomplish this, AreaList Pro provides the commands **AL InsArrayNam, AL RemoveArrays**, AL\_SetArraysNam and AL\_UpdateArrays.

These commands allow you to implement a dynamic display of data. You should keep in mind that the column number used to refer to a given column, particularly when using any of the multitude of configuration commands, may change as columns are inserted or deleted. In later attempts to configure this column, the new number must be used.

*No columns (arrays) should be added or deleted in a callback method. See [Using the Callback Methods](#page-138-0).* 

If new arrays of different sizes are to be displayed, then the old arrays must first be removed using AL\_RemoveArrays, then the new arrays added with **AL\_InsArrayNam** or **AL\_SetArraysNam**.

The **AL GetArrayNames** routine will return an array of array names. You can only use this routine when configuring arrays via **AL\_SetArraysNam**.

## Modifying Array Elements Procedurally

When the arrays are initially specified via the **AL\_SetArraysNam** or **AL\_InsArrayNam** command, the number of array elements is established for the area.

To change the number of elements displayed in the existing arrays, new elements should be added or deleted, and the command *AL\_UpdateArrays* called with updateMethod set to -2.

If the value or any attribute of an array element is changed or if the number of elements is changed, but the specified arrays are the same, you should instruct AreaList Pro to refresh the area with *AL\_UpdateArrays*.

# Specifying the Fields to Display

AreaList Pro uses the **SELECTION RANGE TO ARRAY** command in 4D to get the records for display.

See [Field and Record Commands](#page-155-0) for the details on fields display.

## **Headers**

Column headers are set with AL SetHeaders. This routine also provides the ability to display icons in AreaList Pro headers and cell data, using picture data contained in the cicn resources, or items stored in the  $4<sup>th</sup>$  Dimension Picture Library.

If more than one line of text is needed in a column header, or when displaying icons, the numHeaderLines parameter of AL SetHeight should be used. Additional space can be added to the height of a header by specifying the headerHeightPad parameter of this command.

Additional header attributes are specified by using AL SetHdrStyle, AL SetFormat, AL SetForeColor, AL [SetForeRGBColor](#page-108-0), [AL\\_SetBackColor](#page-109-0) and [AL\\_SetBackRGBColor](#page-110-0) for style, justification, foreground color, and background color, respectively.

Display of column headers can be suppressed using the hideHeaders parameter of AL SetMiscOpts.

AL SetHeaderIcon provides the ability to procedurally place icons with headers.

AL SetHeaderOptions provides the ability to customize the interface over the scrollbars (sort area). You can customize the icon which is displayed using "cicn" or "PICT" resource, or an item from the 4D Picture Library. See [Header/Cell Icon Support](#page-56-0) for more information.

[AL\\_GetHeaders](#page-68-0) will return an array of all headers for the defined AreaList Pro area.

AreaList Pro includes modern column headers, including direct platform detection. The column headers include the standard sort icon (which can be enabled/disabled procedurally) indication arrow to notify users which order the column is sorted.

## Footers

Column footers are set with **AL\_SetFooters**.

If more than one line of text is needed in a column footer, the numFooterLines parameter of AL SetHeight should be used. Additional space can be added to the height of a footer by specifying the footerHeightPad parameter of this command.

Additional footer attributes are specified by using [AL\\_SetFtrStyle,](#page-81-0) [AL\\_SetFormat,](#page-75-0) [AL\\_SetForeColor,](#page-107-0) [AL\\_SetForeRGBColor](#page-108-0), [AL\\_SetBackColor](#page-109-0) and [AL\\_SetBackRGBColor](#page-110-0) for style, justification, foreground color, and background color, respectively.

Display of column footers can be controlled using the showFooters parameter of the AL SetMiscOpts command. Column footers are hidden by default, so you must use this command if you wish to display footers.

AL GetFooters will return the footer information if you have enabled footers.

# Column Widths

Column widths are by default sized automatically, an option which can be overridden with [AL\\_SetWidths.](#page-74-0) Normally, there is no need to use this command, but for details about exceptions to this rule please read **Performance Issues with Formatting Commands**.

Column widths can be set manually by using **AL\_SetWidths**; however, you may want to view the widths generated by AreaList Pro's automatic column sizing as a good starting reference. The **displayPixelWidth** parameter of **AL** SetColOpts should be set to 1 to enable this feature, which allows you to toggle between the header text and the column width by clicking on the check box that appears in the bottom right corner of the AreaList Pro object. Additionally, the columns can be resized in the Runtime environment, and the column width values are updated immediately.

When using this feature, you should be sure to enable the display of headers by passing 0 in the hideHeaders parameter of AL SetMiscOpts.

AL GetWidths will return displayed column widths.

AL GetColOpts will return the current settings configured using **AL SetColOpts.** 

# AreaList Pro Height

### Complete Rows Display

Whenever an array or field command is called, AreaList Pro performs calculations necessary to size the plug-in area based on the size of the object as drawn on the layout. AreaList Pro will always ensure that only complete rows are displayed in the AreaList Pro area.

However, this means that the actual height of the plug-in area as displayed in the User or Runtime environment may be slightly less than the height in the Layout Editor. This can be a hindrance when you are attempting to align other layout objects with the AreaList Pro object.

To ensure that the AreaList Pro object does not change its size when displayed in the Runtime environment, a tool is available to tell you what size to make the area. To use this tool, first set the displayPixelWidth parameter of **AL\_SetColOpts** to 1, then click the checkbox as shown.

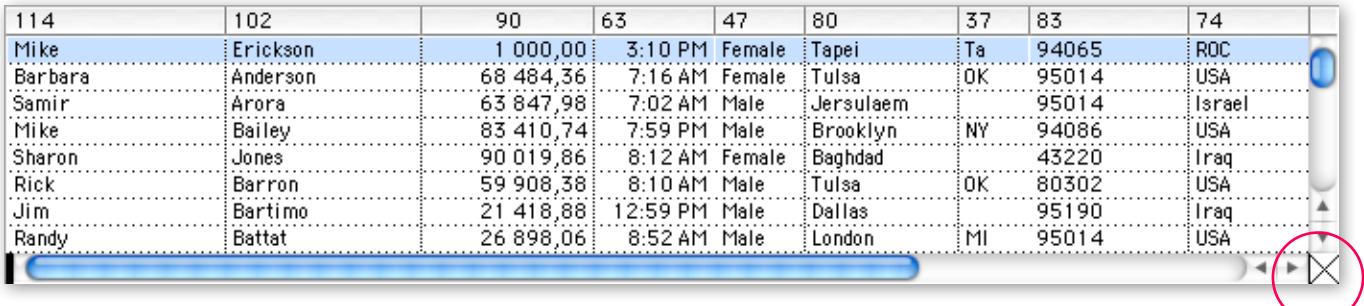

COLUMN WIDTHS / HEADERS TOGGLE

The mouse pointer will change from an arrow to a pixel count whenever it is over the list and this option is set.

When clicked on a row, this counter will display the necessary height of the AreaList Pro object for that row to be the bottom row displayed.

For example, if ten rows are displayed in the area, and you click the seventh row, the number displayed by the pointer will be the height of the object necessary to display exactly seven rows. You can then size the AreaList Pro object in the Design environment using the displayed height.

Please read the section [AreaList Pro Object Dimensions](#page-31-0) for more information.

The header size, footer size and the horizontal scroll bar will be taken into account if they are displayed.

*This feature is unavailable if enterability can be initiated with a single click.* 

### Partial Rows Display

Alternately, there is an option whereby you can configure AreaList Pro areas to draw in the exact same height as defined in the form. With the settings above, AreaList Pro will resize the height of the area to match the font attributes and assure that only a complete row was visible.

This has an adverse effect that the area may be resized to be shorter than that which was drawn in the form, causing some user interface inconsistencies.

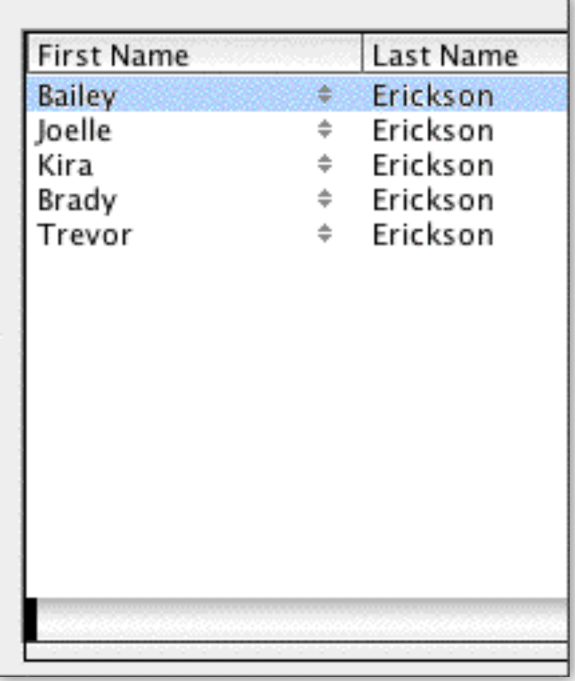

AREALIST PRO AREA AUTO SIZED (SEE GAP AT BOTTOM)

This interface can be controlled using the **allowPartialRow** parameter in **AL** SetInterface:

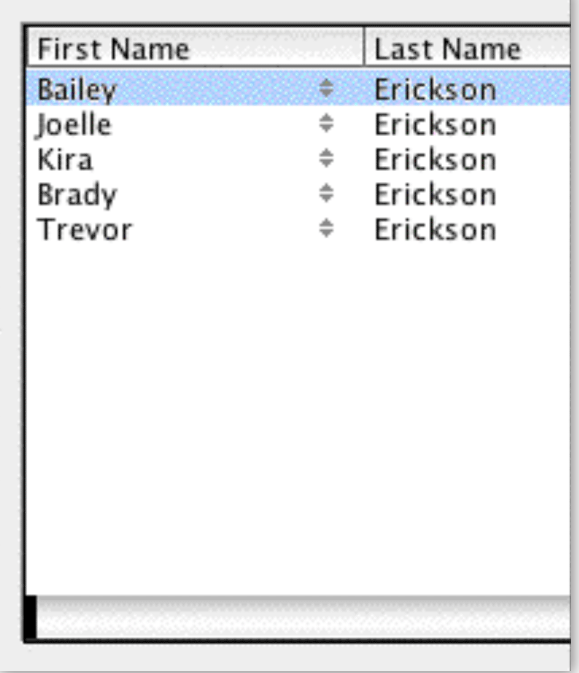

AREALIST PRO DRAWN IN ACTUAL SIZE OF FORM OBJECT

# Column Locking

You can set the lock position using [AL\\_SetColLock.](#page-134-0) [AL\\_GetColLock](#page-213-0) returns the current position of the column lock. You can also disable the column lock control by using the allowColumnLock parameter of AL SetColOpts.

AL GetColOpts will return the current settings configured using **AL\_SetColOpts.** 

# Row Height

Row height is determined by a combination of the height of the text line or picture, the number of lines (multiple lines of text), and any additional padded space. The height of each line of text is determined by the font and point size selected, which are set with **AL\_SetStyle**.

The number of text lines and the amount of padding are set with the numRowLines and rowHeightPad parameters of <u>AL SetHeight</u>. Padded space is the amount of space above and below the text block, (half of the amount above, half below). All rows will be of the same height.

[AL\\_SetMinRowHeight](#page-136-0) provides the ability to set the minimum row height for AreaList Pro rows. This is different than row padding as it will allow you to set individual rows to appear with extra white space, regardless of the amount of data.

## Color

### Column, Header, and Footer Colors

Foreground and background colors can be specified for an AreaList Pro object using **AL SetForeColor**, [AL\\_SetForeRGBColor](#page-108-0), [AL\\_SetBackColor](#page-109-0) and [AL\\_SetBackRGBColor](#page-110-0). The foreground and background colors can be specified for each column, column header, and column footer.

### Row-Specific Colors

AL SetRowColor and AL SetRowRGBColor are used to set the foreground and background colors of a specified row, and will override any column specification. You can revert to the original column settings with **AL\_SetRowColor** by setting the alpRowForeColor or alpRowBackColor parameter to the empty string (""), and the 4dRowForeColor or 4dRowBackColor parameter to -1. Use this command to override all row-specific color settings by passing 0 for the rowNumber parameter.

By default, the row color will move with a row if the columns are sorted or a row is dragged. This can be overridden using the moveWithData parameter of **AL\_SetRowOpts.** 

### Alternate Row Colors

AreaList Pro provides the ability to display default row color without any additional programming such as callback routines.

Using AL SetAltRowColor or AL SetAltRowClr, you can configure AreaList Pro to automatically display custom row colors, including shading rows which do not contain any information.

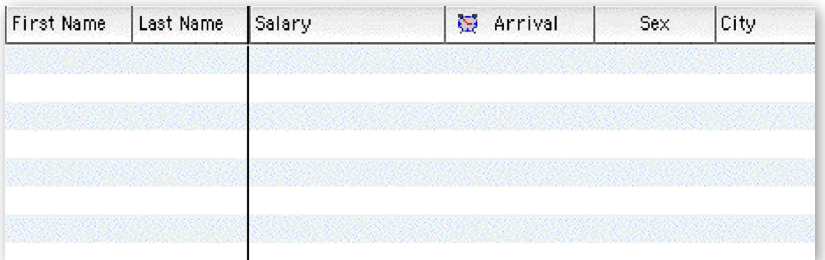

MACOS X DEFAULT ROW COLORING

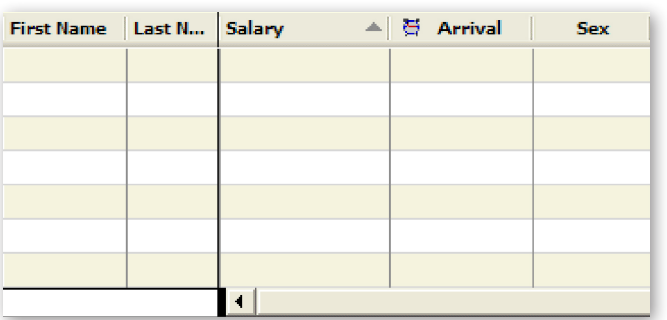

WINXP DEFAULT ROW COLORING

AL SetAltRowColor provides the ability to set the alternate row colors for an AreaList Pro area. The colors are defined using a standard RGB pattern and can optionally be configured to display the alternate row color in blank rows to fill the entire area with a consistent interface.

You may optionally display the alternate row color for odd and/or even rows, including empty rows (those below the last row).

AL SetAltRowClr performs the same action as **AL\_SetAltRowColor**, except that it uses the standard AreaList Pro color formatting parameters as routines such as AL SetMiscColor.

In addition, AL SetRowColor provides a simple method of setting the alternate row colors for an AreaList Pro area. The row colors used will be determined based on the current platform (OS9, OSX, WinXP or Vista).

### Cell-Specific Colors

Individual column elements, called cells, can be assigned a unique foreground color and background color.

This capability can be used to set negative numbers in red, provide special formatting to show the current selected or enterable cell, and design more attractive and useful lists.

These attributes can be set in the **On load** phase, and either of the AreaList Pro callback methods (see [Using the Callback Methods](#page-138-0)).

You can use [AL\\_SetCellColor](#page-124-0) or [AL\\_SetCellRGBColor](#page-127-0) to set the color configuration for an individual cell, a range of cells, or a selection of discontiguous cells.

AL GetCellColor and AL GetCellRGBColor are used to determine any cell-specific colors for a particular cell. **AL\_GetCellColor** can only determine a color which has been set using the 4D palette of 256 colors, not the AreaList Pro palette.

Use the move With Data option of <u>AL\_SetCellOpts</u> to keep the cell-specific information with a cell when a row or column is dragged to a new location or the list is sorted.

### Miscellaneous Colors

You can use [AL\\_SetMiscColor](#page-99-0) or [AL\\_SetMiscRGBColor](#page-100-0) to set the color of four different areas of an AreaList Pro object.

These areas are the upper right, lower right, to the right of the footer (if displayed), and the lower left if the column lock has locked one or more columns.

# **Styles**

### Column, Header, and Footer Styles

Styles for displayed columns can be set on a column by column basis using **AL** SetStyle to set the style for the data, AL SetHdrStyle to set the header style, and AL SetFtrStyle to set the footer style. If a 0 is used in the **columnNumber** parameter, the style will be applied to all columns.

[AL\\_GetStyle](#page-85-0) returns the formatting options set using the *AL\_SetStyle* routine.

[AL\\_GetHdrStyle](#page-81-1) returns the formatting options set using the *AL\_SetHdrStyle* routine.

[AL\\_GetFtrStyle](#page-82-0) returns the formatting options set using the *AL\_SetFtrStyle* routine.

In addition, AL SetDefaultStyle can be used to set the default values for the list data, the headers and the footers of all Areal ist Pro areas.

### Row-Specific Styles

AL SetRowStyle is used to set the font and style of a specified row, and will override any column specification. You can revert to the original column settings by setting the styleNum parameter to -1.

Use this command to override all row-specific style settings by passing 0 for the rowNumber parameter.

By default, the row style will move with a row if the columns are sorted or a row is dragged.

This can be overridden using the move With Data parameter of AL SetRowOpts.

[AL\\_GetRowOpts](#page-88-1) will return the current settings configured using **AL\_SetRowOpts**.

### Cell-Specific Styles

Individual column elements, called cells, can be assigned a unique font and style.

This capability can be used to provide special formatting to show the current selected or enterable cell, and design more attractive and useful lists.

These attributes can be set in the **On load** phase, and either of the AreaList Pro callback methods (see [Using the Callback Methods](#page-138-0)).

You can use [AL\\_SetCellStyle](#page-121-0) to set the font and style configuration for an individual cell, a range of cells, or a selection of discontiguous cells. AL GetCellStyle is used to determine any cell-specific formats for a particular cell.

Use the move With Data option of <u>AL SetCellOpts</u> to keep the cell-specific information with a cell when a row or column is dragged to a new location or the list is sorted.

AL GetCellOpts will return the current settings configured using **AL SetCellOpts.** 

## Dividing Lines

You can display dividing lines between rows and column, and specify their pattern and color using AL SetDividers and AL SetRGBDividers commands.

# Sorting

### Sort Buttons

User sorting of the columns via the column header sort buttons is enabled via the userSort parameter of [AL\\_SetSortOpts.](#page-102-0)

### Sort Direction Indicator

You can use the showSortDirIndicator parameter of **AL\_SetSortOpts** to display a sort direction indicator in the upper right corner above the vertical scroll bar. This option requires the header and the vertical scroll bar to be displayed.

When the user clicks the sort direction indicator, the sort direction of the primary sort level will be reversed and the list will be sorted. The AreaList Pro event callback (or area /form method) will run, with a \$2 event code of -1 returned to the callback method (or **AL GetLastEvent command (formerly** ALProEvt variable), the same as if a sort button in the header was clicked (see Using the Callback [Methods\)](#page-138-0).

### Sort Editor

The user can be presented with the AreaList Pro Sort Editor by calling **AL** ShowSortEd. The window title and the prompt at the top of the window can be customized using the prompt option of [AL\\_SetSortEditorParams](#page-104-0). *AL\_SetSortEditorParams* also provides the ability to customize the appearance of available sort items when displaying the AreaList Pro Sort Editor.

The current sort order of the AreaList Pro area can be displayed when the Sort Editor dialog is presented by setting the showSortOrder parameter of [AL\\_SetSortOpts.](#page-102-0)

If the allowSortEditor option of AL\_SetSortOpts is enabled, the user can invoke the Sort Editor by ctrl/command-clicking a column header.

AL GetSortEditorParams provides the ability to retrieve the current properties of the AreaList Pro Sort Editor. If you have not previously customized the display properties, the default settings will be returned.

AL SetSortedCols provides the ability to customize the default list of sorted columns.

[AL\\_GetSortedCols](#page-208-0) returns the current sort columns as displayed in the Sort Editor. You should use this routine after displaying the AreaList Pro Sort Editor.

The AreaList Pro default Sort Editor is displayed as a resizable window.

### Procedural Sorting

Multilevel sorting can be performed procedurally on the AreaList Pro columns by using AL SetSort. This command will sort all of the columns in an AreaList Pro area, using up to 15 of them as sort criteria for the multi-level sort.

If a column that contains a picture column is passed as one of the sort criteria, that column and all subsequent columns will be ignored. AL GetSort can be used to retrieve the current sort order of the area, regardless of whether this sort order was established by the user or procedurally.

### Sorting When Displaying Fields

Columns containing fields from a related one table will not be sorted when their column header is clicked upon.

However, if the **userSort** option of <u>AL\_SetSortOpts</u> is set to 2, "Bypass the user sort buttons", and the column header of a column containing a field from a related one table is clicked upon, the AreaList Pro event callback (or area /form method) will run, with a \$2 event code of -1 returned to the callback method (or [AL\\_GetLastEvent](#page-216-0) command, formerly ALProEvt variable). See [Using the Callback Methods](#page-138-0).

Before AreaList Pro sorts fields (using 4<sup>th</sup> Dimension's sorting routines) it turns messages off. If messages were on previously, then AreaList Pro will turn them back on after sorting.

# Scrolling

The current scroll position can be set and retrieved using AL SetScroll and AL GetScroll, respectively.

You can hide either the horizontal or vertical scroll bar, or both, using *AL\_SetScroll*.

This allows you to construct a grid of cells, providing a different interface from a standard scrolling list.

When a scroll bar is hidden, the user is still able to scroll using the Arrow keys or by dragging.

You can also set and get the scroll position procedurally.

# Selection

Use AL SetEntryOpts to set the method of selection and data entry. You have extensive control over how the user interacts with a list: a mouse click can select a row, or place the cursor into the cell for data entry.

You can also configure the modifier keys (ctrl/command, shift, option/alt, and control) to control the selection behavior. Please read the section [Enterability](#page-27-0).

You can configure an AreaList Pro object for no cell selection, single cell selection only, or multiple cell selection, using the **cellSelection** parameter of AL SetCellOpts.

If you select not to allow cell selection, then the multiRows parameter of AL SetRowOpts is used to determine the type of row selection — single-row only or multiple rows.

In single-row mode, the default configuration requires that one row always be selected.

This can be overridden using the allowNoSelection option in **AL\_SetRowOpts**, which enables the user to ctrl/command-click to deselect the selected row, leaving no rows selected. **AL\_SetRowOpts** is also used to configure AreaList Pro for single or multiple rows selection mode.

You can set the selected rows using AL SetLine if in single-row mode, or AL SetSelect if in multiple rows selection mode.

AL GetClickedRow returns the last row that was clicked, and AL GetLine returns the currently selected row, as a result of a click or any other action.

You can set the selected cells using AL SetCellSel.

When an AreaList Pro object is in cell selection mode, mouse clicks are used to highlight cells rather than rows.

If multiple cells selection is enabled using **AL\_SetCellOpts**, then the user can shift-click and ctrl/command-click to select multiple cells. Discontiguous (non-adjoining) selections are allowed.

When an AreaList Pro object is in cell selection mode, it is always possible that no cells are selected.

*AL\_SetCellSel* is used to select cells procedurally, and can select a single cell, a range of cells, or a list of cells. You can determine the selected cells using [AL\\_GetCellSel](#page-212-0).

When the user scrolls an AreaList Pro object that is in cell selection mode using the Arrow keys or keyboard type-ahead, the list will scroll, but the cell selection will not change.

#### Row dragging is disabled when an AreaList Pro object is in cell selection mode.

The enterability options set with **AL\_SetEntryOpts** are fully supported when an AreaList Pro object is in cell selection mode.

If an AreaList Pro object is in multi-cell selection mode, the Edit menu Select All command is enabled.

# Clipboard

The data copied to the clipboard can be formatted using **[AL\\_SetCopyOpts](#page-100-1)**. This command allows you to specify the field and record delimiters copied with the data, and whether any hidden column data should be copied to the clipboard. The Edit menu Copy command is disabled when an AreaList Pro object has been set to allow cell selection using AL SetCellOpts.

Copying rows to the clipboard will not be allowed when displaying fields. The Copy menu item will be disabled when fields are displayed. See **Field and Record Commands** for more information about displaying fields.

[AL\\_SetEditMenuCallback](#page-152-0) will install a callback method which will be called when any Edit menu action occurs. You have the option of overriding an 4D edit action for a given AreaList Pro area, providing an extensive customization interface when using Edit menu. See **Edit menu callbacks**.

## Picture Columns

AreaList Pro supports the display of picture columns. The format parameter of AL SetFormat will cause the picture to be displayed in one of several ways:

- $\blacksquare$  truncated and justified to the upper left of the cell
- $\blacksquare$  truncated and centered in the cell
- $\blacksquare$  scaled to fit the cell
- $\Box$  scaled proportionally to fit the cell

The usePictHeight parameter of this command will tell AreaList Pro whether to use a picture's original height, which is stored with the picture, when calculating the row height for the AreaList Pro area. If you choose not to use the picture's height in the row height calculation and additional space is needed to display the picture, the numRowLines parameter of <u>AL SetHeight</u> should be used to increase the row height.

# Scroll Bars — Changing Displayed Form

If an AreaList Pro object is displayed on a form in a window, and another form is going to be displayed in the window with **DIALOG**, **ADD RECORD** or **MODIFY RECORD** commands, you must inform the AreaList Pro object that another form will be displayed.

### **Overview**

This is done by calling the following command whenever another form is about to be displayed:

**AL\_SetScroll**(eList;0;0) `inform AreaList Pro object that another form will be displayed.

where **elist** is the name of the Arealist Pro object on the original form. If this is not done, the Arealist Pro object's scroll bars may be active on the other form. Scrollbars will be set back to visible next time the AreaList Pro area is redrawn, so the call above should the be last command sent to the AreaList Pro area before the new form is displayed.

*AL* **SetScroll**(eList;0;0) hides the scrollbars until the next update of the area content. To prevent the scrollbars to appear again, use **SET VISIBLE** together with *AL\_SetScroll*. AreaList Pro areas that are not visible will not receive any update request that may be sent to them.

### Details: Disabling an AreaList Pro Area

The following only applies to *AL\_SetScroll*(eList;0;0). Other parameters like -2 and -3 may hide the scrollbars, but do not have the same effect.

*AL\_SetScroll*(eList;0;0) not only hides the scrollbars, but disables any interaction with the system (event handling) for the given area.

Keep in mind that the next area update event received from 4D or the system will re-enable the area's *z*<sub>cro</sub>ll bars and event management.

The following code will work and leave the area disabled:

AL SetScroll (eList;0;0) `inform AreaList Pro object that another form will be displayed.

```
DIALOG ([MyTable];"MyDialog")
```
However, the following code:

```
AL_SetScroll(eList;0;0)
CONFIRM("Do you want to display the dialog?")
If(OK=1)DIALOG ([MyTable];"MyDialog")
 `do something
```
#### **End if**

will not work, because of the **CONFIRM** dialog box, which triggers an update event to the underlying AreaList Pro area. The correct order is as follows:

```
CONFIRM("Do you want to display the dialog?")
If(OK=1)AL_SetScroll(eList;0;0)
 DIALOG ([MyTable];"MyDialog")
 `do something
```
#### **End if**

In case of doubt or complex code, the developer can also use **SET VISIBLE**:

```
SET VISIBLE (eList;False)
AL_SetScroll(eList;0;0)
`do something
SET VISIBLE (eList;True)
```
If the area is not visible, it cannot get update events, therefore invisible areas disabled with *AL\_SetScroll*(eList;0;0) won't get any update event and can't be enabled until **SET VISIBLE** (eList;**True**) is called.

The above is needed only when the developer displays a new form in the same window, not when the page is switched or another window is used.

The **AL\_SetScroll**(area;0;0) system applies to AreaList Pro Drop Areas as well. See [Drop Area.](#page-217-0)

## Drag and Drop — Changing Form Pages

If the drag and drop feature of AreaList Pro is used on a multi-page layout, a similar action must be performed. When pages are changed in the layout, you must ensure that drag and drop is enabled only for AreaList Pro areas on the current page (if this feature is desired), and that drag and drop is disabled for any AreaList Pro areas on other pages. Please read the section [AreaList Pro on Multi-Page Layouts](#page-189-0) for more information.

AL SetDropDst should be used to disable a Drop Area on the current page when moving to a different layout page. Please read the section [Drop Area Objects on a Multi-Page](#page-217-1) Layout for more information.

## Using AreaList Pro on a Resizable Window

AreaList Pro adds support for 4<sup>th</sup> Dimension resizable windows. We recommend you use 4D's built-in resizing capability. Please refer to the 4D documentation for information on making a 4D form and its objects resizable.

## <span id="page-55-0"></span>Performance Issues with Formatting Commands

AreaList Pro uses an algorithm to automatically size the columns. Because of this, there is usually no need to use AL SetWidths to manually size a column prior to displaying a list.

However, if the number of items in the list is very large (several thousand items with many columns), then the list might take one or two seconds to display, due to the automatic sizing calculation. If this is the case, using **AL\_Set Widths** will improve the display time of the list. Text and string columns will take the longest to automatically size. Since you can use **AL\_SetWidths** on just some of the columns, if you are displaying very large arrays, but only one is text or string, you could use the **AL\_SetWidths** command on just the text or string column, and let AreaList Pro automatically calculate the other column widths.

To determine the optimum width for a column, you can display the pixel widths of columns in the headers during your design process, and then use **AL\_SetWidths** to set the width. See [Column Widths](#page-205-0) and the **AL SetWidths** definition for more information.

*When AreaList Pro displays fields, the automatic column sizing algorithm uses only the first 20 records (or less, if the selection contains less than 20 records) in the selection. These records are* always read regardless of whether the columns are automatically or manually sized. Therefore there *is no performance penalty using the automatic column sizing algorithm when displaying fields.* **See [Field and Record Commands](#page-155-0) for more information about displaying fields.** 

AL SetFormat does not affect the performance of AreaList Pro, regardless of the size of the columns being displayed. This is because AreaList Pro is using 4D's array data directly, and as the list is scrolling, the formatting is being done "on-the-fly."

Sorting the columns will have the greatest impact on the time required for AreaList Pro to be displayed in the  $\Omega$  load phase or updated in the callback method. If you will be displaying many large columns, you can reduce the display time by turning off the **automaticSort** option using **AL\_SetSortOpts**.

## Borders and Frames

AL SetCellBorder provides the ability to set the border style for a cell.

AL SetCellFrame draws a frame around a range of cells.

Both commands use RGB colors.

# <span id="page-56-0"></span>Header /Cell Icon Support

### The Escape Sentence System

AreaList Pro provides the ability to display icons in AreaList Pro headers (AL SetHeaders) and cell data ([AL\\_SetFormat](#page-75-0)), using picture data contained in the "cicn" or "PICT" resources, or items stored in the 4<sup>th</sup> Dimension Picture Library.

For example, when creating the arrays or header values, you can instruct AreaList Pro to display any picture type data using the following formatting options:

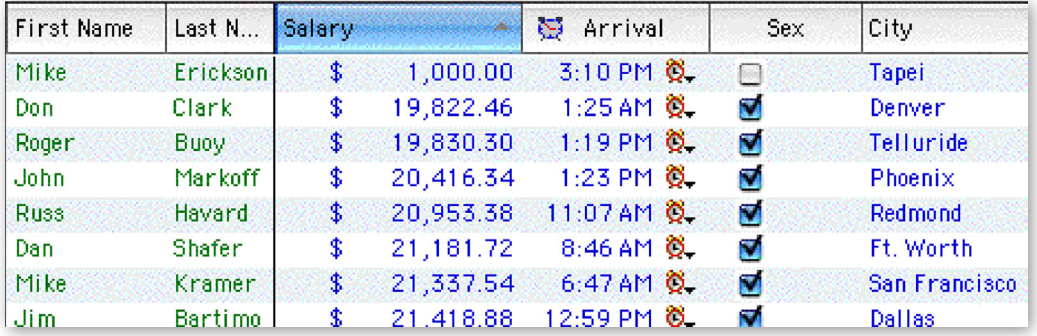

CELL DATA PICTURE EXAMPLE (BOOLEAN FIELD)

An "escape sentence" system can be used for headers and individual cells. If any text (cell, header, etc.) contains an escape sentence, an icon is drawn instead of the sentence. Based on the number, it may be a "cicn" resource, a "PICT" resource or a Picture Library object.

### Using Icons with Escape Sentences

To display an icon in the header, reference the icon resource as "^nnnHeader", where nnn is the desired "cicn" resource ID:

```
AL_SetHeaders (area;1;1;"^150Header")
```
To display the icon at the end of the text, reference the icon resource as "Header^nnn" where nnn is the desired "cicn" resource ID.

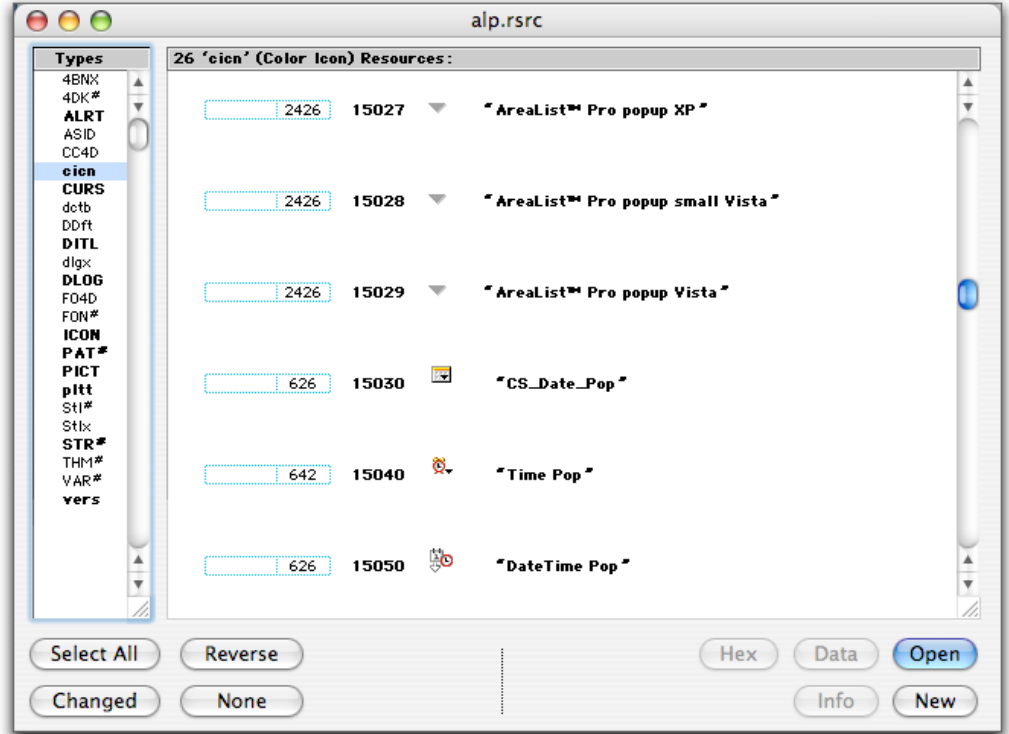

CELL DATA ICON EXAMPLE (BOOLEAN FIELD)

If you want to use "PICT" resources instead of "cicn", add the 4D constant Use PICT resource to the resource ID:

**AL\_SetHeaders** (area;1;1;"^"+**String**(Use PICT resource+150) +"Header")

See the 4th Dimension Language Reference regarding the **SET LIST ITEM PROPERTIES** command, which uses the same icon syntax.

When displaying icons in headers, it may be necessary to adjust the header height to accommodate the *height of the icon. You can use the AL SetHeight routine to increase the size of an AreaList Pro header based on your requirements.* 

The default "escape" character (used in the call before the icon resource ID) can be modified with [AL\\_SetPictureEscape](#page-136-1) and retrieved using [AL\\_GetPictureEscape](#page-137-0).

Similarly, if you wish to display icons in cell data, you would use the same technique when building the arrays for which you are using in the AreaList Pro area.

### Using Picture Library Items with Escape Sentences

If you would like to use an item from the 4D Picture Library, you would reference the picture ID as "Use PicRef  $+N''$ , where N is the reference number of a picture from the Design environment Picture Library.

Use PicRef is a 4D constant. See the 4th Dimension Language Reference regarding the SET LIST ITEM PROPERTIES command, which uses the same icon syntax.

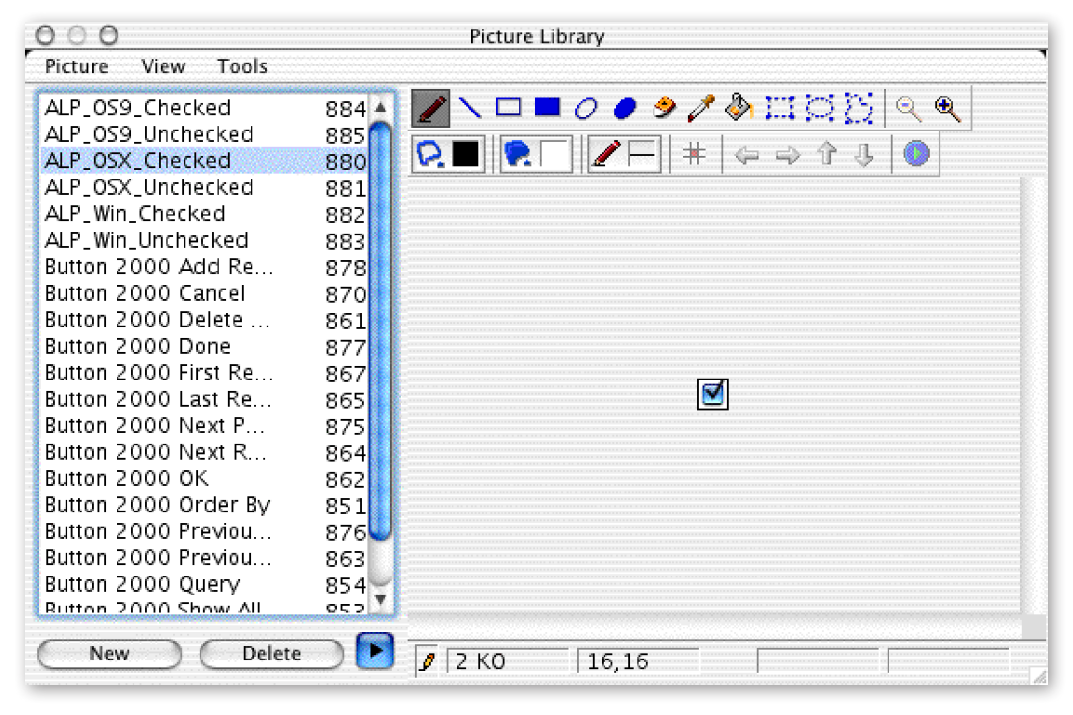

PICTURE LIBRARY CONTAINING CUSTOM CHECKBOXES

For example, if you would like to configure boolean columns to display custom checkbox icons instead of the traditional text (True;False), you can use the AL SetFormat routine to provide references to icon resources contained in the 4D Picture Library.

```
$iconStr:="^"+String(Use PicRef + 880)+";"+"^"+String(Use PicRef + 881)
AL SetFormat (eList; 1; $iconStr)
```
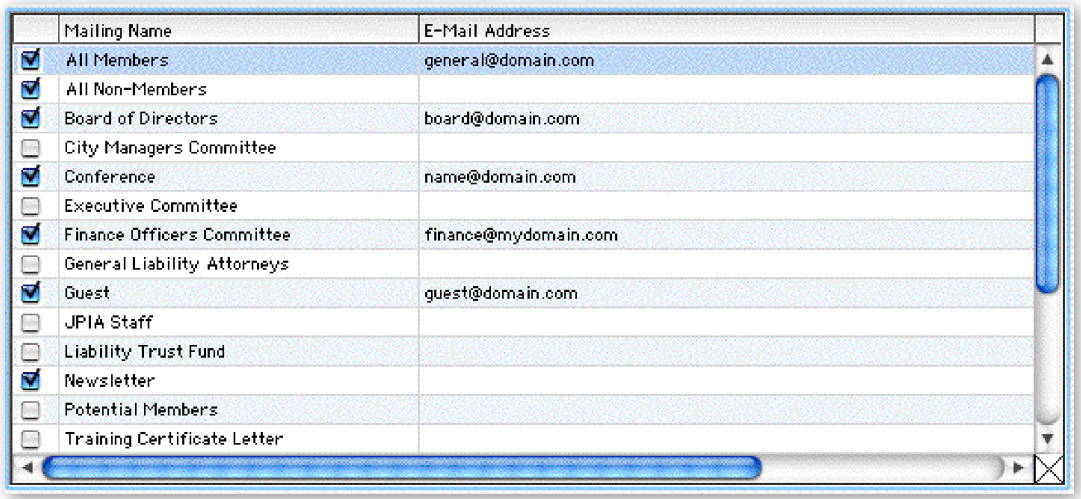

CUSTOMIZED BOOLEAN COLUMN USING CHECKBOX ICONS FROM 4D PICTURE LIBRARY

The default "escape" character (used in the call before the icon Picture Library ID) can be modified with AL SetPictureEscape and retrieved using AL GetPictureEscape.

#### Longint Reference System

Resources and Picture Library items are also used by **AL** SetCellIcon, which places icons into individual cells and **AL\_SetHeaderOptions**, which provides the ability to customize the interface over the scrollbars (sort area). AL GetHeaderOptions returns the current setting for the area.

These routines include an **iconRef** parameter, which is one of the following:

- $\blacksquare$  N, where N is the resource ID of Mac OS-based "cicn" resource
- **D** Use PICT resource  $+N$ , where N is the the resource ID of a Mac OS-based "PICT" resource
- **D** Use PicRef + N, where N is the reference number of a picture from the Design environment Picture Library
- $\Box$  pass zero (0) if you do not want any icon for the header or the cell

#### Picture Objects in Headers

In addition, **AL\_SetHeaderIcon** provides the ability to procedurally place icons in column headers using 4D picture objects (fields or variables).

## Commands

### AL\_Register

 $(registrationKey: S) \rightarrow resultCode: L$ 

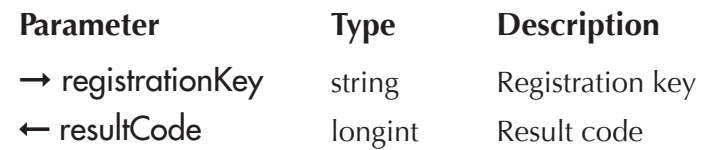

*AL\_Register* is used to register the AreaList Pro plug-in for standalone or server use. You must call *AL\_Register* with a valid registration key; otherwise AreaList Pro will operate in demonstration mode.

Without a valid registration key, AreaList Pro will operate in demonstration mode during 20 minutes.

Like all e-Node plug-ins, AreaList Pro offers six different license types. There are no such things as MacOS vs Windows or Development vs Deployment:

**Single user license**. This license allows development (interpreted mode) or deployment (interpreted or compiled mode) on 4D Standalone or Runtime. Since the registration key is linked to a specific 4D license, you need to provide the number returned by the 4D command **GET SERIAL INFORMATION** (first parameter). A new license will be provided for free at any time if you change your 4D version and / or get a new 4D registration key.

**Small server**. This license allows development (interpreted mode) or deployment (interpreted or compiled mode) on 4D Server up to 10 users. The registration key is linked to your 4D Server license just as above.

**Medium server**. This license allows development (interpreted mode) or deployment (interpreted or compiled mode) on 4D Server up with 11 to 20 users. The registration key is linked to your 4D Server license just as above.

■ **Large server**. This license allows development (interpreted mode) or deployment (interpreted or compiled mode) on 4D Server over 20 users. The registration key is linked to your 4D Server license just as above.

■ Unlimited Single User. This license allows development (interpreted mode) or deployment (interpreted or compiled mode) on as many 4D Standalone, Runtime or Engine copies that run your 4D application(s). This is a yearly license, which expires one month after the date when it is to be renewed. The expiration only affects interpreted mode. **Compiled applications using an obsolete license will never expire**.

■ Unlimited OEM. This license allows development (interpreted mode) or deployment (interpreted or compiled mode) on as many 4D Server (of any umber of users), 4D Standalone, Runtime or Engine copies that run your 4D application(s). This is a yearly license, which expires one month after the date when it is to be renewed. The expiration only affects interpreted mode. **Compiled applications using an obsolete license will never expire**.

A 4D database used to retrieve your 4D serial information is available from the following link:

<http://www.e-node.net/ftp/GetSerialInfo>

*The registration system has been modified in version 8.3. Only one registration key is now required.* 

registrationKey — Pass the registration key to register your copy of AreaList Pro. Only one registration key is required. The key is either linked to the 4D or 4D Server serial number (individual licenses), or to the name of the company /developer (unlimited annual licenses).

*Multiple calls to AL\_Register are allowed. The plug-in will be activated if at least one valid key is used.* 

result Code — This will return a value of 1 if the registration key is valid and a value of 0 if the registration key is invalid. You should verify the correctness of the registration key by tracing over the call to *AL\_Register* and examining resultCode.

Example:

**C\_LONGINT** (\$result)

\$result:=**AL\_Register** ("Place your registration key here")

**If**(\$result#1) `error

**ALERT**("AreaList Pro could not be registered:"+**String**(\$result))

**End if**

#### Example with multiple calls:

**C\_LONGINT** (\$result) `ignored in this case \$result:=**AL\_Register** ("Registration key one") \$result:=**AL\_Register** ("Registration key two") \$result:=**AL\_Register** ("Registration key three") `etc.

### %AreaListPro

*%AreaListPro* is the command used to identify the AreaList Pro plug-in area when you create a plug-in area object on a layout. This command is only used in the object definition for an AreaList Pro object, and should never be used as a command in a method.

### <span id="page-62-0"></span>AL\_SetArraysNam

 $(areaRef:1; columnNumber:1; numArrays:1; array1:S; ...; arrayN:S) \rightarrow resultCode:1$ 

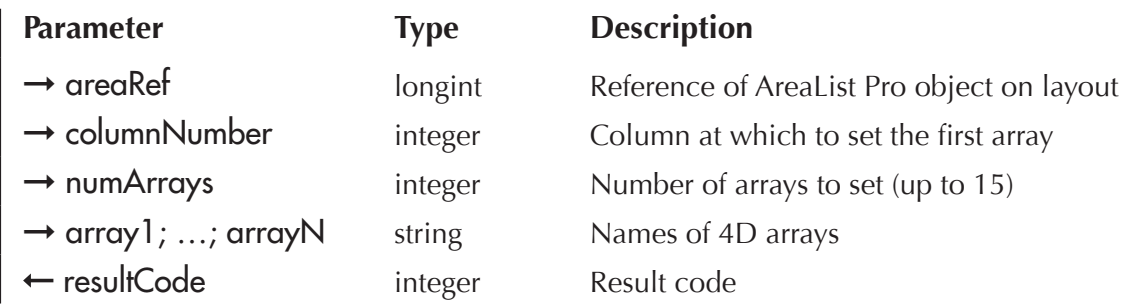

AL\_SetArraysNam tells AreaList Pro what arrays to display. Up to fifteen arrays can be set at a time. Any 4D array type can be used except pointer and two-dimensional arrays.

There are three very important points to note about this command:

- $\blacksquare$  This command must be called first, before any of the other commands, in the On load phase or in another phase (form event).
- $\blacksquare$  The columns must be added in sequential order, unless the particular column has already been added. In other words, to set 30 arrays, you must set arrays 1 through 15 prior to setting arrays 16 through 30.
- $\blacksquare$  All arrays set with this command must have the same number of elements as each other and as any other arrays previously set.

AL\_SetArraysNam may be called in the <u>On load</u> phase to initially set the arrays to be displayed. Since AreaList Pro can display up to 512 arrays, this command may have to be used more than once. However, it is not mandatory to set any arrays in the **On load** phase; in that case the area on the layout where AreaList Pro is defined will be blank.

AL\_SetArraysNam may be called in other phases (form events) to set arrays to be displayed or to replace arrays that are already displayed.

You can pass process arrays and interprocess arrays to AreaList Pro, but not local arrays (a local array has a name that starts with a "\$" character; an interprocess array has a name that starts with a "½" character on MacOS and the "<>" characters on Windows).

One dimension of a two-dimensional array may be passed in the  $\alpha$ rray  $1; \ldots; \alpha$ rray N parameters. For example: "my2DArray{1}" may be passed as array1.

areaRef — AreaList Pro area reference.

columnNumber — This parameter specifies the column number to set the first array being passed by this call of **AL\_SetArraysNam**.

numArrays — This parameter specifies the number of columns being set with this call to **AL\_SetArraysNam**.

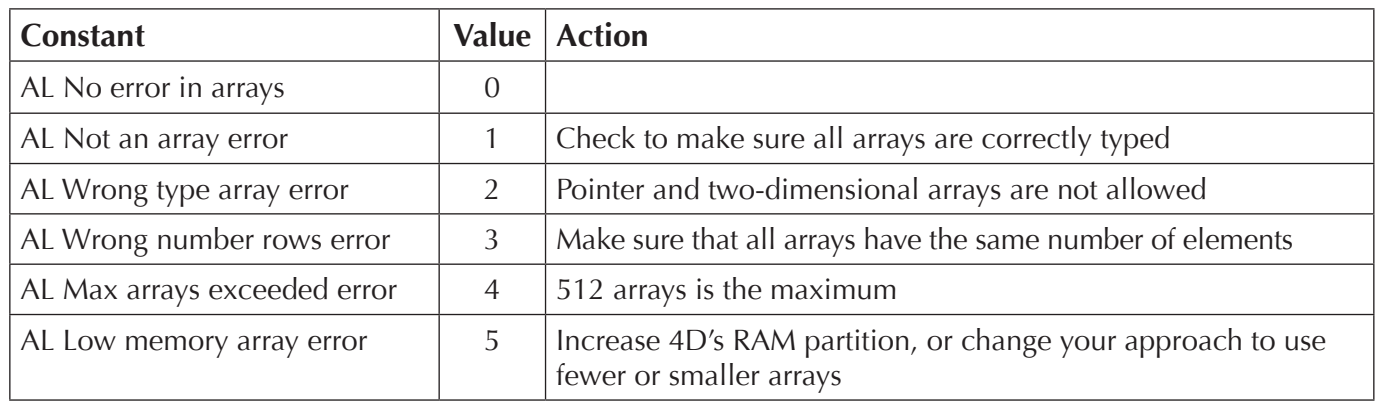

resultCode — The possible values are:

Examples:

#### **Case of**

**:(Form event**=On Load)

**SELECTION TO ARRAY(**[Contacts]FN;aFN;[Contacts]LN;aLN;[Contacts]City;aCity;[Contacts]State; aState) `load the arrays

\$error:=**AL\_SetArraysNam**(eList;1;4;"aFN";"aLN";"aCity";"aState") `starting at column 1, set 4 arrays

#### **End case**

`Set up the eList AreaList Pro object with 25 arrays

`two calls must be made since only 15 arrays can be passed each time

\$error:=**AL\_SetArraysNam**(eList;1;15;"array1";"array2";"array3";"array4";"array5";"array6"; "array7";"array8";"array9";"array10";"array11";"array12";"array13";"array14";"array15")

\$error:=**AL\_SetArraysNam**(eList;16;10;"array16";"array17";"array18";"array19";"array20"; "array21";"array22";"array23";"array24";"array25")

### <span id="page-63-0"></span>AL\_InsArrayNam

 $(areaRef:1; columnNumber:1; numArrays:1; array1:S; ...; arrayN:S) \rightarrow resultCode:1$ 

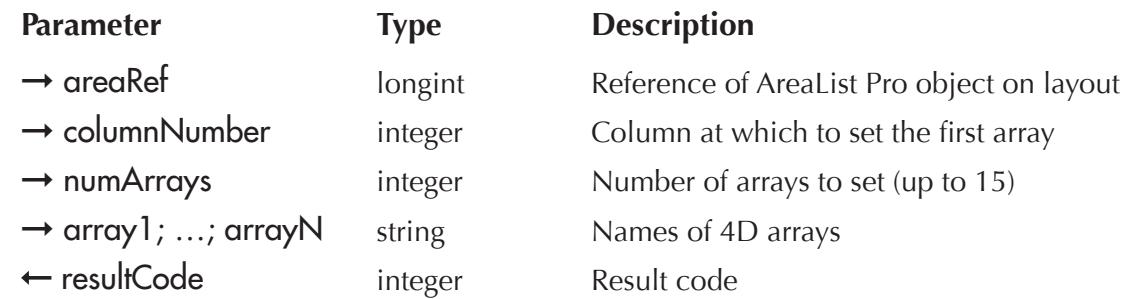

AL\_InsArrayNam functions the same as AL\_SetArraysNam, except that the arrays are inserted before columnNumber.

All subsequent columns will maintain their settings. In other words, any header text, column styles, etc. will stay with their corresponding array.

Up to fifteen arrays can be set at a time. Any 4D array type can be used except pointer and two-dimensional arrays. There are three very important points to note about this command:

- This command (or **AL\_SetArraysNam**) must be called first, before any of the other commands, in the On load phase or in another phase (form event).
- $\blacksquare$  The columns must be added in sequential order, unless the particular column has already been added. In other words, to set 30 arrays, you must set arrays 1 through 15 prior to setting arrays 16 through 30.
- $\blacksquare$  All arrays set with this command must have the same number of elements as each other and as any other arrays previously set.

AL InsArrayNam may be called in the On load phase to initially set the arrays to be displayed. Since AreaList Pro can display up to 512 arrays, this command may have to be used more than once. However, it is not mandatory to set any arrays in the On load phase; in that case the area on the layout where AreaList Pro is defined will be blank.

You can pass process arrays and interprocess arrays to AreaList Pro, but not local arrays (a local array has a name that starts with a "\$" character; an interprocess array has a name that starts with a "\%" character on MacOS and the "<>" characters on Windows).

One dimension of a two-dimensional array may be passed in the **array1**; ...; **arrayN** parameters. For example: "my2DArray{1}" may be passed as array1.

areaRef — AreaList Pro area reference.

columnNumber  $-$  This parameter specifies the column number to insert the first array being passed by this call of **AL\_InsArrayNam**.

numArrays  $\overline{\phantom{a}}$  This parameter specifies the number of columns being set with this call to *AL\_InsArrayNam.* 

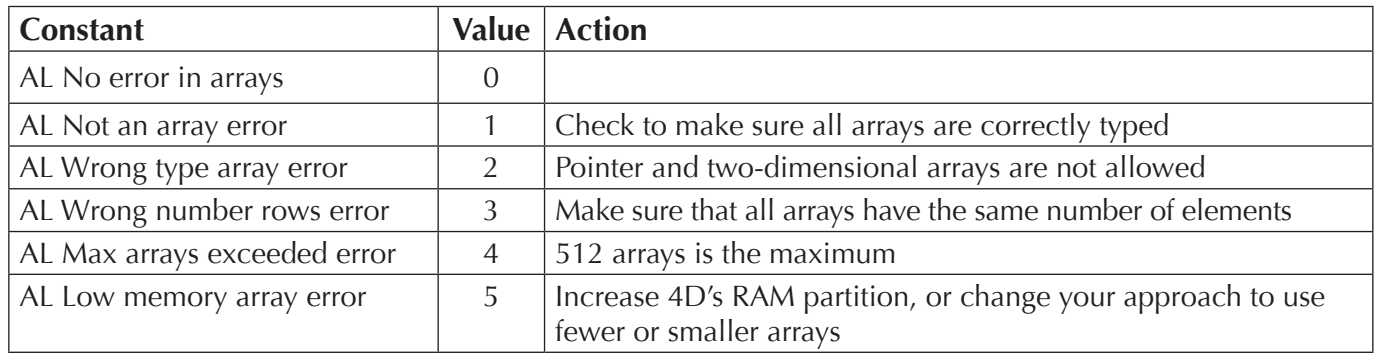

resultCode — The possible values are:

Example:

\$error:=**AL\_InsArrayNam**(eList;4;3;"aFN";"aLN";"aComp") `starting at column 4, insert 3 arrays

### <span id="page-65-0"></span>AL\_GetArrayNames

 $(areaRef: L; resultArray: X; options: L) \rightarrow resultCode: L$ 

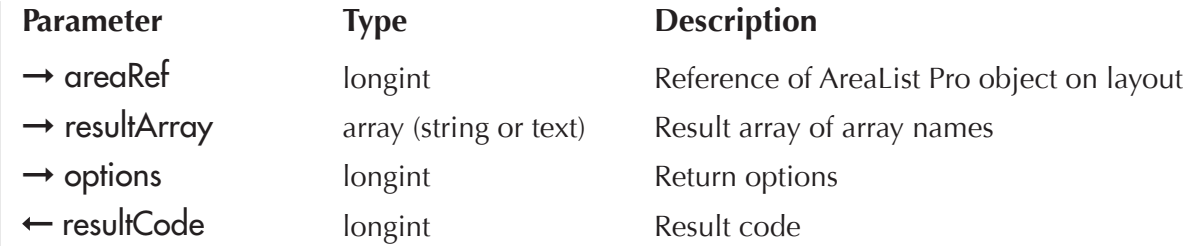

AL GetArrayNames will return an array of array names (when using array display — see AL GetMode). If you have used **AL\_InsArrayNam**, this routine will not work. You can only use this routine when configuring arrays via **[AL\\_SetArraysNam.](#page-62-0)** 

When using this routine, you may return either the complete list of arrays used to setup the list, or only the visible arrays (see options parameter).

areaRef — AreaList Pro area reference.

resultArray  $-$  A valid  $4<sup>th</sup>$  Dimension array (by reference) which will receive the list of array names.

options — Return options:

**0** — return only visible arrays (default)

**1** — return all arrays

resultCode — The possible values are:

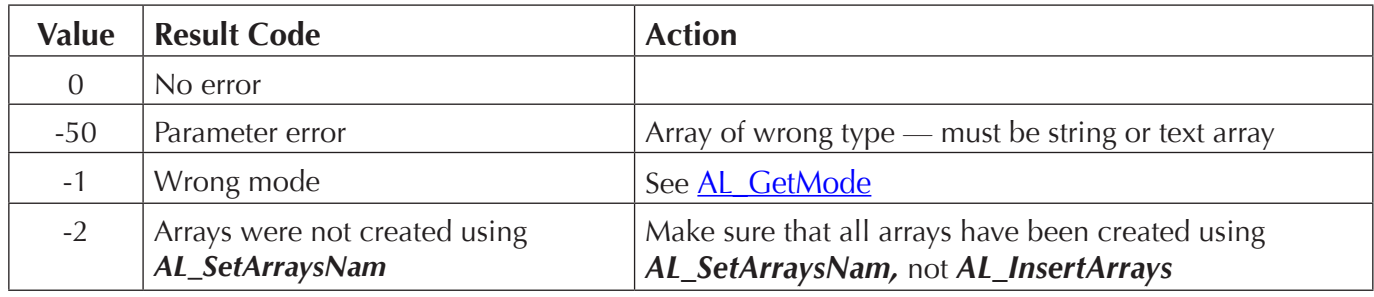

### AL\_RemoveArrays

(areaRef:L; columnNumber:I; numArrays:I)

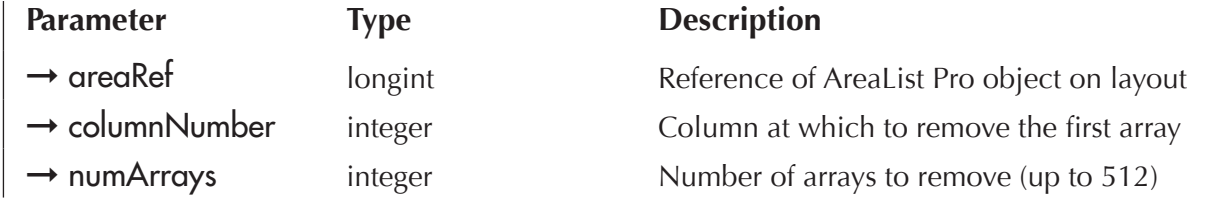

66 *AL\_RemoveArrays* is used to remove arrays from AreaList Pro. numArrays, beginning at columnNumber, will be removed from the list.

All subsequent columns will maintain their settings. In other words, any header text, column styles, etc. will stay with their corresponding array.

Examples:

**AL\_RemoveArrays** (eList;8;4) `starting at column 8, remove 4 arrays

AL RemoveArrays (eList;1;20) `remove all 20 arrays

### AL\_UpdateArrays

(areaRef:L; updateMethod:I)

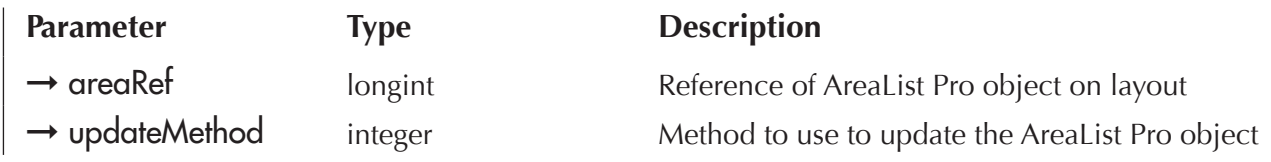

*AL\_UpdateArrays* is used to update AreaList Pro. Use this command whenever any elements of the arrays being displayed are changed (elements added, deleted, or modified), but the arrays themselves remain the same.

*Warning: in an enterable area, the row containing the currently edited data must not be deleted.* AL ExitCell must be called before the row (array element) is deleted.

AL UpdateArrays must be called after modifying the arrays and before any other setup commands (sorting, formatting, etc.).

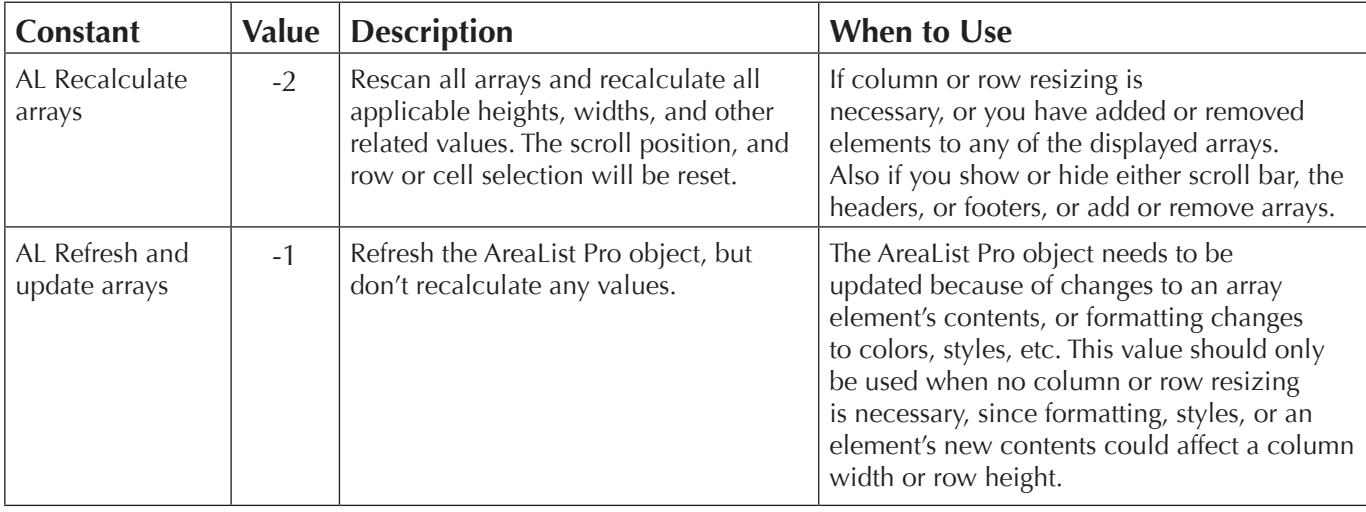

updateMethod — This parameter tells AreaList Pro how to update the AreaList Pro object areaRef.

*You may only pass a value of -1 for updateMethod when calling AL\_UpdateArrays from a callback method other than the event callback. -2 can be used in event callback methods. Please read the section [Using Callback Methods During Data Entry](#page-140-0) for more information.* 

Examples:

`Any action which modifies an array element value, or changes a configuration attribute `must include updating the AreaList Pro object

#### **AL\_UpdateArrays** (eList;-2)

`bDeleteRows button method

`This example shows how to delete elements from displayed arrays and how to update AreaList Pro `The routine deletes selected rows in an AreaList Pro object named eList `eList is configured for multiple rows selection, and it is displaying three arrays: aFN, aLN, aComp **ARRAY LONGINT** (aRows;0) `create an long integer array with a size of zero \$OK:=**AL\_GetSelect**(eList;aRows) `get the rows selected by the user, put into aRows array **If**(\$OK=1) `enough RAM was available to resize the aRows array **For** (\$i;**Size of array**(aRows);1;-1) `start at the end of the array and go to top **DELETE ELEMENT** (aFN;aRows{\$i}) `delete the selected element from the three arrays **DELETE ELEMENT** (aLN;aRows{\$i}) **DELETE ELEMENT** (aComp;aRows{\$i}) **End for AL\_GetScroll** (eList;vVert;vHoriz) `get current scroll position AL\_UpdateArrays (eList;-2) `update the AreaList Pro object **AL SetScroll** (eList;vVert;vHoriz) `reset scroll position so it doesn't change **End if**

### <span id="page-67-0"></span>AL\_SetHeaders

(areaRef:L; columnNumber:I; numHeaders:I; header1:S; …; headerN:S)

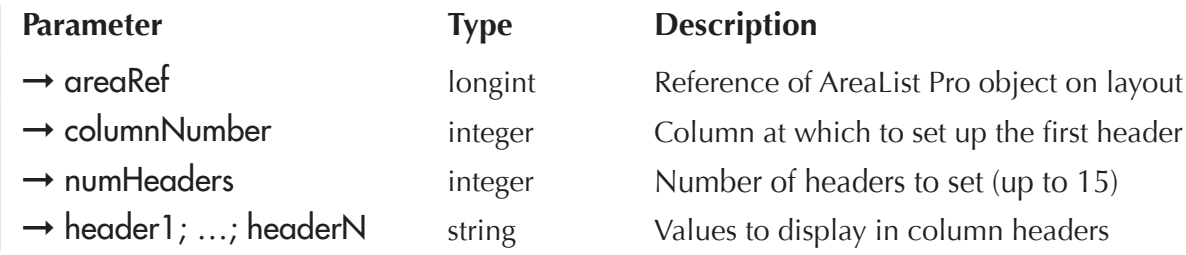

*AL\_SetHeaders* is used to specify the value to display in the header for each column. Up to fifteen headers can be set at a time.

The size of the header value is used by the automatic column sizing algorithm. If you are displaying a fixed-string array with an element size of 2 characters, the column will be very narrow, unless you specify a header which contains several characters.

For example, states are usually stored in a database as a two-character alpha, and you would probably display them directly or load them into a string array sized for two-characters length. But if you specify a header of "State" the column will be sized about two and a half times wider.

If the header length is less than the values being displayed in the column, then the header length will not affect the column width.

A, B, C, etc. will be displayed in the headers if *AL\_SetHeaders* is not used. The *AL\_SetHeaders* command can be used in the On load phase or in another phase (form event).

Examples:

\$error:=**AL\_SetArraysNam**(eList;1;4;"aFN";"aLN";"aCity";"aState") AL SetHeaders (eList;1;4;"First Name";"Last Name";"City";"State")

\$error:=**AL\_SetArraysNam**(eList;1;2;"aFN";"aLN") **AL\_SetHeaders** (eList;1;2;**Field name**([People]FirstName);**Field name**([People]LastName))

AreaList Pro provides the ability to display icons in AreaList Pro headers. See [Header/Cell Icon Support](#page-56-0) for information about the use of *AL\_SetHeaders* to display icons in column headers, using picture data contained in the "cicn" or "PICT" resources, or items stored in the 4<sup>th</sup> Dimension Picture Library.

AreaList Pro also includes modern column headers, including direct platform detection. See [Headers.](#page-18-0)

Vista specific behavior: if AreaList Pro does not have enough space (at least 13 pixels) to display the header, it will be automatically resized to fit. In addition, when using AreaList Pro with Vista, the sort arrow is centered above the column header, thus you need to take care to make sure that the header is high enough.

### <span id="page-68-0"></span>**AL GetHeaders**

 $(areaRef: L; headerList: X; options: L) \rightarrow resultCode: L$ 

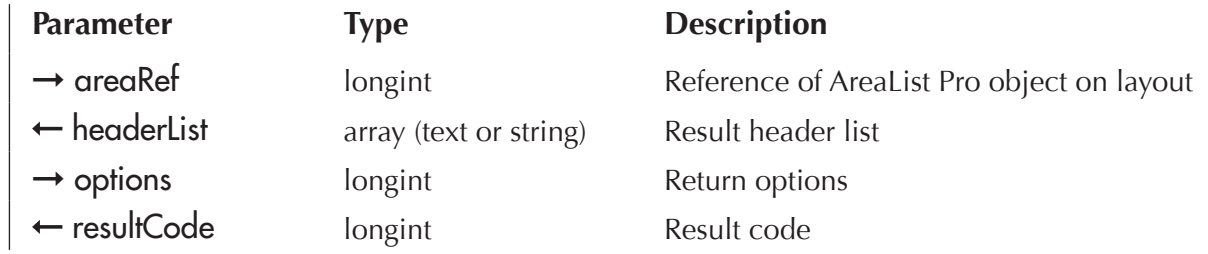

AL\_GetHeaders will return an array of all headers for the defined AreaList Pro area. You may optionally return only visible headers using the **options** parameter.

headerList — A valid  $4<sup>th</sup>$  Dimension array (text or string) which will contain a list of all area headers.

options — When extracting the list of headers names, you may optionally return only visible headers:

- **0** no options, returns all headers (default)
- **1** returns only visible headers

resultCode — Returns an error code, or 0 is no error occurred.

The following will build an AreaList Pro area based on field references from a parent and related table.

- **AL\_SetHeaders** (eList;1;1;"First Name")
- AL SetHeaders (eList;2;1;"Last Name")

Then, we'll use the *AL\_GetHeaders* routine to extract the header names.

**ARRAY TEXT** (atAL HeaderList;0)

\$ret:=**AL\_GetHeaders** (eList;atAL\_HeaderList)

When the routine is complete, the array will have two elements:

atAL\_HeaderList{1} contains "First Name"

atAL\_HeaderList{2} contains "Last Name"

### <span id="page-69-0"></span>AL\_SetHeaderIcon

(areaRef:L; columnNumber:I; iconAlignment:I picture:P; horPosition:I; vertPosition:I; offset:I; scaling:I)

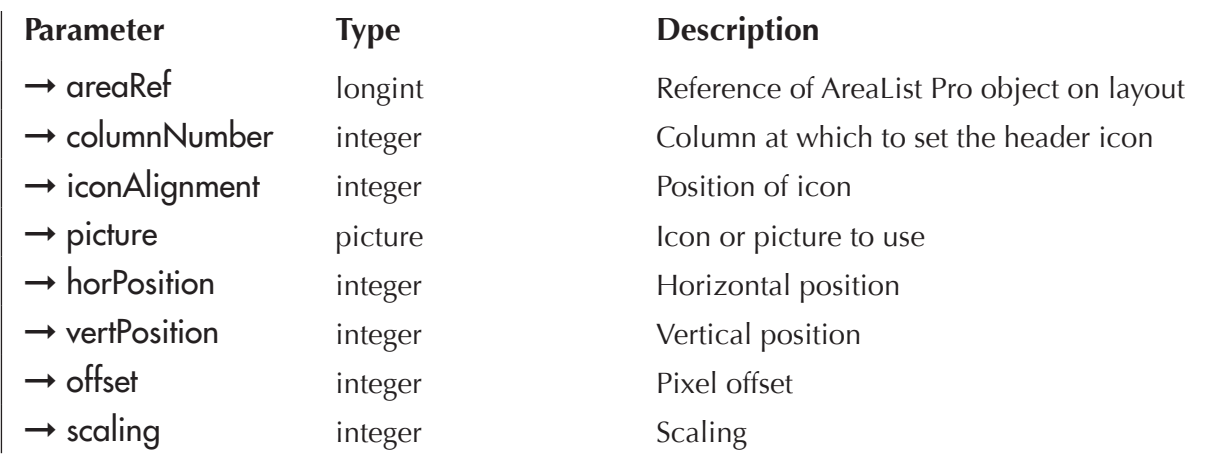

*AL\_SetHeaderIcon* provides the ability to procedurally place icons in column headers. One or two icons may be used (left and right).

columnNumber — Desired header column number.

iconAlignment — Position of icon (a header can contain up to two icons):

- **0** places icon on left of header
- **1** places icon on right of header

picture — 4D picture object containing the icon (due to limitations of icons drawing in headers, you must first load the desired icon into a 4D picture object).

horPosition — One the following options:

- **0** default (left for left icon, right for right icon)
- **1** align left
- **2** align center
- **3** align right

vertPosition — One the following options:

- **0** default (top)
- **1** align top
- **2** align center
- **3** align bottom

offset — Offset of the "icon guide". The horizontal position is relative to this position. If the horizontal alignment is center, the icon is centered between the guide and corresponding side of cell (left for left icon, right for right icon).

The picture below illustrates the icon guide and its offset:

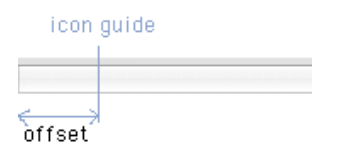

ICON GUIDE AND OFFSET

In the picture below, the left icon is aligned right to the icon guide and the right icon is aligned left to the icon guide:

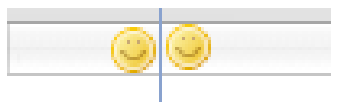

LEFT ICON ALIGNED RIGHT - RIGHT ICON ALIGNED LEFT

In the picture below, the left icon is centered between the left border and the icon guide and no right icon is used:

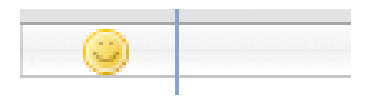

LEFT ICON CENTERED

 $scaling$  — One the following options:

- **0** truncated
- **1** scaled

The cell content (text) is drawn into the space that is left once the icon is drawn. If the icon is larger than the remaining available space, the text is drawn over the icon.

For example, if the column width is 100 pixels and you draw a 15 pixel icon, there is remaining width of 85 pixels where the text will be drawn. If, however, the total width (icon  $+$  text) exceeds the column width, the text will be drawn over the picture. This allows background pictures behind the text.

The following example will use the same icon as  $AL$  SetCellIcon, but it will first load the icon into a 4D picture object:

**C\_PICTURE**(\$pict) **C\_INTEGER**(\$col;\$iconAlign;\$horPos;\$verPos;\$offset;\$scaling) \$col:=3 `place icon in 3rd column \$iconAlign:=0 `draw on left \$horPos:=0 `default \$verPos:=2 `align center  $$offset:=5$ \$scaling:=0 **GET PICTURE FROM LIBRARY**(1717;\$pict) **AL SetHeaderIcon** (eAL Output;\$col;\$iconAlign;\$pict;\$horPos;\$verPos;\$offset;\$scaling)

### <span id="page-71-0"></span>AL\_SetHeaderOptions

(areaRef:L; options:L; iconRef:L; callbackMethod:S)

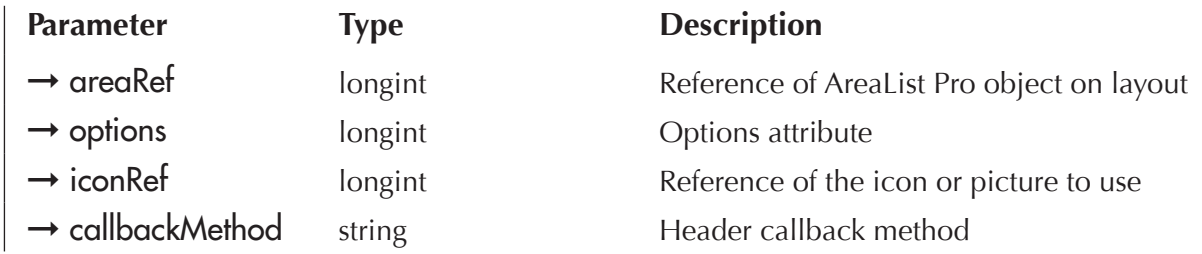

AL SetHeaderOptions provides the ability to customize the interface over the scrollbars (sort area). You can customize the icon which is displayed using a "cicn" or "PICT" resource, or an item from the 4D Picture Library (see details below).

#### *For optimal results, the icon size should be 13w x 12h.*

options — Desired options for overriding the sort icon:

- **0** no options, use default interface
- **1** display custom icon and execute callbackMethod on mouseUp
- **2** display custom icon and execute callbackMethod on mouseDown

iconRef — Reference of the icon or picture to use. Both "cicn" and "PICT" resources can be used, as well as items from the Picture Library.
To associate an icon to the header, pass one of the following numeric values in iconRef (Use PICT resource and Use PicRef are 4D constants):

- $\blacksquare$  N, where N is the resource ID of Mac OS-based "cicn" resource
- Use PICT resource  $+N$ , where N is the the resource ID of a Mac OS-based "PICT" resource
- Use PicRef  $+N$ , where N is the reference number of a picture from the Design environment Picture Library
- $\Box$  pass zero (0) if you do not want any icon for the header

See [Header/Cell Icon Support](#page-56-0) for examples. See also the 4<sup>th</sup> Dimension Language Reference regarding the **SET LIST ITEM PROPERTIES** command, which uses the same icon syntax.

callbackMethod — Desired callback method, which is executed when the icon is clicked:

- $\blacksquare$  if you have passed an option value of 1, the callback will be executed when the user releases the mouse button
- $\blacksquare$  if you have passed an option value of 2, the callback will be executed immediately when user clicks the icon

The icon clicked callback method is passed one parameter by AreaList Pro. This parameter is a long integer that corresponds to the name of the AreaList Pro object on the layout.

You must use the following declaration in your callback method:

#### **C\_LONGINT** (\$1)

Since the long integer \$1 parameter contains 4D's representation of the AreaList Pro object, it can be used as the first parameter of any AreaList Pro method called.

The following example will create a custom icon, using a 4D Picture Library item (ID =  $\frac{1}{2}$ pictLibID):

AL\_SetHeaderOptions (\$AL\_AREA;2;\$pictLibID+Use PicRef;"SortIconCallback")

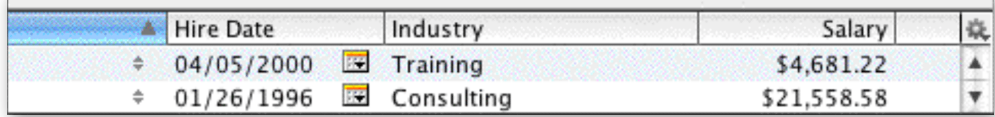

CUSTOM HEADER ICON AND ACTION

## AL\_GetHeaderOptions

(areaRef:L; options:L; iconRef:L; callbackMethod:S)

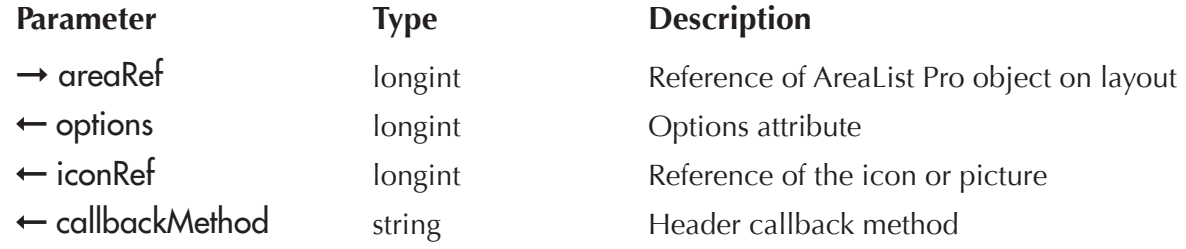

AL GetHeaderOptions will return the attributes set by AL SetHeaderOptions.

## <span id="page-73-0"></span>AL\_SetFooters

(areaRef:L; columnNumber:I; numFooters:I; footer1:S; …; footerN:S)

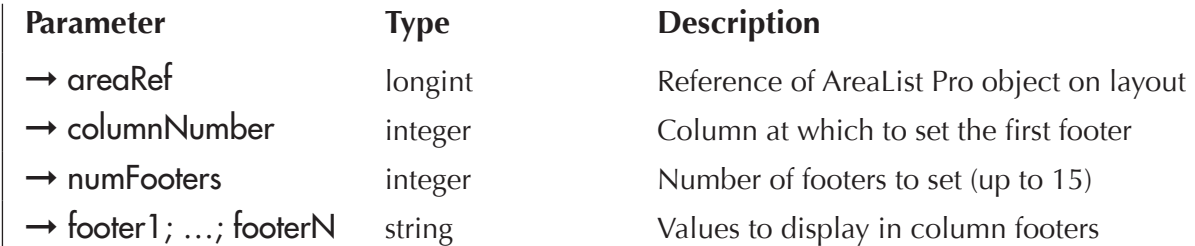

AL\_SetFooters is used to specify the value to display in the footer for each column. Up to fifteen footers can be set at a time. The showFooters option of AL SetMiscOpts must be enabled.

The size of the footer value is used by the automatic column sizing algorithm the same way that the hea-der for a column is used. For more information, see [AL\\_SetHeaders.](#page-67-0)

Nothing will be displayed in the footer area if *AL\_SetFooters* is not used. *AL\_SetFooters* can be used in the On load phase or in another phase (form event).

Example:

```
For ($i;1;Size of array(aSalary))
 $Total:= $Total+aSalary{$i}
End for
AL_SetFooters (eEmpList; 3;1;String($Total))
```
# AL\_GetFooters

 $(areaRef: L; footerList: X; options: L) \rightarrow resultCode: L$ 

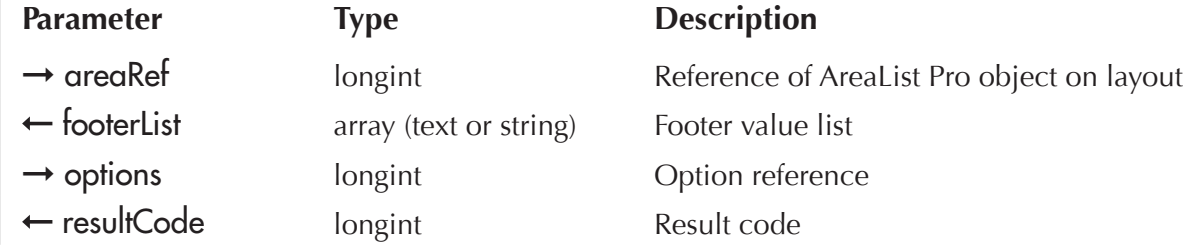

AL\_GetFooters will return the footer information if you have enabled footers (see [AL\\_SetColOpts](#page-88-0)). When calling **AL GetFooters**, you have the option of including or omitting invisible column(s).

**footerList** — A valid  $4<sup>th</sup>$  Dimension array (text or string) which will contain a list of all area footers.

options — When extracting the list of footers names, you may optionally return only visible column footers:

**0** — no options, returns all footers (default)

**1** — returns only visible column footers

The following example will return all the footer values from visible columns only:

```
AL SetMiscOpts (eList;0;0;"";1;1)
AL_SetColOpts (eList;1;0;0;1) `hide last column
AL SetFooters (eList; 1;1;"Footer1")
AL_SetFooters (eList;2;1;"Footer2")
AL_SetFooters (eList;3;1;"Footer3")
```
**ARRAY TEXT** (atAL FooterList;0)

\$ret:=**AL\_GetFooters** (eList;atAL\_FooterList;1) `retrieve footer data, only visible columns

When the routine is complete, at AL\_FooterList will contain two elements:

atAL\_FooterList{1} contains "Footer1"

atAL\_FooterList{2} contains "Footer2"

# <span id="page-74-0"></span>AL\_SetWidths

(areaRef:L; columnNumber:I; numWidths:I; width1:I; …; widthN:I)

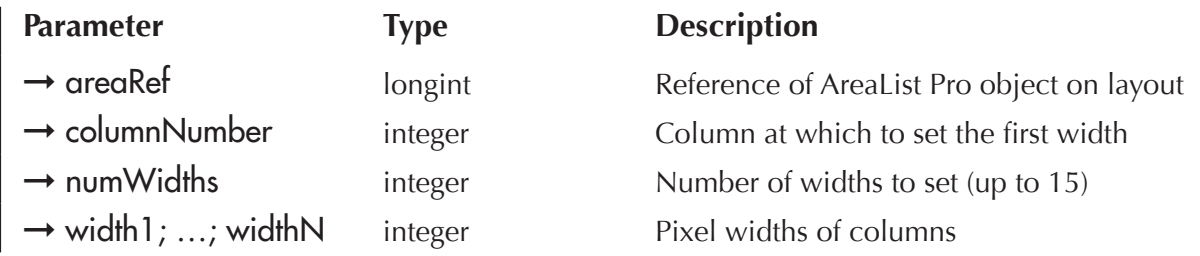

AL SetWidths is used to set the pixel width for one or more columns. Up to fifteen widths can be set at a time. A width of zero forces a column to be sized automatically based on its data type.

A column cannot be less than 3 pixels wide. If you pass a value of less than 3 but greater than zero, AreaList Pro will ignore it and use 3. AreaList Pro will not let a column be wider than the width of the list area minus 20.

If not called, the default width for all columns is determined based on the type of array or field displayed in the column and the footer for the column.

AL\_SetWidths can be used in the <u>On load</u> phase or in another phase (form event).

Example:

```
$error:=AL_SetArraysNam(eList;1;5;"aFN";"aLN";"aCity";"aState";"aZip")
```
**AL\_SetWidths** (eList;1;5;150;50;0;100;0) `0 forces autosizing for that column

You can get the column widths using AL GetWidths.

## <span id="page-75-0"></span>AL\_SetFormat

(areaRef:L; columnNumber:I; format:S; columnJust:I; headerJust:I; footerJust:I; usePictHeight:I)

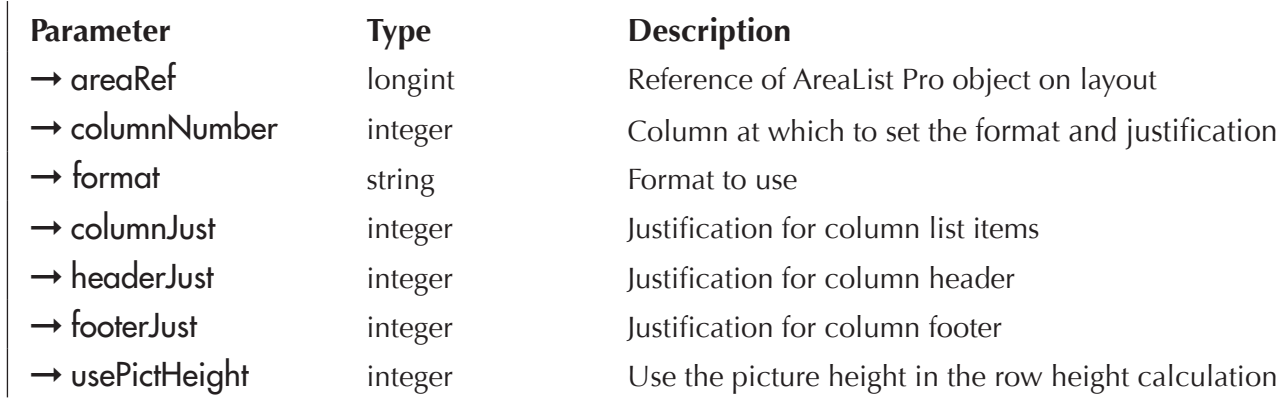

AL\_SetFormat is used to control the format and justification of a column being displayed. You can control the format of string, integer, long integer, real, date, boolean, and picture columns with the format parameter. Time values can be formatted also, since they use long integer arrays. Any valid 4D format, including custom formats created in the Design environment, may be used with these column types, except for string arrays. Text columns cannot be formatted.

Additionally, null time and date values can be set to display a blank by appending a dash character ("-") to the format string parameter.

The defaults for the different column types are:

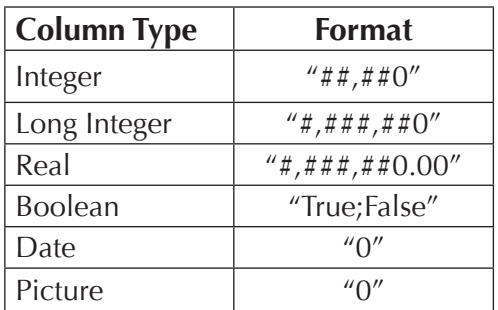

These values are initialized at startup from the STR# 15023 resource.

In European versions, this resource has been modified as follows:

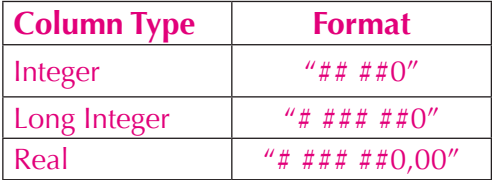

In addition, the French version of AreaList Pro initializes the boolean format as "Vrai;Faux".

See **[AL\\_SetDefaultFormat](#page-78-0)**, which can be used to modify the default formats for all AreaList Pro areas.

format (for string arrays) — Any formatting characters supported for 4D are allowed. Pre-defined styles (i.e. those saved in the Design environment) are not allowed.

format (for text arrays) — Not supported.

format (for numeric arrays) — See the 4D command **String** in the 4D Language Reference for the possible values. Any valid 4D numeric format may be used.

format (for boolean arrays) — The string contains two formats, one for the **True** value, the other for the **False** value, separated by a semicolon. Examples: "Male;Female" and "MacOS;Windows."

format (for date arrays) — See the 4D **String** command in the 4D Language Reference for the possible values. Any valid 4D date format may be used. Examples: "0" or "3" are valid formats.

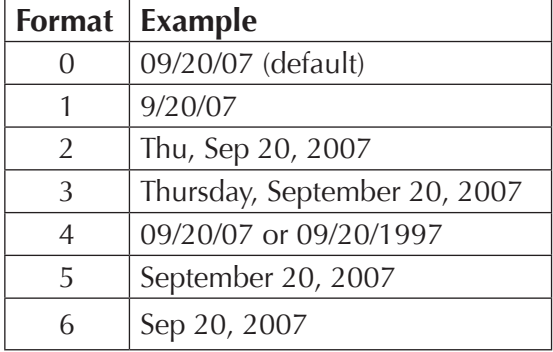

format (for "time" arrays) — See the 4D **String** command in the 4D Language Reference, and the 4D Design Reference discussion of formatting for the possible values. There are no time arrays in 4D as such, they are in reality long integer arrays. These arrays are displayed as time *AL\_SetFormat* values by using the proper format. The format is the two character sequence "&/" followed by the number given in the discussion of the **String** command. For example, one proper format for a time array would be "&/2".

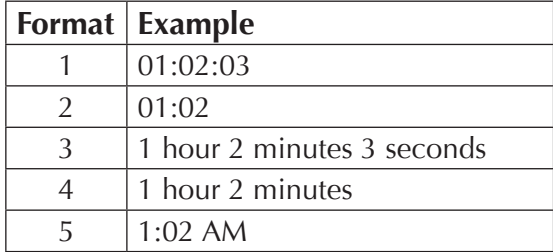

format (for picture arrays):

- $\mathbf{0}$  the picture will be truncated, if necessary, and justified to the upper left (default)
- **1** the picture will be truncated, if necessary, and centered in the cell
- $2$  the picture will be scaled to fit the cell
- **3** the picture will be scaled to fit the cell, and remain proportional to its original size

columnJust, headerJust, and footerJust — The justification for a column, its header, and its footer can be controlled independently. The possible values are:

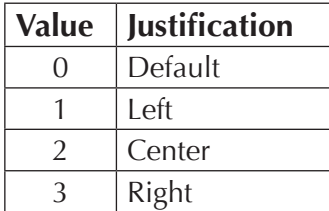

By default, headers are left justified, unless the column elements are center justified. In that case, the header will default to center justification.

The default footer justification corresponds to the column justifications, which for the different column types are:

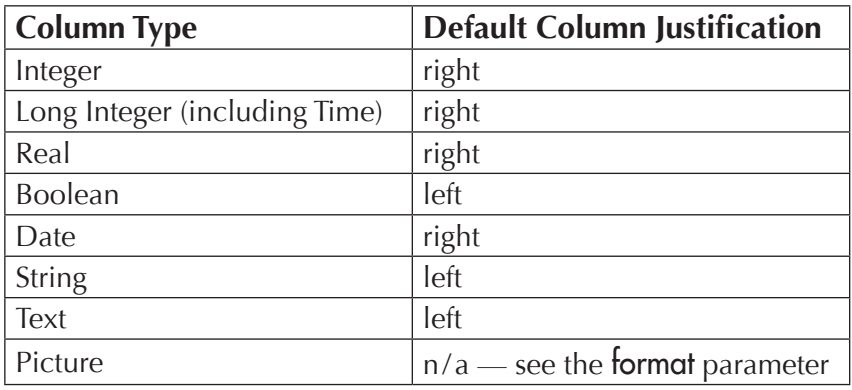

The column Just parameter is ignored for picture columns. Use the format parameter to justify picture columns.

#### usePictHeight:

- **0** ignore the picture height when calculating the row height (default)
- **1** use height of the largest picture when calculating the row height

If the column columnNumber does not have a picture column, this parameter will be ignored.

*AL\_SetFormat* can be used in the On load phase or in another phase (form event).

Examples:

`Format a real column (3rd column), default column justification, center header justification, and default footer justification

**AL\_SetFormat**(names;3;"\$###,###.00";0;2;0;0)

`Format a string (2nd column), default column justification and default header justification, center footer justification

**AL\_SetFormat**(eContacts;2;"(###) ###-####";0;0;2;0)

`Format a boolean column (4th column), right column justification and left header justification **AL\_SetFormat**(eList;4;"Male;Female";3;1;0;0)

`Format style 3 for a date column, default justification (5th column), default column, header, and footer justification

**AL\_SetFormat**(eList;5;"3")

`Format style 2 for a time column, right justification for header and column (7th column) **AL SetFormat** (eList;7;"&/2";3;3;0;0)

`Custom format style, default justification for column, center header (5th column) **AL\_SetFormat**(eList;5;"|Dollars";0;2;0;0)

`Scale picture column to fit proportionally (1st column), use default header and footer justification, and use picture size in row height calculation **AL\_SetFormat**(eList;1;"3";0;0;0;1)

See also [Header/Cell Icon Support](#page-56-0) for information about the use of *AL\_SetFormat* to display icons in cell data, using picture data contained in the "cicn" or "PICT" resources, or items stored in the 4<sup>th</sup> Dimension Picture Library.

# <span id="page-78-0"></span>AL\_SetDefaultFormat

(selector:L; format:S)

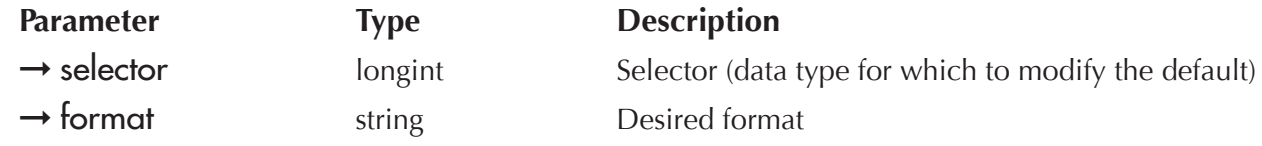

AL\_SetDefaultFormat sets the default format for the specified type to apply to all AreaList Pro areas to be created. Existing areas are not affected.

The format can eventually be modified for any column of any area using AL SetFormat.

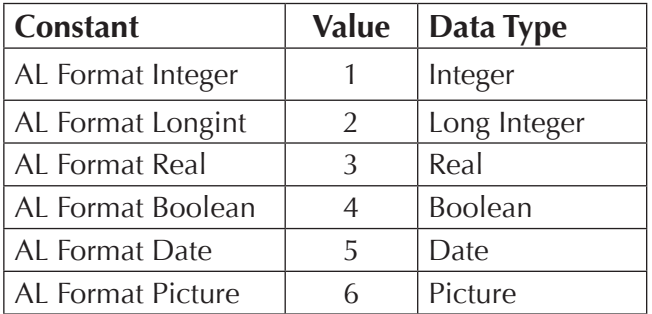

selector  $\equiv$  indicates the data type for which to set the default format:

format – Format to use for the data type specified by selector. The format is specified as a string. See [AL\\_SetFormat](#page-75-0).

Example:

`Modify the default format for pictures ("0" = truncated, if necessary, and justified to the upper left) to "2" = scaled to fit the cell

AL SetDefaultFormat (AL Format Picture;"2")

## AL\_GetFormat

(areaRef:L; columnNumber:I; format:S; columnJust:I; headerJust:I; footerJust:I; usePictHeight:I)

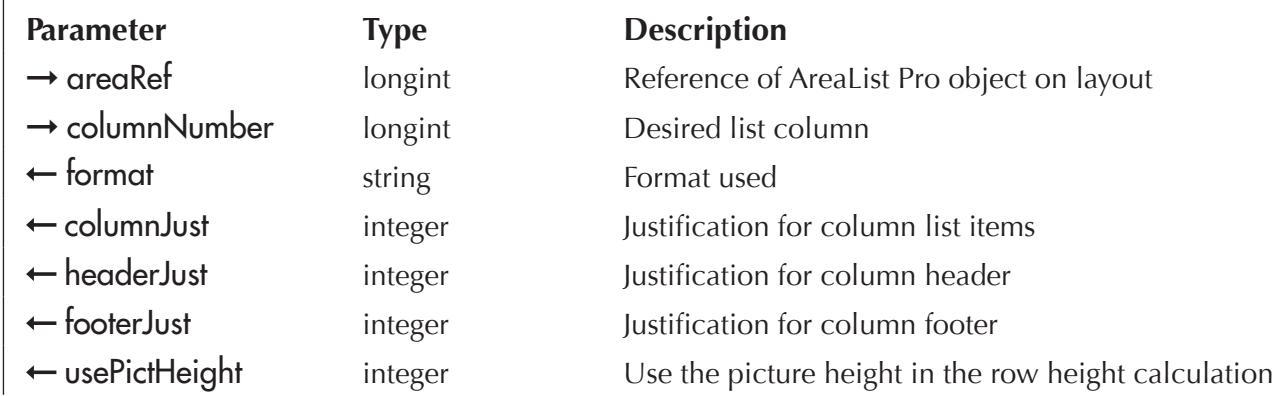

AL\_GetFormat will return the formatting attributes for the supplied column number (see AL SetFormat for information on setting column display attributes).

format  $-$  Returns the defined column format string. There are many formatting options, which can be used to customize the appearance of a given AreaList Pro column. For a complete list of formatting options, please refer to the *AL\_SetFormat* routine.

columnJust  $-$  Returns the defined column justification value.

 $h$ eaderJust  $-$  Returns the defined header justification value.

footerJust  $-$  Returns the defined footer justification value.

usePictHeight — Returns the usePictHeight property.

The following example will set the formatting attributes for a given AreaList Pro area cell:

 `Format a real column (3rd column), default column justification, center header justification, and default footer justification

**AL\_SetFormat**(eList;3;"\$###,###.00";0;2;0;0)

Then, we'll use the **AL GetFormat** routine to extract the formatting values:

**C\_STRING**(32;\$sFormat)

**C\_LONGINT**(\$colJust;\$headerJust;\$footerJust;\$usePictHeight)

**AL\_GetFormat**(eList;3;\$sFormat;\$colJust;\$headerJust;\$footerJust;\$usePictHeight)

When the routine has completed, the following values will be returned:

\$sFormat contains "\$###,###.00"

\$colJust contains 0

\$headerlust contains 2

\$footerJust contains 0

\$usePictHeight contains 0

# <span id="page-80-0"></span>AL\_SetHdrStyle

(areaRef:L; columnNumber:I; fontName:S; size:I; styleNum:I)

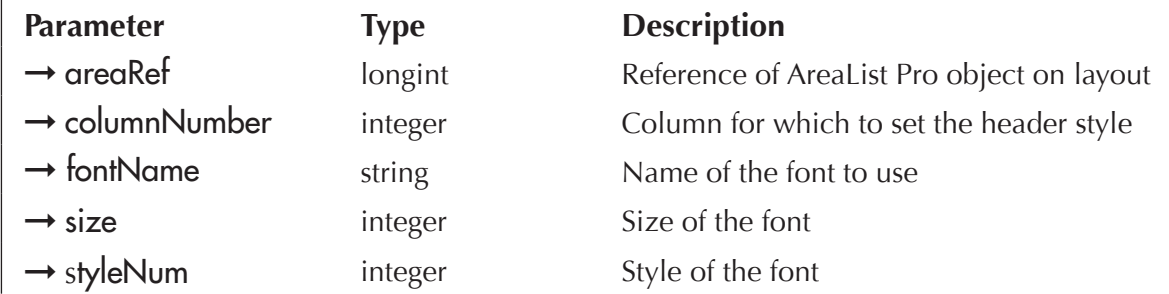

AL SetHdrStyle is used to control the appearance of the AreaList Pro column headers. The columns can be controlled individually or as a group.

columnNumber — This parameter specifies what column header to apply the style to. Use a value of zero (0) to apply the parameters to all columns.

fontName  $\sim$  Use this parameter to specify the font for the specified columnNumber. If not called, or the specified **fontName** is not found, the header(s) will be displayed with the default font. See AL SetDefaultStyle. If the font specified by fontName is not installed, then the default font will be used.

 $size$   $\sim$  Use this parameter to specify the font size for the specified columnNumber. If not called, the header(s) will be displayed in the default size. See AL SetDefaultStyle.

styleNum — The styleNum is a font style code. By adding the codes together, you can combine styles. The numeric codes for styleNum are shown below:

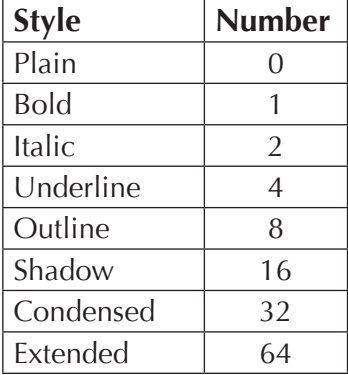

*AL\_SetHdrStyle* can be used in the On load phase or in another phase (form event).

AL SetDefaultStyle can be used to set the default values for the list data, the headers and the footers of all AreaList Pro areas.

Examples:

**AL SetHdrStyle** (eList;1;"Geneva";12;1) `Geneva 12 point bold, column 1

**AL\_SetHdrStyle**(eList;0;"Palatino";10;3) `Palatino 10 point bold italic, all columns

# **AL GetHdrStyle**

(areaRef:L; columnNumber:L; fontName:S; size:I; styleNum:I)

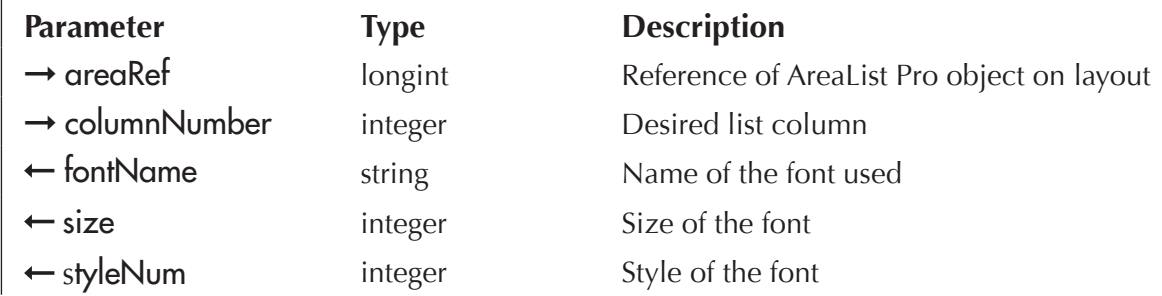

AL\_GetHdrStyle returns the formatting options set using the **AL\_SetHdrStyle** routine. For complete information on the values which are returned, please refer to the *AL\_SetHdrStyle* routine for parameter descriptions.

The following example will retrieve the information set using the *AL\_SetHdrStyle* routine:

**C\_LONGINT**(\$fontSize;\$fontStyle)

**C\_TEXT**(\$fontName)

AL GetHdrStyle (eList;1;\$fontName;\$fontSize;\$fontStyle)

## <span id="page-81-0"></span>AL\_SetFtrStyle

(areaRef:L; columnNumber:I; fontName:S; size:I; styleNum:I)

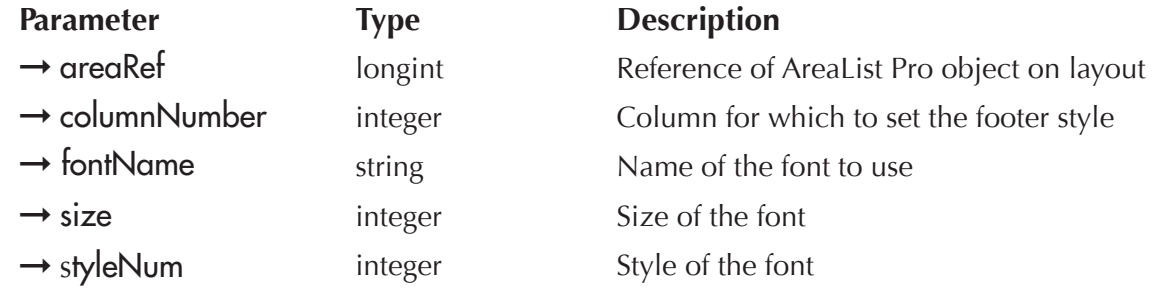

*AL\_SetFtrStyle* is used to control the appearance of the AreaList Pro column footers. The columns can be controlled individually or as a group.

columnNumber  $\equiv$  This parameter specifies what column footer to apply the style to. Use a value of zero (0) to apply the parameters to all columns.

fontName  $-$  Use this parameter to specify the font for the specified columnNumber. If not called, or the specified fontName is not found, the footer(s) will be displayed with the default font. See AL\_SetDefaultStyle. If the font specified by fontName is not installed, then the default font will be used.

 $size$   $\rightarrow$  Use this parameter to specify the font size for the specified columnNumber. If not called, the footer(s) will be displayed in the default size. See **AL\_SetDefaultStyle.** 

styleNum — The styleNum is a font style code. By adding the codes together, you can combine styles. The numeric codes for styleNum are shown below:

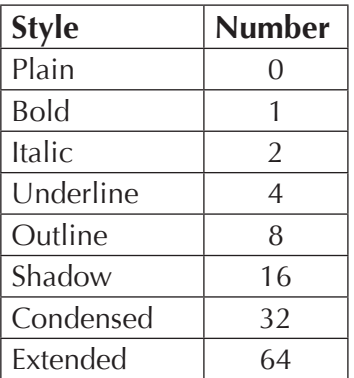

AL\_SetFtrStyle can be used in the **On load** phase or in another phase (form event).

[AL\\_SetDefaultStyle](#page-84-0) can be used to set the default values for the list data, the headers and the footers of all AreaList Pro areas.

# AL\_GetFtrStyle

(areaRef:L; columnNumber:I; fontName:S; size:I; styleNum:I)

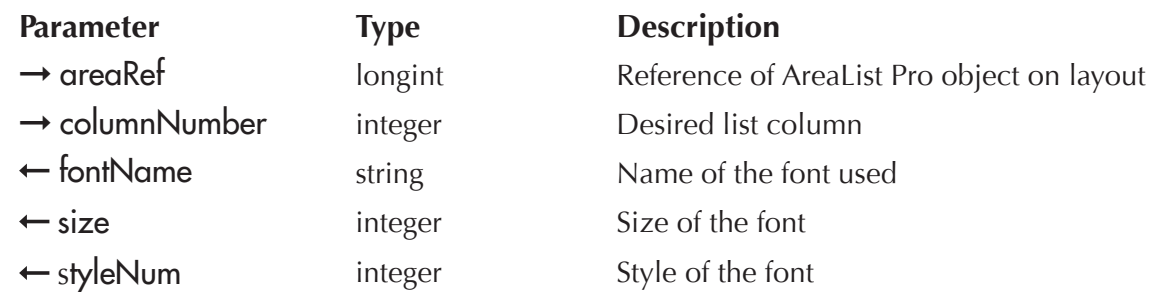

AL\_GetFtrStyle returns the formatting options set using the [AL\\_SetFtrStyle](#page-81-0) routine. For complete information on the values which are returned, please refer to the *AL\_SetFtrStyle* routine for parameter descriptions.

The following example will retrieve the information set using the *AL\_SetFtrStyle* routine:

- **C\_LONGINT**(\$fontSize;\$fontStyle)
- **C\_TEXT**(\$fontName)

**AL\_GetFtrStyle**(eList;1;\$fontName;\$fontSize;\$fontStyle)

## <span id="page-83-0"></span>**AL SetStyle**

(areaRef:L; columnNumber:I; fontName:S; size:I; styleNum:I)

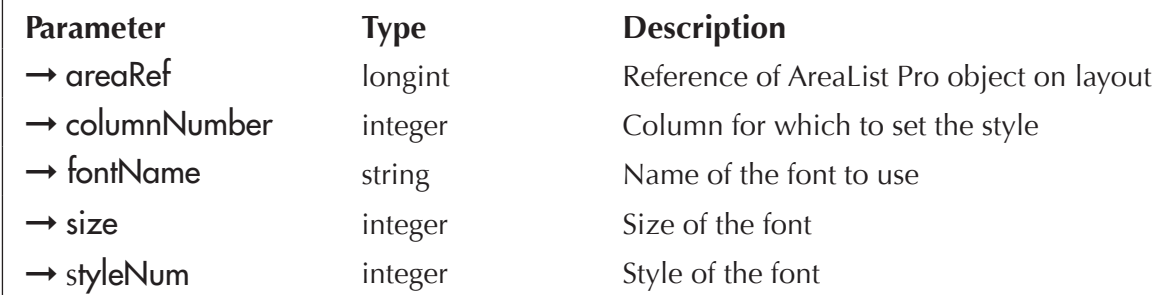

*AL\_SetStyle* is used to control the appearance of the AreaList Pro columns. The columns can be controlled individually or as a group.

columnNumber — This parameter specifies what column to apply the style to. Use a value of zero  $(0)$ to apply the parameters to all columns.

fontName  $\sim$  Use this parameter to specify the font for the specified columnNumber. If not called, or the specified fontName is not found, the column(s) will be displayed with the default font. See AL SetDefaultStyle. If the font specified by fontName is not installed, then the default font will be used.

 $size$   $\sim$  Use this parameter to specify the font size for the specified columnNumber. If not called, the column(s) will be displayed in the default size. See AL SetDefaultStyle.

styleNum — The styleNum is a font style code. By adding the codes together, you can combine styles. The numeric codes for styleNum are shown below:

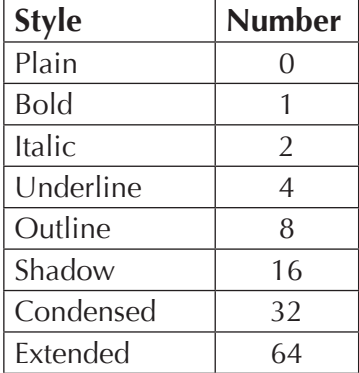

AL\_SetStyle can be used in the **On load** phase or in another phase (form event).

AL SetDefaultStyle can be used to set the default values for the list data, the headers and the footers of all AreaList Pro areas.

Examples:

**AL\_SetStyle**(eList;0;"Geneva";9;0) `Geneva 9 plain, all columns

**AL\_SetStyle**(eList;4;"Helvetica";12;32) `Helvetica 12 point condensed, 4th column

## <span id="page-84-0"></span>AL\_SetDefaultStyle

(selector:L; fontName:S; size:L; styleNum:L)

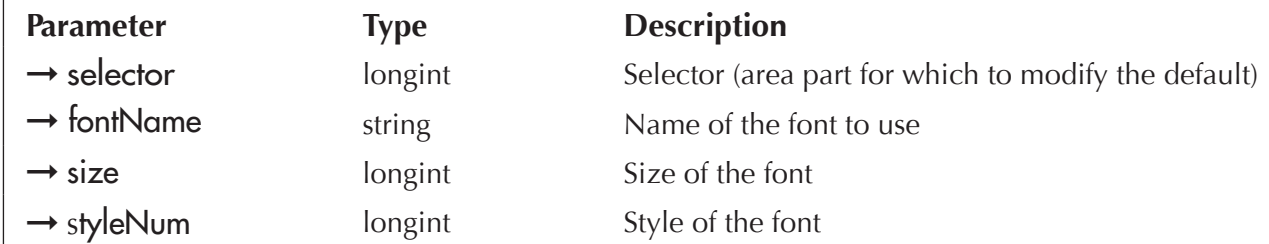

AL\_SetDefaultStyle is used to control the list data, the headers and/or the footers appearance of all AreaList Pro areas to be created. Existing areas are not affected.

The appearance can eventually be modified for any part of an area using [AL\\_SetHdrStyle,](#page-80-0) [AL\\_SetFtrStyle](#page-81-0) and AL SetStyle.

selector — indicates the area part for which to set the default appearance:

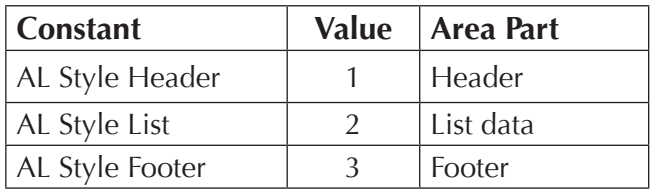

fontName  $-$  Use this parameter to specify the font for the area part specified by selector.

 $size$  — Use this parameter to specify the font size for the area part specified by selector.

styleNum — The styleNum is a font style code. By adding the codes together, you can combine styles. The numeric codes for styleNum are shown below:

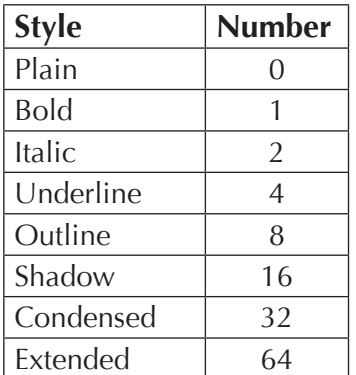

The defaults for the different area parts depend on the plaform used. MacOS defaults are:

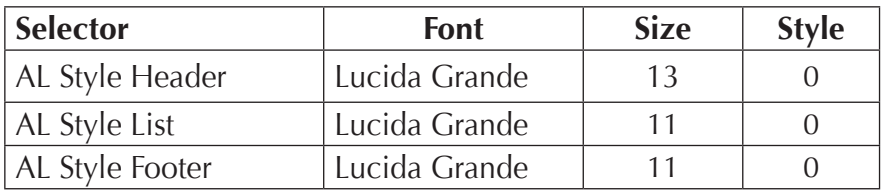

Windows defaults are:

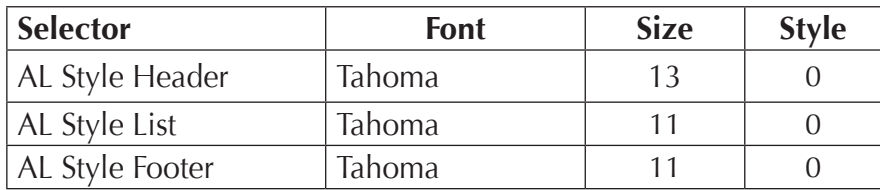

These values are initialized at startup from the STR# 15024 resource.

AreaList Pro versions prior to 8.1 used the following defaults: Geneva, 12, 0; Geneva, 10, 0; Geneva, 10, 0.

Example:

`Modify the default style for headers on Windows (Tahoma, 13, 0) to Arial 12 bold **AL\_SetDefaultStyle**(AL Style Header;"Arial";12;1)

## **AL GetStyle**

(areaRef:L; columnNumber:I; fontName:S; size:I; styleNum:I)

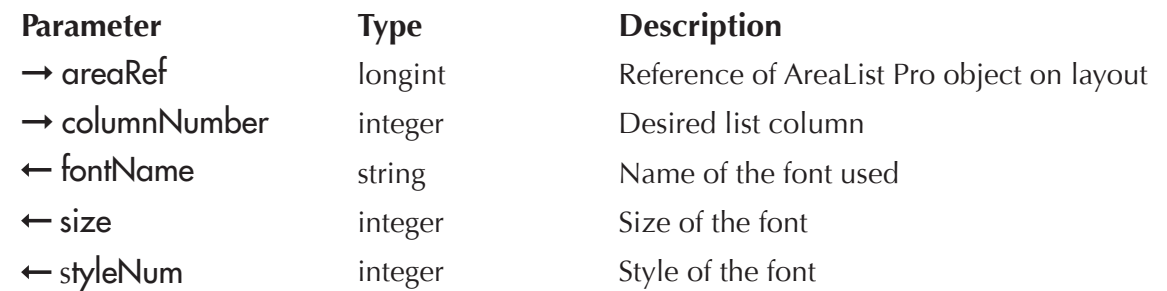

AL\_GetStyle returns the formatting options set using the [AL\\_SetStyle](#page-83-0) routine. For complete information on the values which are returned, please refer to the *AL\_SetStyle* routine for parameter descriptions.

The following example will retrieve the information set using the *AL\_SetStyle* routine:

- **C\_LONGINT**(\$fontSize;\$fontStyle)
- **C\_TEXT**(\$fontName)
- **AL\_GetStyle**(eList;1;\$fontName;\$fontSize;\$fontStyle)

# <span id="page-86-0"></span>AL\_SetRowOpts

(areaRef:L; multiRows:I; allowNoSelection:I; dragRow:I; acceptDrag:I; moveWithData:I; disableRowHighlight:I)

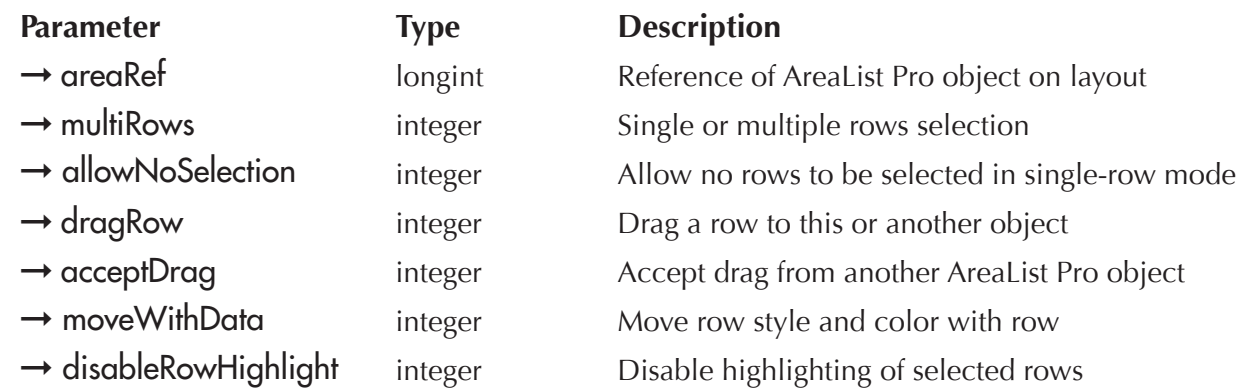

AL\_SetRowOpts is used to control several AreaList Pro options pertaining to rows.

#### multiRows:

- **0** allow only one row to be selected (default)
- **1** allow the user to ctrl/command-click, shift-click, or drag to select multiple rows

In multi-rows mode, no rows are initially selected unless **AL\_SetSelect** is used.

In single-row mode, the first row is selected unless AL SetLine is used.

#### allowNoSelection:

- **0** the user can not deselect a row (default)
- **1** the user can ctrl/command-click to deselect a row in single-row mode

Regardless of the value of allowNoSelection, *AL\_SetLine* can be used with the rowNumber parameter set to 0 to set the selection to no rows.

dragRow — This parameter controls dragging of the area rows. See [Drag and Drop](#page-25-0) and [Dragging Commands.](#page-187-0)

**0** — do not allow a row to be dragged (default)

Values 1, 2, and 3 enable a row to be dragged while the option/alt key is pressed:

- **1** allow a row to be dragged within, but not out of the AreaList Pro object
- **2** allow a row to be dragged out of, but not within the AreaList Pro object
- **3** allow a row to be dragged both within and out of the AreaList Pro object

Values 4, 5, and 6 enable a row to be dragged without any modifier key:

- **4** allow a row to be dragged within, but not out of the AreaList Pro object
- **5** allow a row to be dragged out of, but not within the AreaList Pro object
- **6** allow a row to be dragged both within and out of the AreaList Pro object

If a row is dragged without any modifier key, dragging to select multiple rows will not work.

If the row is dragged to another position within the list, AreaList Pro will automatically rearrange the whole list. If the row is dragged out of the list to another AreaList Pro object, it is up to you to remove and insert row(s) as necessary.

#### acceptDrag:

- **0** this AreaList Pro object will not accept a row (default)
- **1** this AreaList Pro object will accept a row dragged from another AreaList Pro object

moveWithData — This parameter is used with various formatting commands such as [AL\\_SetCellEnter](#page-175-0), [AL\\_SetRowStyle,](#page-116-0) [AL\\_SetRowColor,](#page-117-0) [AL\\_SetRowRGBColor](#page-118-0), [AL\\_SetCellStyle,](#page-121-0) [AL\\_SetCellColor](#page-124-0) and [AL\\_SetCellRGBColor:](#page-127-0)

- **0** the row style and color information will not move with the row
- **1** the row style and color information will move with the row whenever the AreaList Pro object is sorted or a row is dragged within the list (default)

This parameter is ignored when displaying fields. See [Drag and Drop](#page-25-0) and [Dragging Commands](#page-187-0) for more information.

#### disableRowHighlight:

- **0** all selected rows will be highlighted when selected (default)
- **1** no rows will be highlighted when selected

When **disableRowHighlight** is set to 1, no rows will be highlighted if the user selects them or if they are selected by calling the commands *AL\_SetLine* or *AL\_SetSelect*. AreaList Pro will still maintain a list of the selected rows, even though they will not be highlighted. Thus the commands **AL\_GetClickedRow** or *AL\_GetSelect* will still return the correct selected row(s). This parameter is especially useful if you want to have a different way of showing selected rows such as by having a column of check marks or bullets.

AL\_SetRowOpts can be used in the <u>On load</u> phase or in another phase (form event).

Examples:

`Setup the list for single-row selection, allow the user to select no rows, don't allow the user to drag rows, don't accept a drag from another AreaList Pro object, don't move the row style and color info with the row, don't disable row highlighting

**AL\_SetRowOpts** (eList;0;1;0;0;0;0)

`Setup the list for multi-rows selection, require one row selection, allow the user to option/alt-drag rows only within the list, accept a drag from another AreaList Pro object, move the row style and color info with the row, disable row highlighting

**AL\_SetRowOpts** (eList;1;0;1;1;1;1)

`Setup the list for single-row selection, require one row selection, allow the user to drag rows within the list and out of the list without the option/alt key, accept a drag from another AreaList Pro object, move the row style and color info with the row, disable row highlighting

**AL\_SetRowOpts** (eList;0;0;6;1;1;1)

## AL\_GetRowOpts

(areaRef:L; multiRows:I; allowNoSelection:I; dragRow:I; acceptDrag:I; moveWithData:I; disableRowHighlight:I)

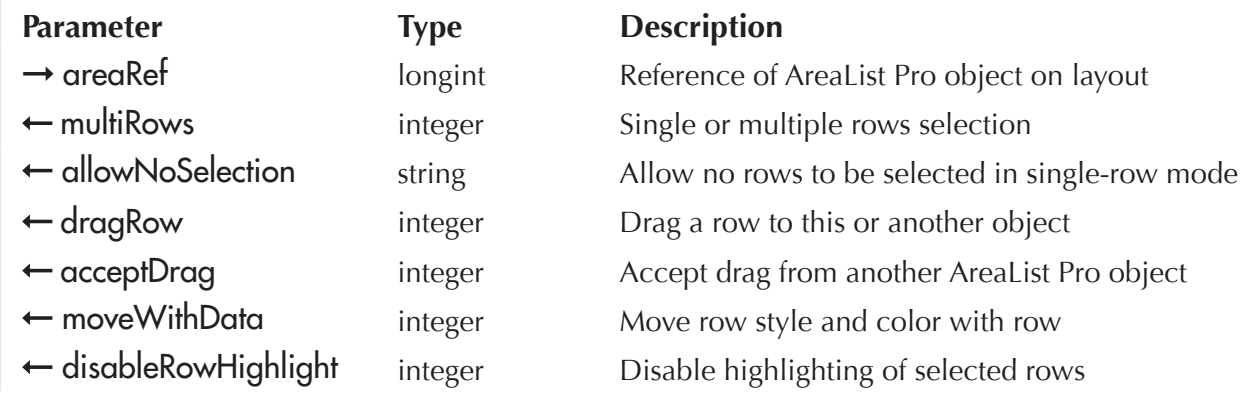

AL\_GetRowOpts will return the current settings configured using [AL\\_SetRowOpts](#page-86-0). For complete details about return values, please see the **AL\_SetRowOpts** routine for possible configuration settings.

# <span id="page-88-0"></span>AL\_SetColOpts

(areaRef:L; allowColumnResize:I; automaticResize:I; allowColumnLock:I; hideLastColumns:I; displayPixelWidth:I; dragColumn:I; acceptDrag:I)

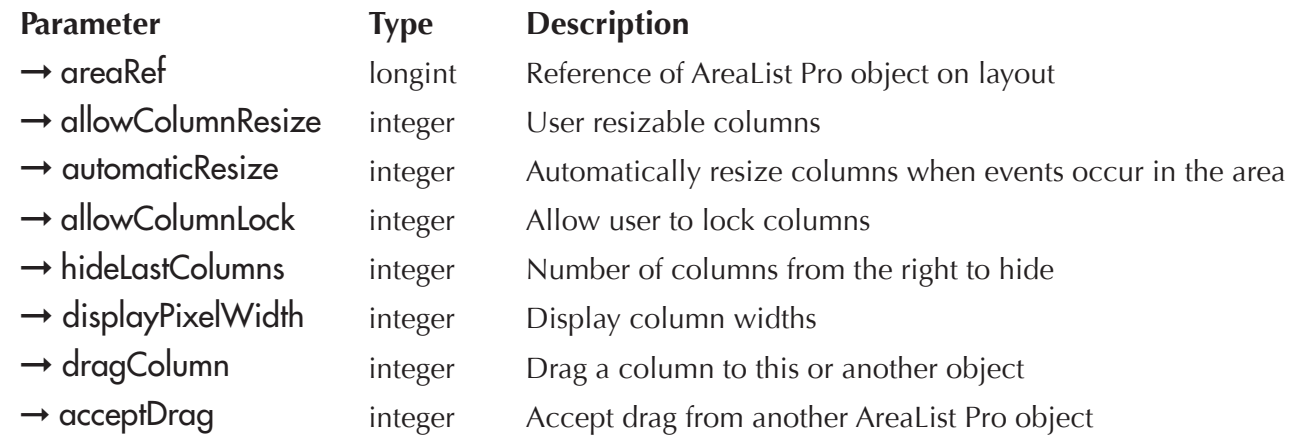

AL\_SetColOpts is used to control several AreaList Pro options pertaining to columns.

allowColumnResize — This parameter controls whether the user can resize column by clicking on the dividing line between column headers:

**0** — do not allow the user to resize columns

**1** — allow the user to resize columns (default)

When the hideHeaders parameter of **AL\_SetMiscOpts** is set to 1 (headers are hidden), allowColumnResize is set to 0 internally by AreaList Pro.

The \$2 event code returned to the callback method (or AL GetLastEvent command, formerly ALProEvt variable) will be set to -3 if the user resizes a column (see Determining the User's Action on an AreaList **Pro Object**). You can get the column widths using **AL** GetWidths.

#### automaticResize:

- **0** No columns will be resized (default).
- **1** Whenever an array or field command is called while the area is displayed, the columns will be resized to the last widths passed using  $AL$  SetWidths. If any column widths are 0, then AreaList Pro will automatically calculate the width based upon the contents of the column.

#### allowColumnLock:

- **0** disables the column lock area, which prevents the user from modifying the number of locked columns
- **1** enables the column lock area of the AreaList Pro object, allowing the user to modify the number of locked columns (default)

The \$2 event code returned to the callback method (or *[AL\\_GetLastEvent](#page-216-0)* command, formerly ALProEvt variable) will be set to -4 if the user changes the column lock position (see see **Determining the User's** Action on an AreaList Pro Object).

You can determine the current column lock position using **AL** GetColLock.

hideLastColumns — This parameter specifies the number of columns from the right to not display:

- **0** forces the display of all columns (default)
- **1 to (number of columns -1)** number of columns to hide

This parameter is used when an ID column is needed for **SEARCH** purposes after the list is displayed, but you don't want to clutter the display with the ID values. You would pass the ID array as the last array to **AL\_SetArraysNam**, and hide the last column using this parameter with a value of one. Any pre-sort or user-sort will include the hidden column(s), to keep the values in all the columns "lined-up." If the number of columns passed to AreaList Pro is less than or equal to the value specified by hideLastColumns, then only the first column will be displayed.

displayPixelWidth — Used during development to allow you to easily determine what pixel width looks best for each column. Which this option is enabled, a button in the lower right area of the AreaList Pro object is enabled to toggle the headers between displaying pixel widths and the actual header values. When AreaList Pro is initially displayed, the column headers are shown. Click on the button to toggle the headers to display the pixel width.

- **0** turns the pixel width display off and disables the button (default)
- **1** column headers display the width in pixels of each column, and are updated after the user resizes the column

When pixel widths are displayed in the headers of the AreaList Pro area, the cursor will change to display a pixel count when it is over the AreaList Pro area. If the cursor is moved over one of the rows in the area and clicked, the count shown in the pointer will be updated.

This value is the necessary height of the AreaList Pro object to allow the row clicked on to be the bottom one displayed. This feature is disabled whenever the column widths are not displayed. Please read the section [Column Widths](#page-205-0) for more information.

dragColumn — This parameter controls if, and how, columns may be dragged. See Drag and Drop and Dragging Commands.

- **0** do not allow a column to be dragged (default)
- **1** allow a column to be dragged within, but not out of the AreaList Pro object
- **2** allow a column to be dragged out of, but not within the AreaList Pro object
- **3** allow a column to be dragged both within and out of the AreaList Pro object

If the userSort option of **AL\_SetSortOpts** is disabled, column dragging will begin immediately after the user clicks in the column header, and an outline of the column will appear.

If user sorting is enabled, the drag begins when the pointer is moved 20 pixels outside of the column to the left or right, or 30 pixels above or below the header area.

It is up to you to keep track of the new position of the columns: dragging the first column to the right will cause the second column to become the first. Future calls to AreaList Pro code should take these changes into account.

acceptDrag — This parameter controls whether columns may be dragged into the AreaList Pro object areaRef:

**0** — this AreaList Pro object will not accept a column (default)

**1** — this AreaList Pro object will accept a column dragged from another AreaList Pro object

AL\_SetColOpts can be used in the <u>On load</u> phase or in another phase (form event).

Examples:

`Allow user to resize columns, don't resize columns while the area is displayed, allow column lock, hide the last two columns, disable the pixel width display, don't allow or accept column dragging

#### **AL SetColOpts** (eList; 1;0;1;2;0;0;0)

`Don't allow user to resize columns, resize columns while the area is displayed, allow column lock, don't hide any columns, enable the pixel width display, don't allow column dragging, but accept dragged columns

**AL\_SetColOpts** (eList;0;1;1;0;1;0;1)

## AL\_GetColOpts

(areaRef:L; allowColumnResize:I; automaticResize:I; allowColumnLock:I; hideLastColumns:I; displayPixelWidth:I; dragColumn:I; acceptDrag:I)

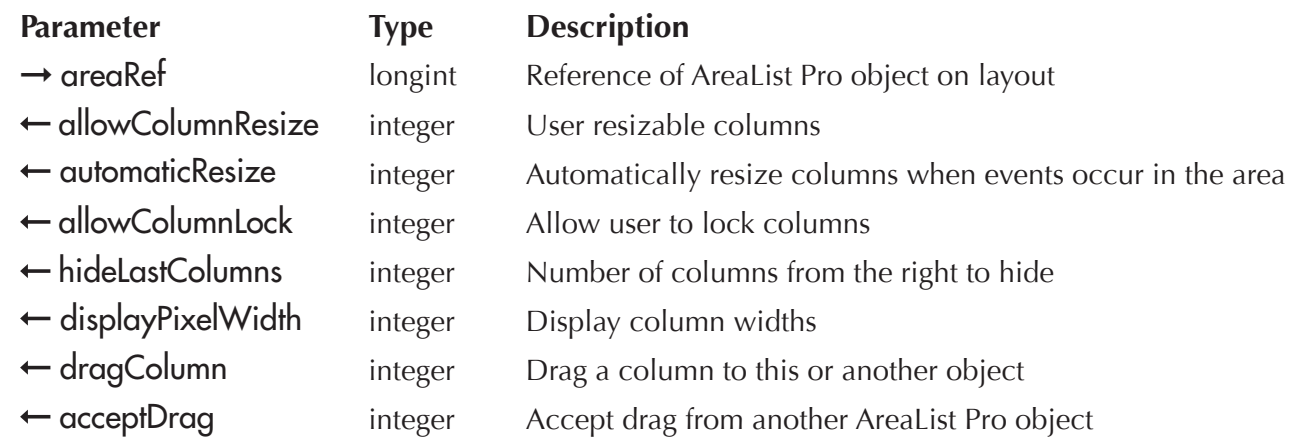

AL\_GetColOpts will return the current settings configured using AL SetColOpts. For complete details about return values, please see the **AL\_SetColOpts** routine for possible configuration settings.

# <span id="page-91-0"></span>AL\_SetCellOpts

(areaRef:L; cellSelection:I; moveWithData:I; optimization:I)

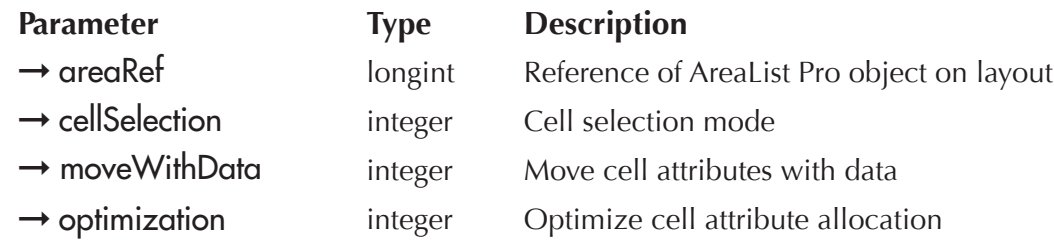

AL\_SetCellOpts is used to set options specific to cells.

cellSelection:

- **0** row selection is enabled according to the multiRows option of <u>AL SetRowOpts</u> (default)
- **1** only one cell at a time may be selected (single cell selection)
- **2** several cells may be selected, contiguous or discontiguous (multiple cells selection)
- **3** row selection is enabled according to the multiRows option of **AL SetRowOpts** and the multiple rows keyboard scrolling is active as described below

#### **Up/Down Arrow Keys**

When AreaList Pro has been configured to allow multiple rows selection and the user presses the up or down Arrow keys, the following conditions apply:

- $\blacksquare$  when the up Arrow key is pressed, the row prior to the first highlighted row will be selected and will be the new active row
- $\blacksquare$  when the down Arrow key is pressed, the row after the last highlighted row will be selected and will be the new active row

This interface is off by default (for backwards compatibility with previous versions) and may be activated using the cellSelection parameter of **AL\_SetCellOpts.** 

The following parameter will activate the keyboard scrolling options when using the multi-rows selection option:

**AL\_SetCellOpts** (eList;3;...) `turn on enhanced Arrow key support

*When* cellSelection *is set to a value other than 0, row dragging is disabled.* 

**moveWithData** — This parameter is used with various formatting commands such as [AL\\_SetCellEnter,](#page-175-0) [AL\\_SetRowStyle,](#page-116-0) [AL\\_SetRowColor,](#page-117-0) [AL\\_SetRowRGBColor](#page-118-0), [AL\\_SetCellStyle,](#page-121-0) [AL\\_SetCellColor](#page-124-0) and [AL\\_SetCellRGBColor:](#page-127-0)

- **0** cell attributes will not move
- **1** cell attributes (not including cell selection) will move with the cell after sorting, row dragging, or column dragging (default)

This parameter is ignored when displaying fields. See [Drag and Drop](#page-25-0) and [Dragging Commands](#page-187-0) for more information.

#### optimization — The default is 1.

A value of 1 means that the block used to store the cell attributes (per row) is grown a small chunk at a time. A value of 5 means that the block used to store the cell attributes is grown a large chunk at a time. Thus a lower number means that setting cell attributes may be slower but will (potentially) require less memory. Conversely, a higher number means that setting cell attributes may be faster but requires more memory.

optimization should not be set above 1 unless the number of columns in the AreaList Pro object is greater than 10 and a large percentage of the cells will have their cell attributes set.

Example:

**AL SetCellOpts** (eList;1;1;1) `single cell selection only, move data with cells, normal optimization

## AL\_GetCellOpts

(areaRef:L; cellSelection:I; moveWithData:I; optimization:I)

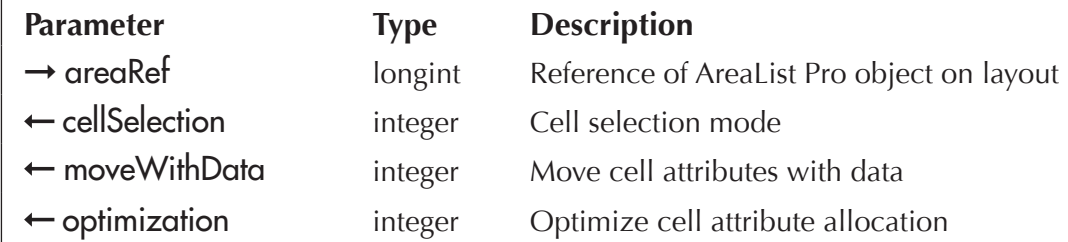

AL\_GetCellOpts will return the current values set by [AL\\_SetCellOpts](#page-91-0) (or default values if this routine has not been called). For complete details about return values, please see the **AL\_SetCellOpts** routine for possible configuration settings.

## <span id="page-93-0"></span>AL\_SetInterface

(areaRef:L; appearance:L; sortIndicator:L; useEllipsis:L; ignoreMenuMeta:L; clickDelay:L; allowPartialRow:L; useOldPopup:L; entryControls:L)

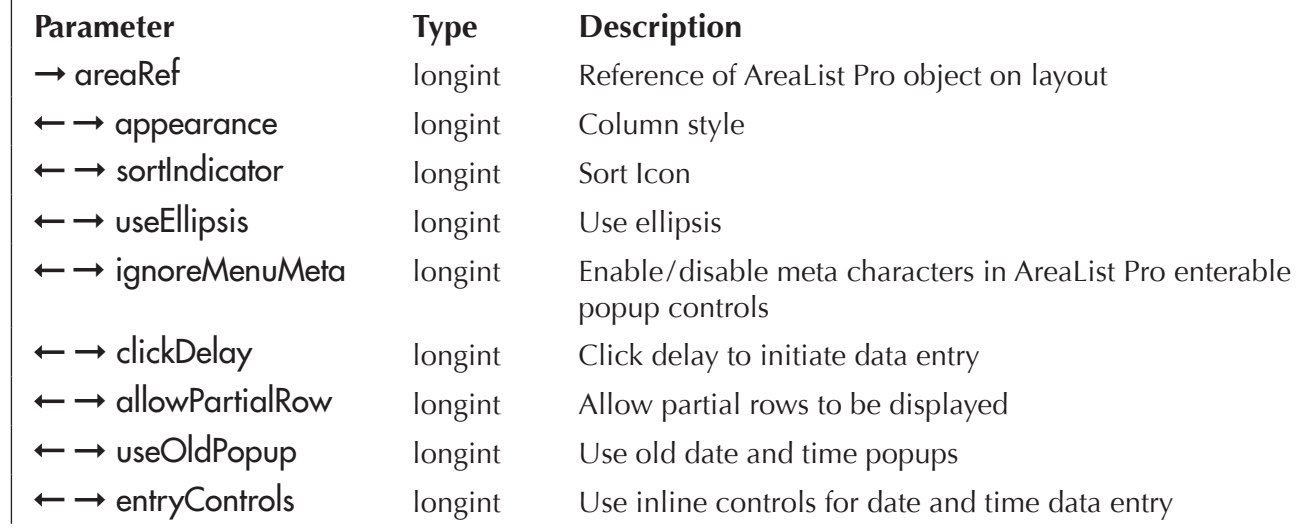

AL\_SetInterface provides the ability to customize the default appearance settings of an AreaList Pro area.

*In all parameters except areaRef, passing a value of -1 through a variable will return the current zetting*  $(\leftarrow)$  *in this variable and do nothing to the appearance.* 

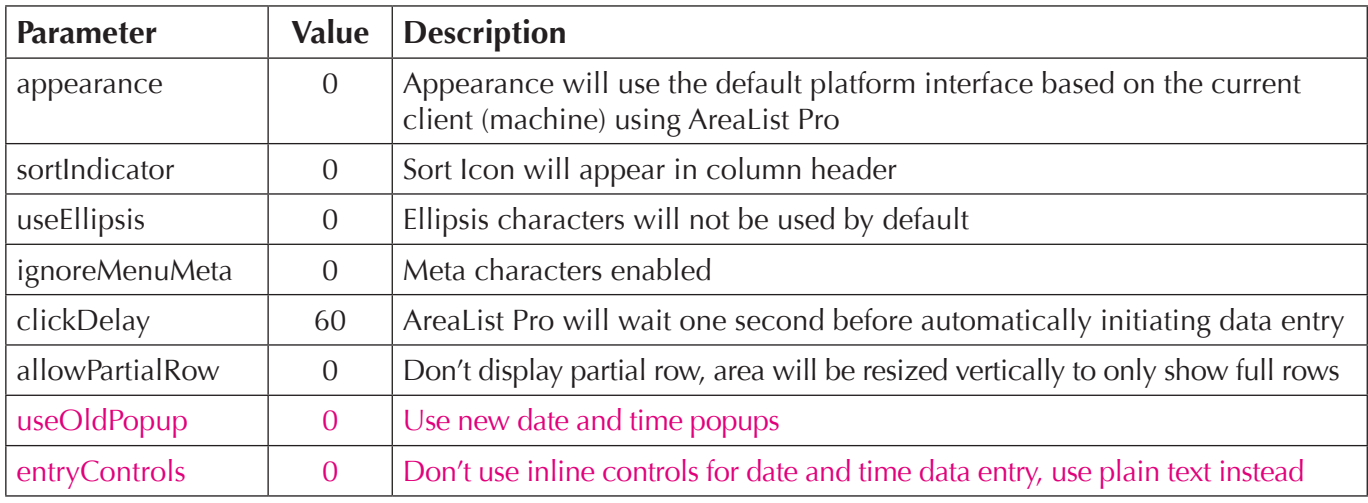

If this routine is not called, AreaList Pro the following defaults will be used:

areaRef — AreaList Pro area reference (or –1 for global setting).

You can use this routine to provide global configuration for all AreaList Pro areas in your database by *passing an area reference of (-1) as the first parameter. This does not affect already created areas.* 

**appearance**  $-$  Instructs Arealist Pro to use the defined appearance setting, regardless of the current OS platform.

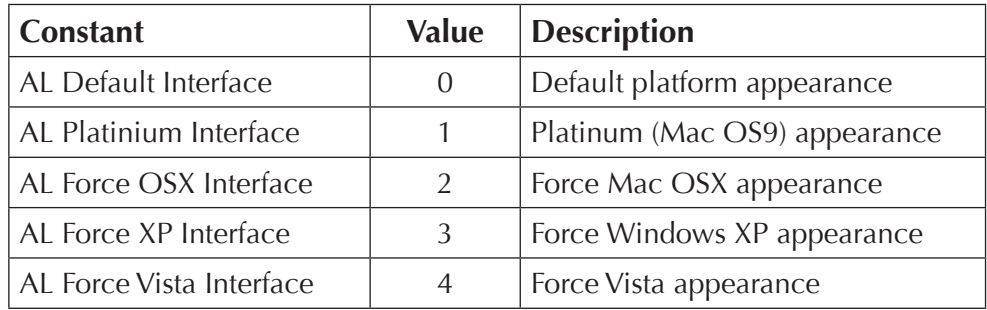

*This parameter will be ignored if the useModernLook parameter of <u>AL SetMiscOpts</u> is set to a value of 0.* 

sortIndicator — Determines the location of the sort icon:

- **0** sort icon in header (OSX/XP only)
- **1** sort icon above scrollbar

useEllipsis — Determines if auto-ellipsis is used:

- **0** don't use ellipsis in header and column data
- **1** use ellipsis in header and column data (in the center for right aligned text)
- **2** use ellipsis in header and column data (on the left side for right aligned text)

The following example will force Windows XP, place the sort icon above the scrollbar and disable the ellipsis:

#### **AL\_SetInterface**(eList;3;1;0)

If this routine were called on Mac OSX, the headers would have a WinXP interface. Conversely, you could do the same thing (for Mac OSX appearance on Windows).

ignoreMenuMeta — Provides a global interface for disabling meta characters in AreaList Pro enterable popup controls:

**0** — meta characters enabled

**1** — meta characters disabled

 $click$ Delay — Provides the number of ticks (60 ticks = 1 second) which AreaList Pro will wait before automatically initiating data entry (see AL SetEntryOpts and AL SetEnterable for additional options):

**0** — inactive

**-2** — use the system's double click time

**1 to 300** — number of ticks

allowPartialRow — Instructs AreaList Pro to display partial rows, thus causing AreaList Pro to draw in the exact area rectangle defined in form:

**0** — don't display partial row, area will be resized vertically to only show full rows (default)

**1** — allow display of partial rows (area will not be resized)

useOldPopup — Instructs AreaList Pro to display the old style time and date popups or the new one (see [Data Entry Using Popups](#page-28-0) for more details):

**0** — use new date and time popups

**1** — use old date and time popups

entryControls — Determines if time and/or date data is entered as plain text or through inline controls (see [Data Entry Using Inline Controls](#page-29-0) for more details):

- **0** use plain text for both times and dates
- **1** use inline controls for times and plain text for dates
- **2** use plain text for times and inline controls for dates
- **3** use inline controls for both times and dates

The example below illustrates the combination of **AL SetInterface**, AL SetMiscOpts and [AL\\_GetMiscOpts](#page-98-0).

Here is the On load phase of the elist Arealist Pro area's object method:

\$result:=**AL\_SetArraysNam**(eList;1;3;"rConstant";"rValue";"rDescription")

**AL\_SetHeaders** (eList;1;3;"Constant";"Value";"Description")

**AL\_SetFormat**(eList;2;"0";2;0;0;0)

AL SetScroll(eList;-3;-3) `no scrollbars

**AL\_GetMiscOpts** (eList;0;vAreaSelected;"";0;cModern) `get default values(vAreaSelected=0 / cModern=1)

vAreaSelected:=2 `a 2-pixel wide border will be drawn around the plug-in area when it is selected **AL\_SetMiscOpts** (eList;0;vAreaSelected;"";0;cModern)

vAppearance:=-1 `get the default value

**AL\_SetInterface** (eList;vAppearance;-1;-1;-1;-1;-1) `now vAppearance is set to default (0)

\$result:=**AL\_SetEventCallback**(eList;"mCallBack";2)

Our list displays the **AL\_SetInterface** constants, row 1 being **Default Interface** (value 0). Thus the constant value is the row number minus 1.

The *mCallBack* project method is as follows:

`Event Callback

vAppearance:= $AL_{\text{GetLine}}(\$1)-1$  `get the row that was selected minus  $1 =$  constant value

**AL SetInterface**(\$1;vAppearance;-1;-1;-1;-1;-1) `set the interface according to the selected appearance, do nothing to the other parameters

\$0:=0 `return zero = do not execute object method and form method

Here is the result on Mac OSX with an interface set to XP, the **areaSelected** parameter of **AL\_SetMiscOpts** set to 2 and useModernLook to 1:

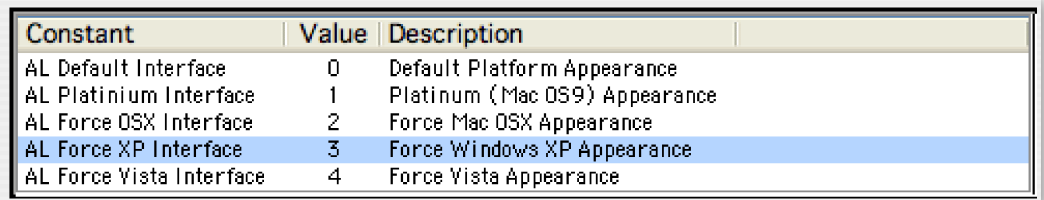

# <span id="page-97-0"></span>AL\_SetMiscOpts

(areaRef:L; hideHeaders:I; areaSelected:I; postKey:S; showFooters:I; useModernLook:I)

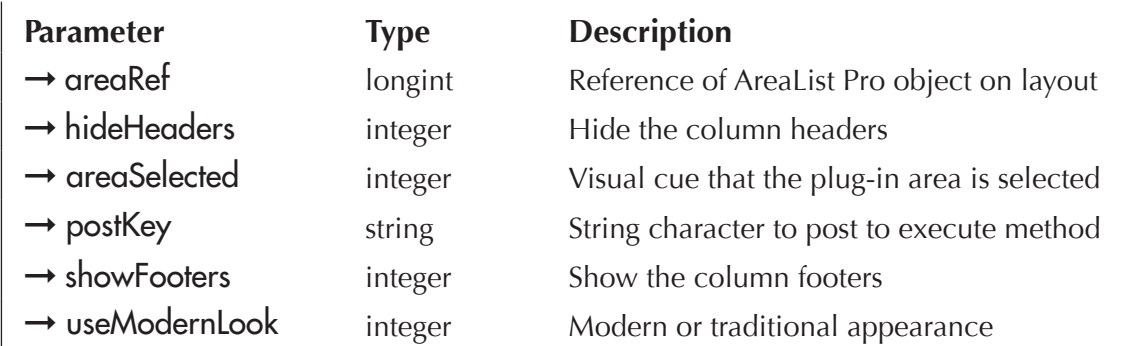

AL\_SetMiscOpts is used to control several AreaList Pro options.

hideHeaders:

- **0** the column headers will be displayed (default)
- **1** the column headers will not be displayed

When hideHeaders is 1, the allowColumnResize parameter of **AL\_SetColOpts** is set to 0 internally by AreaList Pro.

areaSelected — This parameter controls how the AreaList Pro object is displayed when it is "selected" (i.e. the active layout object):

- **0** no indication will be given to the user that the plug-in area is selected (default)
- **1** a 2-pixel wide border will be drawn around the plug-in area when it is selected
- **2** a selection rectangle will be drawn around the plug-in area when it is selected
- **3** a 3D frame will be drawn around the object when it is selected

postKey — One character string. AreaList Pro causes the method of an AreaList Pro plug-in area and the form method to run by posting a keyboard event to 4D's event queue. This parameter is used to specify what character to post. The default is the backslash character ("\"). Please read the section [AreaList Pro's PostKey](#page-201-1) for more information. This can be ignored since 4D 2004.

showFooters — This parameter controls whether footers are displayed for the AreaList Pro object areaRef. Footers are displayed using *AL\_SetFooters*.

- **0** footers will not be displayed (default)
- **1** footers will be displayed below each column

See [Footers,](#page-19-0) AL SetFooters and AL SetFtrStyle for more information about footers.

#### useModernLook:

- **0** the "traditional" look will be used
- **1** a modern look will be used (default)

When **useModernLook** is set to a value of 1, the appearance of the AreaList Pro object will be set according to the current OS, or to the appearance parameter of AL SetInterface.

AL\_SetMiscOpts can be used in the <u>On load</u> phase or in another phase (form event).

Examples:

`Don't hide the headers, show the area selected in 3D frame, use the default postKey, don't show footers, use modern appearance

```
AL_SetMiscOpts (eList;0;1;"";0;1)
```
`Hide the headers, don't show the area selected cue, use open bracket for the postKey, show footers, use traditional appearance

**AL\_SetMiscOpts** (eList;1;0;"[";1;0)

See also the example provided for **AL\_SetInterface** to illustrate the combination of this command with AL\_SetMiscOpts and **AL\_GetMiscOpts.** 

## <span id="page-98-0"></span>AL\_GetMiscOpts

(areaRef:L; hideHeaders:I; areaSelected:I; postKey:S; showFooters:I; useModernLook:I)

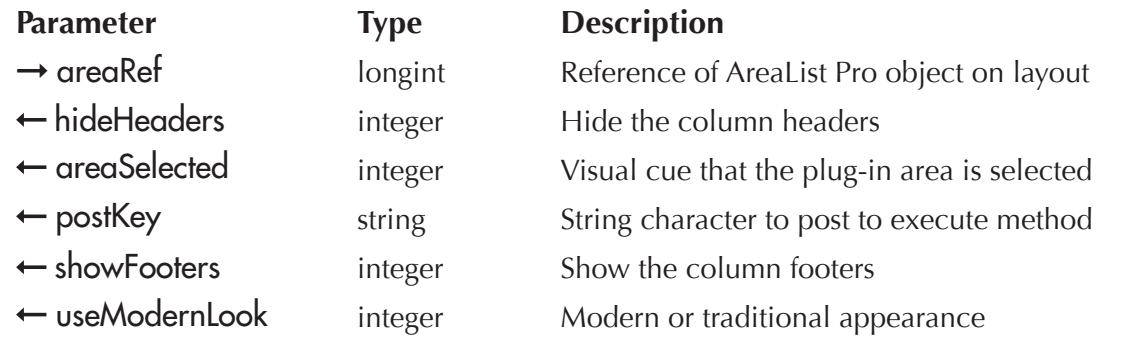

AL\_GetMiscOpts will return the current settings configured using **[AL\\_SetMiscOpts](#page-97-0)**. For complete details about return values, see the **AL\_SetMiscOpts** routine for possible configuration settings.

## <span id="page-99-0"></span>AL\_SetMiscColor

(areaRef:L; selector:I; alpColor:S; 4dColor:I)

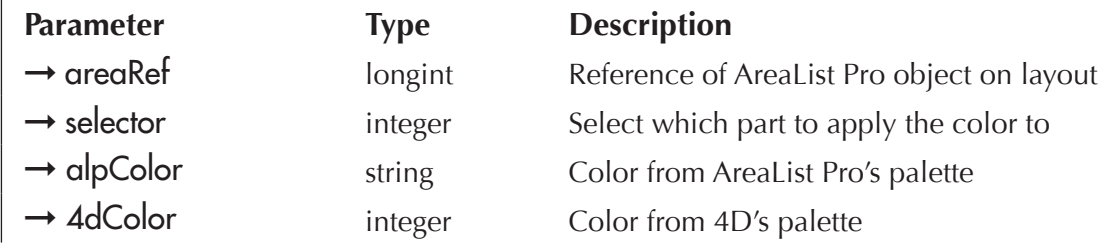

AL SetMiscColor is used to set the color of miscellaneous parts of an AreaList Pro object.

AreaList Pro has its own palette, with the following colors: white, black, blue, green, yellow, magenta, red, cyan, gray, light gray.

#### selector:

- **0** The background color of the area in the header above the vertical scrollbar. This area only exists if the header and the vertical scrollbar are shown.
- **1** The background color of the area in the footer below the vertical scrollbar. This area only exists if the footer and the vertical scrollbar are shown.
- **2** The background color of the area to the left of the horizontal scrollbar. This area only exists if the horizontal scrollbar is shown and at least one column is locked.
- **3** The background color of the area to the right of the horizontal scrollbar. This area only exists if the horizontal scrollbar and the vertical scrollbar are shown.

alpColor — Name of the color in AreaList Pro's palette. This will be the color for the part specified by selector. If the name is not in AreaList Pro's palette or it is a null (empty) string, then 4dColor will be used.

 $4d$ Color  $-1$  to 256. The color at this position in 4D's palette will be used for the color for the part specified by selector.

Examples:

`Light gray for the area in the header above the vertical scrollbar

**AL\_SetMiscColor** (eList;0;"Light Gray";0)

`13th color from 4D's palette for the area to the left of the horizontal scrollbar

AL SetMiscColor (eList;2;"";13)

## AL\_SetMiscRGBColor

(areaRef:L; selector:L; red:L; green:L; blue:L)

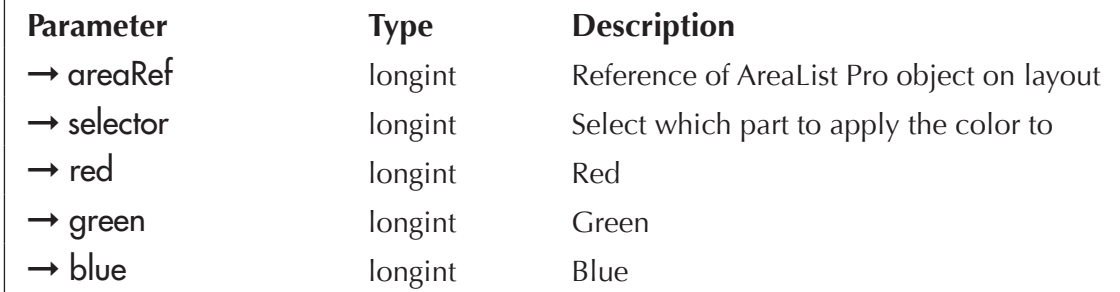

AL\_SetMiscRGBColor provides the ability to define miscellaneous color attributes using the associated RGB values. This routine is similar to **AL\_SetMiscColor**.

red — Desired red component in RGB color pattern.

green — Desired green component in RGB color pattern.

blue — Desired blue component in RGB color pattern.

## <span id="page-100-0"></span>AL\_SetCopyOpts

(areaRef:L; includeHiddenCols:I; fieldDelimiter:S; recordDelimiter:S; fieldWrapper:S)

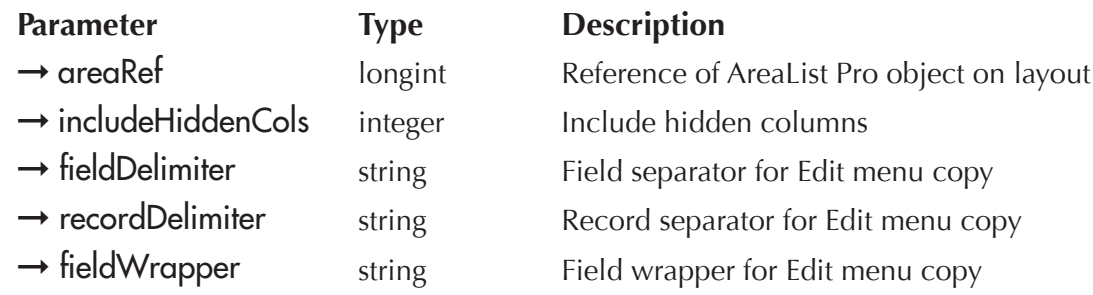

AL\_SetCopyOpts is used to control several AreaList Pro options pertaining to copying the selected row(s) when "Copy" is selected from the Edit menu. Because of limitations of the clipboard, picture columns cannot be copied to the clipboard; a blank field will be copied instead.

For greater control over the Edit menu, you can use the **AL\_SetEditMenuCallback** interface.

includeHiddenCols:

- **1** any values in hidden columns will be included when the user uses the Edit menu Copy command
- **0** any values in hidden columns will not be included when the user uses the Edit menu Copy command (default)

 $\text{field}$ Delimiter  $\sim$  One character string. The delimiter used to separate fields when the user copies selected rows to the clipboard. Default is the tabulation character (ASCII 9).

**recordDelimiter** — One character string. The delimiter used to separate rows when the user copies selected rows to the clipboard. Default is the carriage return character (ASCII 13).

fieldWrapper  $\sim$  One character string. The character used to "wrap" fields when the user copies selected rows to the clipboard. This character will be placed both before and after each field. If fieldWrapper is the null (empty) string, then no character will wrap the fields. The default is that no character will wrap the fields.

fieldWrapper will be especially useful on Windows because programs such as Excel or Works expect text to be pasted in with commas separating, and quotes wrapping the fields.

AL\_SetCopyOpts can be used used in the **On load** phase or in another phase (form event).

Examples:

`Include hidden columns in Edit menu Copy, use the default Field and Record delimiters for Edit menu Copy **AL\_SetCopyOpts** (eList;1;"";"")

`Don't include hidden columns in Edit menu Copy, use different Field and Record delimiters for Edit menu Copy **AL\_SetCopyOpts** (eList;0;**Char** (241);**Char** (242))

## AL\_GetCopyOpts

(areaRef:L; includeHiddenCols:I; fieldDelimiter:S; recordDelimiter:S; fieldWrapper:S)

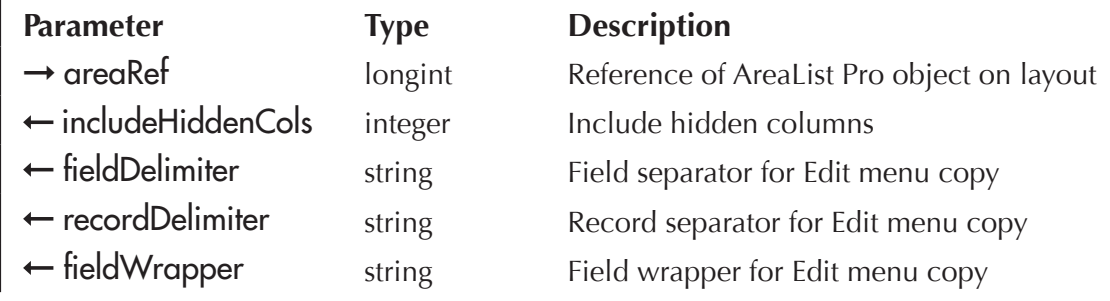

AL GetCopyOpts will return the current values as defined by AL SetCopyOpts.

## AL\_SetSortOpts

(areaRef:L; automaticSort:I; userSort:I; allowSortEditor:I; sortEditorPrompt:S; showSortOrder:I; showSortDirIndicator:I)

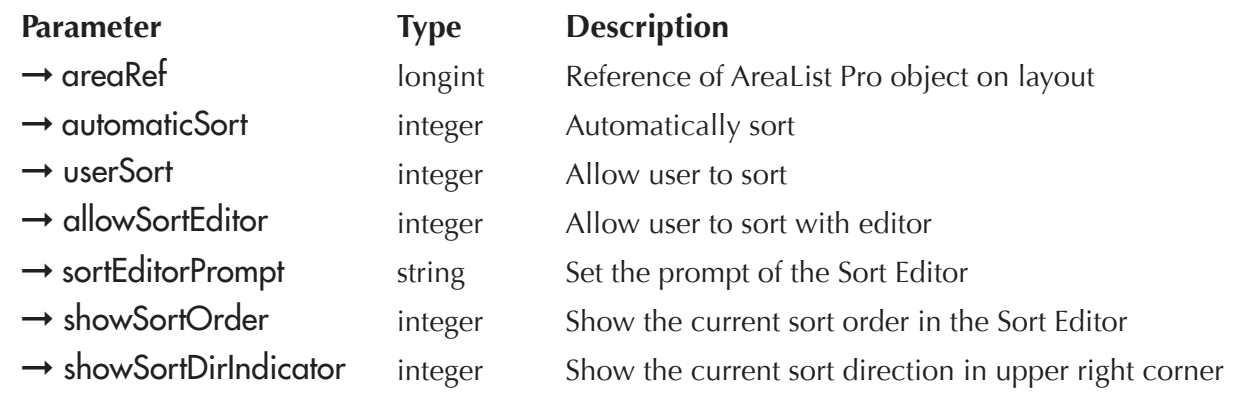

AL SetSortOpts is used to control several AreaList Pro options pertaining to sorting.

#### automaticSort:

- **1** whenever an array or field command is called while the area is displayed, the columns will be automatically sorted based upon the current sort order
- **0** no sorting will be done automatically (default)

#### userSort:

- **0** Disable the user sort buttons in the column headers.
- **1** Enable the user sort buttons in the column headers (default). The sort buttons will highlight when clicked, and the columns will be sorted based on the values in the column which was clicked. The AreaList Pro event callback (or area/form method) will run, with a \$2 event code of -1 returned to the callback method (or [AL\\_GetLastEvent](#page-216-0) command, formerly ALProEvt variable).
- **2** Bypass the user sort buttons in the column headers. The sort buttons will highlight when clicked, but no sort will be performed. The AreaList Pro event callback (or area /form method) will run, with a \$2 event code of -1 returned to the callback method (or *[AL\\_GetLastEvent](#page-216-0)* command, formerly ALProEvt variable). This allows you to procedurally check for a click of a sort button by the user and perform your own sort action.
- **3** Enable the user sort buttons for indexed fields only. If the field in the column is not indexed, the sort button will highlight when clicked, but no sort will be performed. If the field in the column is indexed, the fields will be sorted based on the values in the column which was clicked. The AreaList Pro event callback (or area/form method) will run, with a \$2 event code of -1 returned to the callback method (or *[AL\\_GetLastEvent](#page-216-0)* command, formerly ALProEvt variable). If arrays, not fields, are displayed in the object then all of the sort buttons will be enabled.

In the following situations, the column header will highlight, but no sort will occur, no event callback method will be called and the method for the AreaList Pro area /form will not run:

- $\blacksquare$  if the value of userSort is 1, 2 or 3, and the column contains a picture column
- $\blacksquare$  if the value of userSort is 1 or 3, and the column contains a field from a related one table

If the value of userSort is 2, and the column contains a field from a related one table, the column header will highlight, but no sort will occur, the event callback method will be called if defined, and/or the method for the AreaList Pro area/form will run.

When the user sort is bypassed by setting userSort to 2, [AL\\_GetSort](#page-207-0) is still used to get the column header that was clicked on.

#### allowSortEditor:

- **1** the user can ctrl/command-click in the header to display the AreaList Pro Sort Editor
- **0** the user is not able to display the Sort Editor (default)

If the value of **allowSortEditor** is 1, the following actions will trigger the display of the AreaList Pro Sort Editor:

- $\blacksquare$  Windows ctrl-click
- $MacOS$  command-click

In addition, similar actions such as right-click or MacOS ctrl-click can trigger an event report without displaying the AreaList Pro Sort Editor. See [Ctrl/command-click in the Column Header Event](#page-204-0).

The AreaList Pro Sort Editor can also be displayed with **AL\_ShowSortEd.** 

AL SetSortedCols provides the ability to customize the default list of sorted columns.

AL GetSortedCols returns the current sort columns as displayed in the Sort Editor.

sortEditorPrompt (optional) — This is the prompt that will be displayed at the top of the AreaList Pro Sort Editor. The default is "Select columns to sort".

The Sort Editor prompt can also be modified using **AL** SetSortEditorParams.

#### showSortOrder:

- **1** the current sort order will be displayed in the sort order list whenever the AreaList Pro Sort Editor is displayed
- **0** the sort order list will be empty whenever the AreaList Pro Sort Editor is displayed (default)

#### showSortDirIndicator:

- **1** a sort direction indicator will be displayed in the upper right corner above the vertical scrollbar
- **0** no sort direction indicator will be displayed (default)

Displaying the sort indicator requires the header and the vertical scrollbar to be displayed. Please read the section AL SetScroll for more information.

AL SetHeaderOptions provides the ability to customize the interface over the scrollbars (sort area). You can customize the icon which is displayed using a "cicn" or "PICT" resource, or an item from the 4D Picture Library.

When the user clicks the sort direction indicator, the sort direction of the primary sort level will be reversed and the list will be re-sorted. The AreaList Pro event callback (or area /form method) will run, with a \$2 event code of -1 returned to the callback method (or **AL\_GetLastEvent** command, formerly ALProEvt variable), the same as if a sort button in the header was clicked.

AL\_SetSortOpts can be used in the <u>On load</u> phase or in another phase (form event).

Examples:

`Don't automatically sort, allow user to sort with buttons, allow user to invoke Sort Editor, display the default Sort Editor prompt, don't show the current sort order in the Sort Editor, show the sort direction indicator

**AL SetSortOpts** (eList;0;1;1;"";0;1)

`Automatically sort, don't allow user to sort with buttons, allow user to invoke Sort Editor, change the Sort Editor prompt, show the current sort order in the Sort Editor, don't show the sort direction indicator

**AL\_SetSortOpts** (eList;1;0;1;"People Sort Order";1;0)

## <span id="page-104-0"></span>AL\_SetSortEditorParams

 $(areaRef: L; windowTitle: S; prompt: S; labelList: X; columnNumberList: X) \rightarrow resultCode: L$ 

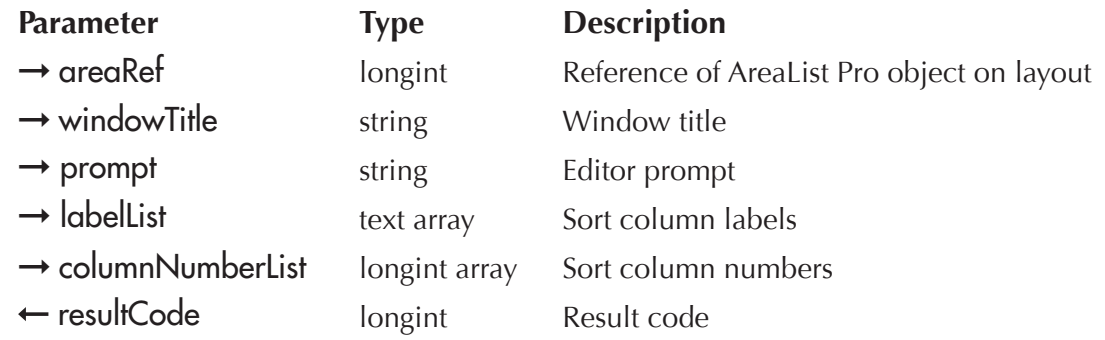

*AL\_SetSortEditorParams* provides the ability to customize the appearance of available sort items when displaying the AreaList Pro Sort Editor.

windowTitle — Sets the Sort Editor window title (default "Sort Options"). Passing a null string (no value) will tell AreaList Pro to use the default (or current) window title.

prompt — Sets the Sort Editor dialog prompt (default "Select columns to sort"). Passing a null string (no value) will tell AreaList Pro to use the default (or current) dialog prompt.

labelList — Sets the displayed names of the columns that will be available for sorting, which can be the header names or customized labels.

columnNumberList — Set the column numbers that will be available for sorting. If not supplied, all displayed columns will be used.

resultCode — Returns a valid AreaList Pro result code.

The following example will define the Sort Editor to display two columns (column 1 and 3) in the Sort Editor, overriding the default settings. In addition, we'll override the default Sort Editor prompt, and use the default window title:

**ARRAY TEXT** (atColList;2) **ARRAY LONGINT**(aiColList;2) atColList{1}:="First" atColList{2}:="Third" aiColList{1}:=1 `first column aiColList{2}:=3 `third column \$ret:=**AL\_SetSortEditorParams** (eList;"";"Select Column";atColList;aiColList)

## AL\_GetSortEditorParams

 $(areaRef: L; windowTitle: S; prompt: S; headerList: X; sortList: X) \rightarrow resultCode: L$ 

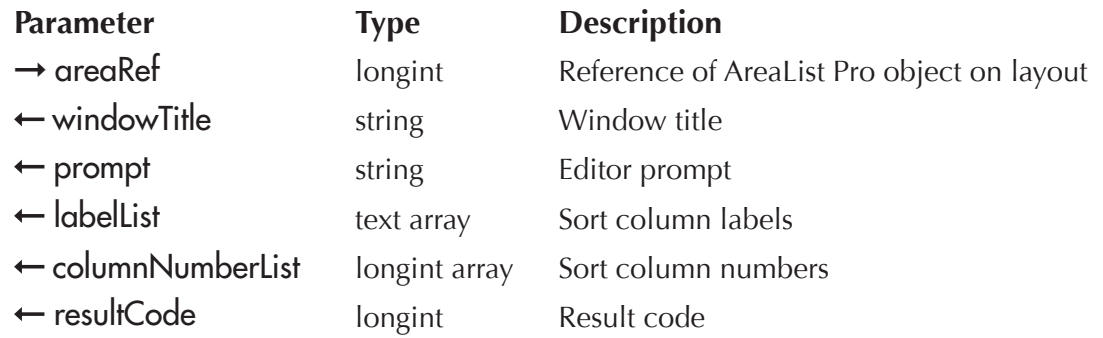

*AL\_GetSortEditorParams* provides the ability to retrieve the current properties of the AreaList Pro Sort Editor. If you have not previously customized the display properties, the default settings will be returned. See AL SetSortEditorParams for information on setting the Sort Editor attributes.

The following example will assume you have not previously called the *AL\_SetSortEditorParams* routine and will return all the default settings:

**C\_TEXT**(sAL\_WindowTitle) **C\_TEXT**(sAL\_SortEditorPrompt) **ARRAY TEXT** (atAL SortNames;0) **ARRAY LONGINT**(aiAL\_SortColumnOrder;0) \$ret:=**AL\_GetSortEditorParams** (eList;sAL\_WindowTitle;sAL\_SortEditorPrompt;atAL\_SortNames; aiAL\_SortColumnOrder;0)

## <span id="page-106-0"></span>AL\_SetSortedCols

 $(\text{areaRef:}L; \text{ sortList:}X) \rightarrow \text{resultCode:}L$ 

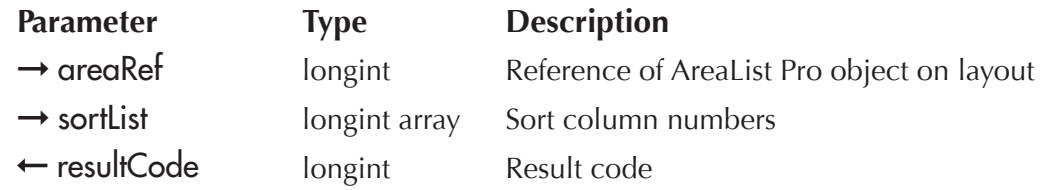

*AL\_SetSortedCols* provides the ability to customize the default list of sorted columns.

If you don't customize the sort list, the Sort Editor will use the current sort order by default and if you have previously displayed the Sort Editor and defined more than one column, they will be displayed when the Sort Editor is displayed again.

By default, the Sort Editor will always use what the user has selected in the sort column and previous Sort Editor actions, unless you override the column list procedurally using *AL\_SetSortedCols*.

sortList — A valid  $4<sup>th</sup>$  Dimension longint array which will contain the column(s) you wish to display in the sorted column list. If you define a column that is outside the displayed columns, nothing will be displayed.

- $\blacksquare$  if you wish to have the column sorted in ascending order, pass a positive value
- $\blacksquare$  if you wish to have the column sorted in descending order, pass a negative value

resultCode — Returns a valid AreaList Pro result code.

The following example will configure the Sort Editor to display the third column (ascending) and fifth column (descending) in the sorted list:

#### **ARRAY LONGINT** (aiAL SortCols;2)

aiAL\_SortCols{1}:=3 `include the 3rd column in sort list

aiAL SortCols $\{2\}:=-5$  `include the 5th column in descending order

```
$ret:=AL_SetSortedCols (eList;aiAL_SortCols)
```
AL GetSortedCols returns the current sort columns as displayed in the Sort Editor.

## AL\_SetForeColor

(areaRef:L; columnNumber:I; alpHdrForeColor:S; 4dHdrForeColor:I; alpListForeColor:S; 4dListForeColor:I; alpFtrForeColor:S; 4dFtrForeColor:I)

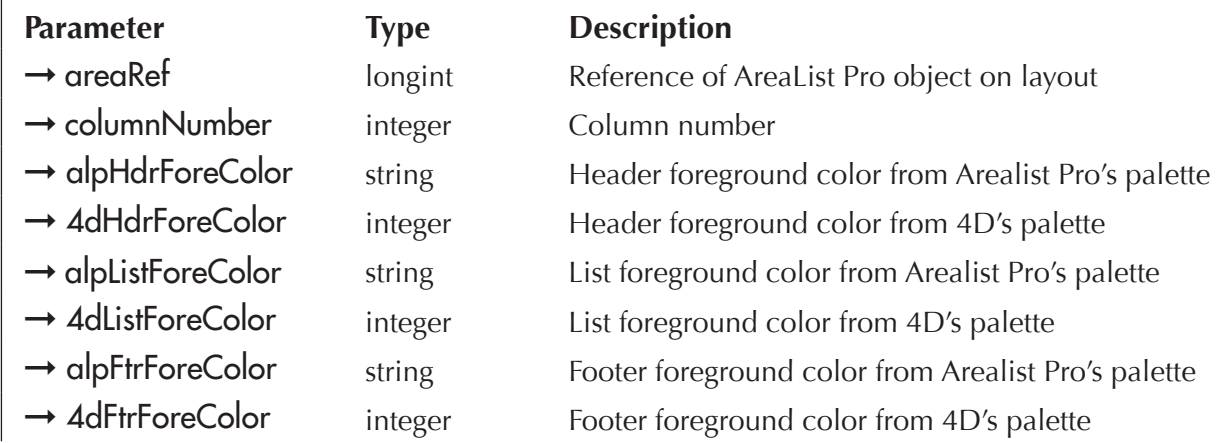

*AL\_SetForeColor* is used to specify the foreground colors for a column header, a list area column, and a column footer.

AreaList Pro has its own palette, with the following colors: white, black, blue, green, yellow, magenta, red, cyan, gray, light gray.

columnNumber — The column for which to set the foreground color. Use a value of zero (0) for columnNumber to apply the parameters to all columns.

alpHdrForeColor — Name of the color in AreaList Pro's palette. This will be the foreground color for the column header. If the name is not in AreaList Pro's palette or it is a null string, then 4dHdrForeColor will be used.

**4dHdrForeColor** — 1 to 256. The color at this position in 4D's palette will be used for the foreground color for the column header.

alpListForeColor — Name of the color in AreaList Pro's palette. This will be the foreground color for the column. If the name is not in AreaList Pro's palette or it is a null string, then 4dListForeColor will be used.

**4dListForeColor**  $-1$  to 256. The color at this position in 4D's palette will be used for the foreground color for the column.

alpFtrForeColor — Name of the color in AreaList Pro's palette. If the name is not in AreaList Pro's palette or it is a null string, then 4dFtrForeColor will be used.

**4dFtrForeColor**  $-$  1 to 256. The color at this position in 4D's palette will be used for the foreground color for the column footer.

If *AL\_SetForeColor* is not called, the default is black for the header, list, and footer foreground colors.
*AL\_SetForeColor* can be used in the On load phase or in another phase (form event).

Examples:

`Red for column header foreground, light gray for column foreground (all columns), blue for footer foreground

AL SetForeColor (eList;0;"Red";0;"Light Gray";0;"Blue";0)

`Green for column header foreground, 13th color from 4D's palette for column foreground (4th column), 7th color from 4D's palette for footer foreground

**AL\_SetForeColor** (eList;4;"Green";0;"";13;"";7)

## AL\_SetForeRGBColor

(areaRef:L; columnNumber:L; hdrForeRed:L; hdrForeGreen:L; hdrForeBlue:L; listForeRed:L; listForeGreen:L; listForeBlue:L; ftrForeRed:L; ftrForeGreen:L; ftrForeBlue:L)

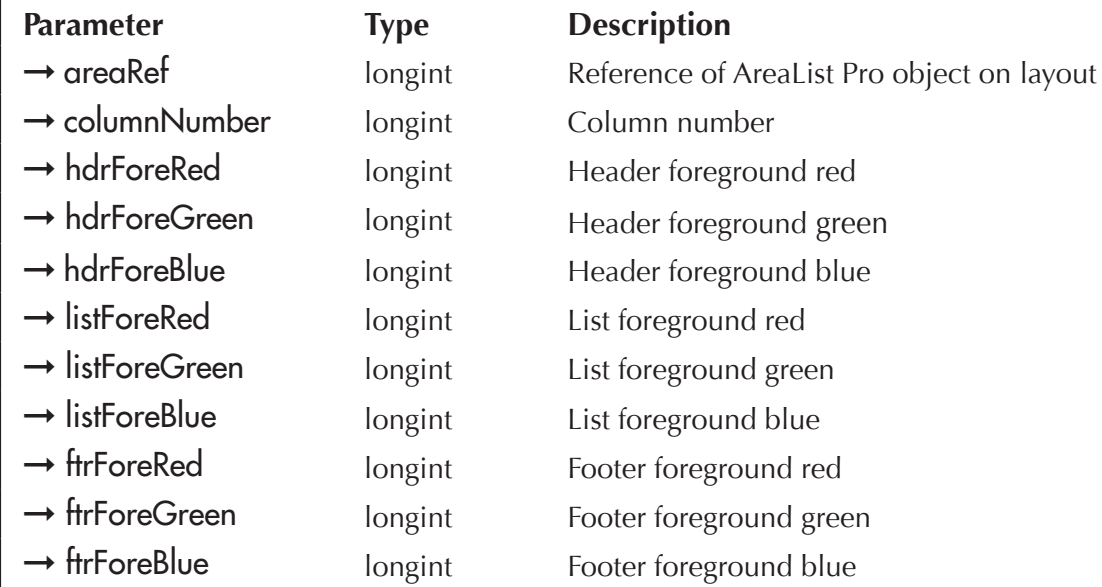

AL\_SetForeRGBColor is used to specify the foreground colors for a column header, a list area column, and a column footer using the RGB values. This routine is similar to **AL\_SetForeColor**.

hdrForeRed — Desired header foreground red component in RGB color pattern.

hdrForeGreen — Desired header foreground green component in RGB color pattern.

hdrForeBlue — Desired header foreground blue component in RGB color pattern.

listForeRed — Desired list foreground red component in RGB color pattern.

listForeGreen — Desired list foreground green component in RGB color pattern.

listForeBlue — Desired list foreground blue component in RGB color pattern.

ftrForeRed — Desired footer foreground red component in RGB color pattern.

ftrForeGreen — Desired footer foreground green component in RGB color pattern.

ftrForeBlue — Desired footer foreground blue component in RGB color pattern.

The following example will tell AreaList Pro to draw the third column using a color scheme standard for OSX:

**AL\_SetForeRGBColor** (eList;3;237;254;243;237;254;243;237;254;243)

## <span id="page-109-0"></span>AL\_SetBackColor

(areaRef:L; columnNumber:I; alpHdrBackColor:S; 4dHdrBackColor:I; alpListBackColor:S; 4dListBackColor:I; alpFtrBackColor:S; 4dFtrBackColor:I)

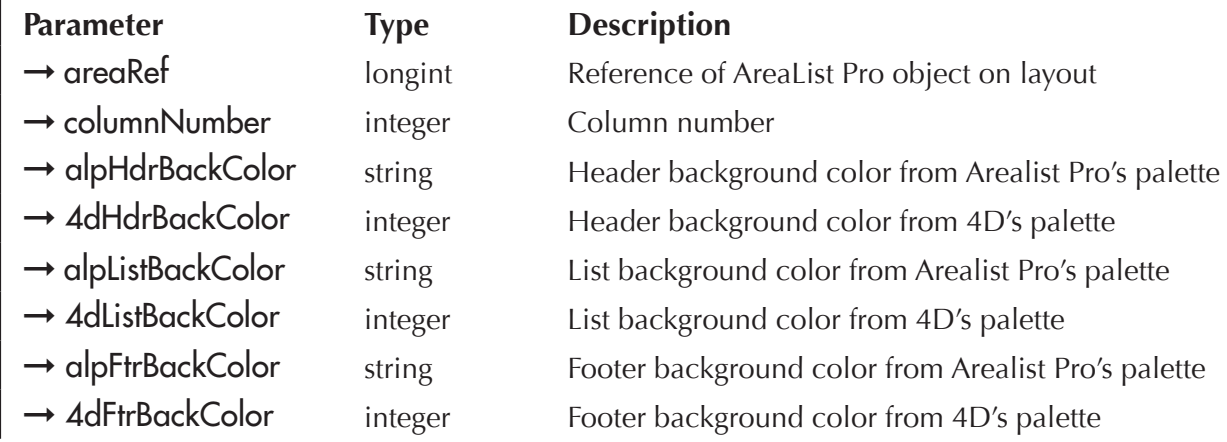

AL SetBackColor is used to specify the background colors for a column in the header, list area, and footer.

AreaList Pro has its own palette, with the following colors: white, black, blue, green, yellow, magenta, red, cyan, gray, light gray.

columnNumber — The column for which to set the background color. Use a value of zero (0) for columnNumber to apply the parameters to all columns.

alpHdrBackColor — Name of the color in AreaList Pro's palette. This will be the background color for the column header. If the name is not in AreaList Pro's palette or it is a null string, then 4dHdrBackColor will be used.

**4dHdrBackColor**  $-$  1 to 256. The color at this position in 4D's palette will be used for the background color for the column header.

alpListBackColor — Name of the color in AreaList Pro's palette. This will be the background color for the column. If the name is not in AreaList Pro's palette or it is a null string, then 4dListBackColor will be used.

**4dListBackColor** — 1 to 256. The color at this position in 4D's palette will be used for the background color for the column.

alpFtrBackColor — Name of the color in AreaList Pro's palette. This will be the background color for the column footer. If the name is not in AreaList Pro's palette or it is a null string, then 4dFtrBackColor will be used.

**4dFtrBackColor**  $-1$  to 256. The color at this position in 4D's palette will be used for the background color for the column footer.

If **AL SetBackColor** is not called, the default is white for the header, list, and footer background colors.

AL\_SetBackColor can be used in the **On load** phase or in another phase (form event).

Examples:

`Light gray for header background, white for list background, all columns, gray for the footer background AL SetBackColor (eList;0;"Light Gray";0;"White";0;"Gray";0)

`White for header background, 13th color from 4D's palette for list background, 1st column, color 246 from 4D's palette for footer background

**AL\_SetBackColor** (eList;1;"White";0;"";13;"";246)

## AL\_SetBackRGBColor

(areaRef:L; columnNumber:L; hdrBackRed:L; hdrBackGreen:L; hdrBackBlue:L; listBackRed:L; listBackGreen:L; listBackBlue:L; ftrBackRed:L; ftrBackGreen:L; ftrBackBlue:L)

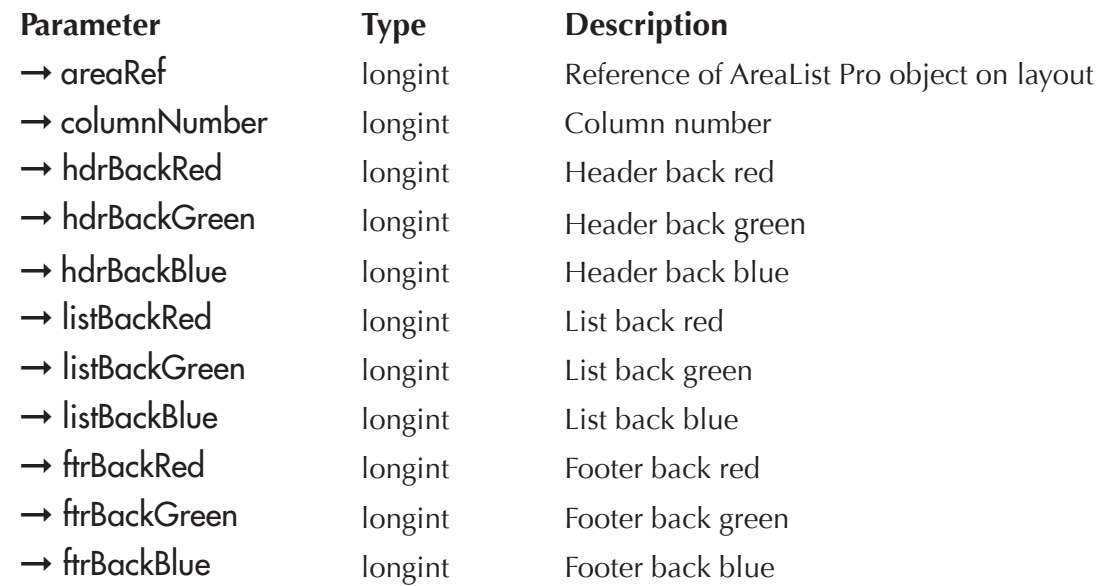

AL SetBackRGBColor is used to specify the background colors for a column header, a list area column, and a column footer using the RGB values. This routine is similar to **AL** SetBackColor.

hdrBackRed — Desired header background red component in RGB color pattern.

hdrBackGreen — Desired header background green component in RGB color pattern.

hdrBackBlue — Desired header background blue component in RGB color pattern.

listBackRed — Desired list background red component in RGB color pattern.

listBackGreen — Desired list background green component in RGB color pattern.

listBackBlue — Desired list background blue component in RGB color pattern.

ftrBackRed — Desired footer background red component in RGB color pattern.

ftrBackGreen — Desired footer background green component in RGB color pattern.

ftrBackBlue — Desired footer background blue component in RGB color pattern.

The following example will tell AreaList Pro to draw the third column using a color scheme standard for OSX:

**AL\_SetBackRGBColor** (eList;3;237;254;243;237;254;243;237;254;243)

## <span id="page-111-0"></span>AL\_SetDividers

(areaRef:L; colDividerPattern:S; alpColDividerColor:S; 4dColDividerColor:I; rowDividerPattern:S; alpRowDividerColor:S; 4dRowDividerColor:I)

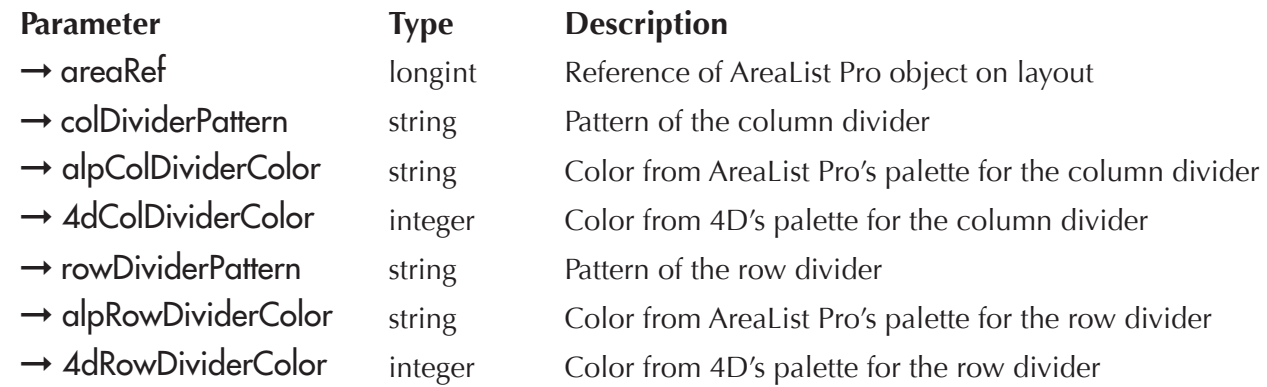

AL\_SetDividers is used to set the pattern and color of the column and row dividers.

These are the available patterns: white, black, gray, light gray, and dark gray.

AreaList Pro has its own palette, with the following colors: white, black, blue, green, yellow, magenta, red, cyan, gray, light gray.

colDividerPattern — Name of the pattern for the column divider. If a null string is used then no column divider will be displayed.

alpColDividerColor — Name of the color in AreaList Pro's palette. This will be the color for the column divider. If the name is not in AreaList Pro's palette or it is a null string, then 4dColDividerColor will be used.

4dColDividerColor - 1 to 256. The color at this position in 4D's palette will be used for the column divider.

rowDividerPattern — Name of the pattern for the row divider. If a null string is used then no row divider will be displayed.

alpRowDividerColor — Name of the color in AreaList Pro's palette. This will be the color for the row divider. If the name is not in AreaList Pro's palette or it is a null string, then 4dRowDividerColor will be used.

**4dRowDividerColor**  $-1$  to 256. The color at this position in 4D's palette will be used for the row divider.

If neither **AL\_SetDividers** nor **AL** SetRGBDividers are called, then no column or row dividers will be displayed.

AL\_SetDividers can be used in the **On load** phase or in another phase (form event).

Examples:

`Display solid gray column dividers and no row dividers **AL\_SetDividers** (eList;"Black";"Gray";0;"";"";0)

`Display column and row dividers in a gray pattern **AL\_SetDividers** (eList;"Gray";"Black";0;"Gray";"Black";0)

## AL\_SetCellBorder

(areaRef:L; cellColumn:I; cellRow:L; borderLeft:I; borderTop:I; borderRight:I; borderBottom:I; offset:I; width:F; redColor:I; greenColor:I; blueColor:I)

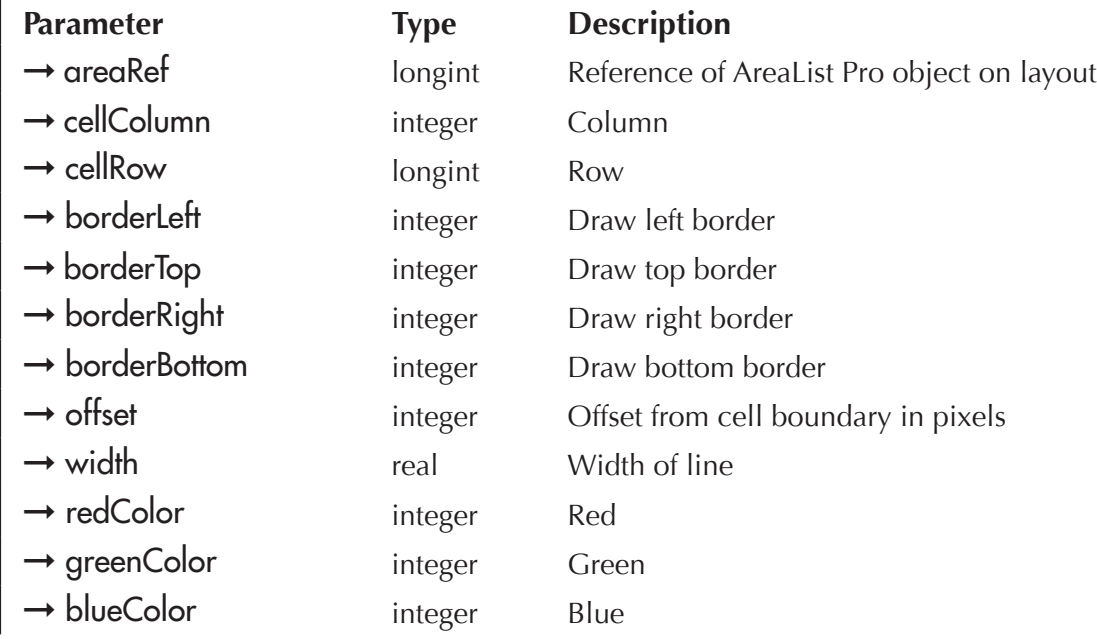

AL\_SetCellBorder provides the ability to set the border style and RGB color for a cell.

cellColumn — Column of cell where border will be applied.

cellRow — Row of cell where border will be applied.

borderLeft — Draw left border.

**borderTop** — Draw top border.

borderRight — Draw right border.

borderBottom — Draw bottom border.

offset — Offset from cell boundary in pixels. 0 if the border should be drawn at cell boundary (default).

width — Width of line. Although this parameter is a real value, only integer widths will be drawn. Fractional widths (like 0.25 pixels) are used for compatibility with PrintList Pro's harline printing features.

redColor — RGB red component used for the border.

greenColor — RGB green component used for the border.

blueColor — RGB blue component used for the border.

## AL\_SetCellFrame

(areaRef:L; firstCellCol:I; firstCellRow:L; lastCellCol:I; lastCellRow:L; offset:I; width:F; redLightColor:I; greenLightColor:I; blueLightColor:I; redDarkColor:I; greenDarkColor:I; blueDarkColor:I; clearAllBorders:I)

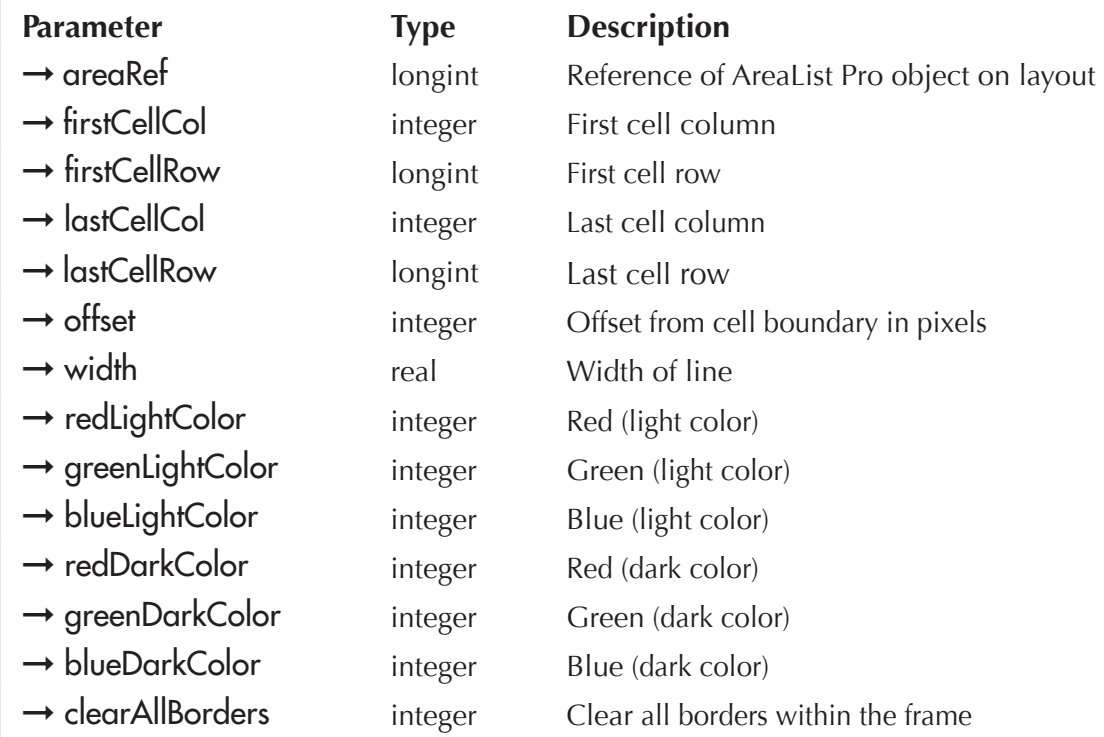

*AL\_SetCellFrame* draws a frame around a range of cells. It uses RGB colors: light color for both left and top lines, dark color for both right and bottom line.

The range of cells from [firstCellCol, firstCellRow] to [lastCellCol, lastCellRow] will be set.

offset — Offset from cell boundaries in pixels. 0 if the frame should be drawn at cell boundaries (default).

width — Width of line. Although this parameter is a real value, only integer widths will be drawn. Future versions may allow fractional widths.

redLightColor, greenLightColor, blueLightColor - RGB components used for both left and top lines colors.

redDarkColor, greenDarkColor, blueDarkColor — RGB components used for both right and bottom lines colors.

clearAllBorders — It this parameter value is 1, then all cells inside the frame will have their borders removed.

## AL\_SetRGBDividers

(areaRef:L; colDividerPattern:S; colDividerRed:L; colDividerGreen:L; colDividerBlue:L; rowDividerPattern:S; rowDividerRed:L; rowDividerGreen:L; rowDividerBlue:L)

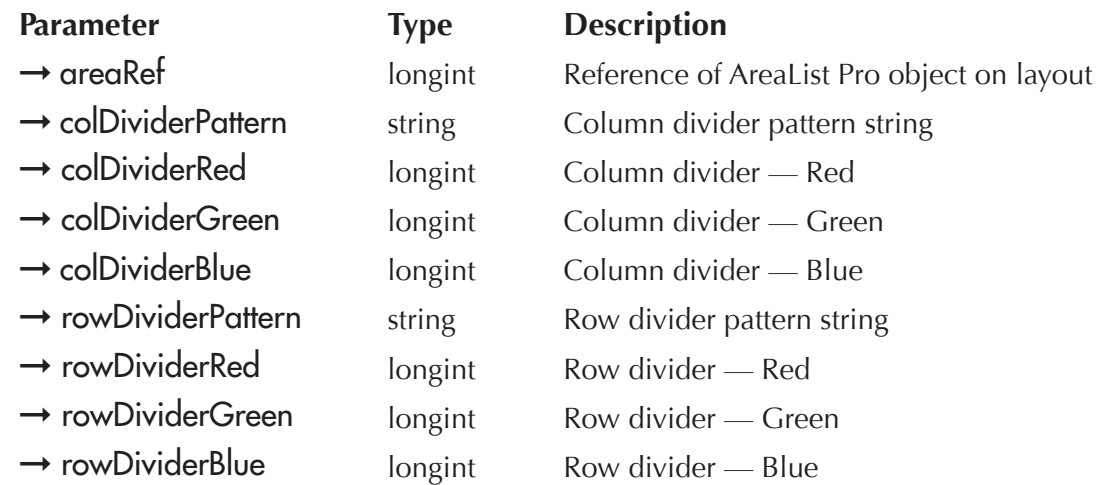

AL\_SetRGBDividers functions the same as the **[AL\\_SetDividers](#page-111-0)** routine, except that the column and row divider colors use standard RGB values.

If neither **AL\_SetDividers** nor **AL\_SetRGBDividers** are called, then no column or row dividers will be displayed.

colDividerPattern — String, name of the pattern for the column divider. If a null string is used then no column divider will be displayed.

colDividerRed — Column divider RGB red component.

colDividerGreen — Column divider RGB green component.

colDividerBlue — Column divider RGB blue component.

rowDividerPattern — String, name of the pattern for the row divider. If a null string is used then no row divider will be displayed.

rowDividerRed — Row divider RGB red component.

rowDividerGreen — Row divider RGB green component.

rowDividerBlue — Row divider RGB blue component.

The following example will set the column/row dividers using the **AL\_SetRGBDividers** routine:

`Display column and row dividers in a gray pattern

**AL\_SetRGBDividers** (eList;"Gray";209; 209; 209;"Gray"; 209; 209; 209)

## AL\_SetRowStyle

(areaRef:L; rowNumber:L; styleNum:I; fontName:S)

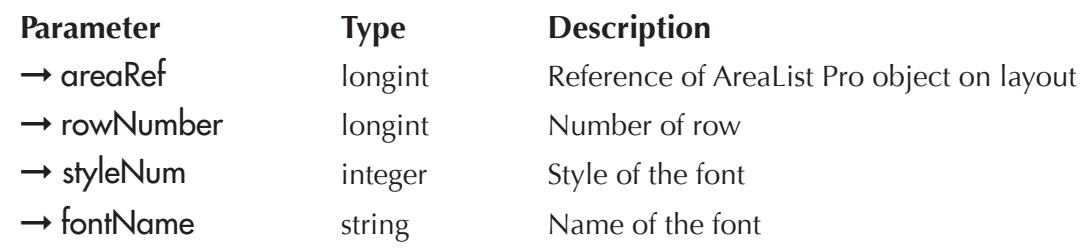

*AL\_SetRowStyle* is used to set the type style and font for a particular row. It will override the style and font settings for all columns in that row. The size settings of each column will still apply.

rowNumber — The row for which to set the style. Use a value of zero (0) for rowNumber to apply the parameters to all rows.

styleNum — This parameter is used to set the style for the row. The different values in the table below can be added together to produce combinations of styles. For example, bold italic has a value of 3.

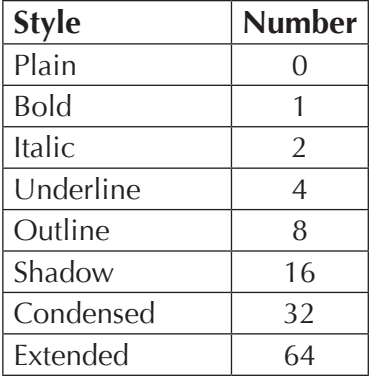

If a row style has been previously set, it may be removed by setting styleNum to -1. This may also be applied to all rows by passing a zero (0) for the row number. This will have no effect on rows that have not been previously set.

The row style may be left unchanged by setting styleNum to 256.

**fontName** — This parameter specifies the font for a row. If a row font has been previously set, it may be removed by setting fontName to "1". Note that the value is a string, not a number. This may also be applied to all rows by passing a zero (0) for the row number. This will have no effect on rows that have not been previously set.

The row font may be left unchanged by setting **fontName** to the empty string ("").

See the move With Data option of [AL\\_SetRowOpts.](#page-86-0) This controls whether row styles stay with their rows whenever sorting or dragging occurs.

Examples:

**AL\_SetRowStyle**(eList;10;2;"") `set row 10 to be italic

**AL SetRowStyle** (eList;0;1;"Helvetica") `set all rows to be bold, Helvetica

**AL SetRowStyle** (eList;0;-1;"-1") `reset all row styles: column settings will be used

`Set the 12th row to display the Times font in bold italic style

**AL\_SetRowStyle**(eList;12;3;"Times")

```
AL_UpdateArrays (eList;-1)
```
## <span id="page-117-0"></span>AL\_SetRowColor

(areaRef:L; rowNumber:L; alpRowForeColor:S; 4dRowForeColor:L; alpRowBackColor:S; 4dRowBackColor:L)

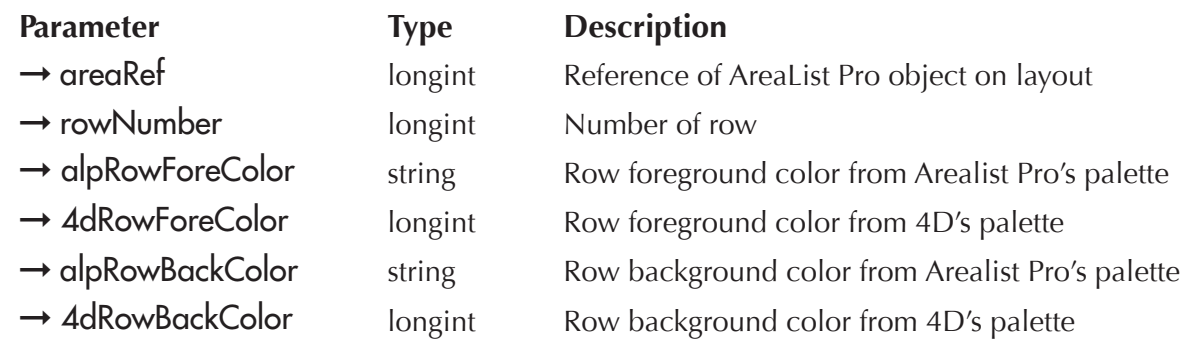

*AL\_SetRowColor* is used to specify the foreground and background colors for a row. It will override the foreground and background color settings for all columns in that row.

AreaList Pro has its own palette, with the following colors: white, black, blue, green, yellow, magenta, red, cyan, gray, light gray.

rowNumber — The row for which to set the foreground color. Use a value of zero (0) for rowNumber to apply the parameters to all rows.

alpRowForeColor — Name of the color in AreaList Pro's palette. This will be the foreground color for the row. If the name is not in AreaList Pro's palette or it is a null string, then 4dRowForeColor will be used.

4dRowForeColor — 1 to 256. Foreground color number for the row (from 4D's palette). If a row color has been previously set, it may be removed by setting alpRowForeColor to an empty string (""), and 4dRowForeColor to -1. This may also be applied to all rows by passing a zero (0) for the rowNumber. This will have no effect on rows that have not been previously set.

The row foreground color may be left unchanged by setting alpRowForeColor to the empty string (""), and 4dRowForeColor to 0.

alpRowBackColor — Name of the color in AreaList Pro's palette. This will be the background color for the row. If the name is not in AreaList Pro's palette or it is the empty string ""), then 4dRowBackColor will be used.

4dRowBackColor –1 to 256. Background color number for the row (from 4D's palette). If a row background color has been previously set, it may be removed by setting alpRowBackColor to the empty string (""), and **4dRowBackColor** to -1. This may also be applied to all rows by passing a zero (0) for the row number. This will have no effect on rows that have not been previously set.

The row background color may be left unchanged by setting **alpRowBackColor** to the empty string (""), and 4dRowBackColor to 0.

See the move With Data option of <u>AL\_SetRowOpts</u>. This controls whether row colors stay with their rows whenever sorting or dragging occurs.

Examples:

**AL SetRowColor** (eList;10;"Blue";0;"Light gray";0) `set row 10 to foreground blue, background light gray

AL SetRowColor (eList;0;"Blue";0;"Yellow";0) `set all rows to blue foreground, yellow background

AL\_SetRowColor(eList;0;"";-1;"";-1) `reset all row colors to use the column color settings

**AL\_SetRowColor** (eList;10;"Blue";0;"Light Gray";0)`set the 10th row to display a foreground color of blue and background color of light gray

**AL SetRowColor** (eList;12;"Green";0;"";0) `set the 12th row to display a foreground color of green and the current background color

**AL\_UpdateArrays** (eList;-1)

## AL\_SetRowRGBColor

(areaRef:L; rowNumber:L; rowForeRed:L; rowForeGreen:L; rowForeBlue:L; rowBackRed:L; rowBackGreen:L; rowBackBlue:L)

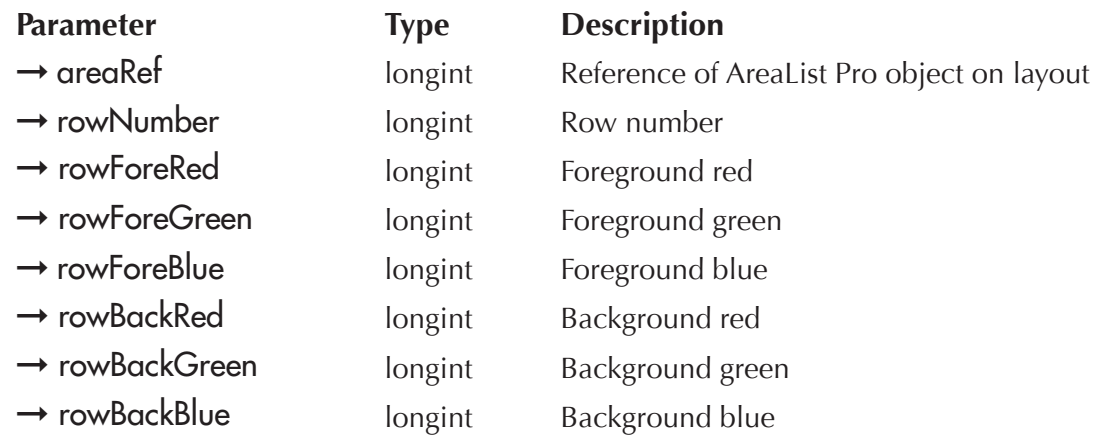

AL\_SetRowRGBColor provides the ability to set the foreground and background colors for an individual row using standard RGB colors (see AL SetAltRowColor).

This routine is similar to **AL\_SetRowColor**, except that it uses RGB color values.

rowForeRed — Desired foreground red component in RGB color pattern.

rowForeGreen — Desired foreground green component in RGB color pattern.

rowForeBlue — Desired foreground blue component in RGB color pattern.

rowBackRed — Desired background red component in RGB color pattern.

rowBackGreen — Desired background green component in RGB color pattern.

rowBackBlue — Desired background blue component in RGB color pattern.

The following example will tell AreaList Pro to draw the third row using a color scheme standard for OSX:

**AL\_SetRowRGBColor** (eList;3;237;0;243;0;254;0)

## <span id="page-119-0"></span>AL\_SetAltRowColor

(areaRef:L; red:L; green:L; blue:L; options:L)

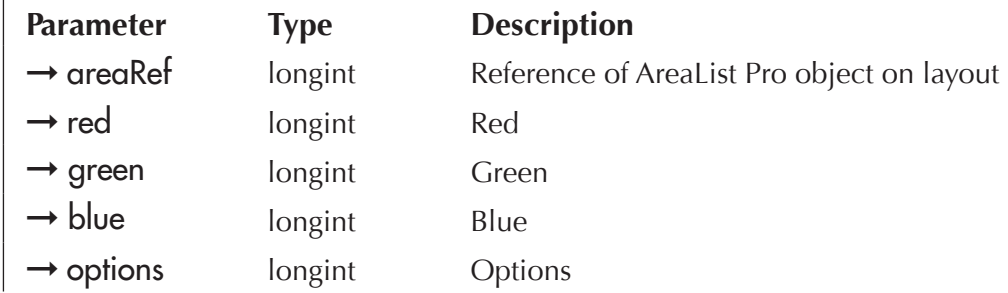

*AL\_SetAltRowColor* provides the ability to set the alternate background row colors for an AreaList Pro area. The colors are defined using a standard RGB pattern and can optionally be configured to display the alternate row color in blank rows to fill the entire area with a consistent interface.

You may optionally display the alternate background row color for odd and/or even rows, including empty rows (those below the last row).

red — Desired red component in RGB color pattern.

green — Desired green component in RGB color pattern.

blue — Desired blue component in RGB color pattern.

options — Additionally formatting options (bitwise operator):

- **1** display alternate background color in odd rows
- **2** display alternate background color in even rows

The following example will tell AreaList Pro to draw the alternate rows using a color scheme standard for OSX:

```
AL_SetAltRowColor (eList;237;243;254;1)
```
This example will set the background color for odd rows to grey:

```
AL SetAltRowColor (eList;209;209;209;1)
```
This example will set the background color for even rows to grey:

```
AL_SetAltRowColor (eList;209;209;209;2)
```
This example will set the background color for odd rows to white:

```
AL_SetAltRowColor (eList;255;255;255;1)
```
## AL\_SetAltRowClr

(areaRef:L; alpRowBackColor:S; 4dRowBackColor:I; options:L)

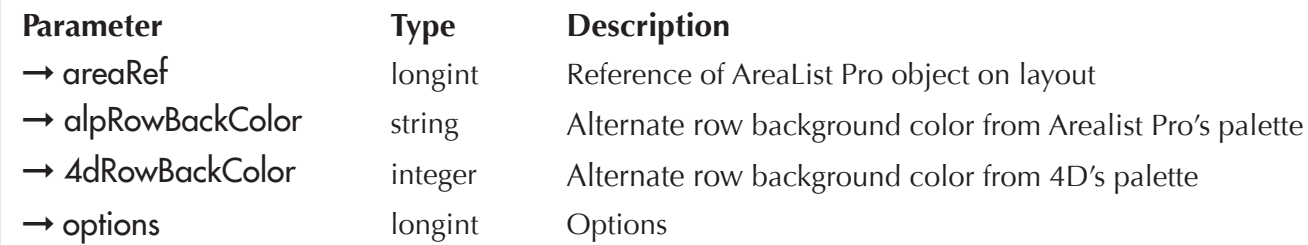

AL\_SetAltRowClr performs the same action as **AL\_SetAltRowColor**, except it uses the standard AreaList Pro color formatting parameters as routines such as [AL\\_SetRowColor](#page-117-0).

AreaList Pro has its own palette, with the following colors: white, black, blue, green, yellow, magenta, red, cyan, gray, light gray.

alpRowBackColor — Name of the color in AreaList Pro's palette. This will be the alternate row background color. If the name is not in AreaList Pro's palette or it is the empty string (""), then 4dRowBackColor will be used.

4dRowBackColor – 1 to 256. Alternate row background color from 4D's palette.

options — Additionally formatting options (bitwise operator):

- **1** display alternate background color in odd rows
- **2** display alternate background color in even rows

## AL\_SetCellStyle

(areaRef:L; firstCellCol:I; firstCellRow:L; lastCellCol:I; lastCellRow:L; cellArray:X; styleNum:I; fontName:S)

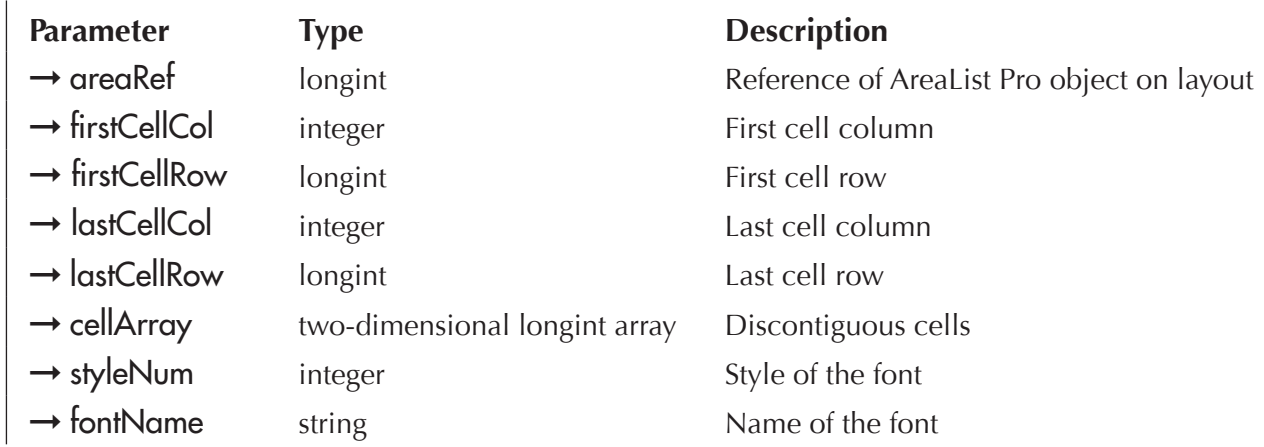

AL\_SetCellStyle is used to set the font and/or style of a specific cell, range of cells, or list of cells.

- To specify a single cell. If firstCellCol and firstCellRow are greater than 0 and lastCellCol or lastCellRow are less than or equal to 0 then only [firstCellCol, firstCellRow] will be set.
- To specify a range of cells. If firstCellCol and firstCellRow are greater than 0 and lastCellCol and lastCellRow are greater than 0 then the range of cells from [firstCellCol, firstCellRow] to [lastCellCol, lastCellRow] will be set.
- **To specify discontiguous cells**. If firstCellCol or firstCellRow are less than or equal to 0 then the cells in cellArray will be set.

cellArray — Two-dimensional long integer array. The first dimension must be two. The first array is for the column indices and the second array is for the row indices. The second dimension must be the same as the number of cells that are to be selected. See the following illustration.

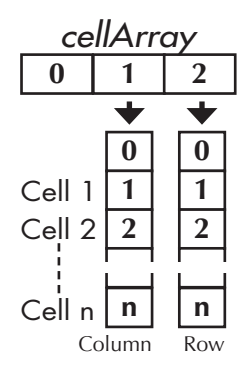

styleNum — This parameter is used to set the style for the specified cells. The values shown below can be added together to combine styles.

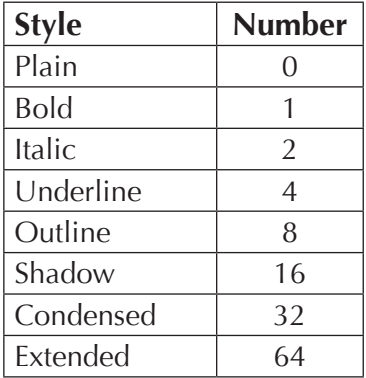

If a cell style has been previously set, the style may be removed by setting styleNum to -1. The cell style may be left unchanged by setting styleNum to 256.

fontName — If a cell font has been previously set, it may be removed by setting fontName to "-1". Note that the value is a string, not a number. The cell font may be left unchanged by setting fontName to the empty string ("").

See the move With Data option of [AL\\_SetCellsOpts.](#page-91-0) This controls whether cell styles and fonts stay with their cells whenever sorting, row dragging, or column dragging occurs.

Example:

`Set the currently highlighted cell(s) to be bold

```
ARRAY LONGINT (aCellArray;2;0)
```

```
$Result:=AL_GetCellSel(eList;vCol1;vRow1;vCol2;vRow2;aCellArray)
```
**If** $(\$Result=1)$ 

```
AL_SetCellStyle(eList;vCol1;vRow1;vCol2;vRow2;aCellArray;1;"")
```

```
AL_UpdateArrays (eList;-1)
```

```
End if
```
## **AL GetCellStyle**

(areaRef:L; cellColumn:I; cellRow:L; styleNum:I; fontName:S)

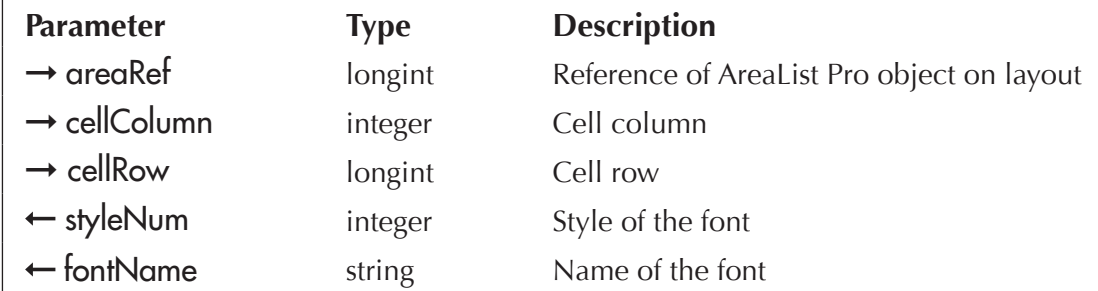

*AL\_GetCellStyle* is used to get the font and/or style of a particular cell. It will not get the column or row font and/or style.

cellColumn — Column of cell where to get the style.

cellRow — Row of cell where to get the style.

styleNum — This parameter returns the style number for the cell. The number can be a sum of several individual styles. For example, bold italic has a value of 3.

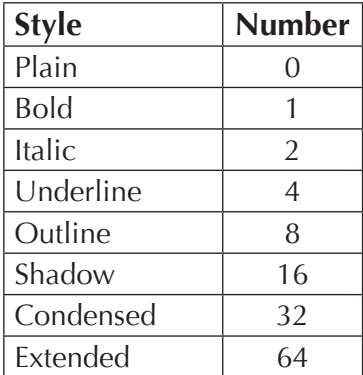

If a cell style has not been previously set, the value of styleNum will be -1.

fontName — If a cell font has not been previously set, the value of fontName will be "-1". Note that the value is a string, not a number.

Example:

`Get the style of the cell in the third column, first row

**AL\_GetCellStyle**(eList;3;1;vStyle;vFont)

## <span id="page-124-0"></span>AL\_SetCellColor

(areaRef:L; firstCellCol:I; firstCellRow:L; lastCellCol:I; lastCellRow:L; cellArray:X; alpForeColor:S; 4dForeColor:I; alpBackColor:S; 4dBackColor:I)

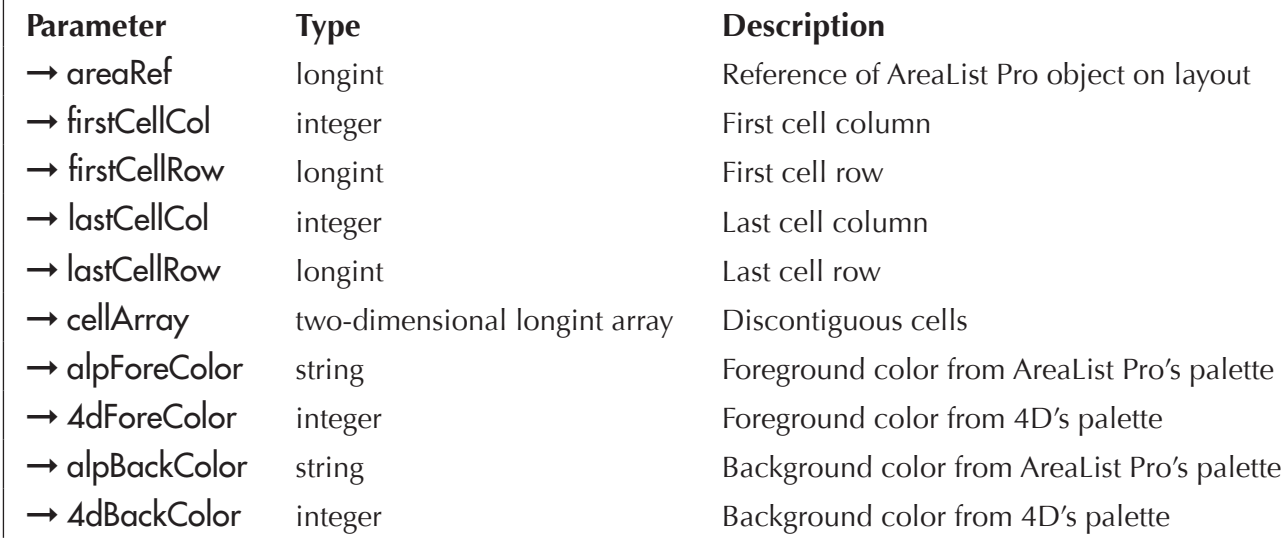

*AL\_SetCellColor* is used to set the foreground color and/or background color of a specific cell, range of cells, or list of cells.

- To specify a single cell. If firstCellCol and firstCellRow are greater than 0 and lastCellCol or lastCellRow are less than or equal to 0 then only [firstCellCol, firstCellRow] will be set.
- To specify a range of cells. If firstCellCol and firstCellRow are greater than 0 and lastCellCol and lastCellRow are greater than 0 then the range of cells from [firstCellCol, firstCellRow] to [lastCellCol, lastCellRow] will be set.
- To specify discontiguous cells. If firstCellCol or firstCellRow are less than or equal to 0 then the cells in cellArray will be set.

AreaList Pro has its own palette, with the following colors: white, black, blue, green, yellow, magenta, red, cyan, gray, light gray.

cellArray — Two-dimensional long integer array. The first dimension must be two. The first array is for the column indices and the second array is for the row indices. The second dimension must be the same as the number of cells that are to be selected. See the following illustration.

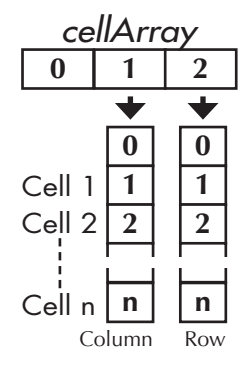

alpForeColor — Name of the color in AreaList Pro's palette. This will be the foreground color for the cell. If the name is not in AreaList Pro's palette or it is the empty string (""), then 4dForeColor will be used.

**4dForeColor**  $-1$  to 256. Foreground color number for the cell (from 4D's palette). If a cell foreground color has been previously set, it may be removed by setting alpForeColor to the empty string (""), and 4dForeColor to 1. The cell foreground color may be left unchanged by setting alpForeColor to the empty string (""), and  $4d$ ForeColor to  $0$ .

alpBackColor — Name of the color in AreaList Pro's palette. This will be the background color for the cell. If the name is not in AreaList Pro's palette or it is the empty string (""), then 4dBackColor will be used.

**4dBackColor**  $-$  1 to 256. Background color number for the cell (from 4D's palette). If a cell background color has been previously set, it may be removed by setting alpBackColor to the empty string (""), and 4dBackColor to 1. The cell background color may be left unchanged by setting alpBackColor to the empty string (""), and 4dBackColor to 0.

The foreground and background colors for a cell may be set differently during data entry by calling AL SetCellColor in the entry started callback method and again in the entry finished callback method to restore the colors.

See the move With Data option of [AL\\_SetCellsOpts.](#page-91-0) This controls whether cell foreground and background colors stay with their cells whenever sorting, row dragging, or column dragging occurs.

Example:

`Set all negative values in the third column, a real array, to have a foreground color of red

**ARRAY LONGINT** (aCellArray;2;0) `MUST initialize a two-dimensional long integer array

**For** (\$i; 1; **Size of array** (aRevenue)) `check each element in the array

**If** (aRevenue{\$i}<0) `is the value in this element negative?

**AL\_SetCellColor** (eList;3;\$i;0;0;aCellArray;"Red";0;"";0) `if so, then show it in red

**End if**

**End for**

**AL\_UpdateArrays** (eList;-1)

## <span id="page-126-0"></span>**AL GetCellColor**

(areaRef:L; cellColumn:I; cellRow:L; 4dForeColor:I; 4dBackColor:I)

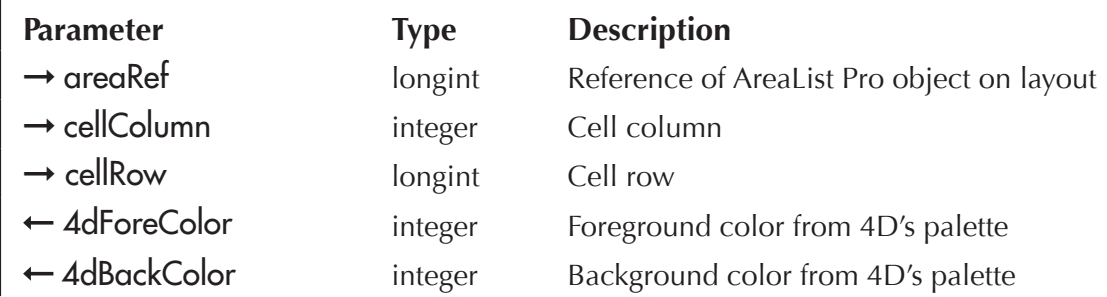

AL\_GetCellColor is used to get the foreground color and/or background color of a specific cell. It will not get the column or row foreground color and/or background color.

For this command to function correctly the cell foreground and background colors must have been set from 4D's palette. In other words, the 4dForeColor and 4dBackColor parameters must have been used in the command [AL\\_SetCellColor](#page-124-0).

cellColumn — Column of cell where to get the color.

cellRow — Row of cell where to get the color.

**4dForeColor**  $-1$  to 256. Foreground color number for the cell (from 4D's palette). If a cell foreground color has not been previously set, the value of **4dForeColor** will be -1.

**4dBackColor**  $-$  1 to 256. Background color number for the cell (from 4D's palette). If a cell background color has not been previously set, the value of **4dBackColor** will be -1.

## <span id="page-127-0"></span>AL\_SetCellRGBColor

(areaRef:L; firstCellCol:I; firstCellRow:L; lastCellCol:I; lastCellRow:L; cellArray:X; cellForeRed:L; cellForeGreen:L; cellForeBlue:L; cellBackRed:L; cellBackGreen:L; cellBackBlue:L)

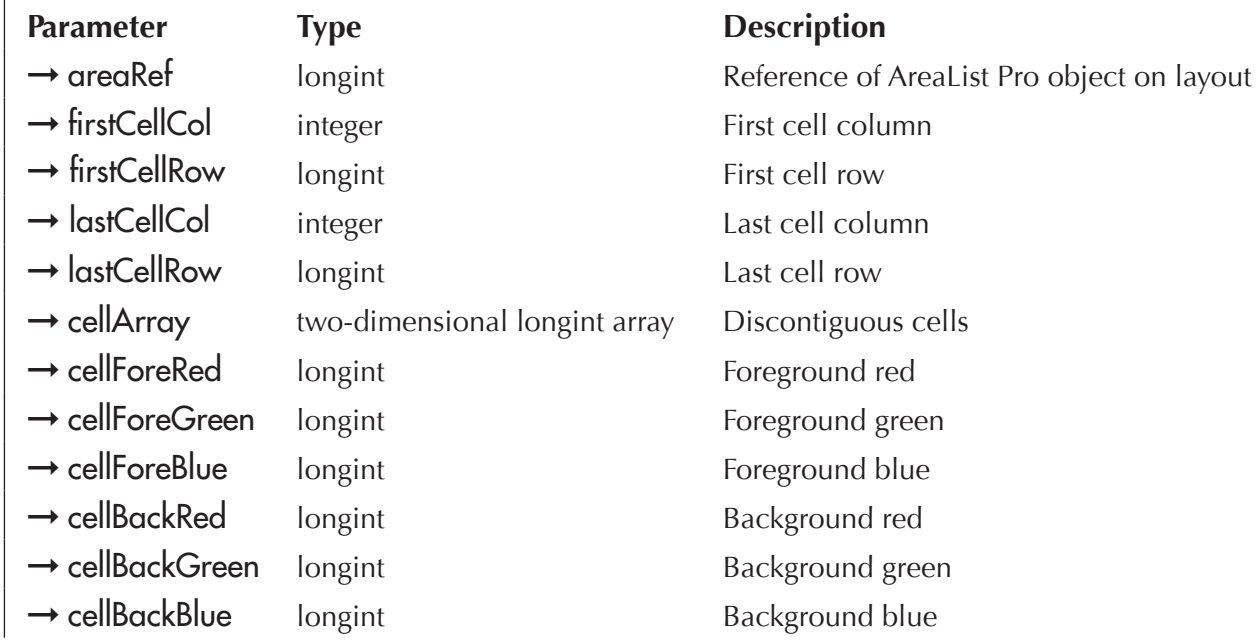

AL\_SetCellRGBColor is used to set the foreground and/or background color of a specific cell, range of cells, or list of cells. This routine works in the same manner as AL SetCellColor, except it allows you to specify the colors using standard RGB values.

cellForeRed — Desired foreground red component in RGB color pattern.

cellForeGreen — Desired foreground green component in RGB color pattern.

cellForeBlue — Desired foreground blue component in RGB color pattern.

cellBackRed — Desired background red component in RGB color pattern.

cellBackGreen — Desired background green component in RGB color pattern.

cellBackBlue — Desired background blue component in RGB color pattern.

## AL\_GetCellRGBColor

(areaRef:L; cellColumn:I; cellRow:L; cellForeRed:L; cellForeGreen:L; cellForeBlue:L; cellBackRed:L; cellBackGreen:L; cellBackBlue:L)

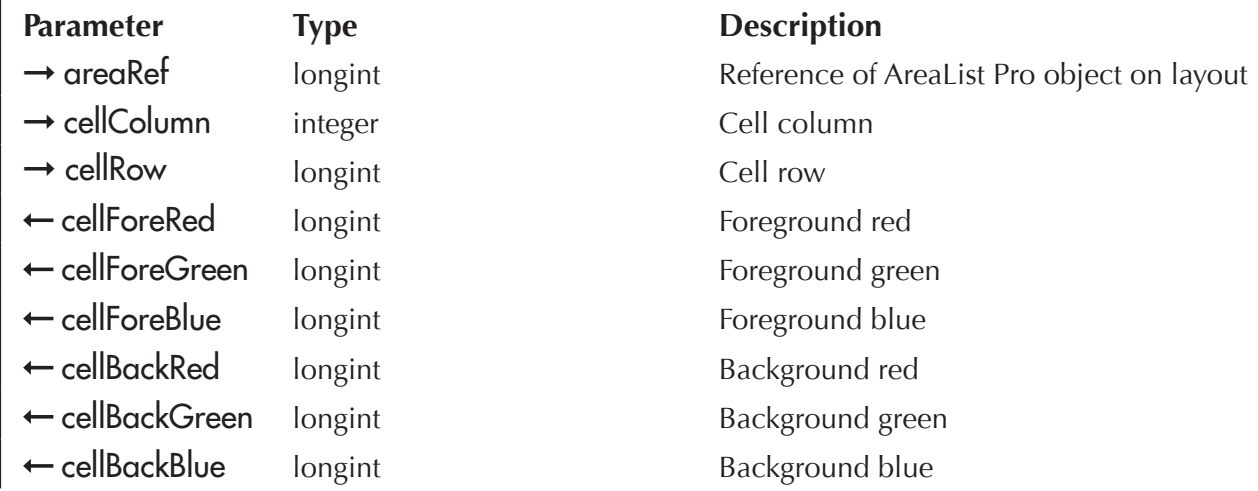

AL\_GetCellRGBColor is used to get the foreground and/or background color of a specific cell.

This routine works in the same manner as AL GetCellColor, except it allows you to get the color information using standard RGB values.

See [AL\\_SetCellRGBColor](#page-127-0) for details about the parameters.

## AL\_SetCellSel

(areaRef:L; firstCellCol:I; firstCellRow:L; lastCellCol:I; lastCellRow:L; cellArray:X)

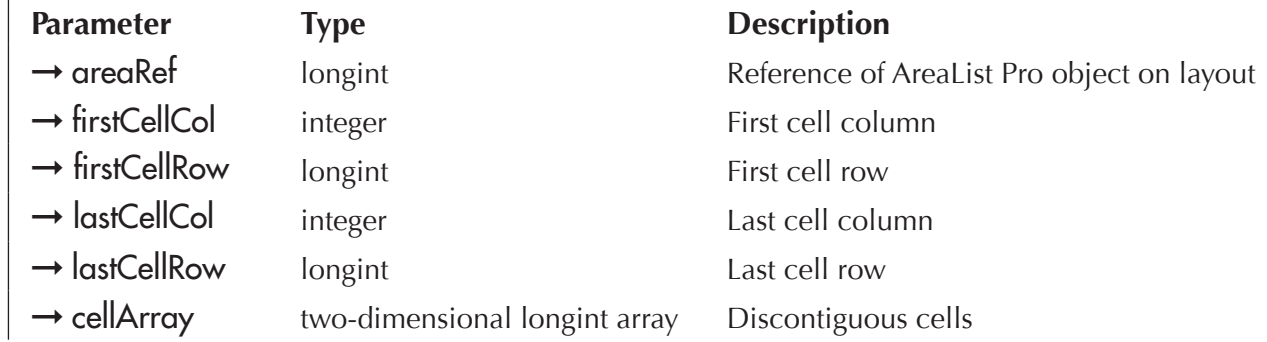

AL SetCellSel is used to set the cell selection.

Use the cellSelection option of <u>AL\_SetCellOpts</u> to specify a cell selection mode prior to using this command.

- To select a single cell. If firstCellCol and firstCellRow are greater than 0 and lastCellCol or lastCellRow are less than or equal to 0 then only [firstCellCol, firstCellRow] will be selected.
- To select a range of cells. If firstCellCol and firstCellRow are greater than 0 and lastCellCol and lastCellRow are greater than 0 then the range of cells from [firstCellCol, firstCellRow] to [lastCellCol, lastCellRow] will be selected.
- To select discontiguous cells. If firstCellCol or firstCellRow are less than or equal to 0 then the cells in cellArray will be selected.

cellArray — Two-dimensional long integer array. The first dimension must be two. The first array is for the column indices and the second array is for the row indices. The second dimension must be the same as the number of cells that are to be selected. See the following illustration.

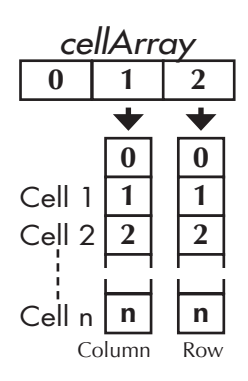

Examples:

**AL\_SetCellSel**(eList;1;3;0;0) `select cell at column 1, row 3

**AL\_SetCellSel**(eList;2;2;5;5) `select cells from column 2, row 2 to column 5, row 5

**ARRAY LONGINT** (aCellSelect;2;4)

```
aCellSelect{1}{1}:=1 `column 1
aCellSelect{2}{1}:=1 `row 1
```

```
aCellSelect{1}{2}:=1 `column 1
```

```
aCellSelect{2}{2}:=2 `row 2
```

```
aCellSelect{1}{3}:=2 `column 2
```

```
aCellSelect{2}{3}:=5 `row 5
```

```
aCellSelect{1}{4}:=2 `column 2
```

```
aCellSelect{2}{4}:=6 `row 6
```
**AL\_SetCellSel**(eList;0;0;0;0;aCellSelect) `select the cells in aCellSelect

AL GetCellSel is used to get the cell selection.

## AL\_SetSort

(areaRef:L; column1:I; …; columnN:I)

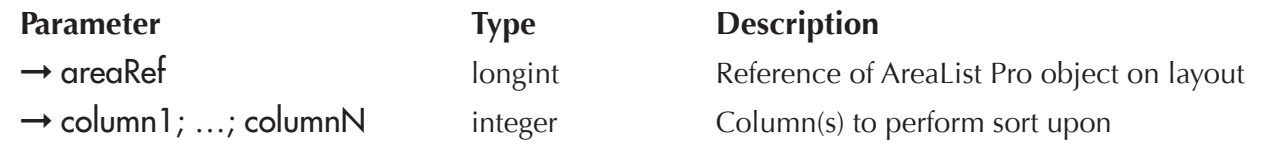

*AL\_SetSort* is used to perform a multi-level sort.

column — These parameters specify the columns to use for the sort criteria.

- $\blacksquare$  A column greater than 0 causes an ascending sort to be performed upon that column, while a **column** less than 0 causes a descending sort to be performed upon that column. The arrow indicator will be up or down accordingly for the column. If a column is 0, or it is a picture array or field, or it contains a field from a related one table, then all subsequent columns will be ignored.
- $\blacksquare$  If the first column has a value other than 0, then the sort indicator will be displayed in its header accordingly. If the first column has a value of 0, then AreaList Pro will not sort the columns and no sort indicator wil be displayed.
- $\blacksquare$  If the first two column parameters have the same value, then AreaList Pro will not sort the columns, but the sort indicator will be displayed in its header accordingly for the first column.

You can determine what columns a user has sorted using **AL\_GetSort**.

Examples:

- **AL\_SetSort**(eList;3;4;7) `sort on columns 3, 4, and 7 (all ascending)
- **AL\_SetSort**(eList;-1;3;-2) `sort on columns 1 (descending), 3 (ascending), and 2 (descending)
- **AL SetSort** (eList;0) `don't sort, and don't display any sort indicator
- **AL\_SetSort**(eList;2;2) `don't sort, but do display sort indicator in the header for column 2

## AL\_SetCellValue

(areaRef:L; row:L; column:I; alphaNumericData:S; pictData:P)

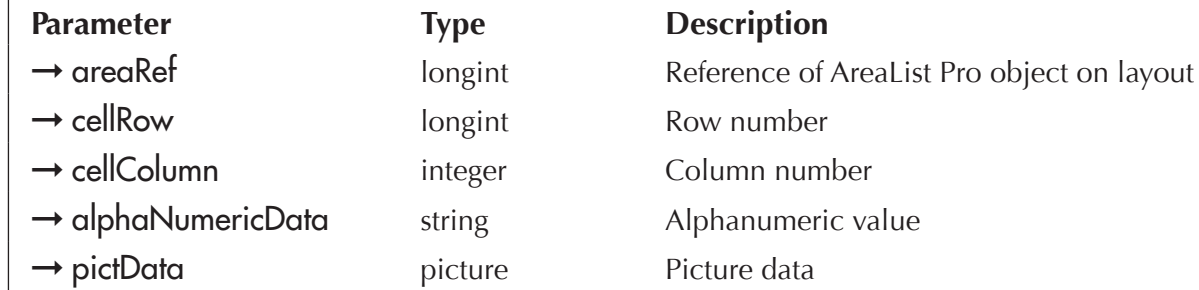

AL\_SetCellValue provides the ability to update the contents of a given cell. You can set either alphanumeric or picture data.

cellRow — Cell row number.

cellColumn — Cell column number.

alphaNumericData — Alphanumeric (non-picture) data you wish to use as new value.

 $picture$  data wish to use as new value.

See **AL** GetClickedRow for an example of using **AL\_SetCellValue**.

### <span id="page-131-0"></span>**AL SetLine**

(areaRef:L; rowNumber:L)

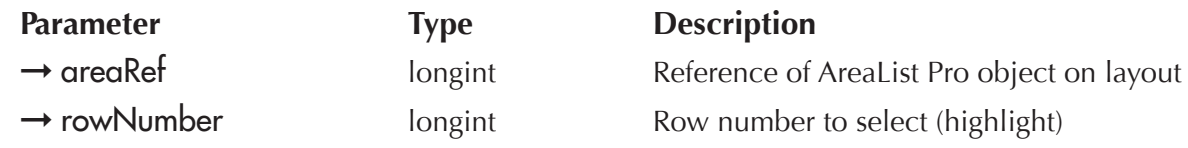

AL\_SetLine is used to set the row to be highlighted. This command is used in the On load phase to set up the initial display of an AreaList Pro object. You can also use it in other phases to control what element is selected. If this command is not used, then AreaList Pro will display the columns with the first row selected.

*AL\_SetLine* should only be used with an AreaList Pro object in single-row mode. If areaRef is in multi-rows mode, you must use AL SetSelect.

rowNumber — This parameter specifies what row to highlight.

Example:

#### **Case of**

```
:(Form event=On Load)
  $error:=AL_SetArraysNam(eList;1;3;"aFN";"aLN";"aComp")
  AL_SetLine(eList;3) `highlight 3rd row
End case
```
## <span id="page-132-0"></span>AL\_SetSelect

(areaRef:L; rowsToSelect:X)

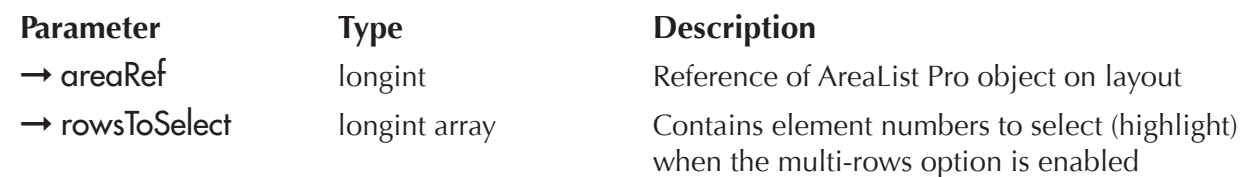

*AL\_SetSelect* is used to set the rows to be highlighted. This command is used in the On load phase to set up the initial display of an AreaList Pro object. You can also use it in other phases to control what elements are selected. If this command is not used, then AreaList Pro will display the columns with no rows selected.

*AL\_SetSelect* should only be used with an AreaList Pro object in multi-rows mode. If areaRef is in single-row mode, you must use **AL** SetLine.

rowsToSelect — Long integer array. This parameter contains a list of rows which you wish to select, or highlight.

Example:

`eList AreaList Pro object method

#### **Case of**

:(**Form even**t=On Load)

**ARRAY LONGINT** (aRows; 2) `create an long integer array with 2 elements

aRows{1}:=1 `set row 1 to be highlighted

 $aRows{2}:=3$  `and row 3 to be highlighted

\$error:=**AL SetArraysNam** (eList;1;2;"aFN";"aLN") `specify arrays to display

**AL\_SetSelect**(eList;aRows) `specify the rows to highlight

#### **End case**

## AL\_SetScroll

(areaRef:L; verticalScroll:L; horizontalScroll:I)

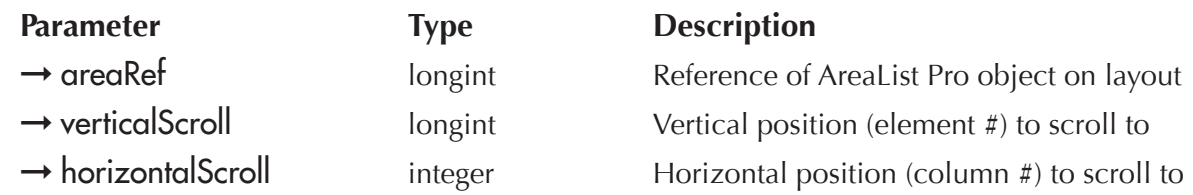

AL SetScroll is used to set the position of the thumb in the vertical and horizontal scrollbars.

**verticalScroll** — This parameter represents the element number to display at the top of the AreaList Pro display.

horizontalScroll — This parameter represents the column number to display at the left of the AreaList Pro display.

The value passed to horizontalScroll represents the actual column number, including any columns which might be currently locked. For example, if the two left columns are locked, and you want to scroll the list one column to the left, so that the fourth column is adjacent to the second locked column, then the value to pass is four.

AL SetScroll can also be used to hide or show the vertical and horizontal scrollbars. The possible values to use to hide or show the scrollbars are shown in the table below. The default is that both scrollbars are shown.

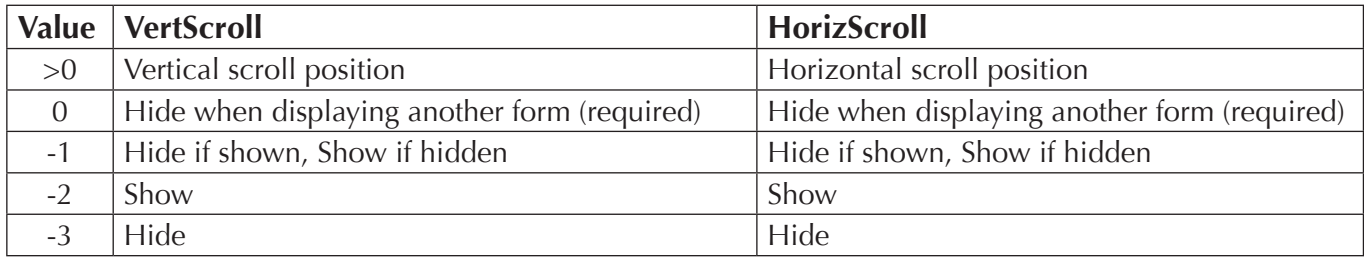

When using **AL\_SetScroll** to hide or show the scrollbars, either **AL\_UpdateArrays with updateMethod** set to -2, or AL UpdateFields with updateMethod set to 2 must be called.

*AL\_SetScroll* can still be used to set the scroll position even with the scrollbar(s) hidden.

AreaList Pro automatically hides the horizontal scrollbar if allowColumnResize in AL SetColOpts is set to 0 and all of the displayed columns fit within the width of the list area. AreaList Pro automatically shows the horizontal scrollbar if allowColumnResize in AL\_SetColOpts is set to 1 or all of the displayed columns do not fit within the width of the list area.

If the horizontal scrollbar is shown or hidden manually by passing -1, -2 or -3 in the horizontalScroll parameter of *AL\_SetScroll*, then this behavior will be permanently disabled for the AreaList Pro object.

*Pass values of zero for verticalScroll and horizontalScroll if another form is going to be displayed in the window with DIALOG, ADD RECORD or MODIFY RECORD commands. This is required to inform the AreaList Pro object that another form will be displayed. Neither AL\_UpdateArrays nor* AL\_UpdateFields should be called in this specific case. See **[Scroll bars — Changing Displayed Form](#page-53-0).** 

**AL\_SetScroll** can be used in the **On load** phase or in another phase (form event).

Examples:

`Set an AreaList Pro object to display the 15th element `the object is named eList

**AL SetScroll**(eList;15;1)

`Configure the AreaList Pro object not to display the vertical scrollbar

**If (Form event**=On Load) `do any desired setup, then hide the vertical scrollbar

```
AL_SetScroll(eList;-1;1)
```
**End if**

## AL\_SetColLock

(areaRef:L; columns:I)

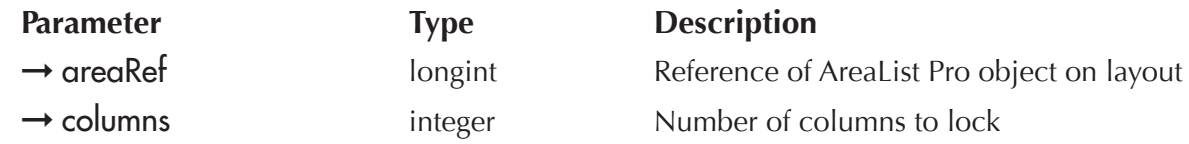

AL SetColLock is used to set the number of columns to lock. AreaList Pro will not allow more columns to be locked than the number of displayed columns minus two.

columns — This parameter is used to specify the number of columns to lock.

AL\_SetColLock can be used in the <u>On load</u> phase or in another phase (form event).

Example:

**AL SetColLock** (eList;2) `lock the first two columns

## AL\_SetHeight

(areaRef:L; numHeaderLines:I; headerHeightPad:I; numRowLines:I; rowHeightPad:I; numFooterLines:I; footerHeightPad:I)

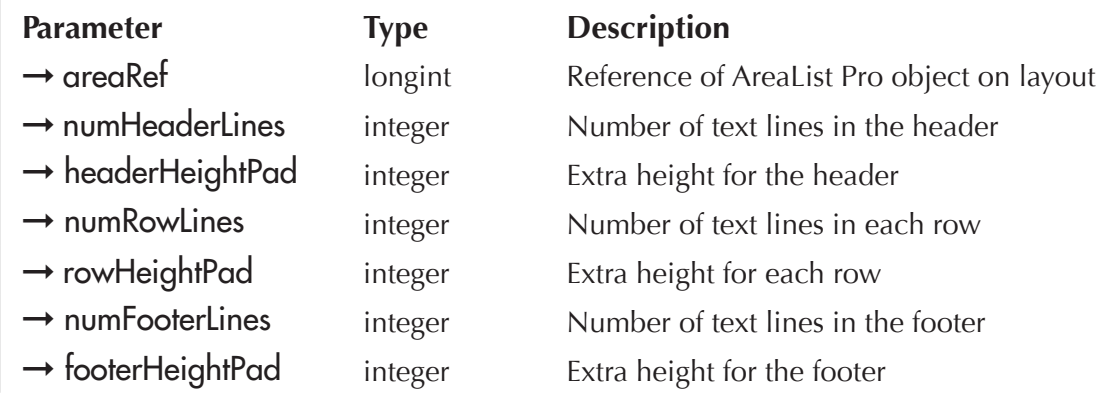

*AL\_SetHeight* is used to set the number of lines of text along with additional height padding in the header, in the rows, and in the footer. Only text and string columns can wrap to more than one line.

If numRowLines is set to 2 or more, text and string elements will be able to wrap into the number of lines specified for each row. Note that all rows will be given the same number of lines regardless of the actual number of lines used by a specific text or string element.

Additional padding may be set using rowHeightPad to allow more space between rows. Text will be centered vertically in the header or row. Note that the padding applies to the entire row and not on a line by line basis within the row.

numHeaderLines — The number of lines in the header. Default is 1.

headerHeightPad — The extra height, in pixels, to give to the header. Default is 2.

numRowLines — The number of lines to give to each row. Default is 1.

rowHeightPad — The extra height, in pixels, to give to each row. Default is 0.

numFooterLines — The number of lines to give to the footer. Default is 1.

footerHeightPad — The extra height, in pixels, to give to the footer. Default is 2.

Examples:

**AL\_SetHeight**(eList;1;4;1;2;1;4) `pad the header by 4 pixels, the rows by 2, the footers by 4

AL\_SetHeight(eList;2;5;2;0;2;0) `set header lines to 2, pad to 5 pixels, set row lines to 2, no padding, set footer lines to 2, no padding

## AL\_SetMinRowHeight

(areaRef:L; minRowHeight:L)

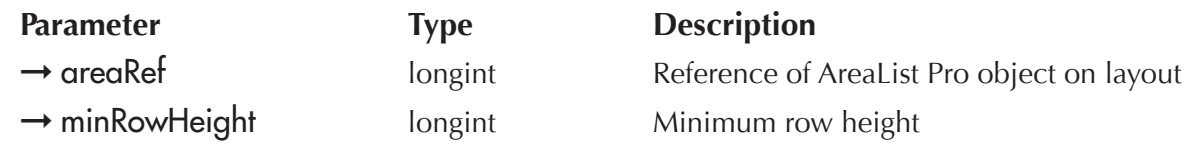

AL SetMinRowHeight provides the ability to set the minimum row height for AreaList Pro rows. This is different than row padding as it will allow you to set individual rows to appear with extra white space, regardless of the amount of data.

minRowHeight — Minimum row height.

The following example will set the minimum row height to two rows, regardless of the amount of data displayed:

#### **AL\_SetMinRowHeight**(eList;2)

## <span id="page-136-0"></span>AL\_SetPictureEscape

(areaRef:L; escapeChar:S)

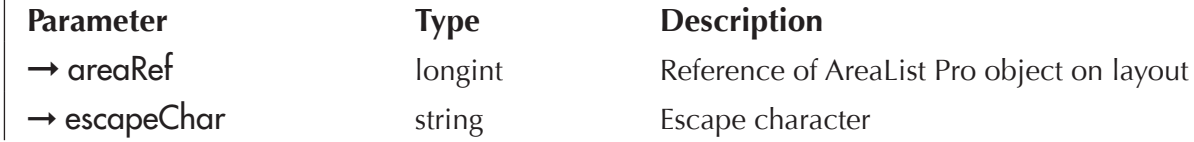

AL\_SetPictureEscape will set the current escape character used to inform AreaList Pro where icon references exist in your cell data or headers.

You have the ability to include icons within AreaList Pro headers and cell data using a formatted character (default ^) to informing AreaList Pro where to look for the icons.

For more details on using header and cell data icons, please refer to the [Header/Cell Icon Support section](#page-56-0).

**escapeChar** — Sets the alternate escape character.

The following example will display the "cicn" resource with a res<sup>ID</sup> of 150 in the header before the header text:

AL\_SetPictureEscape (area;"~") `set escape to tilde ~

AL SetHeaders (area;1;1;"~150Header")

## AL\_GetPictureEscape

 $(\text{areaRef:}L) \rightarrow \text{escapeChar:}S$ 

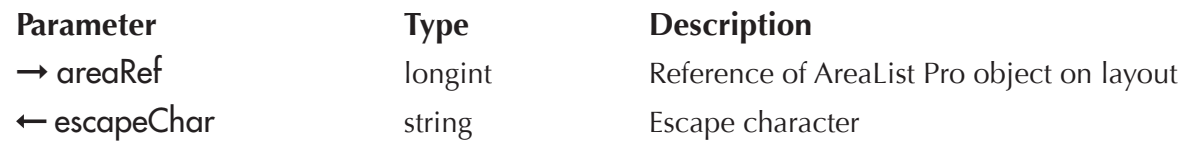

AL\_GetPictureEscape will return the current escape character used to inform AreaList Pro where icon references exist in your cell data or headers.

escapeChar — Returns the alternate escape character.

The following example will return the escape character we just set in [AL\\_SetPictureEscape](#page-136-0):

AL\_SetPictureEscape (area;"~") `set escape to tilde ~ \$char:=**AL\_GetPictureEscape**(area) `returns "~" in \$char

A "callback" is a 4D project method which is executed by a plug-in. AreaList Pro lets you make use of callbacks when entering and exiting an AreaList Pro object. This feature provides you with the ability to enable /disable buttons or other variables depending upon which object is active. See [Executing a Callback Upon Entering an Area](#page-139-0) and [Executing a Callback Upon Exiting an Area](#page-140-0).

See [Redrawing the Display from the Callback Method](#page-169-0) for more information on updating buttons or other variables from a callback method.

You can also use callback methods when entering and exiting a cell during data entry. Please read the section [Using Callback Methods During Data Entry](#page-140-1) for more information.

The [Event Callback Interface](#page-145-0) is an alternate method for responding to AreaList Pro events, the other being the On Plug in Area/[AL\\_GetLastEvent](#page-216-0) (formerly ALProEvt variable) combination (see User Action [Commands](#page-201-0) and [Event Callback vs Object Method\)](#page-204-0).

The **Edit Menu Callback** system provides an interface of overriding the default behavior when working with the 4D edit menu.

In addition, a callback is available when the user clicks on the icon which is displayed over the scrollbars (sort area). See [AL\\_SetHeaderOptions](#page-71-0).

## **Summary**

AreaList Pro provides eight different callback methods:

- entering an AreaList Pro area (areaEnteredMethod parameter of <u>AL\_SetMainCalls</u>)
- exiting an AreaList Pro area (**gregExitedMethod** parameter of AL SetMainCalls)
- **T** entering a cell (entryStartedMethod parameter of <u>AL\_SetCallbacks</u>)
- exiting a cell (entryFinishedMethod parameter of <u>AL\_SetCallbacks</u>)
- **D** events occurring while in an area (callbackMethod parameter of AL SetEventCallback)
- actions on the Edit menu while in an AreaList Pro area (callbackMethod parameter of [AL\\_SetEditMenuCallback](#page-152-0))
- calculated columns (calcCallback parameter of [AL\\_SetCalcCall\)](#page-154-0)
- clic on a column header (callbackMethod parameter of <u>AL\_SetHeaderOptions</u>)

## Warnings

- $\Box$  Callback methods called during cell editing (cell enter, cell exit and edit menu) must not modify underlying data (arrays or records) i.e. must not resize or rebuild the arrays (array display) or change the current  $4D$  selection (field display).
- **AL** UpdateArrays can only be called with updateMethod equal to -1 from a callback method other than an event callback. Please read the section [Modifying Array Elements Procedurally](#page-42-0) for more information.

AL UpdateFields can only be called with updateMethod equal to 0 or 1 from a callback method other than an event callback. The call will be ignored if parameter -2 is used in other callbacks.

- $\blacksquare$  You should not call any AreaList Pro commands which change the number of displayed columns, their position in the area, or their sorted order.
- All callbacks receive the area long integer reference as their first parameter  $(\$1)$ . You must use the following declaration in your callback method:

#### **C\_LONGINT**(\$1)

Since the long integer \$1 parameter contains 4D's representation of the AreaList Pro object, it can be used as the first parameter of any AreaList Pro method called.

In addition, some callback methods receive other parameters, which need to be declared as well as documented below.

Callback methods must not add or delete any columns.

## <span id="page-139-0"></span>Executing a Callback Upon Entering an Area

An "area entered" callback method is a 4<sup>th</sup> Dimension project method called whenever the AreaList Pro object is entered. The area entered callback method is specified by passing the method name in the areaEnteredMethod parameter of AL SetMainCalls. If this parameter is a null string then no method will be called.

The area entered callback method is passed one parameter by AreaList Pro. This parameter is a long integer that corresponds to the AreaList Pro object on the layout.

You must use the following declaration in your callback method:

#### **C\_LONGINT**(\$1)

You can call **AL\_GotoCell** from the area entered callback to initiate data entry when the object is entered.

## <span id="page-140-0"></span>Executing a Callback Upon Exiting an Area

An "area exited" callback method is a  $4<sup>th</sup>$  Dimension project method called whenever the AreaList Pro object is exited. The area exited callback method is specified by passing the method name in the areaExitedMethod parameter of **AL** SetMainCalls. If this parameter is a null string then no method will be called.

The area exited callback method is passed one parameter by AreaList Pro. This parameter is a long integer that corresponds to the AreaList Pro object on the layout.

You must use the following declaration in your callback method:

**C\_LONGINT**(\$1)

## <span id="page-140-1"></span>Using Callback Methods During Data Entry

AreaList Pro lets you make use of callbacks when entering and exiting a cell, and when a popup menu is clicked or released. This feature provides you with considerable control over user actions, allowing you to do such things as reject an entry, provide a choice list, or simply skip a particular cell.

AL UpdateArrays can only be called with updateMethod equal to -1 and AL UpdateFields can only becalled with updateMethod equal to 0 or 1 from a callback method other than an event callback.

In addition to altering the array content, you can change color and style, reject or accept entered data, and change the current data entry cell using the AreaList Pro commands listed above. You should not call any command which changes the number of displayed arrays, their position in the area, or their sorted order. See **[Event Callback vs Object Method](#page-204-0).** 

## Executing a Callback Upon Entering a Cell

An "entry started" callback method is a  $4<sup>th</sup>$  Dimension method called when data entry begins for a cell or an AreaList Pro popup menu is clicked, and is specified by passing the method name in the entryStartedMethod parameter of <u>AL\_SetCallbacks</u>. If this parameter is a null string then no method will be called.

AreaList Pro will pass the entryStartedMethod callback method two parameters if arrays are being displayed, or three parameters if fields are displayed.

- $\blacksquare$  the first parameter is a long integer that corresponds to the AreaList Pro object on the layout
- $\blacksquare$  the second parameter is a long integer that reports what action (mode) caused data entry to begin in the cell
- $\blacksquare$  the third parameter is a long integer that reports whether the record was loaded or not (when fields are being displayed)

You must use the following declaration in your callback method:

**C\_LONGINT**(\$1;\$2;\$3)

As stated above, the second parameter passed to the callback routine, the long integer \$2, contains the mode by which data entry began, according to the following table:

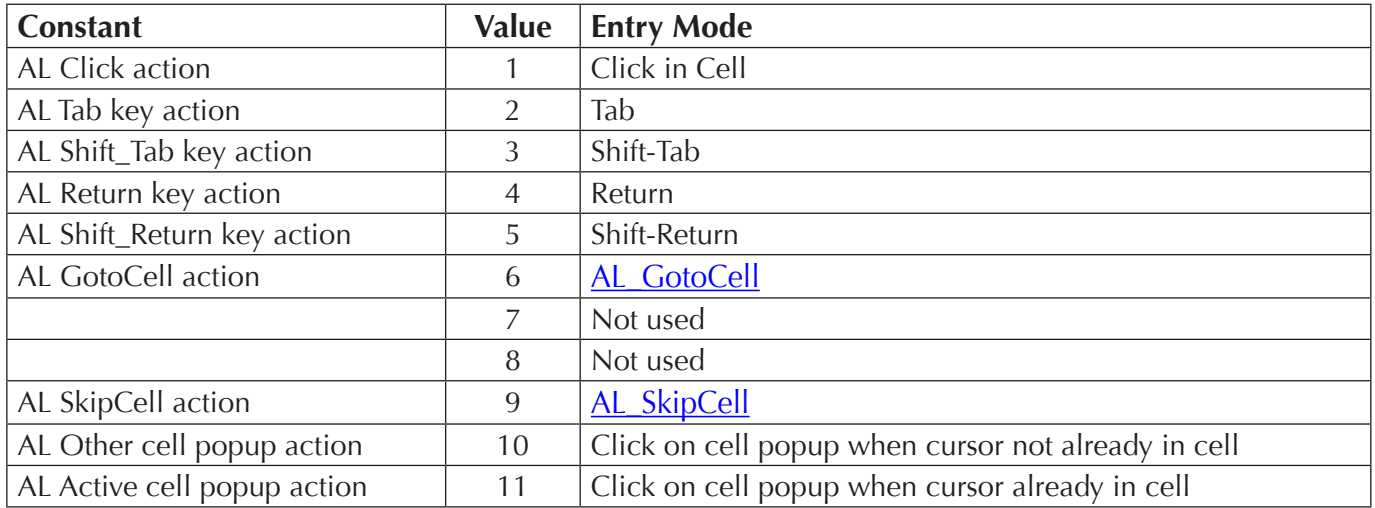

The entryStartedMethod callback is also executed whenever a popup menu is clicked, but before the menu is actually displayed. When this occurs, the entryStartedMode (\$2) provided by AreaList Pro will be 10 if the popup was clicked on a cell other than the one actively in data entry. Mode 11 will be reported if data entry was already established in the cell for which the popup was clicked.

One of the primary uses of the entryStartedMethod callback when the popup is clicked would be to load the array from which the popup is built, then use **AL** SetEnterable to pass the array to AreaList Pro.

If the third parameter is 1, then the record was loaded properly and the field contents can be edited. If the third parameter is 0, then the record is locked by another process or user.

If typed data entry is underway and the record can not be loaded, then **AL\_GotoCell or [AL\\_SkipCell](#page-185-0)** may be used to continue data entry in another cell.

If neither of these commands is called then data entry will end. If popup data entry is underway and the record can not be loaded then data entry will end.

## Executing a Callback Upon Leaving a Cell

An "entry finished" callback method is a  $4<sup>th</sup>$  Dimension project method called when data entry ends for a cell, or when an AreaList Pro popup menu is released for a cell not in typed data entry. The entry finished callback method is specified by passing the method name in the entryFinishedMethod parameter of AL SetCallbacks. If this parameter is a null string then no method will be called.

The entryFinishedMethod callback method is passed two parameters by AreaList Pro. The first parameter is a long integer that corresponds to the AreaList Pro object on the layout. The second parameter is a long integer that reports what action (mode) caused data entry to end in the cell.

You must use the following declarations in your entry finished callback method:

**C\_BOOLEAN**(\$0) `allow cell exit

**C\_LONGINT**(\$1;\$2)

As stated above, the second parameter passed to the callback routine, the long integer \$2, contains the mode by which data entry ended, according to the following table:

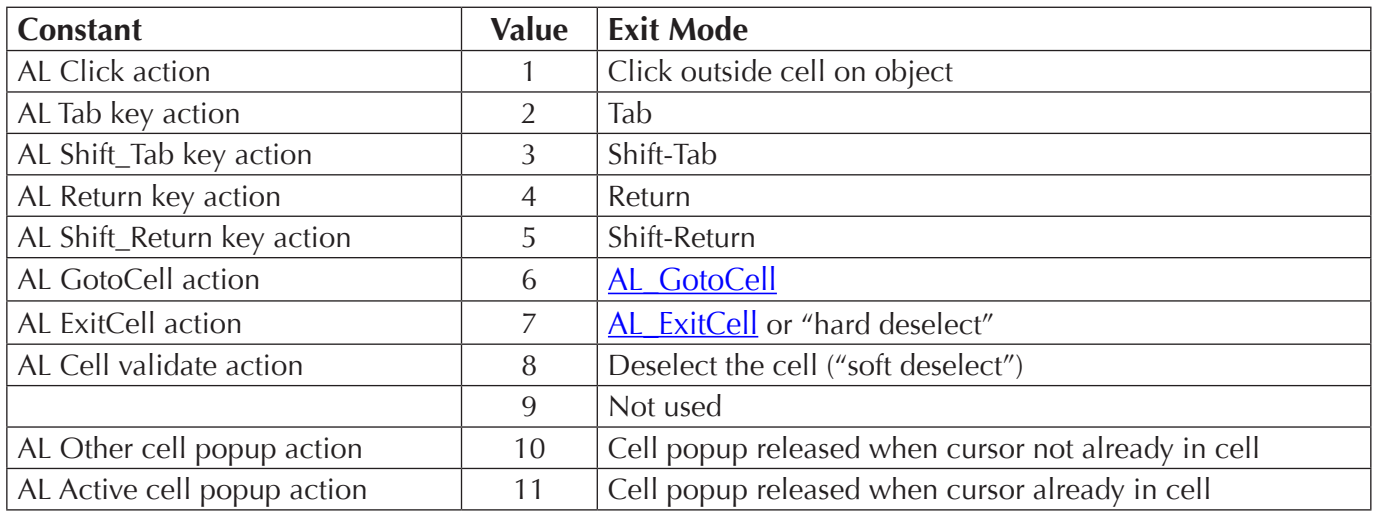

See the sections [Compatibility Note — New Menu Architecture](#page-144-0) and Compatibility Note — AL ExitCell and [AL Cell deselect action become AL ExitCell and AL Cell Validate](#page-144-1) below for details about "hard deselect" (mode 7) and "soft deselect" (mode 8)

The entryFinishedMethod callback method is actually a function. It must return **True** for the value entered into the cell to be accepted, and **False** for the value to be rejected. If the value is rejected the user will not be allowed to leave the cell.

See the 4<sup>th</sup> Dimension Language Reference for more details about functions and methods.

The entryFinishedMethod callback function is also called when a popup menu is released. In this case, the entryFinishedMode (\$2) reported by AreaList Pro to the callback will be 10 if typed data entry was in progress in the cell which contains the popup, or 11 if typed data entry was not in progress in that cell.

AL GotoCell can be used to establish typed data entry on the cell if it did not exist before the popup was clicked.

If typed data entry is already established for the cell in which the popup exists, the entry finished callback function will not run when the popup menu is released.

When displaying arrays and data entry is initiated in a cell, the contents of the array element will be copied into the zero element of the array being displayed in the column. Please read the section **[Initiating Data Entry](#page-166-0) for more information.** 

When fields are displayed, the contents of the field are not copied. Thus it is up to you to save the field contents in the entry started callback method if they will be needed for comparison in the entry finished callback method.

When displaying arrays and the entry finished callback method is executed, the array element corresponding to the cell has already been updated with the new value that was entered by the user.

Thus, the zero element which contains the old data and the element representing the current cell can both be used to determine data validity.

Among the possible situations and responses that may occur are the following:

- The data is valid. Set \$0:=**True** to complete data entry for the cell.
- $\blacksquare$  The data is invalid. Copy the old data from the zero element to the array element corresponding to the cell. Set \$0:=**True** to complete data entry for the cell.

For example:

aFname{vRow}:=aFname{0} `reset the cell contents to their original state

\$0:=**True**

- The data is invalid. Inform the user that the data is invalid. Set \$0:=**False** to force the user to remain in the cell and enter another value.
- $\blacksquare$  The data is invalid. Inform the user that the data is invalid. Modify the cell contents, call [AL\\_GotoCell](#page-183-0) to go to the current cell, and set \$0:=**True**. This achieves the same effect as rejecting the entry, but allows the cell contents to be modified.

For example:

aFname{vRow}:=aFname{0} `reset the cell contents to their original state

**AL GotoCell** (eList;vColumn;vRow) `go to the same cell

#### \$0:=**True**

When using an exit callback method, AreaList Pro requires the existence of a result value (**C\_BOOLEAN**) and failure to have the callback method incorrectly declared will produce an error in compiled applications:

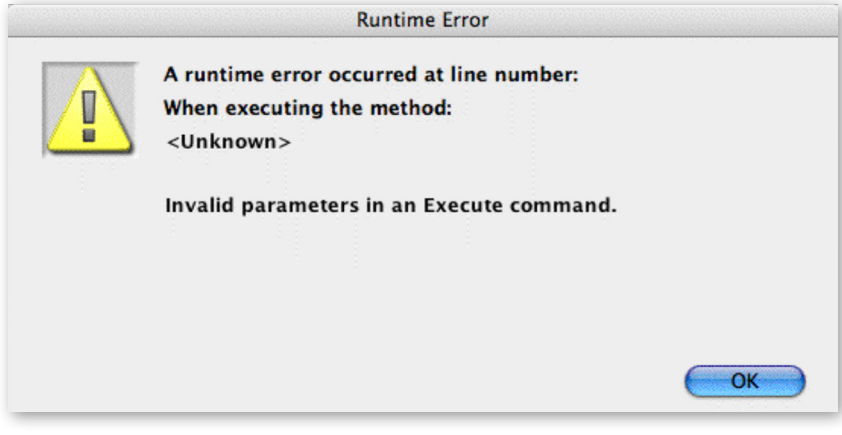

COMPILED RUNTIME ERROR WHEN \$0 NOT DECLARED

Your callback method should be declared as:

```
C_BOOLEAN($0) `required
C_LONGINT($1)
C_LONGINT($2)
```
#### <span id="page-144-1"></span>Compatibility Note — New Menu Architecture

Since version 7.9, it is no longer required to customize the cell exit callback when enterability is active with the "New Menu Architecture" active. You no longer need to trap and conditionally respond to AL Cell validate action (mode 8).

AreaList Pro handles correctly Edit menu events if the new Edit menu behavior is set. However, this may break compatibility with existing code. If the number 8 is added to the first parameter of AL SetEntryOpts call, AreaList Pro will switch to its previous behavior.

The difference between the two behaviors is as follows: 4D sends two kinds of deselect events to the plug-in area, real (hard) deselect and validating (soft) deselect.

- $\blacksquare$  The first mode (AL ExitCell action) means that the user clicked on another focusable object (like an edit field) and the focus is going to pass from the AreaList Pro area to the new object.
- $\blacksquare$  The second mode (AL Cell validate action) means that the user clicked on some non-focusable object and the focus will stay on the AreaList Pro area.

However, the difference between focusable and non-focusable objects is not obvious for users, so AreaList Pro until version 7.8 did not handle the two events differently. With versions 7.9 and above, it has to, as 4D sends the soft deselect to AreaList Pro before it sends edit menu commands.

Soft deselect is passed to the exit callback method with the entryFinishedMode parameter set to the value 8 (AL Cell validate action).

When the cell exit callback method is called with this value, it means that editing will not be finished. This allows validation of the cell value. The developers can always force the former behavior (no discrimination between deselects) by using the **AL\_SetEntryOpts** call.

### <span id="page-144-0"></span>Compatibility Note — AL ExitCell and AL Cell deselect action become AL ExitCell and AL Cell Validate

In versions of AreaList Pro previous to 7.9, there were two constants: AL ExitCell action and AL Cell Deselect action. It appears that AL ExitCell action was triggered when cell editing had to end, while AL Cell Deselect action would mean that the callback method can refuse the end of editing, but this was not implemented consistently, and AreaList Pro manual did not clearly state the difference between the events either. The manual stated that returning **False** from exit callback meant that the area refused to end editing, but AreaList Pro often ignored the return value.

Since version 7.9, AreaList Pro has changed the meaning and handling of these events as follows:

- $\blacksquare$  AL ExitCell action (mode 7) means that some event occured that requires the end of an editing session. The return values will be honored and editing will not end if callback returns **False**. For example it means that if, during editing, the user tries to scroll the area, and exit callback returns **False**, editing will not be terminated and the area will not scroll.
- $\blacksquare$  AL Cell validate action (mode 8) means that 4D requested the validation of the area data, because it is going to execute some object or form method, but 4D does not want to remove focus from AreaList Pro area and editing will not end. The return value is not important, as editing will not end whatever is returned. Note that this event will occur if user clicks on non-focusable object, including buttons, popups etc. If the executed method requires that editing ends before the method is executed, it has to call **AL\_ExitCell** at its beginning.

For example, if a cell is currently edited and the user clicks on an enterable 4D field in the layout, the exit callback method will be called with entryFinishedMode parameter set to the value 7 (AL ExitCell action). If the callback method returns **False**, then the user action will be denied and the cursor will remain in the current cell of the AreaList Pro area. If the callback method returns **True**, the cursor will move to the object that was clicked.

It the user clicks on a non-focusable object such as a standard MacOS button, the exit callback method will be called with **entryFinishedMode** parameter set to the value 8 (AL Cell validate action) and the cursor will remain in the current cell of the AreaList Pro area no matter the result returned by the callback method.

*Warning: the row containing the currently edited data must not be deleted. No row should be deleted from any end edit type callback method.* 

### Event Callback Interface

AreaList Pro contains an event management interface which can be used in place of the former **During** (On Plug in Area) event. When using the callback interface, 4D will no longer have the interference previously plagued by the various 4D revisions.

The callback interface is an alternate method for responding to AreaList Pro events. The <u>On Plug in</u> Area method and AL GetLastEvent command (formerly ALProEvt variable) can also be used as in older versions. See [Determining the User's Action on an AreaList Pro Object](#page-201-0) and [Event Callback vs Object](#page-204-0)  [Method.](#page-204-0)

## Edit Menu Callback

[AL\\_SetEditMenuCallback](#page-152-0) provides an interface of overriding the default behavior when working with the 4D edit menu. You will have the option of overriding an 4D edit action for a given AreaList Pro area, providing an extensive customization interface when using Edit menu.

Some examples of how the edit menu callback interface can be used:

- $\blacksquare$  You can modify the data which is placed on the clipboard to include an additional information you wish, such as header or footer data, using the AL GetHeaders and AL GetFooters routines, followed by calling 4D native clipboard routines.
- $\blacksquare$  You can also trap information pasted to an AreaList Pro area, providing an interface which might take column row data copied from Excel and paste into AreaList Pro area, updating existing data (inserting or removing rows as necessary).

AL SetCellText will set the currently highlighted cell text which can be obtained during Edit menu callback.

[AL\\_GetCellText](#page-215-0) will return the currently highlighted cell text which can be obtained during Edit menu callback.

## <span id="page-146-1"></span>Calculated Column Callback

A 4D callback may be attached to a specific column. When information is needed for this column, AreaList Pro will execute the callback to allow you to fill the column with data. This allows the display of data calculated from one or more fields as well as any ad hoc data that is desired.

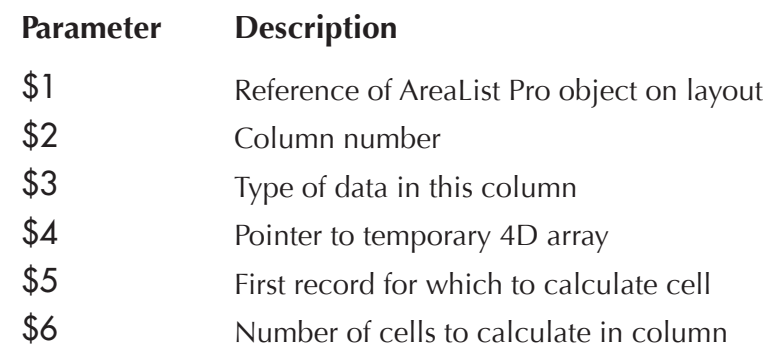

The first three parameters are not absolutely necessary to determine how to fill the column. They are provided to give you more flexibility in the implementation of the callback method.

- $\blacksquare$  The first parameter is the **areaRef**. This gives you the ability to use this callback method for more than one AreaList Pro object.
- $\blacksquare$  The second parameter is the column number. This gives you the ability to use this callback method for many columns within a AreaList Pro object.
- $\blacksquare$  The third parameter is the type of data in the column.

The last three parameters are absolutely necessary.

- $\blacksquare$  The fourth parameter is a pointer to one of the temporary 4D arrays declared in the *Compiler\_ALP* method. This is where you will load the data to be displayed in the column.
- $\blacksquare$  The fifth parameter is the number of the first cell that needs to be filled in the column. This is the same as the selected number of the row that contains this cell.
- $\blacksquare$  The sixth parameter is the number of cells to be filled in the column.

You must declare all six parameters (\$1 to \$6) in the calculated column callback. If any of these *parameters are not declared, you will get an error when compiling the database.* 

You must use the following declarations in your callback method:

**C\_LONGINT**(\$1;\$2;\$3;\$5;\$6) **C\_POINTER**(\$4)

<span id="page-146-0"></span>See **Setting a Calculated Column** for details.

## Commands

### AL\_SetMainCalls

(areaRef:L; areaEnteredMethod:S; areaExitedMethod:S)

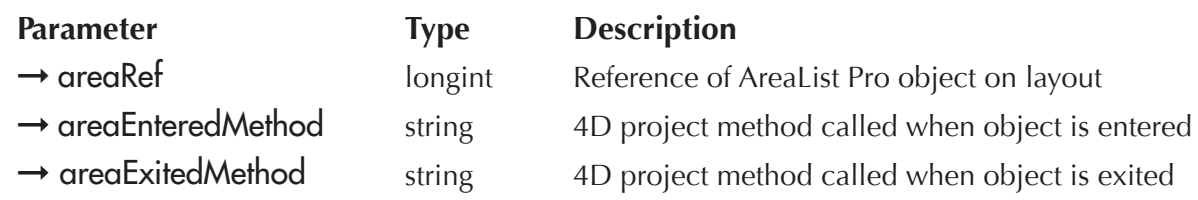

AL\_SetMainCalls is used to set callback methods that are used when entering and exiting the AreaList Pro object.

areaRef — AreaList Pro area reference.

areaEnteredMethod — This method will be called whenever the AreaList Pro object is entered. If this is a null string then no method will be called.

The **areaEnteredMethod** project method is passed one parameter. This parameter is a long integer that corresponds to the AreaList Pro object on the layout.

If the Areal ist Pro object is the first object in the entry order, when the layout containing the Areal ist *Pro object is first opened, the creaEnteredMethod will not be called. This is because 4D gives the event* to AreaList Pro (to inform it that it is to be the active object when the layout is opened) prior to the execution of the layout's method. If you want to take action based upon this active object, then call the areaEnteredMethod from the On load phase in your 4D code.

areaExitedMethod — This method will be called whenever the AreaList Pro object is exited. If this is the null string then no method will be called.

The areaExitedMethod project method is passed one parameter. This parameter is a long integer that corresponds to the AreaList Pro object on the layout.

Some of the uses of these callbacks are as follows:

- $\blacksquare$  Enabling buttons or other variables that pertain to the AreaList Pro object from the areaEnteredMethod. With 4D 2003 and earlier versions, you had to use interprocess buttons or variables and call **REDRAW WINDOW** or **CALL PROCESS** (-1) to update them. This is not needed with 4D 2004 and above.
- $\blacksquare$  Disabling buttons or other variables that pertain to the AreaList Pro object from the areaExitedMethod. With 4D 2003 and earlier versions, you had to use interprocess buttons or variables and call **REDRAW WINDOW** or **CALL PROCESS** (-1) to update them. This is not needed with 4D 2004 and above.
- Call <u>AL\_GotoCell</u> from the **areaEnteredMethod** to initiate data entry when the object is entered.

Example:

`Set up area entered and area exited callbacks

**AL\_SetMainCalls** (eList;"AreaEnteredMethod";"AreaExitedMethod")

`AreaEnteredMethod, area entered callback method

**C\_LONGINT**(\$1) **AL\_GotoCell**(\$1;1;1) `initiate data entry on the first cell in the first column **ENABLE BUTTON**(bChangeSub) **ENABLE BUTTON**(bAltRowBkd) **CALL PROCESS**(-1) `AreaExitedMethod, area exited callback method **C\_LONGINT**(\$1) **DISABLE BUTTON**(bChangeSub)

**DISABLE BUTTON**(bAltRowBkd)

**CALL PROCESS**(-1)

### <span id="page-148-0"></span>AL\_SetCallbacks

(areaRef:L; entryStartedMethod:S; entryFinishedMethod:S)

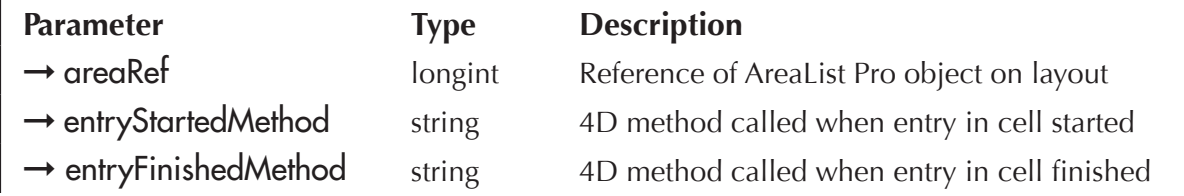

AL\_SetCallbacks is used to set callback methods that are used with data entry. Please read the section [Using Callback Methods During Data Entry](#page-140-0) for more information.

**entryStartedMethod** — This project method will be called whenever data entry is started in a cell or when a popup menu is clicked. If this is the null (empty) string then no method will be called.

The entryStartedMethod is passed two parameters. The first parameter is a longint that corresponds to the AreaList Pro object on the layout. The second parameter is a longint that reports what action (mode) caused data entry to be started in the cell.

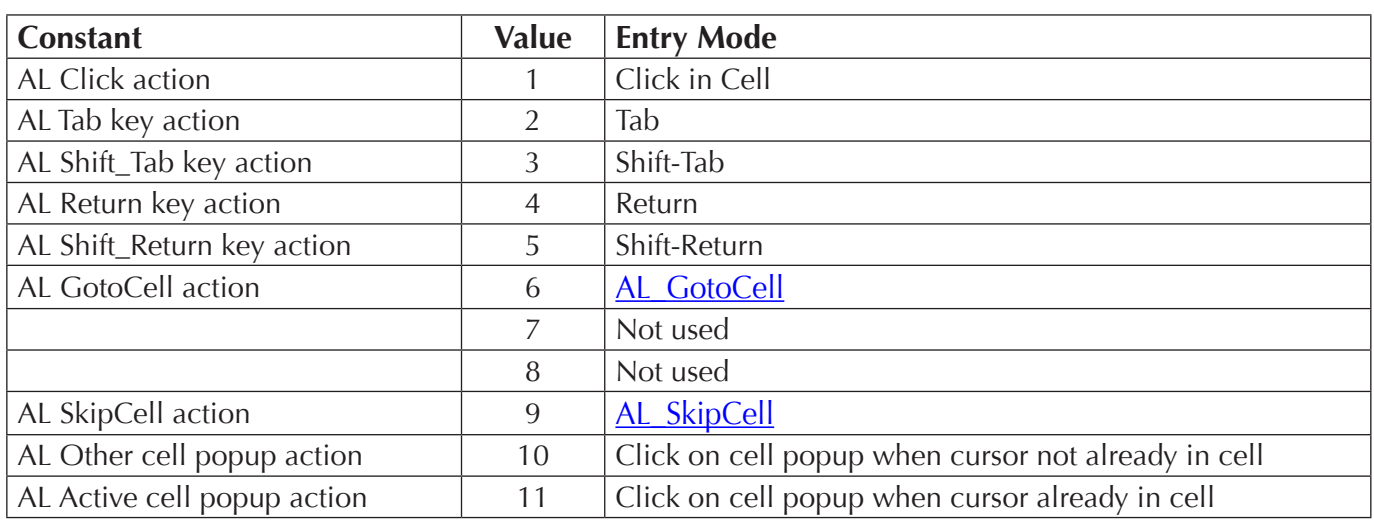

For a list of the possible values of the second parameter, see the table below:

entry Finished Method — This project method will be called whenever data entry is finished in a cell or when a popup menu is released in a cell for which typed data entry has not been established. This method must be a function. It must return **True** for the value entered into the cell to be accepted and **False** for the value to be rejected. If this is the null (empty) string then no method will be called.

The **entryFinishedMethod** is passed two parameters. The first parameter is a longint that corresponds to the AreaList Pro object on the layout. The second parameter is a longint that reports what action (mode) caused data entry to be finished in the cell.

For a list of the possible values of the second parameter, see the table below.

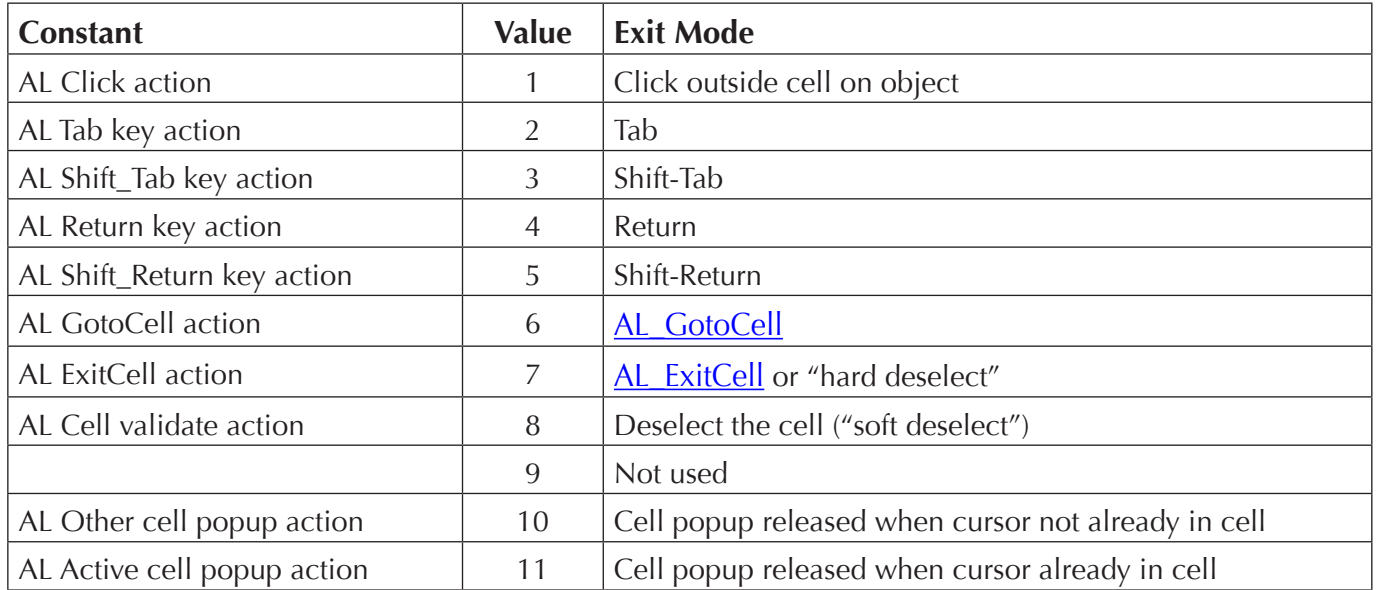

When a cell is entered the data will be copied into the zero element of the array being displayed in the column. When the **entryFinishedMethod** is executed the array element corresponding to the cell will already be updated with the new value that was entered.

Among the possible situations and responses that may occur are the following:

- The data is valid. Set \$0:=**True** to complete data entry for the cell.
- $\blacksquare$  The data is invalid. Copy the old data from the zero element to the array element corresponding to the cell. Set \$0:=**True** to complete data entry for the cell.

For example:

aFname{vRow}:=aFname{0} `reset the cell contents to their original state

\$0:=**True**

- The data is invalid. Inform the user that the data is invalid. Set \$0:=**False** to force the user to remain in the cell and enter another value.
- $\blacksquare$  The data is invalid. Inform the user that the data is invalid. Modify the cell contents, call [AL\\_GotoCell](#page-183-0) to go to the current cell, and set \$0:=**True**. This achieves the same effect as rejecting the entry, but allows the cell contents to be modified.

Examples:

aFname{vRow}:=aFname{0} `reset the cell contents to their original state

**AL\_GotoCell**(eList;vColumn;vRow) `go to the same cell

\$0:=**True**

`Don't install an entry started method, do install an entry finished method **AL\_SetCallbacks** (eList;"";"EntryDoneMethod")

See also Compatibility Note - AL ExitCell and AL Cell deselect action become AL ExitCell and AL Cell [Validate.](#page-144-0)

#### **AL SetEventCallback**

 $(areaRef: L; callbackMethod: S; flag: L) \rightarrow resultCode: L$ 

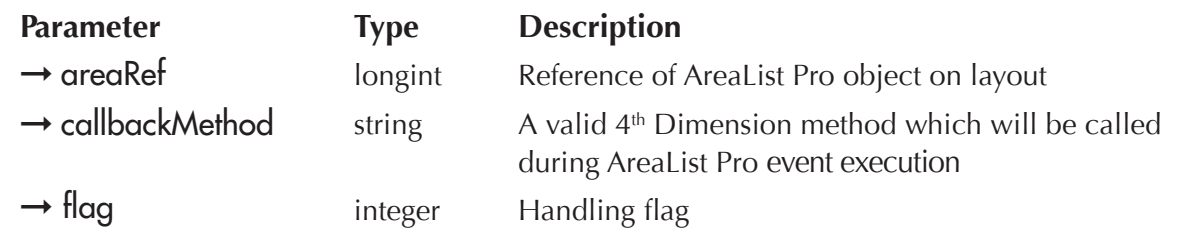

AL SetEventCallback provides an alternate method for dealing with all the events which can be triggered when working with AreaList Pro areas. The historical event triggering system ([AL\\_GetLastEvent](#page-216-0) command, formerly ALProEvt variable) still works, but the callback method provides a more generic developer control for precise event handling.

*Notethat some 4D commands can only be called with the On Plug in Area method and* AL GetLastEvent *command (formerly ALProEvt variable)*. See [User Action Commands](#page-201-1).

callbackMethod  $-A$  valid  $4<sup>th</sup>$  Dimension method which will be called during AreaList Pro event execution.

 $\frac{f}{\log}$  - Compatibility flag that defines how and when the area object method is executed:

- **0** compatible mode, the area object method and the form method are executed in AreaList Pro 7.9 and above the same way as in earlier versions
- **1** the area object method and the form method are executed except for events that require posting cmd-\ (single-click and scroll events)
- **2** the area object method and the form method are not executed at all (use the event callback)

#### Control-click events are reported to the event method immediately (when the mouse is still down).

The following example installs an event callback method which is executed during any AreaList Pro event:

\$err:=**AL\_SetEventCallback**(areaRef;"CallbackMethod";2)

The callbackMethod is a 4D project method with the following declarations:

**C\_LONGINT**(\$0) `object method and form method will not be executed if 0

**C\_LONGINT**(\$1;\$area) `AreaList Pro area

**C\_LONGINT**(\$2;\$alpEvent) `AreaList Pro event

**C\_LONGINT**(\$3;\$alpEventMod) `event modifier — unused now, may be used later for passing additional info about the event

**C\_LONGINT**(\$4;\$col) `column — last clicked column

- **C\_LONGINT**(\$5;\$row) `row last clicked row
- **C\_LONGINT**(\$6;\$modifiers) `modifiers
- **C\_STRING**(255;\$7;\$tip) `tip string
- **C\_STRING**(255;\$8;\$areaName) `plug-in area name (see AL\_SetAreaName)

The \$0 result code can be set to 0 or 1:

- **0** indicates that the event was handled by the callback method
- **1** indicates that the event was not handled by the callback method, the object method or form method will be executed with the \$2 event as **AL\_GetLastEvent** (formerly **ALProEvt** variable).

**S2** contains the same Arealist Pro event as passed by the AL GetLastEvent command (formerly ALProEvt *variable*) to the area object method or form method.

The handling of events is similar in both cases, so if you want to have both single and double-clicks reported, AreaList Pro will still wait for the double-click time to decide if it received a single or a double-click.

See [User Action Commands](#page-201-1) for additional information about event codes.

#### <span id="page-152-0"></span>AL\_SetEditMenuCallback

#### $(areaRef: L; callbackMethod: S) \rightarrow resultCode: L$

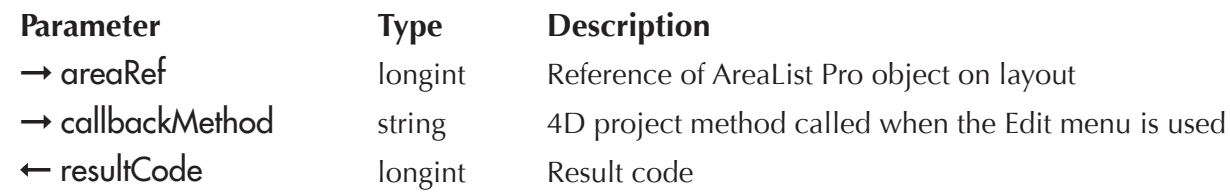

AL\_SetEditMenuCallback provides an interface of overriding the default behavior when working with the 4D edit menu.

callbackMethod — Desired Edit menu callback method to use for the given area.

The edit menu callback method will receive the area reference (parameter \$1) and the edit event (parameter \$2).

Edit events are received in the longint \$2 parameter, using bitwise operators to extract subevents.

When you wish to act on several edit menu items, the value is the result of a bitwise operation.

#### For more information on working with bitwise values, please refer to the 4<sup>th</sup> Dimension Command  $Reference$

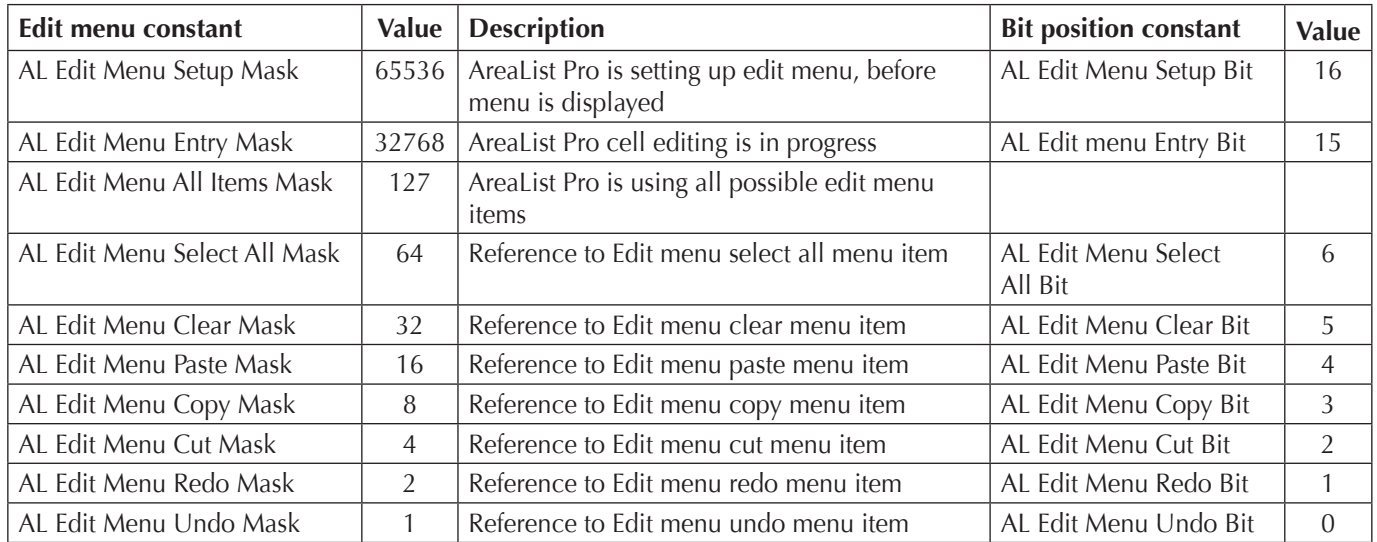

The Edit menu callback returns a longint \$0 result, containing details of what action(s) should take place

When working with the callback, you can return a series of values. If you want AreaList Pro to handle the Edit menu selection, return a value of zero (0). If wish to customize the result, return AL Edit Menu Handled Mask (tells AreaList Pro that we handled the menu in the callback method).

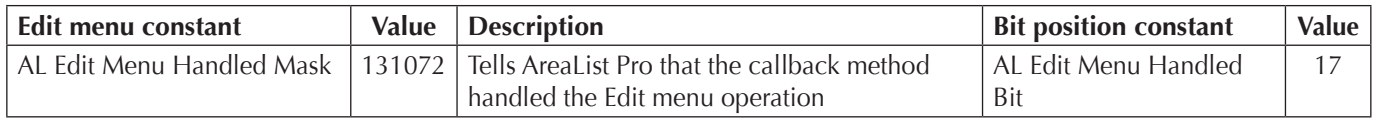

For example, If you wish to tell AreaList Pro to enable only the Copy and Select All menu items (overriding default settings), you would return the following result.

\$AL\_Result:=(\$AL\_Result & AL Edit Menu All Items Mask) ?+ AL Edit Menu Handled Bit \$AL\_Result:=\$AL\_Result ?+ AL Edit Menu Copy Bit `enable copy menu item \$AL\_Result:=\$AL\_Result ?+ AL Edit Menu Select All Bit `enable select all menu item \$0:=\$AL\_Result

#### **Edit Menu Callback Framework**

The callback method should include the following framework parameter declaration. Each parameter must be declared in every callback method and a result value must be returned. Failure to properly declare variables or return the result variable will produce a compiler error when using database in compiled mode.

`\$0: result

- `0 AreaList Pro will handle event(default)
- `>0 callback handled event
- `\$1: AreaList Pro area reference
- `\$2: AreaList Pro Edit event
- `\$3: Undo (unused, but required internally)
- **C\_LONGINT**(\$0;\$AL\_Result)
- **C\_LONGINT**(\$1;\$AL\_Area)
- **C\_LONGINT**(\$2;\$AL\_Event)

```
C_TEXT($3;$AL_Undo)
```
\$AL\_Result:=0 `default result, AreaList Pro will handle event

\$AL Area:=\$1

\$AL Event:=\$2

\$AL\_Undo:=\$3

**Case of**

...

#### **End case**

\$0:=\$AL\_Result

### <span id="page-154-0"></span>AL\_SetCalcCall

(areaRef:L; columnNumber:I; calcCallback:S)

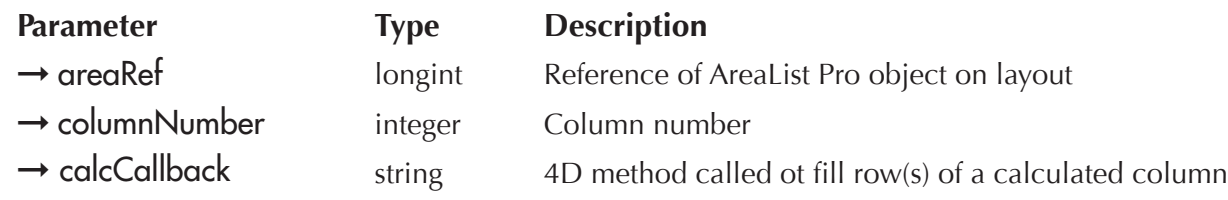

*AL* **SetCalcCall** is used to set a callback method for a calculated column.

columnNumber - This parameter specifies the column on which to attach the calcCallback method.

calcCallback – This method will be called whenever row(s) need to be filled in a calculated column. If this is an empty string then no method will be called.

The first two parameters (\$1 and \$2) passed to this callback method are **areakef** and **columnNumber.** Therefore, if desired, the same callback can be used for more than one AreaList Pro object and for many columns in an object.

For information on how to write a calculated column callback, see the section [Calculated Column Callback.](#page-146-1)

Example:

`Set calculated callback method for column 3

AL SetCalcCall(eList;3;"CalcColCallback")

AreaList Pro uses the **SELECTION RANGE TO ARRAY** command in 4D to get the records for display.

Up to 512 fields (columns) can be displayed in an AreaList Pro object.

You can use the Advanced Properties Dialog to configure the fields to display in an Arealist Pro object. Please read the section Configuring AreaList Pro Using the Advanced Properties Dialog for more information.

## Using the Field Display Capability

#### Temporary Arrays

AreaList Pro internally uses interprocess 4D arrays to get the record data from 4<sup>th</sup> Dimension. These arrays must be declared in 4D. A text file has been included that contains these declarations. Simply create a 4D global method named *Compiler\_ALP* and copy these declarations into it. There is no need to call this method from your 4D code, AreaList Pro will call it for you. This method must exist whether your database is interpreted or compiled.

Do not access the data within these temporary arrays. These arrays are for AreaList Pro's internal use only and their contents may change at any time.

Only 30 arrays of each of the 9 data types that AreaList Pro supports are declared. If you will be displaying more than 30 fields of a certain type, then you must add more declarations within the *Compiler\_ALP* project method.

Conversely, you may remove some of these declarations if you never display fields (or display very few fields) of a certain type. Be very careful (when adding or removing declarations) to follow exactly the syntax of the existing declarations.

#### Arrays and Fields

To change the display from arrays to fields, first call **[AL\\_RemoveArrays](#page-65-0)** to remove all of the arrays before calling any field commands.

To change the display from fields to arrays, first call **AL RemoveFields** to remove all of the fields before calling any array commands.

*Arrays and fields may not be displayed together in the same AreaList Pro object. If arrays are displayed* in an object, then the field commands will be ignored. Conversely, if fields are displayed in an object, *then the array commands will be ignored.* 

## Compatibility Note — Field Display and Callbacks

With AreaList Pro 7.9 and above, if you are using AreaList Pro to display fields and are performing custom actions via AreaList Pro's exit callback (see **AL SetCallbacks**) you should no longer be executing code which will change the current selection as AreaList Pro now maintains the current record status when the exit callback method is invoked.

For example, with previous versions you had to do something like the following in your exit callback code:

#### **AL\_GetCurrCell**(\$1;\$row;\$col) **GOTO SELECTED RECORD**([Customers];\$row)

This is no longer required and if the code is still making this type of call that will change the current selection, you will lose your edits.

*Oulthere inside the callback method, you can obtain the previous table value by using the 4D Command Old.* 

```
$prevValue:=Old([Customers]Zip)
If($prevValue#[Customers]Zip)
 $ret:=ZC_LookupZip([Customers]Zip;->[Customers]City;[Customers]State)
End if
```
## Setting a Calculated Column

The commands [AL\\_SetFields](#page-160-0) and [AL\\_InsertFields](#page-163-0) are used both to set fields to be displayed and to set up calculated columns.

If the field Num parameter contains an integer greater than or equal to 1, the column wil display the field represented by that number.

If the **fieldNum** parameter contains an integer less than or equal to 0, the column will display calculated data. The absolute value of fieldNum will determine the type of data to be displayed in the column. The following table shows the data types that may be displayed in a calculated column.

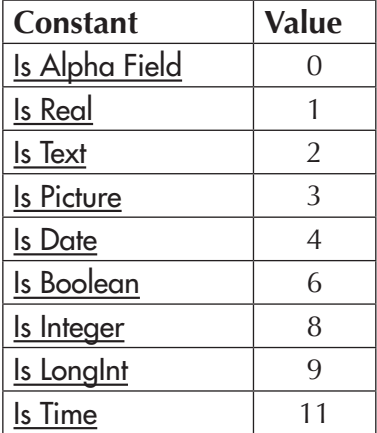

For example, to display a calculated solumn of type Real, pass <u>Is Real</u> (-1) in the field Num parameter.

### Setting the Callback Method

Use the AL SetCalcCall command to set the callback method for a column.

AreaList Pro will dimension the temporary array before invoking the calculated column callback. *There is no need to do it in the callback itself.* 

The following is an example of a calculated callback method. It merely calculates an employee's one year anniversary by adding 365 to their hire date (this obviously does not take into account leap years, but is sufficient as an example).

`CalcColCallback

`\$1: Area reference (AreaList Pro longint reference)

`\$2: Column number

`\$3: Type of data in this column

- `\$4: Pointer to temporary 4D array
- `\$5: First record for which to calculate cell
- `\$6: Number of cells to calculate in column

`Declare the parameters

**C\_LONGINT** $($1; $2; $3; $5; $6)$  `these must be declared

**C\_POINTER**(\$4) `this must be declared

```
C_LONGINT($i)
```
**ARRAY DATE**(\$aHireDate;0)

#### **SELECTION RANGE TO ARRAY**(\$5;\$5+\$6-1;[Employee]Hire Date;\$aHireDate)

**For**  $(\frac{1}{3}; 1; \frac{1}{3}6)$ 

\$4->{\$i}:=\$aHireDate{\$i}+365

#### **End for**

#### Sorting

Calculated columns will not be sorted when their column header is clicked upon. However, if the userSort option of AL SetSortOpts command is set to 2, "Bypass the user sort buttons", and the column header of a calculated column is clicked upon, the AreaList Pro event callback (or area/form method) will run, with a \$2 event code of -1 returned to the callback method (or AL GetLastEvent command, formerly ALProEvt variable). See [Determining the User's Action on an AreaList Pro Object.](#page-201-0)

The command AL SetSort command will not allow sorting of calculated columns.

### **Enterability**

Calculated columns are not enterable by any method, including using the **AL** GotoCell command.

### Time Data

Time data will be converted to a longint since this is how it is stored internally by 4D.

## Displaying 4D Fields

#### Fields from Related One Tables

Fields from a main table and from related one tables may be displayed in the same AreaList Pro object. See the commands [AL\\_SetFile](#page-159-0) and [AL\\_SetFields](#page-160-0) for further information about displaying fields from related one tables.

### Redraw and Scrolling

When 4D fields are displayed, the visible rows are cached (held in memory). This is done to improve redraw speed. Every field within the visible rows are held in memory so horizontal scrolling is as fast as when displaying arrays. Vertical scrolling will be slower since the records not in view have to be retrieved from 4D.

### Type-ahead

Keyboard type-ahead will be disabled when displaying fields.

### Copy Rows to the Clipboard

Copying rows to the clipboard will not be allowed when displaying fields. The "Copy" menu item will be disabled when fields are displayed.

#### **Enterability**

Columns containing fields from a related one table will not be enterable either by typing or by using popups.

### **Dragging**

When displaying arrays, AreaList Pro will rearrange the rows automatically when the user drags a row within the list. When displaying fields, AreaList Pro will not rearrange the rows automatically when the user drags a row within the list. Thus the **moveWithData** option of  $AL$  SetRowOpts and the moveWithData of <u>AL\_SetCellOpts</u> do not apply when fields are displayed and the user drags a row within the list

#### Sorting

- $\blacksquare$  indexed fields will be bold in the Sort Editor
- $\blacksquare$  fields from related one tables will be dimmed in the Sort Editor
- $\blacksquare$  columns containing fields from a related one table will not be sorted when their column header is clicked upon

When fields are displayed the **moveWithData** of AL SetRowOpts will be ignored when sorting. The row style and color information will not move with the row when the AreaList Pro object is sorted.

When fields are displayed the move With Data of  $AL$  SetCellOpts will be ignored when sorting.

The cell style and color information will not move with the cell when the AreaList Pro object is sorted.

When the userSort option of  $AL$  SetSortOpts is set to 3 and fields are being displayed, only columns containing indexed fields may be sorted by clicking on their column header.

*Arealist Pro uses 4<sup>th</sup> Dimension's sorting routines when sorting fields. 4D only uses indexes when* performing a single level sort. Indexes are ignored when performing a multiple level sort. Therefore, *when fields are being displayed, it would be a good idea to restrict access to the AreaList Pro sort <i><u>editor</u>* when the selection contains several thousand records.

#### Maximum Number of Records Displayed

AreaList Pro supports a maximum of 2 billion (exactly 2 147 483 647) records displayed in an AreaList Pro object.

You can also display a selection with any desired number of records up to this limit, using AL SetSubSelect to specify what record range within the current selection you wish to display.

#### Performance Issues When Displaying Fields

When Arealist Pro displays fields, the automatic column sizing algorithm uses only the first 20 records (or less, if the selection contains less than 20 records) in the selection. These records are always read regardless of whether the columns are automatically or manually sized.

Therefore there is no performance penalty using the automatic column sizing algorithm when displaying fields. See [Performance Issues with Formatting Commands](#page-55-0) for more information.

## **Commands**

### <span id="page-159-0"></span>AL\_SetFile

 $(\text{areaRef:}L; \text{tableNum:}I) \rightarrow \text{resultCode:}L$ 

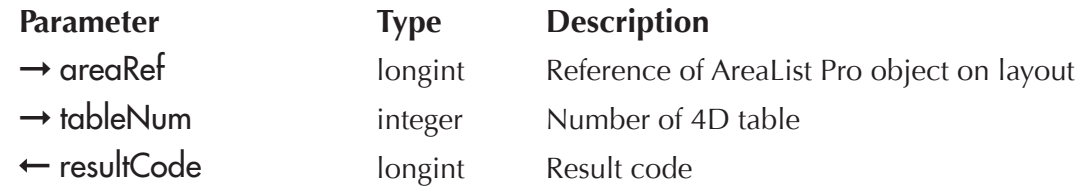

*AL\_SetFile* tells AreaList Pro what table is the main table from which to display records.

This command is only necessary if the field to be displayed in column one is not from the main table, but from a related one table.

AL SetFile must be called before any fields have been set, otherwise it will be ignored. If this command is not called, then AreaList Pro will use the table of the field displayed in column one as the main table.

resultCode — The possible values are:

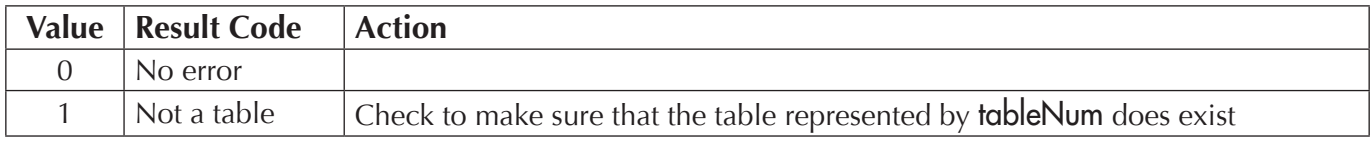

Example:

\$result:=**AL\_SetFile**(eList;**Table**(->[People]))

#### <span id="page-160-0"></span>AL\_SetFields

(areaRef:L; tableNum:I; columnNumber:I; numFields:I; fieldNum1; …; fieldNumN:I)  $\rightarrow$  resultCode:L

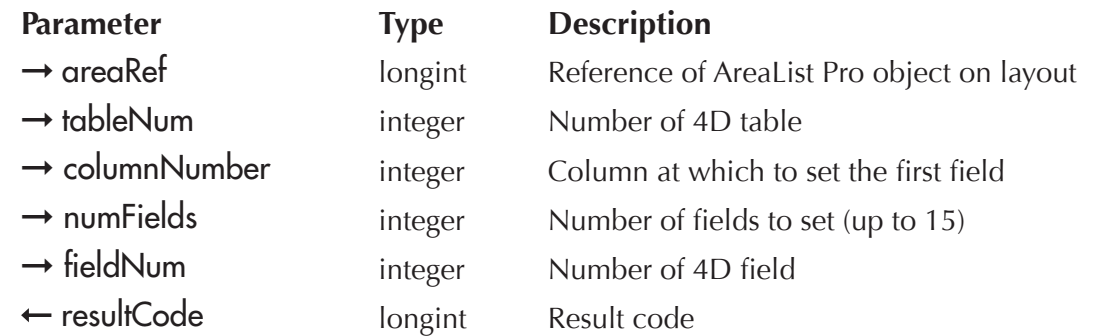

AL\_SetFields tells AreaList Pro what fields to display. Up to fifteen fields can be set at a time. Any 4D field type can be used except sub-tables.

Fields from related one tables may also be displayed (see [AL\\_SetFile](#page-159-0)). A separate call to *AL\_SetFields* must be made to set these fields. To display a related one field, pass the table number of the related one table in the **tableNum** parameter.

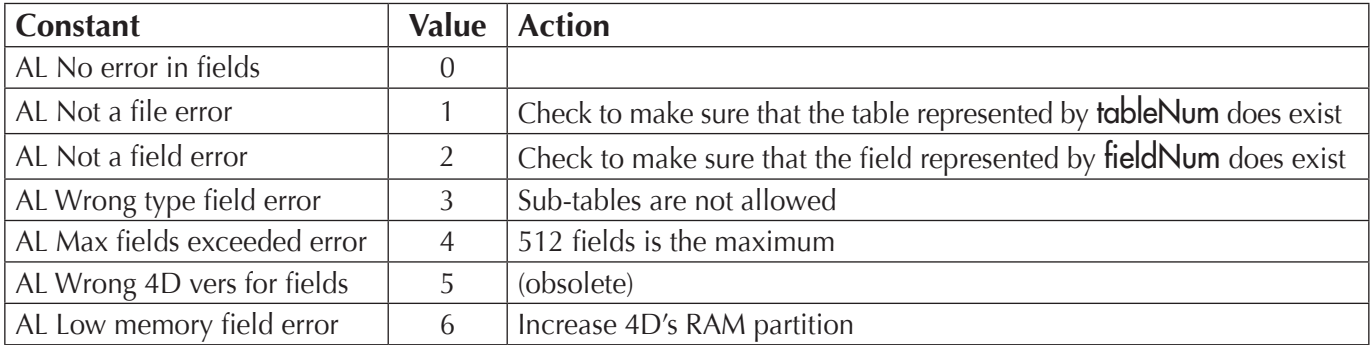

resultCode — The possible values are:

Examples:

`Set up the eList AreaList Pro object with 5 fields, all from the same table

```
$error:=AL_SetFields (eList;Table(->[People]);1;5;Field(->[People]First Name);
 Field(->[People]Last Name);Field(->[People]Salary);Field(->[People]Arrival);Field(->[People]Male))
```
`Set up the eList AreaList Pro object with 4 fields, the third one from a related table

```
$error:=AL_SetFields (eList;Table(->[People]);1;2;Field(->[People]First Name);
 Field(->[People]Last Name))
```

```
$error:=AL_SetFields (eList;Table(->[Companies]);3;1;Field(->[Companies]Company Name))
$error: AL_SetFields (eList;Table(->[People]);4;1;Field(->[People]Salary))
```
`Set up the eList AreaList Pro object with 4 fields, the first one from a related table

\$error:=**AL\_SetFile**(eList;**Table**(->[People])) `set the main table since the field to be set in column one is not from the main table, but from a related one table

```
$error:=AL_SetFields (eList;Table(->[Companies]);1;1;Field(->[Companies]Company Name))
```

```
$error:=AL_SetFields (eList;Table(->[People]);2;3;Field(->[People]First Name);
 Field(->[People]Last Name); Field(->[People]Salary))
```
### <span id="page-161-0"></span>AL\_GetMode

 $(\text{areaRef:} L) \rightarrow \text{resultCode:} L$ 

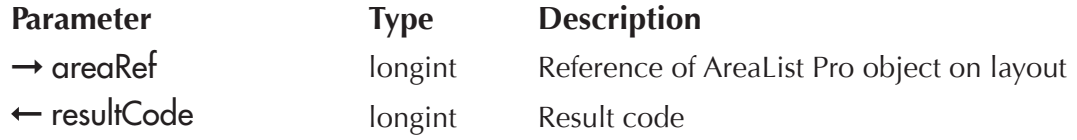

AL GetMode will return the type of display method you are using for the supplied AreaList Pro areaRef area.

result — Returns one of the following results:

- **0** a value of zero will be returned if you are displaying arrays
- $1$  a value of one will be returned if you are displaying fields

The following will build an AreaList Pro area based on field references from a parent and related table.

\$ret:= **AL\_SetFields**(eList;**Table**(->[People]);1;2;**Field**(->[People]FirstName);**Field**(->[People]LastName))

\$ret:= **AL\_SetFields** (eList;**Table**(->[Companies]);3;1;**Field**(->[Companies]Company Name))

\$ret:= **AL\_SetFields** (eList;**Table**(->[People]);4;1;**Field**(->[People]Salary))

Then, we'll use the **AL\_GetMode** routine to determine the type of objects we are using to build the list.

\$ret:=**AL\_GetMode**(eList) `a value of 1 will be returned as we are using fields

#### AL\_GetTable

 $(\text{areaRef:}L) \rightarrow \text{tableNumber:}L$ 

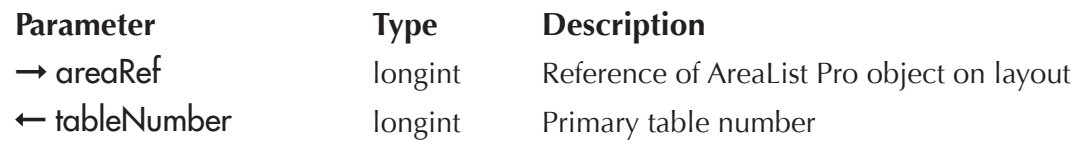

AL GetTable will return the primary table number you are using for the supplied AreaList Pro reference. This is the table number supplied by [AL\\_SetFields,](#page-160-0) [AL\\_InsertFields](#page-163-0) or [AL\\_SetFile.](#page-159-0)

tableNumber — Returns the primary table number.

The following will build an AreaList Pro area based on field references from a parent and related table:

\$ret:= **AL\_SetFields**(eList;**Table**(->[People]);1;2;**Field**(->[People]FirstName);**Field**(->[People]LastName))

\$ret:= **AL\_SetFields** (eList;**Table**(->[Companies]);3;1;**Field**(->[Companies]Company Name))

\$ret:= **AL\_SetFields** (eList;**Table**(->[People]);4;1;**Field**(->[People]Salary))

Then, we'll use the **AL\_GetTable** routine to determine the primary table.

\$ret:=**AL\_GetTable**(eList) `the table number associated to [People] table will be returned.

### AL\_GetFields

 $(areaRef: L; tableArray:X; fieldArray:X) \rightarrow resultCode:L$ 

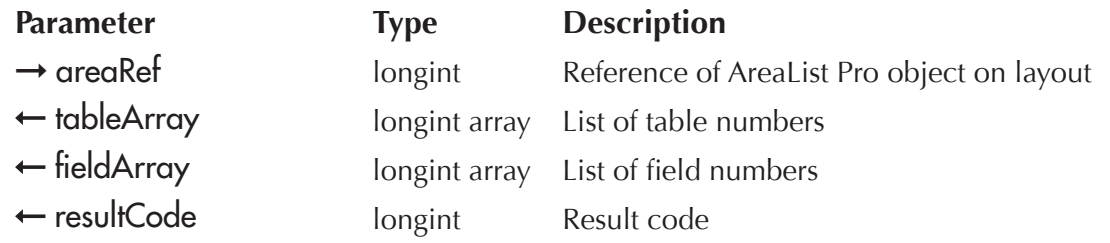

AL\_GetFields will return an array of table and field numbers used to build the list reference based on 4D field references (see AL SetFields).

 $t$ ableArray — A valid  $4<sup>th</sup>$  Dimension longint array which will contain the list of table numbers.

fieldArray — A valid  $4<sup>th</sup>$  Dimension longint array which will contain the list of field numbers.

result — Returns one of the following results:

- **-50** Parameter error (array of wrong type, must be longint arrays)
- **-1** Wrong mode (see [AL\\_GetMode\)](#page-161-0)

The following example will build an AreaList Pro area based on field references from a parent and related table:

```
$ret:= AL_SetFields(eList;Table(->[People]);1;2;Field(->[People]FirstName);Field(->[People]LastName))
$ret:= AL_SetFields (eList;Table(->[Companies]);3;1;Field(->[Companies]Company Name))
$ret:= AL_SetFields (eList;Table(->[People]);4;1;Field(->[People]Salary))
```
Then, we'll use the **AL\_GetFields** routine to return arrays of table and field numbers.

```
ARRAY LONGINT (aiAL TableNo;0)
ARRAY LONGINT(aiAL_FieldNo;0)
$ret:=AL_GetFields (eList;aiAL_TableNo;aiAL_FieldNo)
```
aiAL\_TableNo and aiAL\_FieldNo will contain 3 entries each.

#### <span id="page-163-0"></span>AL\_InsertFields

(areaRef:L; tableNum:I; columnNumber:I; numFields:I; fieldNum1:I … fieldNumN:I)  $\rightarrow$  resultCode:L

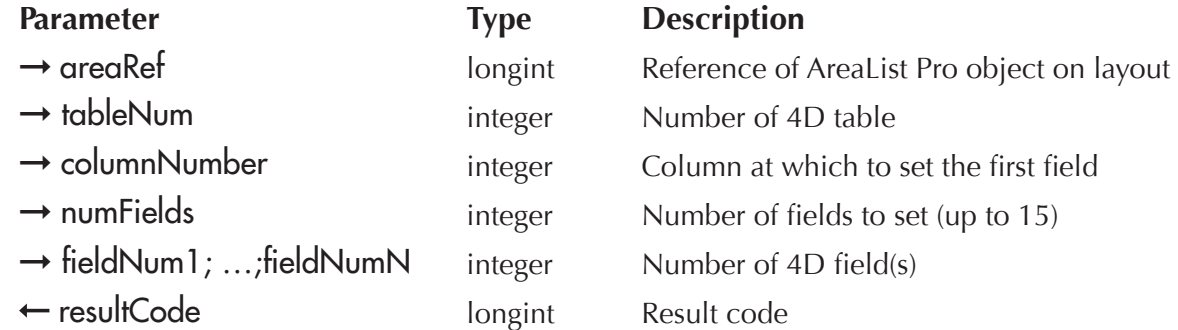

AL\_InsertFields functions the same as [AL\\_SetFields](#page-160-0), except that the fields are inserted before columnNumber.

All subsequent columns will maintain their settings. In other words, any header text, column styles, etc. will stay with their corresponding field.

Example:

`Add a column to display the first name

\$result:=**AL\_InsertFields** (eList;**Table**(->[People]);4;1;**Field**(->[People]First Name)

#### <span id="page-164-0"></span>**AL RemoveFields**

(areaRef:L; columnNumber:I; numFields:I)

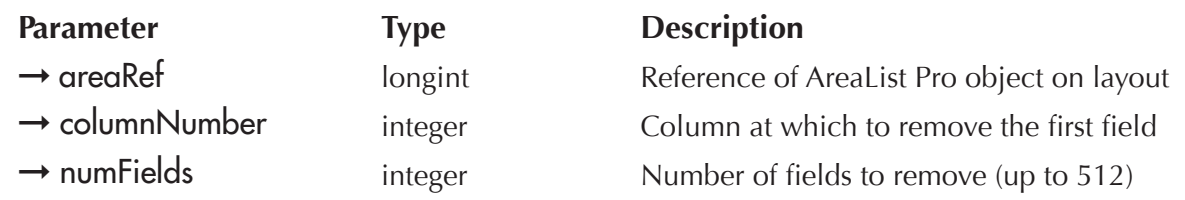

AL\_RemoveFields is used to remove fields from AreaList Pro. numFields, beginning at columnNumber, will be removed from the list. All subsequent columns will maintain their settings. In other words, any header text, column styles, etc. will stay with their corresponding field.

Example:

`Remove two columns, beginning at column #4

**AL\_RemoveFields** (eList;4;2)

### <span id="page-164-1"></span>AL\_UpdateFields

(areaRef:L; updateMethod:I)

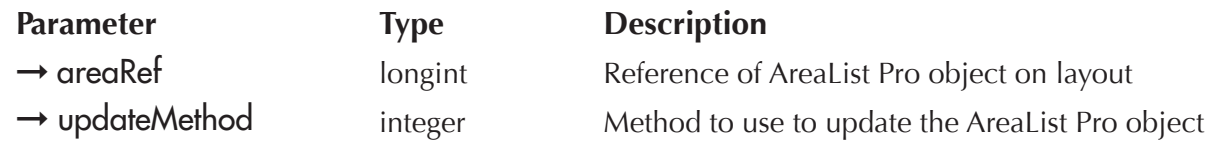

AL\_UpdateFields is used to update AreaList Pro. Use this command whenever any records of the fields being displayed are changed (records added, deleted, or modified), but the fields themselves remain the same. **AL\_UpdateFields** must be called after modifying the fields and before any other setup commands (sorting, formatting, etc.).

updateMethod — This parameter tells AreaList Pro how to update the AreaList Pro object areaRef. The possible values are:

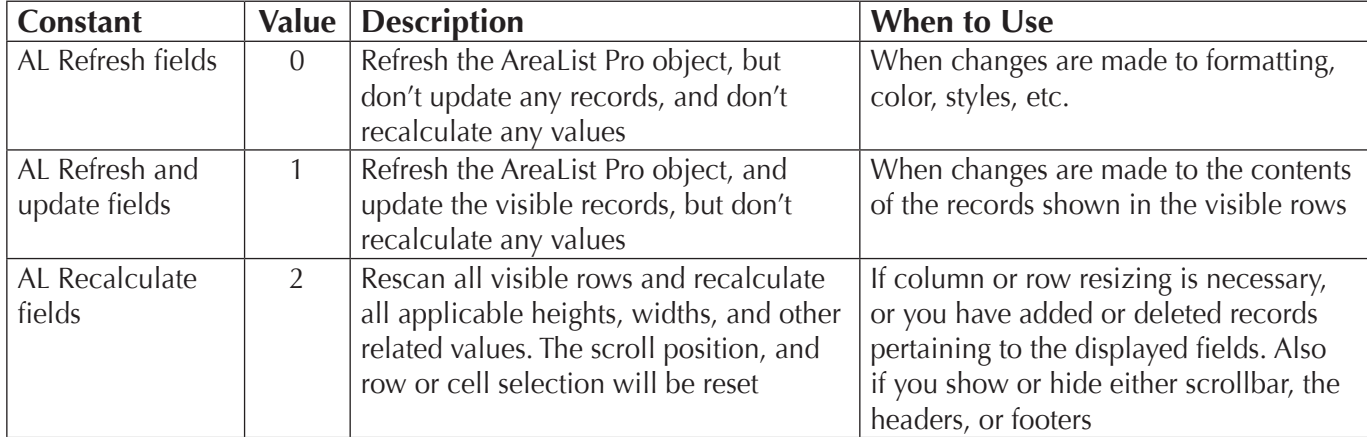

### <span id="page-165-0"></span>AL\_SetSubSelect

(areaRef:L; firstRecord:L; numRecords:L)

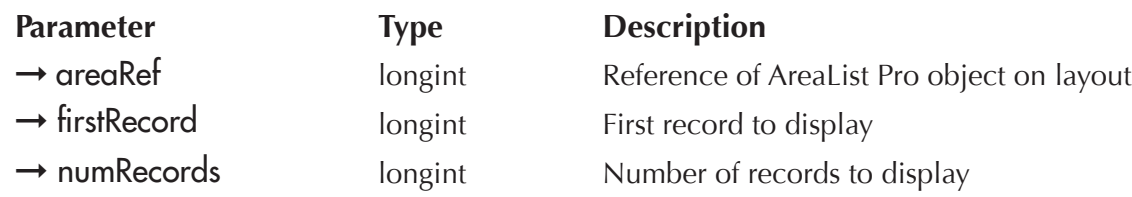

AL\_SetSubSelect is used to tell AreaList Pro to display a different subselection of records from the current selection.

This command will have the same effect on the AreaList Pro object as calling **AL\_UpdateFields** with updateMethod set to 2, in addition to changing the subselection of records to be displayed. Thus if this command is called, there is no need to also call *AL\_UpdateFields*.

 $f$ **irstRecord** — This parameter is used to set the first record in the selection to be displayed in the AreaList Pro object. If firstRecord is greater than or equal to the number of records in the selection, then it will be set to the last record in the selection. The default is 1.

numRecords — This parameter is used to set the number of records in the selection to be displayed in the AreaList Pro object. The possible values are:

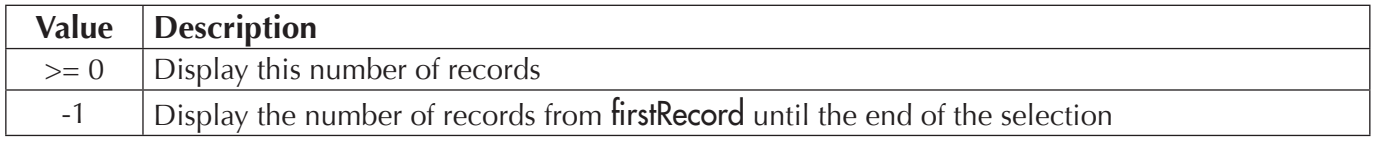

If numRecords is greater than the number of records from firstRecord until the end of the selection, then numRecords will be set to the number of records from firstRecord until the end of the selection.

If this command is not called, then firstRecord will be set to 1 and numRecords will be set to the number of records in the selection.

Example:

`Set up the eList AreaList Pro object to display 10,000 records beginning at record 5001 **AL\_SetSubSelect**(eList;5001;10000)

## Initiating Data Entry

The method for initiating entry to a cell, and for selecting rows, is set with the **entryMode** parameter of  $AL\_SetEntryOrts.$ 

Initiating entry can be done in any one of eight different ways, each of which also determines the method for selecting rows. See AL SetEntryOpts for complete information.

Enterability for a column is set using **AL** SetEnterable.

## Entering Data

The capability to edit data during typed data entry is initiated automatically, and no programming is necessary to invoke these functions.

When data entry is initiated on an AreaList Pro cell, the array contents for the element corresponding to that cell are copied to the zero element of the same array.

Since this element is usually never used, it makes a convenient storage place for the data in case you wish to revert to the old value; however, you should take care not to use this zero array element elsewhere in your code while data entry is in progress.

#### When fields are displayed you are responsible for saving the contents of the field.

Two commands, [AL\\_SetCellHigh](#page-179-0) and [AL\\_GetCellHigh](#page-180-0), can be used to set the highlighted range of characters in the data entry cell, or get the range of characters highlighted by the user, respectively. *AL\_SetCellHigh* can also be used to set the insertion point between two characters.

After the user ends data entry on a particular array element, [AL\\_GetCellMod](#page-178-0) can be used to determine if the data has been altered. **AL\_GetCellMod** and **AL\_GetCellHigh** can only be used within an entry finished callback method. See [Using Callback Methods During Data Entry.](#page-140-0)

Other programmable data entry specifications include the use of the Return key for movement during data entry, or insertion of a carriage return character into the text data being entered. This is controlled using the allowReturn parameter of <u>AL\_SetEntryOpts</u>. Please read the section [Moving the Current Entry Cell](#page-168-0) for more information.

You can also specify that seconds be displayed (hh:mm:ss) when the user is entering time data through the use of the **displaySeconds** parameter of *AL\_SetEntryOpts*.

For boolean data type arrays, two data entry methods can be specified: a checkbox or radio buttons. AL SetEntryCtls is used to specify which of these controls is used, and to which column it applies.

### <span id="page-167-0"></span>Filters

In order to use data entry filters  $AL$  SetFilter must be used on a per column basis.

Standard 4D filter strings can be used, except that placeholders are not supported and will be ignored. Pre-defined styles may not be used for data entry filters.

## Click and Hold Data Entry Initiation

Cell entry will be initiated when the user clicks and holds down the mouse button for the developer determined period of time.

When you have configured AreaList Pro to allow data entry (using  $AL$  SetEntryOpts) with an modifierclick (control, command, etc.) data entry will be automatically initiated when the user holds down the mouse button.

This interface will allow you to create an interface whereby users can single-click or double-click on cells and initiate data entry without requiring the defined keyboard modifier.

The following example has data entry configured as control-double-click, however, it will also be activated when the user has held down the mouse button in an enterable cell for one second (60 ticks) as configured in AL SetInterface:

**AL\_SetInterface** (eList;-1;-1;-1;-1;60) `initiate data entry after one second of holding

**AL\_SetEntryOpts** (eList;7;0)

## Entry Cell Border

AreaList Pro uses the native cell border when performing data entry. Native system commands are used on both platforms to draw a focus rectangle around the edited text.

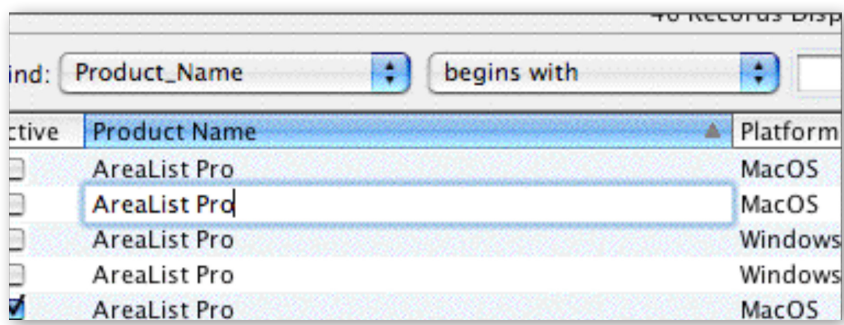

AREALIST PRO CELL BORDER

### Popups

As an alternative to typed data entry, you can specify that a column use popup menus by using the popupArray parameter of [AL\\_SetEnterable](#page-170-0). In this parameter, an array is passed to AreaList Pro, with which AreaList Pro will build a popup menu.

No array needs be passed to AreaList Pro for a time or date column which uses a popup menu. AreaList Pro provides specialized menus for these data types. The presence of a popup menu in a cell does not prohibit the user from entering typed data; the **enterability** parameter of *AL\_SetEnterable* allows you to control whether either one or both of these data entry methods are allowed.

The popup menu array must be of the same data type as the data in the column. It is important that *the array used for a popup not be disposed of until it is no longer needed.* 

AL SetEnterable must be called when any changes are made to a popupArray.

You can optionally disable meta characters in AreaList Pro enterable popup controls, enabling you to use special characters such as "/" or "(" in menu items.

There are two different methods for disabling meta characters. The first method will be using a new parameter in [AL\\_SetInterface](#page-93-0) routine, while the second method will be using new options in the AL\_SetEnterable routine.

### <span id="page-168-0"></span>Moving the Current Entry Cell

The action of the Carriage Return key is determined by the programmer using the **allowReturn** parameter of AL SetEntryOpts, depending upon the data entry requirements of the database.

The user's ability to control movement while in data entry can also be established with the use of the moveWithArrows and mapEnterKey parameters of this command. The moveWithArrows parameter will allow the user to move from cell to cell while in data entry using the four Arrow keys. mapEnterKey enables you to cause the Enter key to act the same way as either the Tab key or the Return key. When using this parameter, it should be noted that the Enter key is often used in 4<sup>th</sup> Dimension for other functions which may conflict with its Areal ist Pro meaning.

A variety of AreaList Pro commands enable you to monitor and control movement during data entry. The current and previous data entry cells can be determined by using [AL\\_GetCurrCell](#page-184-0) and [AL\\_GetPrevCell](#page-184-1), respectively. Movement from cell to cell, while staying in data entry mode, can be accomplished using AL [GotoCell](#page-183-0). [AL\\_SkipCell](#page-185-0) can be used in the entry started callback method to cause data entry on a particular cell to be skipped. Data entry can be terminated via **AL** ExitCell.

## Compatibility Note Adding or Deleting Rows from a Form Button

When using AreaList Pro as an included layout, it is common to have buttons in the input form to add or delete rows from the AreaList Pro area. The code that performs this type of action, if written before version 7.9, requires a small change so that the records are correctly added/deleted when using enterability. There are three different methods you can use to handle this issue.

- **1** option one will be to modify the call to **AL** SetEntryOpts to instruct 4D to commit the current cell when the focus is lost:
- **AL\_SetEntryOpts** (eList;n+8;...) `where n is the desired data entry trigger
- **2** option two will be to call **AL** ExitCell in the object method of the add or delete button on each method which performs a similar action:

#### AL ExitCell<sup>(eCustomers)</sup>

**3** — place a call in each of the exit callback methods to instruct AreaList Pro to exit the cell:

**AL\_ExitCell**(\$1)

## Redrawing the Display from the Callback Method

You may want to display a variable which has been updated in one of the available callback methods on the same layout as the AreaList Pro object. The variable's value will be successfully updated in the callback method, but it will not be displayed on the layout immediately. This is because 4D will not refresh the screen when a displayed value changes while a plug-in is controlling execution.

If the command **REDRAW WINDOW** is called or **CALL PROCESS** is used with the process id parameter set to -1, 4D will refresh all windows displaying an interprocess variable. This method requires that if a variable is updated from the callback method, then it must be an interprocess variable. In addition, the **REDRAW WINDOW** or **CALL PROCESS** commands should be executed from the callback method.

Example:

```
C_LONGINT($1;$2;$AL_Object;$Action;$i)
C_REAL ($Total)
$AL_Object:=$1
$Action:=$2
$Total:=0
For ($i;1;Size of array(aAmounts))
 $Total:=$Total+aAmounts{$i}
End for
9Total:=$Total
CALL PROCESS(-1)
$0:=True
```
## Exiting Data Entry

Entry mode can be terminated procedurally by using **AL** ExitCell.

## Commands

### <span id="page-170-0"></span>AL\_SetEnterable

(areaRef:L; columNumber:I; enterability:I; popupArray:X; menuPackRef:L)

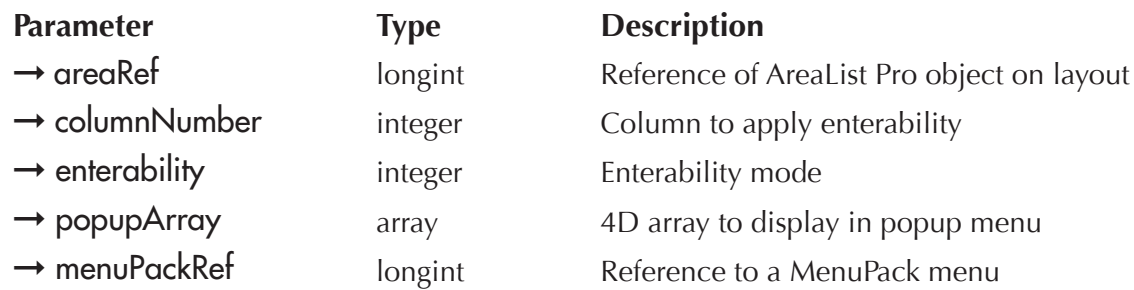

AL\_SetEnterable is used to set the enterability of a column.

columnNumber  $\equiv$  This parameter specifies what column to act on. If columnNumber is 0, then all columns will be affected.

enterability  $-$  This parameter specifies the methods of enterability for columnNumber:

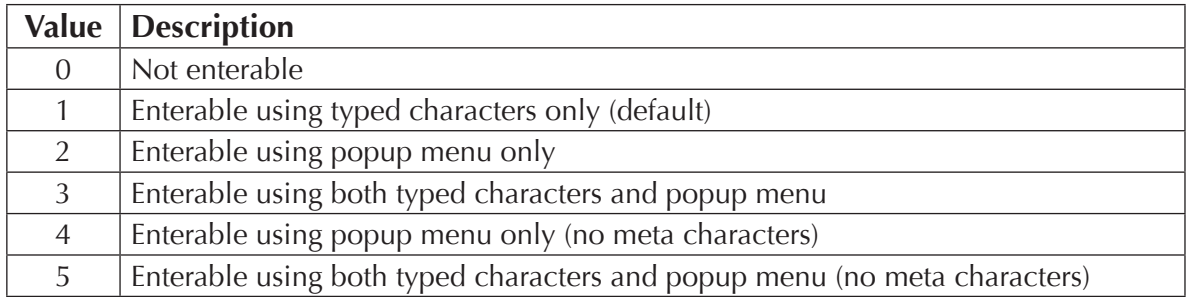

You can use enterability 4 or 5 to control meta charaters for a given column. If you wish to define the meta character functions globally, use the routine **AL** SetInterface (metaOption parameter).

When using the enterability values 4 and 5, you can override the default setting configured by AL\_SetInterface for a given area. Therefore, if you wish to configure AreaList Pro to globally disable meta characters for popup controls, you can do so using **AL\_SetInterface**, then enable for a given column using **AL SetEnterable**.

popupArray — Array, integer, longint, real, string or text. This array will be displayed in the popup menu and must be the same type as the array or field displayed in columnNumber.

If it is not the same type or if it has no elements, then a menu containing a single disabled menu item with the text "No items in this menu" will be displayed.

An array is not needed to display a time or date popup menu; built-in menus are provided.

Columns containing boolean or picture arrays can not contain popup menus.

#### Do not dispose of the array in 4D until the popup is no longer needed.

menuPackRef — This parameter passes the reference obtained from the MenuPack/PopupPack plug-in. Please refer to the "Using PopupPack Popup Control with AreaList Pro" and "Using PopupPack Offscreen Popup Control with AreaList Pro" sections in the MenuPack Developer Reference manual.

If this parameter is not passed, then the values in **popupArray** will be displayed in an AreaList Pro popup.

*When the user selects an item from the MenuPack menu, the entry finished callback method is run.* In this callback the appropriate MenuPack commands must then be called to determine the user's *zelection. Then the user's selection must be placed in the array element corresponding to the cell entered.*

If this command is called in the On Plug in Area event phase or in the Event Callback Interface method, use [AL\\_UpdateArrays](#page-66-0) or [AL\\_UpdateFields](#page-164-1) to redraw the AreaList Pro object as needed.

See [Using Callback Methods During Data Entry](#page-140-0) for a discussion of using callback methods with popup menus.

If this command is not called, then all columns will be enterable using typed characters only.

Examples:

**AL\_SetEnterable** (eList;4;1) `set column 4 to be enterable using typed characters only

**AL\_SetEnterable** (eList;0;0) `set all columns to be not enterable

AL\_SetEnterable (eList;3;2;aProducts) `set the third column to be enterable via a popup menu containing the items in the array aProducts

The following example will disable meta characters globally, for all AreaList Pro areas:

**AL SetInterface** (0;-1;-1;-1;1) `0 as area parameter defines for all AreaList Pro areas

Then, you can enable meta characters for a given column in a specific area:

**AL\_SetEnterable**(eList;2;2;atTest)

If the data type is time or date, AL SetInterface is also used to specify the interface to be used:

■ Whenever a cell is enterable with popup, the useOldPopup parameter of [AL\\_SetInterface](#page-93-0) sets what kind of popup will be used (old or new). See **Data Entry Using Popups** for more details.

■ Whenever a cell is enterable with typing, the entryControls parameter of AL SetInterface sets if the entry is performed using plain text of inline controls. See [Data Entry Using Inline Controls](#page-29-0) for more details.

These settings can be restricted (but not expanded) with **[AL\\_SetCellEnter](#page-175-1)**.

#### <span id="page-172-0"></span>**AL SetFilter**

(areaRef:L; columNumber:I; entryFilter:S)

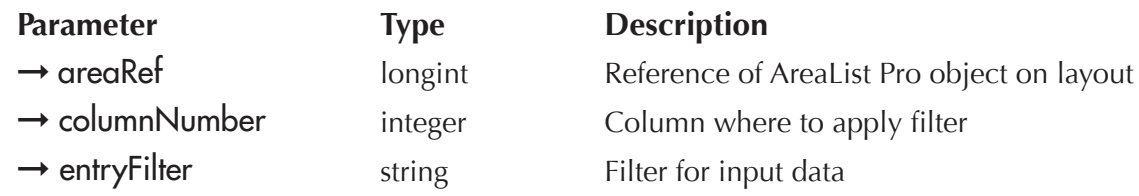

AL SetFilter is used to set the entry filter for a column.

columnNumber  $\equiv$  This parameter specifies the column to act on. If columnNumber is 0, then all columns will be affected.

entryFilter – This parameter specifies the filter to use. Entry filters will function as they do in  $4<sup>th</sup>$  Dimension, except that they will not handle placeholders. Predefined styles may not be used.

Please read the section **Filters** for more information.

Examples:

**AL\_SetFilter** (eList;3;"&9") `column 3, allow numbers **AL SetFilter** (eList;6;"~a") `column 6, allow lower and uppercase, make all uppercase CapsFilter:="~"+**Char** (34)+"A-Z;a-z;0-9;.;0;/;\*;(;);&;\$;\;"+**Char** (34) **AL SetFilter** (eList;4;CapsFilter) `column 4, allow multiple groups and several individual characters

### <span id="page-173-0"></span>AL\_SetEntryOpts

(areaRef:L; entryMode:I; allowReturn:I; displaySeconds:I; moveWithArrows:I; mapEnterKey:I; decimalCharForWin:S; useNewPopupIcon:I)

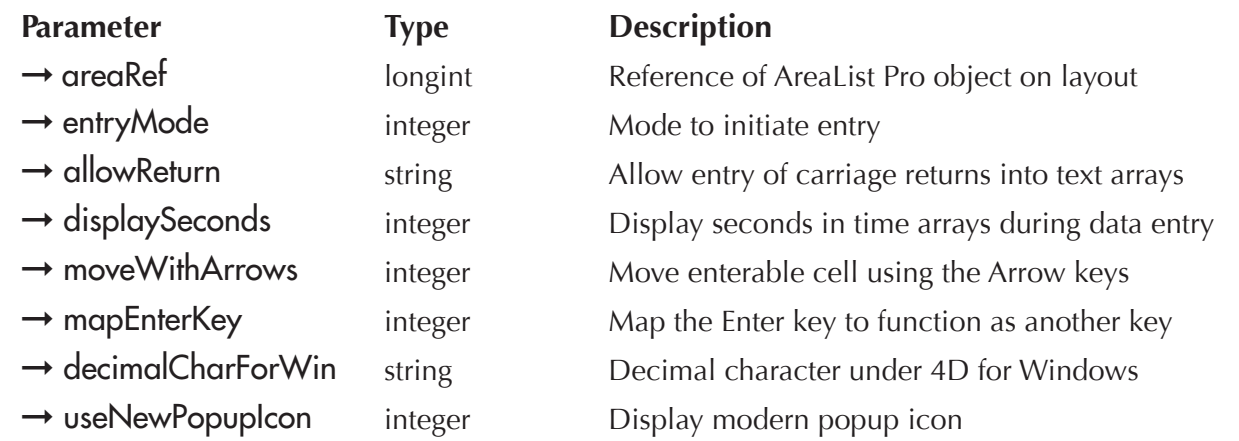

AL\_SetEntryOpts is used to control several AreaList Pro options pertaining to data entry. Please read the section [Moving the Current Entry Cell](#page-168-0) for more information.

entryMode  $-0$  to 7 (8 to 15 to ignore soft deselect). This option determines the mode that the user can use to initiate data entry and select rows with the mouse. The table below describes the possible values. The default is 1.

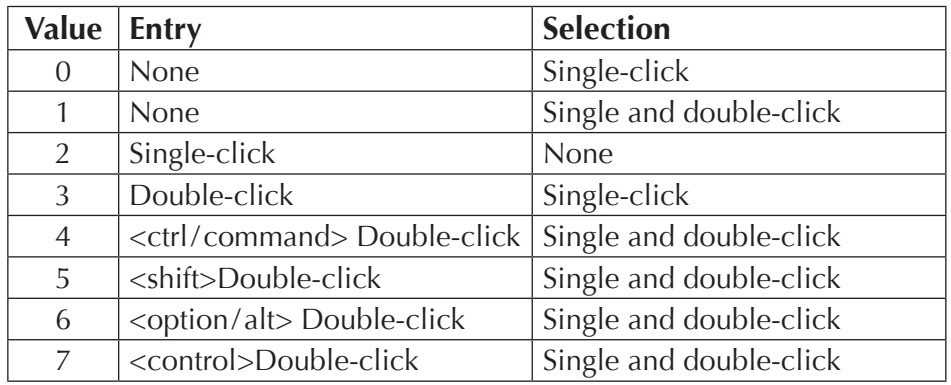

#### *To ignore soft deselect events (e.g. clicking on non-focusable button) add 8 to the entryMode parameter.*

See the sections [Compatibility Note — New Menu Architecture](#page-144-1) and Compatibility Note — AL ExitCell [and AL Cell deselect action become AL ExitCell and AL Cell Validate](#page-144-0) for details about "hard deselect" and "soft deselect".

The following example will configure area to ignore soft deselect events:

**AL\_SetEntryOpts** (eList;10;...)`single-click to initiate entry, no row selection, ignore soft deselect

allowReturn  $= 0$  or 1:

- **0** the Carriage Return key will move the enterable cell as described in the [Moving the Current Entry Cel](#page-168-0)l (default)
- **1** the user can enter a carriage return character into a text array element

displaySeconds — 0 or 1:

**0** — seconds will not be displayed (default)

**1** — seconds will be displayed in time array elements during data entry

#### moveWithArrows — 0 or 1:

- **0** the Arrow keys will move the insertion point within the enterable cell (default)
- **1** the Arrow keys will move the enterable cell to the next cell according to the key pressed

mapEnterKey — The Enter key is in many cases used to accept a record or perform some other action in 4D. If the Enter key is not acting as expected, make sure that it is not being used as a key equivalent somewhere on the layout.

- **0** do not map the Enter key (default)
- **1** map the Enter key to act like the Tab key
- **2** map the Enter key to act like the Return key

decimalCharForWin — Character to be interpreted as the decimal point. Only the first character of decimalCharForWin is used for the decimal point, any other characters will be ignored. The default is the US decimal point ".".

decimalCharForWin applies only to AreaList Pro running under 4D for Windows. On MacOS, when a real number is entered into a cell during data entry, MacOS converts the text entered into a real number (after exiting the cell). MacOS takes into account the decimal point set in the International preferences. This feature is not available under all versions of Windows.

#### useNewPopupIcon  $-0$  or 1:

**0** — all popup icons will have the old black and white look (default)

**1** — all popup icons will have a 3D look

Examples:

`Initiate data entry with a double-click, single-click selection, don't allow carriage return characters to be entered into text arrays, don't display seconds in time arrays during data entry, map the Enter key to act like the Tab key, modern popups

#### **AL\_SetEntryOpts** (eList;3;0;0;0;1;".";1)

`Initiate data entry with a single-click, no selection, allow carriage return characters to be entered into text arrays, display seconds in time arrays during data entry, use Arrows to navigate between cells, black and white popups

#### **AL\_SetEntryOpts** (eList;2;1;1;1;0;".";0)

### <span id="page-175-0"></span>AL\_SetEntryCtls

(areaRef:L; columnNumber:I; controlType:I)

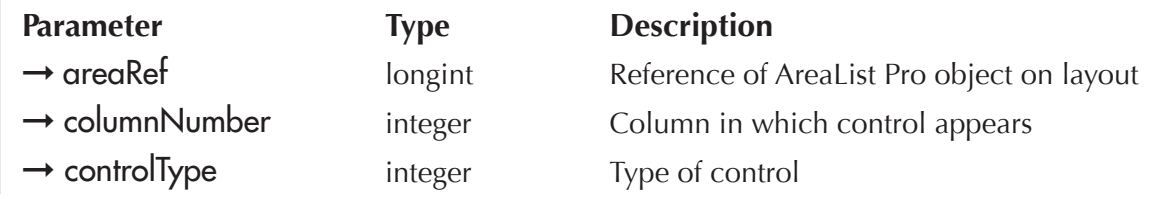

AL **SetEntryCtls** is used to specify which type of control will be used for data entry in a column displaying a boolean array. If the column contains any other type of array, this command will be ignored.

columnNumber - This parameter specifies the column to act on.

controlType  $= 0$  or 1:

- **0** checkbox without title (default)
- **1** checkbox with title (the title is the **True** label specified in AL SetFormat)

### <span id="page-175-1"></span>AL\_SetCellEnter

(areaRef:L; firstCellCol:I; firstCellRow:L; lastCellCol:I; lastCellRow:L; cellArray:X; enterability:I)

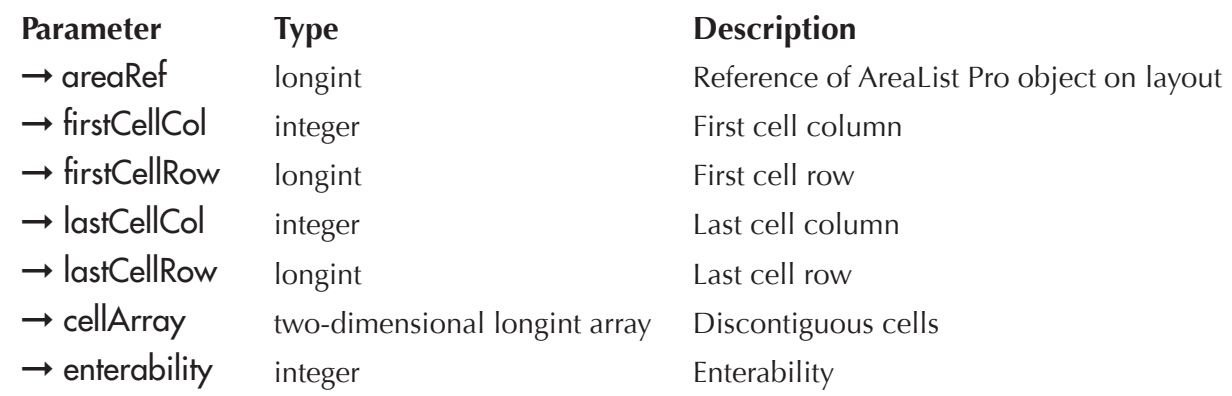

AL\_SetCellEnter is used to set the enterability of a specific cell, range of cells, or list of cells.

- To specify a single cell. If firstCellCol and firstCellRow are greater than 0 and lastCellCol or lastCellRow are less than or equal to 0 then only [firstCellCol, firstCellRow] will be set.
- **To specify a range of cells**. If firstCellCol and firstCellRow are greater than 0 and lastCellCol and lastCellRow are greater than 0 then the range of cells from [firstCellCol, firstCellRow] to [lastCellCol, lastCellRow] will be set.
- To specify discontiguous cells. If firstCellCol or firstCellRow are less than or equal to 0 then the cells in cellArray will be set.

cellArray — Two-dimensional long integer array. The first dimension must be two. The first array is for the column indices and the second array is for the row indices. The second dimension must be the same as the number of cells that are to be selected. See the following illustration.

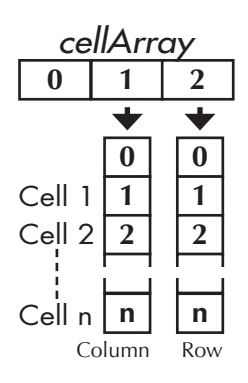

enterability  $-0$ , 1, 2, 3 or -1:

**0** — the cell is not enterable

**1** — the cell is enterable by typing or popup, according to the enterability parameter of

AL SetEnterable for the column

**2** — the cell is enterable by popup only, if the **enterability** parameter of AL SetEnterable for the column is set accordingly

**3** — the cell is enterable by typing only, if the **enterability** parameter of <u>AL</u> SetEnterable for the column is set accordingly

**-1** — remove any cell-specific enterability which has been set for the cells

The move With Data option of AL SetCellOpts controls whether cell enterability stays with a cell whenever sorting, row dragging, or column dragging occurs.

Regarding enterability by popup, the popup is displayed in the cell if the column property is set as such by AL SetEnterable, which defines if the column cells will be enterable with typing and/or popup.

If the column is set as enterable with typing and popup, before version 8.1 it was only possible to set which cells were enterable (with both methods) or not (with none of the two methods). Values 2 and 3 of the **enterability** parameter now allow to set cells that will be enterable with popup or typing only. This setting is only useful when the column property is enterable with both popup and typing.

■ Whenever a cell is enterable with popup, the **useOldPopup** parameter of <u>AL\_SetInterface</u> sets what kind of popup will be used (old or new). See [Data Entry Using Popups](#page-28-0) for more details.

■ Whenever a cell is enterable with typing, the **entryControls** parameter of <u>AL\_SetInterface</u> sets if the entry is performed using plain text of inline controls. See [Data Entry Using Inline Controls](#page-29-0) for more details.

Examples:

**ARRAY LONGINT**(aCellArray;2;0)

`Set the cell in the third column, first row, to be enterable **AL\_SetCellEnter** (eList;3;1;0;0;aCellArray;1)

`Set the cells in the fourth row (ten columns) to be non-enterable

`the row number is the same for all the cells, just the column number changes: range of values **AL\_SetCellEnter** (eList;1;4;10;4;aCellArray;0)

`Set the cells in rows 8, 9, and 10, the first two columns, to be non-enterable **AL\_SetCellEnter** (eList;1;8;2;10;aCellArray;0)

### AL\_GetCellEnter

(areaRef:L; cellColumn:I; cellRow:L; enterability:I)

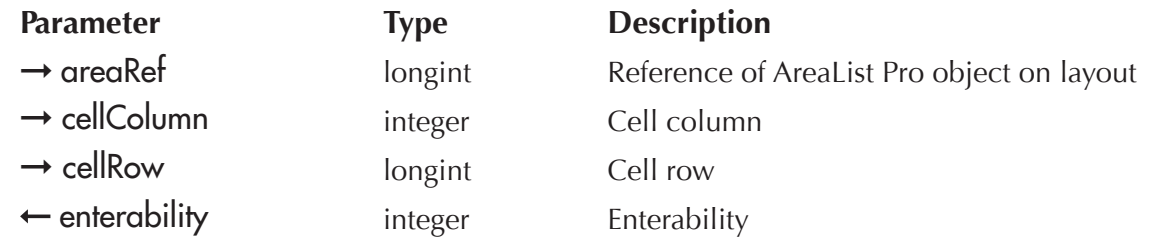

AL\_GetCellEnter is used to determine if the enterability of the specified cell has been explicitly set with [AL\\_SetCellEnter.](#page-175-1)

*Note that AL\_GetCellEnter will not get the column enterability.* 

enterability  $-1$ , 0 or -1:

- **1** the cell is enterable by typing
- **0** the cell is not enterable by typing
- **-1** the cell's enterability has not been previously set for the cell

### <span id="page-178-0"></span>**AL GetCellMod**

 $(\text{areaRef:}L) \rightarrow \text{resultCode:}L$ 

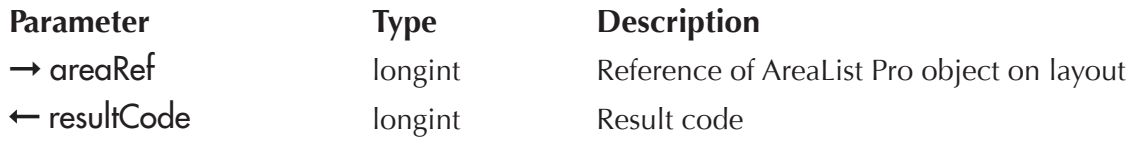

AL\_GetCellMod will report whether or not the contents of the cell have been modified. Use this command in the entryFinishedMethod callback. Please read the section **Executing a Callback Upon Leaving a Cell** for more information.

resultCode - This parameter reports whether or not a cell was modified:

**0** — not modified

 $1$  - modified

Example:

```
If(AL_GetCellMod(eList)=1)`was the value modified?
```

```
AL GetCurrCell(eList;vCol;vRow)
```
**If**(vCol=5)`5th column is Line Item quantity

aExtended{vRow}:=aQty{vRow}\*aPrice{vRow}

**AL\_UpdateArrays** (eList;-1)

**End if**

**End if**

### AL\_GetCellValue

(areaRef:L; cellRow:L; cellColumn:I; alphanumericData:T; pictData:P)

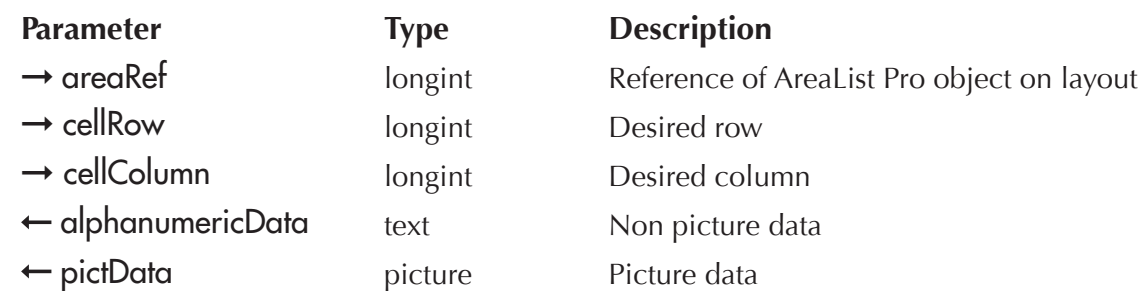

AL\_GetCellValue will return the displayed value using the supplied row and column.

If the value contained in the cell is a picture object, it will be returned in the picture data parameter, otherwise the value will be returned in the non-picture data parameter.

cellRow — Desired row.

cellColumn — Desired column.

 $a$  alphanumericData — Any non-picture data will be returned in this parameter, using any formatting values if supplied (see **AL\_SetFormat**).

pictData — Any picture data will be returned in this parameter.

The following example will extract the cell data for the  $3<sup>rd</sup>$  row,  $2<sup>nd</sup>$  column. The information returned will be either text or picture:

**C\_TEXT**(\$tData) **C\_PICTURE**(\$pData) **AL\_GetCellValue**(eList;3;2;\$tData;\$pData)

### <span id="page-179-0"></span>AL\_SetCellHigh

(areaRef:L; startPosition:I; endPosition:I)

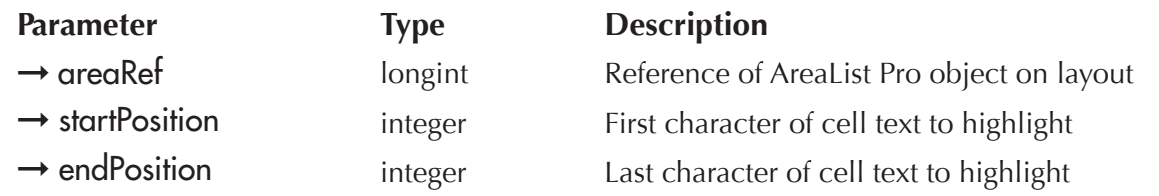

*AL* SetCellHigh will highlight a range of characters within a cell, from startPosition to endPosition-1. When startPosition = endPosition, then the insertion point will be positioned prior to the character indicated in startPosition, and none of the characters in the cell will be highlighted.

Example:

`Entry finished callback:

**If**(**Not**(vDataValid))

**AL\_SetCellHigh**(eList;vStart;vEnd) `highlight the cell contents to indicate error

**End if**
# **AL GetCellHigh**

(areaRef:L; startPosition:I; endPosition:I)

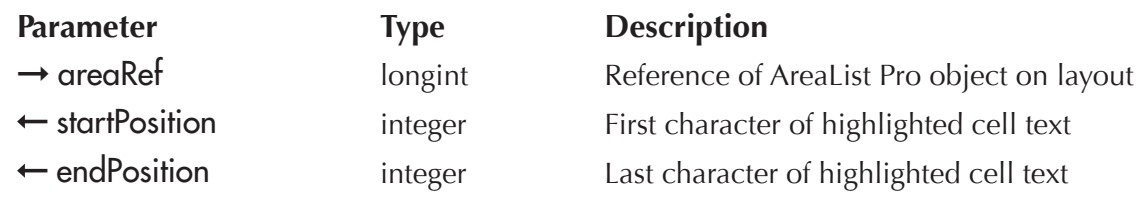

*AL\_GetCellHigh* will obtain the highlighted range of characters within a cell. This command may be used to provide user feedback after performing error checking on entered data, and can be used in the entry finished callback method. Please read the section **Executing a Callback Upon Leaving a Cell** for more information. See [AL\\_SetCellHigh.](#page-179-0)

*AL\_GetCellHigh* and *AL\_SetCellHigh* also work during data entry (cell editing).

startPosition – This parameter indicates the first highlighted character.

endPosition — This parameter indicates the last highlighted character.

# AL\_SetCellIcon

(areaRef:L; cellColumn:I; cellRow:L; pictRef:P; iconAlignment:I; horPosition:I; vertPosition:I; offset:I; scaling:I)

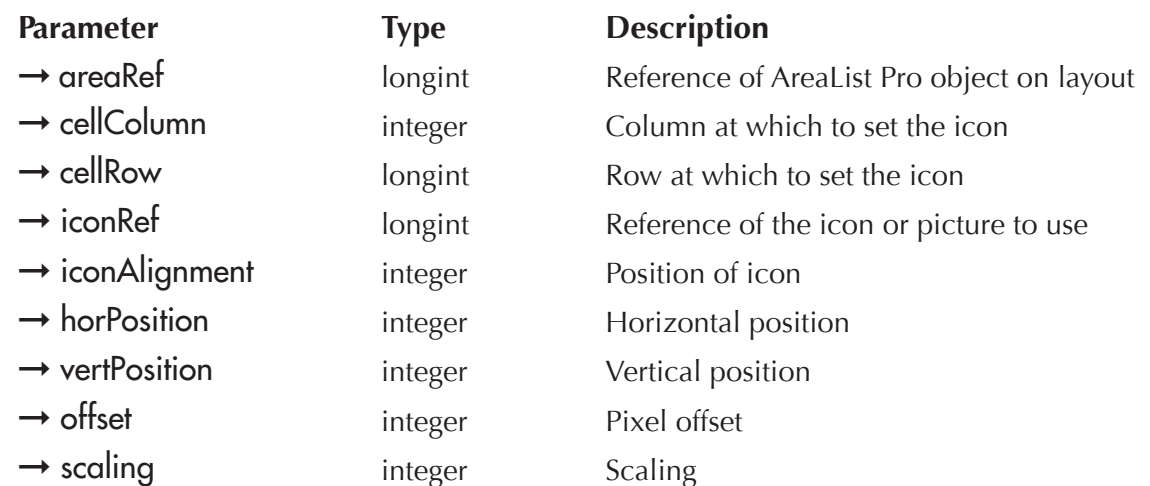

## **Enterability**

*AL\_SetCellIcon* provides the ability to procedurally place icons in individual cells.

One or two icons may be used (left and right). You can customize the icon(s) using "cicn" or "PICT" resources, or items from the 4D Picture Library (see details below).

*This call supersedes Escape sentence icons placed in cells (see [Header/Cell Icon Support](#page-56-0)).* 

cellColumn — Desired cell column number.

cellRow — Desired cell row number.

iconRef — Reference of the icon or picture to use. Both "cicn" and "PICT" resources can be used, as well as items from the Picture Library. To associate an icon to the cell, pass one of the following numeric values (Use PICT resource and Use PicRef are 4D constants):

- $\blacksquare$  N, where N is the resource ID of Mac OS-based "cicn" resource
- **D** Use PICT resource  $+N$ , where N is the the resource ID of a Mac OS-based "PICT" resource
- **D** Use PicRef + N, where N is the reference number of a picture from the Design environment Picture Library
- $\Box$  pass zero (0) if you do not want any icon for the cell

See [Header/Cell Icon Support](#page-56-0) for examples. See also the 4<sup>th</sup> Dimension Language Reference regarding the **SET LIST ITEM PROPERTIES** command, which uses the same icon syntax.

iconAlignment — Position of icon (each cell can contain up to two icons):

**0** — places icon on left of cell

**1** — places icon on right of cell

horPosition — One the following options:

- **0** default (left for left icon, right for right icon)
- **1** align left
- **2** align center
- **3** align right

**vertPosition** — One the following options:

- **0** default (top)
- **1** align top left
- **2** align center
- **3** align bottom

**offset** — offset of the "icon guide". The horizontal position is relative to this position. If the horizontal alignment is center, the icon is centered between the guide and corresponding side of cell (left for left icon, right for right icon).

## **Enterability**

The picture below illustrates the icon guide and its offset:

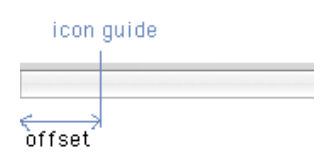

ICON GUIDE AND OFFSET

In the picture below, the left icon is aligned right to the icon guide and the right icon is aligned left to the icon guide:

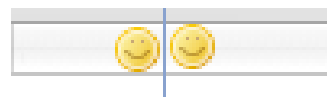

LEFT ICON ALIGNED RIGHT RIGHT ICON ALIGNED LEFT

In the picture below, the left icon is centered between the left border and the icon guide and no right icon is used:

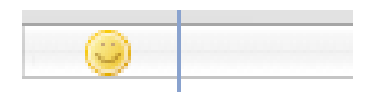

LEFT ICON CENTERED

scaling — One the following options:

- **0** truncated
- **1** scaled

The cell content (text) is drawn into the space that is left once the icon is drawn. If the icon is larger than the remaining available space, the text is drawn over the icon.

For example, if the column width is 100 pixels and you draw a 15 pixel icon, there is remaining width of 85 pixels where the text will be drawn. If, however, the total width (icon  $+$  text) exceeds the column width, the text will be drawn over the picture. This allows background pictures behind the text.

The following example will draw an icon in r3c2, using an item (resID 1717) from the Picture Library:

 $$col:=2$  $$row:=3$ \$iconRef:=1717+Use PicRef \$iconPos:=1 `right \$horPos:=0 `default \$verPos:=2 `align center  $\text{Softset}:=5$ \$scaling:=0 **AL\_SetCellIcon**(eAL\_Output;\$col;\$row;\$iconRef;\$iconPos;\$horPos;\$verPos;\$offset;\$scaling)

# AL\_GotoCell

(areaRef:L; cellColumn:I; cellRow:L)

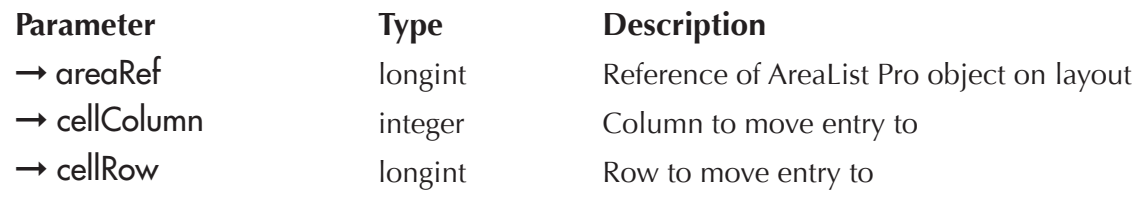

AL\_GotoCell will place the cursor into the specified cell. If the cell does not exist or has been set to not enterable by **AL** SetEnterable, then this command will have no effect.

If you use *AL\_GotoCell* from an object method or project method other than the entry or exit callback method, you must precede it with the 4D command **GOTO AREA**. This is because *AL\_GotoCell* only works if the AreaList Pro object is selected.

If **AL\_GotoCell** is called in the <u>On load</u> phase, the AreaList Pro area must be the first in the entry order for the layout.

 $\text{cellColumn}$  - This parameter specifies the cell's column.

cellRow  $-$  This parameter specifies the cell's row.

Example:

`Entry callback method AL GetCurrCell(eltems;vCol;vRow) **If**(vCol=3) `unit price **If** (gAccess#"Sales") `does user have security access to this field? **If** $($ \$2=2) `Tab **AL\_GotoCell**(eItems;vCol+1;vRow) `goto the next cell **Else** `not Tab **AL\_ExitCell** (eltems) `end data entry **End if End if End if**

# <span id="page-184-0"></span>AL\_GetCurrCell

(areaRef:L; cellColumn:I; cellRow:L)

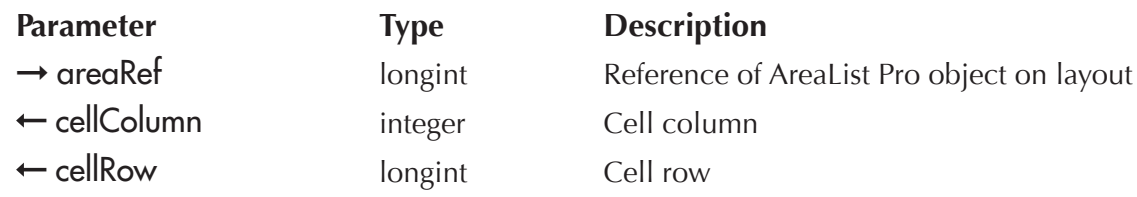

AL\_GetCurrCell will return the currently enterable cell. This command is only valid from a callback method. Please read the section [Using Callback Methods During Data Entry](#page-140-0) for more information.

cellColumn — This parameter returns the current cell's column number.

cellRow — This parameter returns the current cell's row number.

AL\_GetCurrCell will return 0 in both cellColumn and cellRow if there is not a cell being entered.

Example:

AL GetCurrCell(eList;vColumn;vRow) `get the current cell

# AL\_GetPrevCell

(areaRef:L; cellColumn:I; cellRow:L)

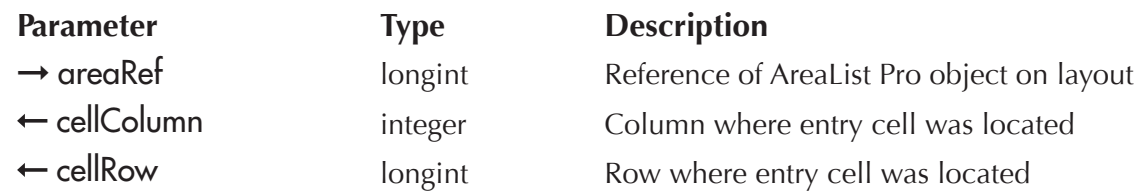

*AL\_GetPrevCell* will return the previously enterable cell.

cellColumn — This parameter returns the previous cell's column number.

cellRow — This parameter returns the previous cell's row number.

# AL\_SkipCell

(areaRef:L)

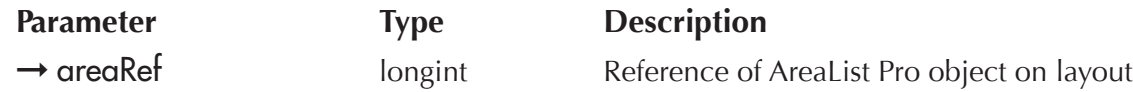

AL\_SkipCell will skip the current data entry cell and proceed to the next cell.

This command can only be called from the entry started callback method. Please read the section [Executing a Callback Upon Entering a Cell](#page-140-1) for more information.

If data entry in a cell is begun via a Tab, shift-Tab, Return, shift-Return, or click, then **AL\_SkipCell** moves data entry to the next appropriate cell, according to the entry method.

If the cell was entered via a mouse click, the cell will be exited and data entry will be ended.

If the cell was entered because of **AL\_SkipCell** called from the previous cell, then data entry will similarly be moved to the next cell.

If the method by which data entry begun is anything else, this command will be ignored.

Example:

```
`Entry Callback Method
AL_GetCurrCell(eltems;vCol;vRow)
If(vCol=3) `unit price
 If (gAccess#"Sales") `does user have security access to this field?
   AL_SkipCell(eltems) `goto the next cell or end data entry
 End if
End if
```
# AL\_ExitCell

(areaRef:L)

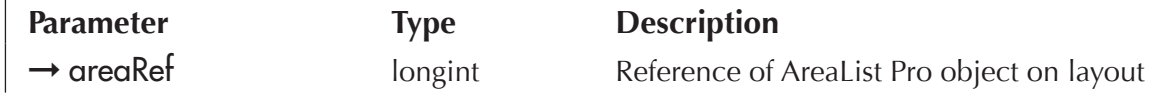

*AL\_ExitCell* will exit the currently enterable cell. If there is not a cell being entered then *AL\_ExitCell* will have no effect.

AL\_**ExitCell** does not need to be used to deselect a cell undergoing data entry if:

- $\blacksquare$  a menu is selected
- $\Box$  another layout object is clicked
- $\blacksquare$  the user clicks elsewhere on the AreaList Pro object.

These cases will all terminate data entry normally without the use of this command, and the cell will receive its normal exit callback.

AL\_ExitCell is required, however, to terminate data entry from an entry callback method.

*Warning: in an enterable area, the row containing the currently edited data must not be deleted.* AL ExitCell must be called before the row (array element) is deleted.

See also [Compatibility Note — New Menu Architecture](#page-144-0) and Compatibility Note — AL ExitCell and AL [Cell deselect action become AL ExitCell and AL Cell Validate](#page-144-1) for details about "hard deselect" and "soft deselect".

Example:

`Entry callback method `don't allow entry into cell at column 3, row 4 AL GetCurrCell(eList;vCol;vRow) **If**(( $vCoI=3$ ) & ( $vRow=4$ )) **AL\_ExitCell**(eList) **End if**

# Background

## <span id="page-187-1"></span>Technical Details of the Dragging Implementation

You must configure Arealist Pro to allow dragging out of and into an Arealist Pro area.

Commands provide the control necessary to allow dragging within an area, between two or more areas, and to not allow dragging between certain areas.

To allow dragging out of AreaList Pro, you must pass an access "code" for the type of data that is to be dragged. You must specify the type of data to allow to be dragged and at least one code to enable dragging, using **AL** SetDrgSrc. Up to ten codes can be passed.

Allowing many codes provides for more flexibility in enabling and disabling dragging between various areas. This will be explained in more depth later.

In order to allow dragging into AreaList Pro, you must pass an access "code" for the type of data that can be the destination of a drag. You must specify the type of data that can receive a drag, and at least one code to enable dragging, using AL SetDrgDst. AreaList Pro supports dragging to rows, columns, and cells. As with **AL\_SetDrgSrc**, up to ten codes can be passed for flexibility reasons.

To enable cell dragging, the **cellSelection** option of <u>AL\_SetCellOpts</u> must be set to 1 or 2 (single cell selection or multiple cells selection is enabled).

To drag a cell out of an AreaList Pro object, set the **sourceDataType** parameter of **AL\_SetDrgSrc** to 3 (AL Drag cell data type).

To drag data into an AreaList Pro object and drop it as a cell, set the destDataType parameter of **AL\_SetDrgDst** to 3 (AL Drag cell data type).

You can control the behavior of row dragging use the **dragOntoRow** parameter of AL SetDrgOpts. The two types of behavior are dragging to insert between two rows, or dragging onto a row. When dragging onto rows, AreaList Pro will not automatically reorder displayed arrays.

## <span id="page-187-0"></span>What are access "codes"?

The access codes that are passed in the **AL\_SetDrgSrc** and **AL\_SetDrgDst** commands are used to enable dragging between specific drag partners. These drag partners can be the same Arealist Pro area, different AreaList Pro areas, or different plug-in areas.

When a drag takes place, the drag sender communicates its access codes to the drag receiver. The drag receiver will compare the access codes of the sender to its own codes. If any of the codes match, the drag is allowed. This mechanism allows a number of combinations between several drag partners. The following is an example of enabling the dragging of a row within the same AreaList Pro area.

Example:

`Enable drag events to rows within the this area

vSelfStr:=**String**(eList) `creates a unique code that only allows dragging within this area

**AL\_SetDrgSrc** (eList;1;vSelfStr) `row data type for source

**AL\_SetDrgDst**(eList;1;vSelfStr) `row data type for destination

This example also shows how you can create a unique identifier that only enables dragging within the same AreaList Pro area.

*AreaList Pro will update the arrays and refresh the area if the drag is within the same area (row-to-row or column-to-column).* 

# After a drag

When a row, column or cell is dragged out of AreaList Pro, the following information is available to you:

- $\blacksquare$  notification that a drag occurred
- $\blacksquare$  which row, column or cell was dragged (index in array)
- $\blacksquare$  where the row, column or cell was dragged to (this area or another area)

When the drag is completed, the AreaList Pro event callback (or area's object method) will run.

If a drag occurred, a \$2 event code of -5 is returned to the callback method (or AL GetLastEvent command, formerly ALProEvt variable) if a row was dragged, -7 if a column was dragged, or -8 if a cell was dragged (see **Determining the User's Action on an AreaList Pro Object**).

Then **AL\_GetDrgSrcRow or [AL\\_GetDrgSrcCol](#page-195-0)** may be used to get the row, column or cell that was dragged.

To determine which plug-in area was the destination of the drag, call **AL\_GetDrgArea**. This command returns the areaRef (a long integer) and the process ID of the destination area, which may be the same AreaList Pro area, another AreaList Pro area, or another plug-in area.

When dragging to another object, that object can either reside in the same window or on another window, which may require use of 4D's **CALL PROCESS** command to take action on the drag — when dragging to other objects, AreaList Pro is only providing a user interface to the drag, and notifying you, the developer, that the drag has occurred.

You are responsible for manipulating any arrays or other data structures.

When an AreaList Pro area is the destination of a drag, the following information is available to you:

- $\blacksquare$  the type of data that was the recipient of the drag (row, column or cell)
- $\blacksquare$  the row, column or cell that was dragged to

You must use **AL** GetDrgDstTyp to determine if the destination of the drag was a row, column or cell:

- $\blacksquare$  if the destination was a row, AL GetDrgDstRow may be used to determine the destination row
- $\blacksquare$  if the destination was a column, AL GetDrgDstCol may be used to determine the destination column
- if the destination was a cell, then both **AL\_GetDrgDstRow** and **AL\_GetDrgDstCol** are used to determine the destination cell

If the destination of the drag is an area on another window, then you must use 4D's **CALL PROCESS** command to communicate to the other process.

AreaList Pro will update the arrays and refresh the area if the drag is within the same area (row-to-row *or column-to-column).* 

Row dragging is disabled when an AreaList Pro object is in cell selection mode. Use the moveWithData option of AL SetCellOpts to keep the cell-specific information with a cell when a row or column is dragged to a new location or the list is sorted.

When dragging cells, there will be no automatic updating of arrays, even if the source and the *destination lists are the same.*

## <span id="page-189-0"></span>AreaList Pro on Multi-Page Layouts

You can place an AreaList Pro area on layouts that contain multiple pages. If you've configured the area to accept a drag from another area, you must enable and disable the AreaList Pro area using AL SetDrgDst, depending on whether the area is on the current page.

If the page containing the AreaList Pro area is not the current page, call **AL\_SetDrgDst** with empty strings for the **dstCode** parameters. When the page becomes current, call **AL\_SetDrgDst** with the actual dstCode values you wish to allow.

Please read the section [Drag and Drop — Changing Form Pages](#page-55-0) for more information.

### You should always disable an AreaList Pro area which is not on the current layout page.

## <span id="page-189-1"></span>Multiple Rows Dragging

To enable multiple rows dragging, the following options must all be set as follows:

- $\blacksquare$  the cellSelection option of AL SetCellOpts must be set to 0 (row selection is enabled)
- $\blacksquare$  the multiRows option of <u>AL\_SetRowOpts</u> must be set to 1 (multiple rows selection is enabled)
- $\blacksquare$  the multiRowDrag option of <u>AL\_SetDrgOpts</u> must be set to 1 to enable multiple rows dragging.

To get the rows that were dragged, use **AL** GetSelect.

When dragging multiple rows, there will be no automatic updating of arrays, even if the source and *the destination lists are the same.*

# Drag DataType

The **dataType** parameters represent the type of the drag for both the source and the destination. They are used in the commands [AL\\_SetDrgSrc](#page-190-0), [AL\\_SetDrgDst,](#page-191-0) and [AL\\_GetDrgDstTyp](#page-197-0). These are the possible values:

- $1 row$
- **2** column
- $3$  cell

## Drop Area

AreaList Pro includes a **Drop Area** object, which can be used as a destination for dragged rows and columns.

# **Commands**

# <span id="page-190-0"></span>AL\_SetDrgSrc

(areaRef:L; sourceDataType:I; srcCode1:S; …; srcCode10:S)

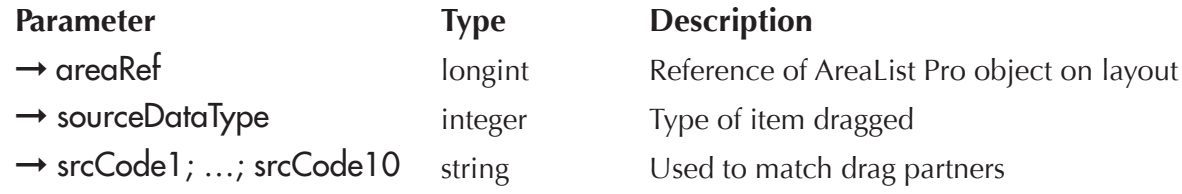

AL\_SetDrgSrc is used to enable dragging out of the AreaList Pro object referenced by areaRef, by setting the access codes for the source of the drag.

This command must be called before a drag is initiated (usually in the **On load** phase). Please read the section [What are access "codes"?](#page-187-0) for more information.

sourceDataType — Possible values are:

- $1 row$
- **2** column
- **3** cell

srcCode — 15 characters. The srcCode can have any value, such as "RowDrag", "ColDrag", "DragToALP", etc.; however, it is meant to match a code passed into a potential drag partner. The drag partner will be the destination/receiver of the drag.

That destination can be the same AreaList Pro area, a different AreaList Pro area, or another object.

This code can be any value other than an empty string. Avoid using the strings "TEXT" or "PICT".

AreaList Pro performs the following logic during the actual drag: when the drag takes place, the source codes that were given in srcCode1, srcCode2, etc. will be communicated to the receiver of the drag. If any of the codes match, the drag is enabled.

See [What are access "codes"?](#page-187-0)

Example:

`Enable dragging a row within this area

vSelfStr:=**String**(eList) `creates a unique code that only allows dragging within this area

**AL\_SetDrgSrc** (eList;1;vSelfStr) `row data type for source

**AL SetDrgDst**(eList;1;vSelfStr) `row data type for destination

## <span id="page-191-0"></span>AL\_SetDrgDst

(areaRef:L; destDataType:I; dstCode1:S; …; dstCode10:S)

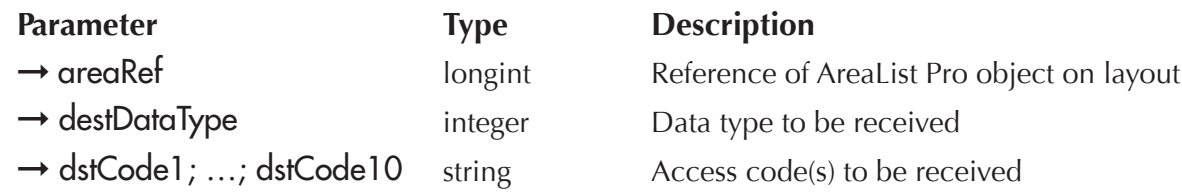

AL\_SetDrgDst is used to enable dragging into the destination area, by setting the access codes. Please read the section [What are access "codes"?](#page-187-0) for more information.

This command must be called before a drag has occurred.

The **areaRef** parameter must be the destination (receiver) area of a drag.

destDataType — Possible values are:

 $1 - row$ 

- $2 \text{column}$
- $3$  cell

For the data type specified by **destDataType** (either row, column, or cell), you must specify at least one dstCode to enable receiving of that type.

dstCode — 15 characters. The dstCode can be any value (other than an empty string), such as "Row-Drag", "ColDrag", "ALPDrag", "PartNum", etc. Avoid using the strings "TEXT" or "PICT". Pass an empty string to disable dragging.

The code should be the same as what is passed into a potential drag partner. The drag partner will be the source /sender of the drag. The source area can be the same AreaList Pro area, a different AreaList Pro area, or another plug-in object.

AreaList Pro performs the following logic during the actual drag: when the drag takes place, the destination codes that were given in dstCode1, dstCode2, etc. are compared to the source codes communicated by the sender of the drag. If any of the codes match, the drag is enabled.

See [Technical Details of the Dragging Implementation.](#page-187-1)

When AreaList Pro is placed on a page in a multi-page layout, be sure to disable dragging using this *Command when that page is not the currently shown page. Please read the section <u>Arealist Pro on</u>* [Multi-Page Layouts](#page-189-0) for more *information*.

Example:

`Enable dragging a row within this area

vSelfStr:=**String**(eList) `creates a unique code that only allows dragging within this area

**AL\_SetDrgDst**(eList;1;vSelfStr) `row type for destination

# <span id="page-192-0"></span>AL\_SetDrgOpts

(areaRef:L; dragRowWithOptKey:I; scrollAreaSize:I; multiRowDrag:I; dragOntoRow:I)

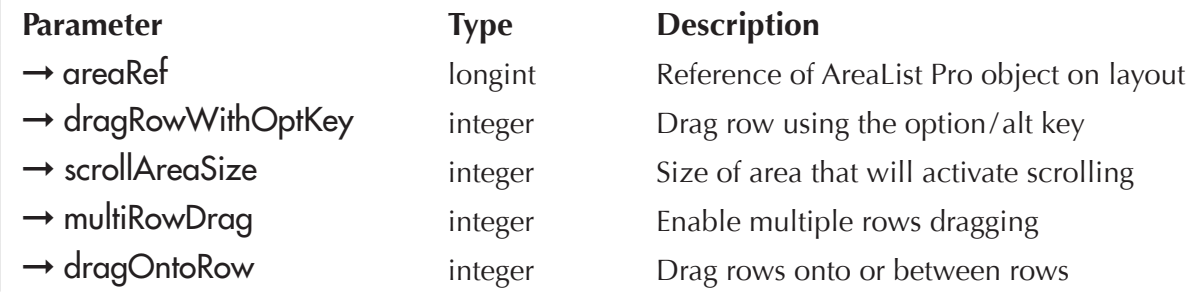

AL\_SetDrgOpts is used to set various options to be used with dragging.

Call this command before a drag.

dragRowWithOptKey — 0 or 1:

**0** — the user can drag a row by clicking on it without holding down the option/alt key (default)

**1** — the user can drag a row by clicking on it while holding down the option/alt key

**scrollAreaSize** — 0 to 30. This is the number of pixels outside of the destination area rectangle that will cause scrolling when the cursor is over it (see the illustration below). If scrollAreaSize is 0, then no scrolling will occur. The default is 30.

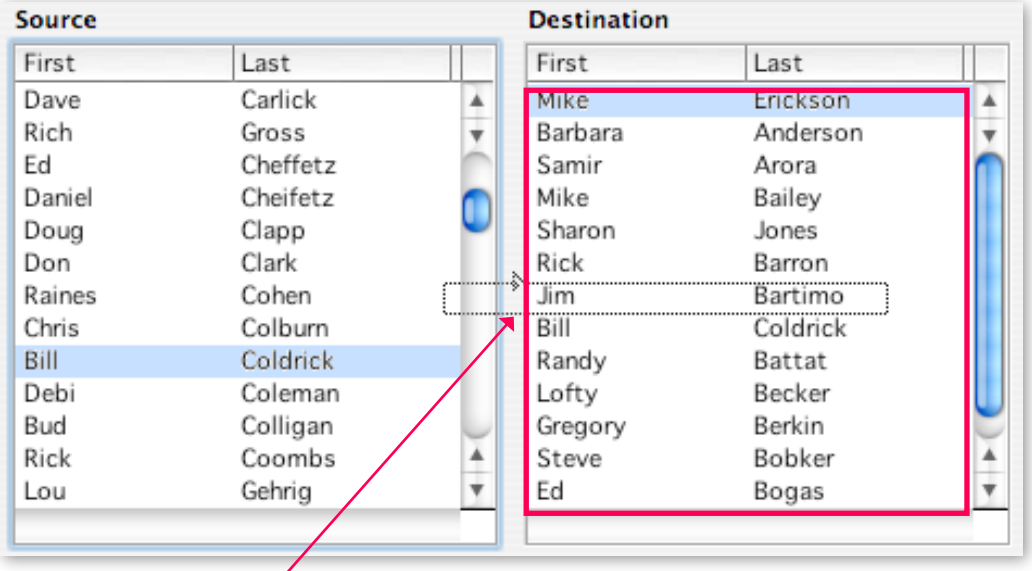

THE SCROLLAREASIZE IS CALCULATED FROM THIS DESTINATION AREA RECTANGLE WHEN RECEIVING <sup>A</sup> DRAG INTO <sup>A</sup> ROW

### multiRowDrag:

- **1** enable multiple rows dragging
- **0** disable multiple rows dragging (default)

With multiple rows dragging, the arrays or records will not be automatically updated even if the *zource and destination lists are the same. See Multiple Rows [Dragging](#page-189-1) for more information.* 

### dragOntoRow:

- **1** a row will be highlighted to receive the drag
- **0** an insertion arrow will be displayed between rows (default)

When dragging a row onto a row, there will be no automatic updating of arrays, even if the source and *the destination lists are the same.*

Example:

`Drag row without the option key, scroll in 10 pixel area, drag multiple rows, drag between rows **AL\_SetDrgOpts** (eList;0;10;1;0)

## <span id="page-194-0"></span>AL\_GetDrgSrcRow

(areaRef:L; sourceRow:L)

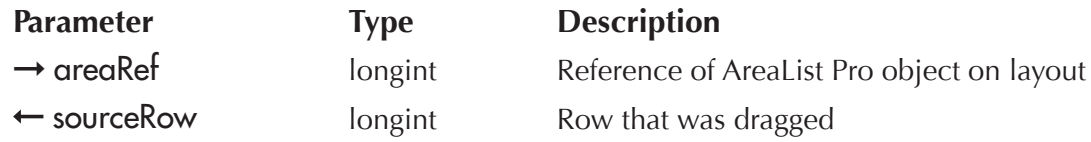

Use **AL GetDrgSrcRow** to determine which row or cell was dragged after a drag has completed. The **areaRef** parameter should be the source (sender) area of a drag.

This command is called from the source area's object method when an event code of -5 (user dragged row) or -8 (user dragged cell) is returned to the callback method (or AL GetLastEvent command, formerly **ALProEvt** variable).

See [Determining the User's Action on an AreaList Pro Object.](#page-201-0)

sourceRow — This parameter returns the row that was dragged.

Example:

`Event callback method

**C\_LONGINT**(\$0) `object method and form method will not be executed if 0

**C\_LONGINT**(\$1) `AreaList Pro area

- **C\_LONGINT**(\$2) `AreaList Pro event
- **C\_LONGINT**(\$3) `event modifier

**C\_LONGINT**(\$4) `column — last clicked column

- **C\_LONGINT**(\$5) `row last clicked row
- **C\_LONGINT**(\$6) `modifiers
- **C\_STRING**(255;\$7) `tip string
- **C\_STRING**(255;\$8) `area name
- **C\_LONGINT**(vRow)

### **Case of**

:(\$2=-5) `user dragged a row

**AL\_GetDrgSrcRow**(\$1;vRow)

`now do something useful

#### **End case**

# <span id="page-195-0"></span>AL\_GetDrgSrcCol

(areaRef:L; sourceCol:I)

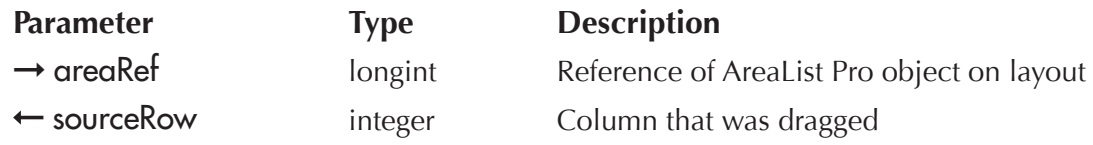

Use **AL\_GetDrgSrcCol** to determine which column or cell was dragged after a drag has completed. The areaRef parameter should be the source (sender) area of a drag. This command is called from the source area's object method when an event code of -7 (user dragged column) or -8 (user dragged cell) is returned to the callback method (or <u>AL\_GetLastEvent</u> command (formerly **ALProEvt** variable). See Determining the [User's Action on an AreaList Pro Object](#page-201-0).

sourceCol — This parameter returns the column that was dragged.

Example:

`Event callback method

**C\_LONGINT**(\$0) `object method and form method will not be executed if 0

**C\_LONGINT**(\$1) `AreaList Pro area

**C\_LONGINT**(\$2) `AreaList Pro event

**C\_LONGINT**(\$3) `event modifier

**C\_LONGINT**(\$4) `column — last clicked column

**C\_LONGINT**(\$5) `row — last clicked row

**C\_LONGINT**(\$6) `modifiers

**C\_STRING**(255;\$7) `tip string

**C\_STRING**(255;\$8) `area name

**C\_LONGINT**(vCol)

**Case of**

:(\$2=-7) `user dragged a column

### **AL\_GetDrgSrcCol**(\$1;vCol)

`now do something useful

### **End case**

# <span id="page-196-0"></span>**AL GetDrgArea**

(areaRef:L; destArea:L; destProcessID:I)

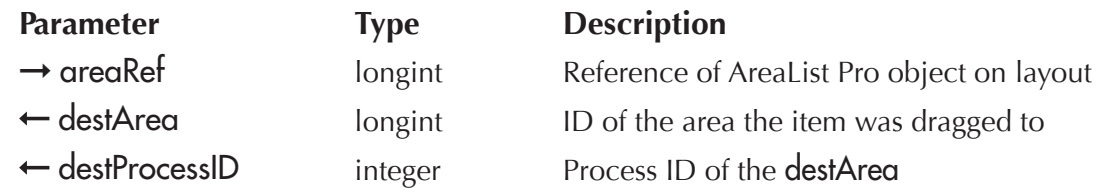

Use **AL\_GetDrgArea** to determine the destination area of the last drag. The **areaRef** parameter should be the source (sender) area of a drag.

This command is called from the source area's object or form method (or event callback) when an event code of -5, -7, or -8 (user dragged a row, column or cell) is returned to the callback method (or by [AL\\_GetLastEvent](#page-216-0) command, formerly ALProEvt variable).

See [Determining the User's Action on an AreaList Pro Object.](#page-201-0)

destArea — This parameter is the area reference of the area that is the destination of the drag.

destProcessID — This parameter contains the Process ID in which the window and destination area reside. Use the 4D command **CALL PROCESS** and the form event On Outside call for interprocess communication.

If the destProcessID is different from the current process, you will need to use the 4D command **CALL PROCESS** and the form event On Outside call to communicate to the window that contains the *destination area.*

### Example:

`Event callback method

**C\_LONGINT**(\$0) `object method and form method will not be executed if 0

**C\_LONGINT**(\$1) `AreaList Pro area

**C\_LONGINT**(\$2) `AreaList Pro event

- **C\_LONGINT**(\$3) `event modifier
- **C\_LONGINT**(\$4) `column last clicked column
- **C\_LONGINT**(\$5) `row last clicked row
- **C\_LONGINT**(\$6) `modifiers
- **C\_STRING**(255;\$7) `tip string
- **C\_STRING**(255;\$8) `area name
- **C\_LONGINT**(vDstArea;vDestID;vRow)

### **Case of**

:(\$2=-5) `user dragged a row **AL\_GetDrgSrcRow**(\$1; vRow) **AL\_GetDrgArea**(\$1;vDstArea;vDstID) **If** (vDstID#**Current process**) `if dragged to a different process 9vDstArea:=vDstArea `store in interprocess variable **CALL PROCESS**(vDstID) **End if End case**

# <span id="page-197-0"></span>AL\_GetDrgDstTyp

(areaRef:L; destDataType:I)

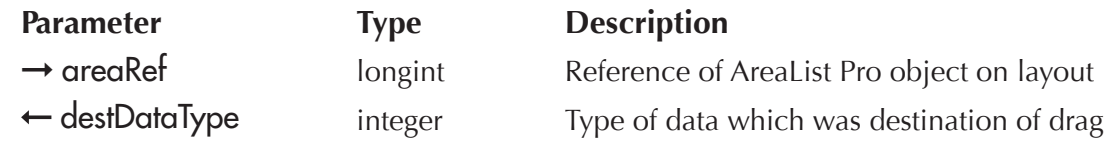

AL\_GetDrgDstTyp is used to determine the type of data that was the destination of the last drag.

Specifically, the user may drag items to either a row, column, or a cell. After the drag has completed, AL\_GetDrgDstTyp indicates whether the destination of the drag was a row, column, or a cell.

The areaRef parameter should be the destination (receiver) area of a drag.

If the destination and source areas are actually the same area or different areas within the same process (i.e., they reside on the same layout), this command may be called from the source area's object or form method (or event callback).

If the destination and source areas are in different processes, then you will need to use the 4D command **CALL PROCESS** and the form event On Outside call and interprocess variables to communicate between the two processes.

 $destDataType$  — Indicates what type of data was the destination of the last drag:

- $1 row$
- **2** column
- $3 -$  cell

Example:

`Event callback method

**C\_LONGINT**(\$0) `object method and form method will not be executed if 0

**C\_LONGINT**(\$1) `AreaList Pro area

**C\_LONGINT**(\$2) `AreaList Pro event

**C\_LONGINT**(\$3) `event modifier

**C\_LONGINT**(\$4) `column — last clicked column

**C\_LONGINT**(\$5) `row — last clicked row

**C\_LONGINT**(\$6) `modifiers

**C\_STRING**(255;\$7) `tip string

**C\_STRING**(255;\$8) `area name

**C\_LONGINT**(vDstArea;vDestID;vDstType;vRow)

### **Case of**

:(\$2=-5) `user dragged a row

AL GetDrgSrcRow(\$1; vRow)

**AL\_GetDrgArea**(\$1;vDstArea;vDstID)

**If** (vDstArea=\$1) `if dragged within the same area

AL\_GetDrgDstTyp(\$1;vDstType) `get the type of data that was destination of the drag

**If**(vDstTyp=1) `if dragged into a row

**AL\_GetDrgDstRow**(\$1;vRow) `get the row number

**End if**

**Else** `dragged to a different area

9vDstArea:=vDstArea `store in interprocess variable

**CALL PROCESS**(vDstID)

**End if**

**End case**

`Destination AreaList Pro eDstALP area layout's form method

**C\_LONGINT**(vRow;vDstType)

### **Case of**

:(**Form event**= On Outside call) `outside call(via CALL PROCESS)

**If** ( $\sqrt{V}$ )  $\sqrt{V}$  /  $\sqrt{V}$  /  $\sqrt{V}$  /  $\sqrt{V}$  /  $\sqrt{V}$  /  $\sqrt{V}$  are  $\sqrt{V}$  /  $\sqrt{V}$  /  $\sqrt{V}$  /  $\sqrt{V}$  /  $\sqrt{V}$  /  $\sqrt{V}$  /  $\sqrt{V}$  /  $\sqrt{V}$  /  $\sqrt{V}$  /  $\sqrt{V}$  /  $\sqrt{V}$  /  $\sqrt{V}$  /  $\sqrt{V}$  /  $\sqrt{V}$  /  $\sqrt{V$ **AL GetDrgDstTyp** (eDstALP;vDstType) `get the type of data that was destination of the drag **If**(vDstTyp=1) `if dragged into a row

AL\_GetDrgDstRow(eDstALP;vRow) `get the row number

**End if**

**End if**

**End case**

# <span id="page-199-0"></span>AL\_GetDrgDstRow

(areaRef:L; destRow:L)

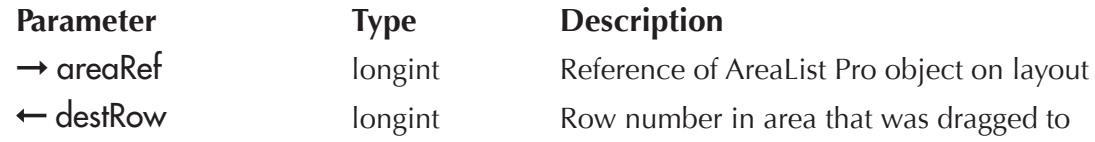

If the destination of the last drag was a row or a cell (See AL GetDrgDstTyp), use this command to determine which row or cell was the destination of the last drag. The areaRef parameter should be the destination (receiver) area of a drag.

If the destination and source areas are actually the same area or different areas within the same process (i.e., they reside on the same layout), this command may be called from the source area's object or form method (or event callback).

If the destination and source areas are in different processes, then you will need to use the 4D command **CALL PROCESS** and the form event On Outside call and interprocess variables to communicate between the two processes.

destRow — This parameter returns the row number of the destination area which received the drag.

See the **AL\_GetDrgDstTyp** example above.

# <span id="page-199-1"></span>AL\_GetDrgDstCol

(areaRef:L; destCol:I)

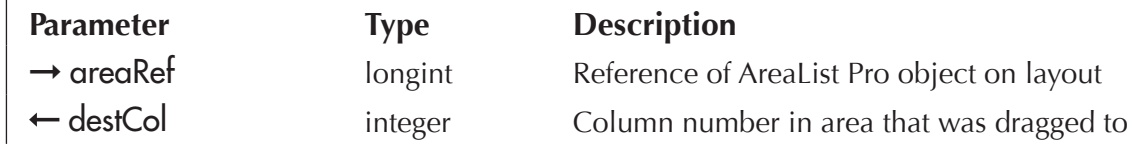

If the destination of the last drag was a column or a cell (See AL GetDrgDstTyp), use this command to determine which column or cell was the destination of the last drag. The **greakef** parameter should be the destination (receiver) area of a drag.

If the destination and source areas are actually the same area or different areas within the same process (i.e., they reside on the same layout), this command may be called from the source area's object or form method (or event callback).

If the destination and source areas are in different processes, then you will need to use the 4D command **CALL PROCESS** and the form event On Outside call and interprocess variables to communicate between the two processes.

destCol — This parameter returns the column number of the destination area which received the drag.

Example:

`Event callback method

**C\_LONGINT**(\$0) `object method and form method will not be executed if 0

**C\_LONGINT**(\$1) `AreaList Pro area

**C\_LONGINT**(\$2) `AreaList Pro event

**C\_LONGINT**(\$3) `event modifier

**C\_LONGINT**(\$4) `column — last clicked column

**C\_LONGINT**(\$5) `row — last clicked row

**C\_LONGINT**(\$6) `modifiers

**C\_STRING**(255;\$7) `tip string

**C\_STRING**(255;\$8) `area name

**C\_LONGINT**(vDstArea;vDestID;vDstType;vCol)

### **Case of**

:(\$2=-7) `user dragged a column

```
AL_GetDrgSrcCol($1; vCol)
```
**AL\_GetDrgArea**(\$1;vDstArea;vDstID)

**If** (vDstArea=\$1) `if dragged within the same area

**AL\_GetDrgDstTyp**(\$1;vDstType) `get the type of data that was destination of the drag

**If** (vDstTyp=2) `if dragged into a column

**AL\_GetDrgDstCol**(\$1;vCol) `get the column number

### **End if**

**Else** `dragged to a different area

9vDstArea:=vDstArea `store in interprocess variable

### **CALL PROCESS**(vDstID)

### **End if**

### **End case**

`Destination AreaList Pro eDstALP area layout's form method

**C\_LONGINT**(vCol;vDstType)

### **Case of**

:(**Form event**= On Outside call) `outside call(via CALL PROCESS)

**If** ( $\Diamond$ vDstArea=eDstALP) `has a drag occurred from another process into this AreaList Pro object **AL\_GetDrgDstTyp**(eDstALP;vDstType) `get the type of data that was destination of the drag **If** (vDstTyp=2) `if dragged into a column

**AL GetDrgDstCol**(eDstALP;vCol) `get the column number

**End if End if**

**End case**

User interaction with an AreaList Pro object used to be handled in the **During** phase (On Plug in Area event) of the object method or form method, with the deprecated **postKey** paramter and **ALProEvt** process variable.

To accomplish this, you will most often use the various AreaList Pro commands from within this 4D method, which will also contain the response to user actions such as single-clicks and double-clicks.

A newer solution is the [AL\\_GetLastEvent](#page-216-0) command and also the event callback project method set by AL [SetEventCallback.](#page-150-0) See [Event Callback Interface](#page-145-0) and [Event Callback vs Object Method](#page-204-0).

# AreaList Pro's PostKey

In response to user activity, when using 4D 2003 and older versions, AreaList Pro had to send a message to 4D by posting a keyboard event to the event queue to trigger the object method or form method's execution in the **During** phase (On Plug in Area).

The default keyboard event is command/ctrl-\. You can modify this key with the **postKey** parameter of <u>AL\_SetMiscOpts</u>.

This is no longer the case with 4D 2004 and above.

# <span id="page-201-0"></span>Determining the User's Action on an AreaList Pro Object

The type of user action that triggered the execution of the callback project method is returned by AreaList Pro to either of the two methods, according to the flag parameter of AL SetEventCallback:

■ in the **[AL\\_GetLastEvent](#page-216-0)** command (formerly **ALProEvt** process variable), to be used by the area's form or object method

 $\blacksquare$  in the \$2 parameter of the event callback method

The possible values are:

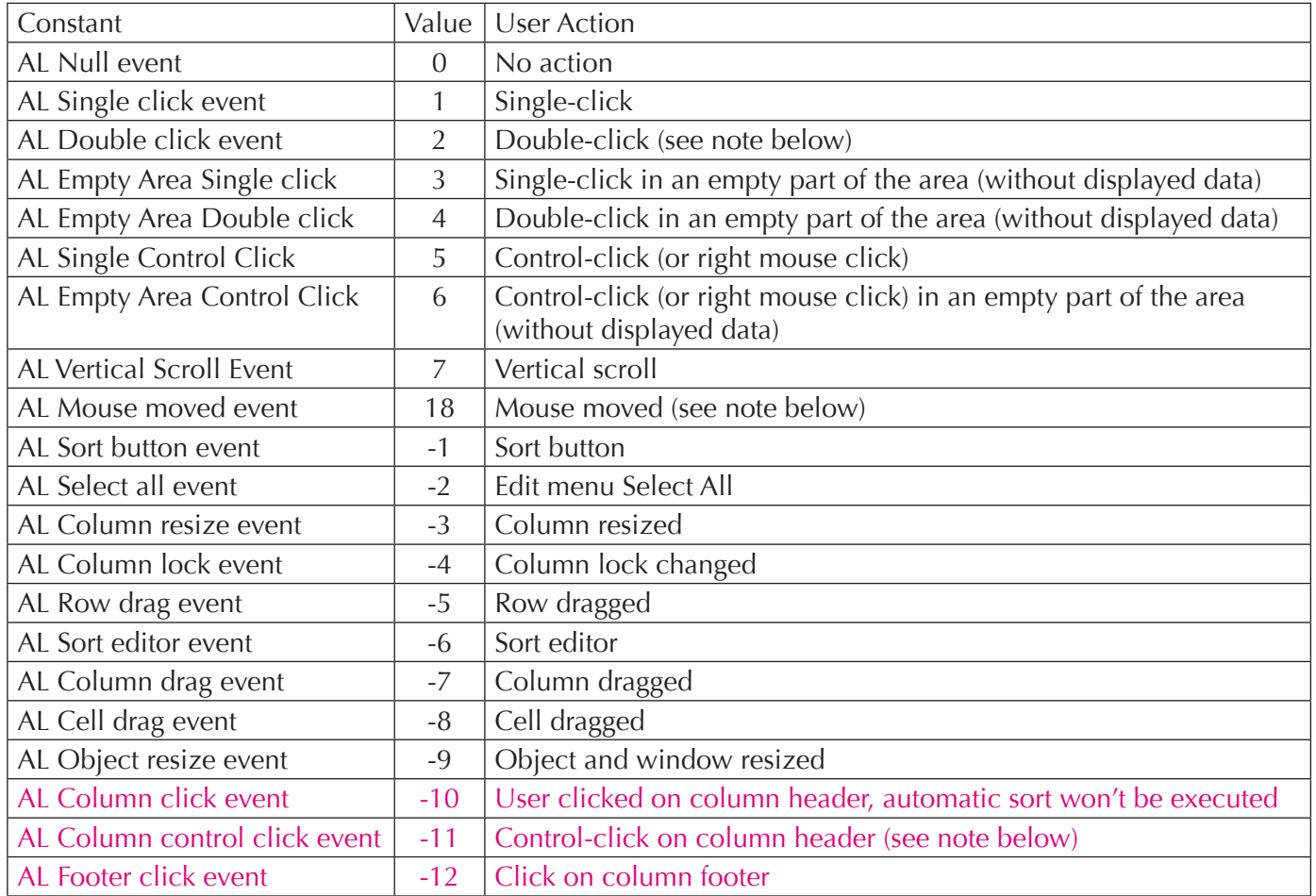

## Example

Typically, you will use the **If...End if** or **Case of...End** case commands to check the value of \$2/ [AL\\_GetLastEvent](#page-216-0) command (formerly ALProEvt variable) .

If you had configured an AreaList Pro object to respond to both single and double-clicks, you might use a method like this in the event callback:

### **Case of**

- :(\$2=1) `Single-click
- :(\$2=2) `Double-click
- :(\$2=3) `Single-click in an empty part of the area(without displayed data)
- :(\$2=4) `Double-click in an empty part of the area(without displayed data)
- :(\$2=5) `Control-click (or right mouse click)

- :(\$2=6) `Control-click (or right mouse click) in an empty part of the area(without displayed data)
- :(\$2=7) `Vertical scroll
- :(\$2=18) `Mouse has been moved(callback method only)
- :(\$2=-1) `Sort button
- :(\$2=-2) `Edit menu Select All
- :(\$2=-3) `Column resized
- :(\$2=-4) `Column lock changed
- :(\$2=-5) `Row has been dragged from this area
- :(\$2=-6) `User has invoked AreaList Pro Sort Editor
- :(\$2=-7) `Column has been dragged from this area
- :(\$2=-8) `Cell has been dragged from this area
- :(\$2=-9) `Object/window has been resized
- :(\$2=-10) `User clicked on column header, automatic sort won't be executed
- :(\$2=-11) `Control-click on column header
- :(\$2=-12) `Click on column footer

### **End case**

### Mouse Moved Event

18 (mouse moved) is only available in the Event Callback Interface.

It is NOT available through AL GetLastEvent command (formerly ALProEvt variable).

## Single-click and Double-click Events

If a single-click is reported by AreaList Pro (event code 1), and the area is in single-row mode, you can determine whether the event was caused by a mouse click or by a keyboard event (the Arrow key or type-ahead scrolling). Both **AL\_GetColumn** and **AL\_GetClickedRow** will return zero if the event was due to an Arrow key or type-ahead scrolling.

A user double-click will not cause a call to the event callback method if the AreaList Pro object is configured to be enterable, and the selected data entry method is via a double-click.

If some of the columns are not enterable, a double-click on them will result in a single-click event.

Please read the section [Initiating Data Entry](#page-166-0) for more information.

## Ctrl /command-click in the Column Header Event

The following actions will trigger a -11 event report without displaying the AreaList Pro Sort Editor:

- $\blacksquare$  Windows right click
- **MacOS ctrl-click**
- $\blacksquare$  MacOS right click

Windows ctrl-click and MacOS command-click won't report any event, but will trigger the display of the AreaList Pro Sort Editor if the value of allowSortEditor is set to 1 in AL SetSortOpts.

See the <u>[section about this parameter](#page-103-0)</u>.

# <span id="page-204-0"></span>Event Callback vs Object Method

The flag parameter in AL SetEventCallback and the \$0 result returned by the event callback project method determine if the object method (and form method) should be executed.

# Object Methods (or Project Methods) — On Plug in Area Event

When 4D executes an area object method of form method, neither 4D nor AreaList Pro is executing, which means that all AreaList Pro commands, all 4D commands and variables are available. The developer may do whatever he wishes. 4D will redraw the AreaList Pro area once the method has completed its execution. This is the secure and least problematic place where to place the code.

A limitation is that some events do not trigger the object method or project method execution. Another limitation is that no arguments (parameters) can be passed from or to the method.

## Event Callbacks

Area callbacks -event, entry and exit- are executed immediately after the event is received, often before this event is (fully) processed. They can receive parameters and modify AreaList Pro behavior.

However, when the the callback is executed, 4D and AreaList Pro may be still processing the event, and some AreaList Pro and 4D commands are ignored. This is a more advanced feature and the developer should understand what is he doing. You need to watch carefully any modification of the data that is displayed by AreaList Pro. We try to ensure that at least AreaList Pro does not crash if the developer does something he should not, but some careless code can still get AreaList Pro into an "undefined state".

A good example is deleting row(s): if AreaList Pro has begun to process an event for a row and that row is then deleted in the callback method, once the execution returns from callback to AreaList Pro code, AreaList Pro proceeds with event processing, even though the row no longer exists. This may lead to an odd behavior.

## Using Both Methods

Event callback methods and object/form methods can be combined in specific cases. Communication between these code sets can be performed by saving the parameters passed to the event callback to 4D variables in the callback method, and then retrieve the values from these process variables in the area object method and/or the layout form method.

# Selection

You can determine what row or rows are selected using **[AL\\_GetLine](#page-214-0)** if in single-row selection mode, and AL GetSelect if in multiple rows selection mode.

If you are in cell selection mode, you can use AL GetCellSel to determine the selected cells.

[AL\\_GetClickedRow](#page-209-0) returns the last row that was clicked, which is different from *AL\_GetLine* (returns selected row).

# Sort Order

The user can change the sort order using the sort button (the column headers) or the Sort Editor. You can determine this sort order using AL GetSort.

# Column Widths

The user is able to resize the columns by clicking and dragging the dividing lines between columns. You can use AL GetWidths to get the width of each column, in pixels.

# Column Information

AL GetColumn is available to determine the column where a click occurred when selecting a row.

AreaList Pro allows one or more columns to be "locked" for horizontal scrolling.

If the **allowColumnLock** parameter of <u>AL\_SetColOpts</u> is set, the user can change the column locked (see [Column Locking\)](#page-20-0).

You can determine the position of the column lock using **AL** GetColLock.

# **Commands**

# <span id="page-206-0"></span>AL\_GetWidths

(areaRef:L; columnNumber:I; numWidths:I; width1:I; ...; widthN:I)

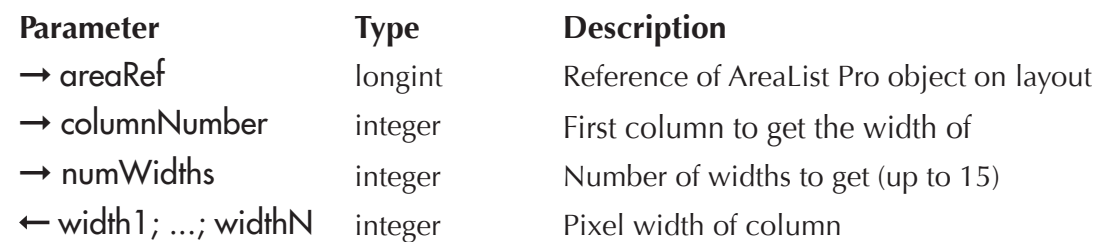

AL\_GetWidths is used to get the widths of the columns to allow any user changes to the column widths to be saved for future use. Up to fifteen widths can be retrieved at a time. Use AL SetWidths to override the automatic column width sizing and set the widths of a column.

columnNumber  $\equiv$  This parameter specifies the first column to get the width of.

numWidths  $\sim$  This parameter specifies the number of widths to get. This value should be equal to the number of variables passed for the width parameters.

width1; ...; widthN  $-$  These parameters return the pixel widths of the columns specified by columnNumber and numWidths.

Example:

```
Case of
 :(Form event=On Load)
  SEARCH([Prefs];[Prefs]User=Current user)
   $error:=AL_SetArraysNam(eList;1;4;"a1";"a2";"a3";"a4") `display the list
  AL_SetWidths (eList;1;4;[Prefs]Col1;[Prefs]Col2;[Prefs]Col3;[Prefs]Col4) `get previous widths
```

```
:(Form event=On Validate)
```
**AL GetWidths** (eList;1;4;vColumn1;vColumn2;vColumn3;vColumn4) `get the current widths

[Prefs]Col1:=vColumn1

[Prefs]Col2:=vColumn2

[Prefs]Col3:=vColumn3

[Prefs]Col4:=vColumn4

**SAVE RECORD** ([Prefs]) `save widths in a preferences file for future use

## **End case**

# <span id="page-207-0"></span>AL\_GetSort

(areaRef:L; column1:I; ...; columnN:I)

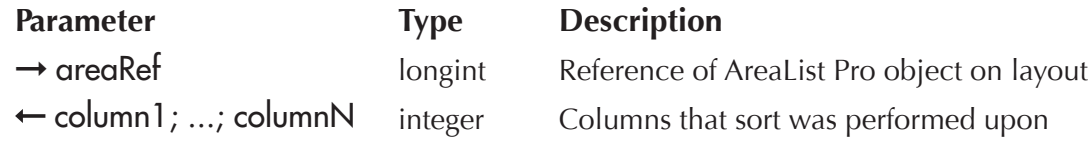

*AL\_GetSort* is used to return the current sort order.

column1; ...; column $N$  — These parameters return the column or columns that the user sorted. A column greater than 0 means that the column is sorted in ascending order, while a column less than 0 means that the column is sorted in descending order. If a column is 0 then all subsequent columns should be ignored.

When the user sort is bypassed by setting the **userSort** option of **AL\_SetSortOpts** to 2, **AL\_GetSort** is still used to get the column header that was clicked on. You can set the sort order using <u>[AL\\_SetSort](#page-130-0)</u>.

Examples:

`Event callback method

**C\_LONGINT**(\$0) `object method and form method will not be executed if 0

**C\_LONGINT**(\$1) `AreaList Pro area

**C\_LONGINT**(\$2) `AreaList Pro event

**C\_LONGINT**(\$3) `event modifier

**C\_LONGINT**(\$4) `column — last clicked columnNote

**C\_LONGINT**(\$5) `row — last clicked row

**C\_LONGINT**(\$6) `modifiers

**C\_STRING**(255;\$7)`tip string

**C\_STRING**(255;\$8)`area name

**C\_LONGINT**(vSortCol;vCol1;vCol2;vCol3;vCol4;vCol5)

### **Case of**

:(\$2= -1) `user clicked a sort button

**AL GetSort**(\$1;vSortCol) `get the sorted column

### **End case**

\$Sorted:=**AL\_ShowSortEd**(\$1) `display AreaList Pro Sort Editor

**If**( $$Sorted = 1$ )

**AL\_GetSort**(\$1;vCol1;vCol2;vCol3;vCol4;vCol5) `get the sort order

`do something here

**AL\_SetScroll**(\$1;1;**Abs**(vCol1)) `scroll to the sorted column

### **End if**

# AL\_GetSortedCols

 $(\text{areaRef:}L; \text{ sortList:}X)$  )  $\rightarrow$  resultCode:L

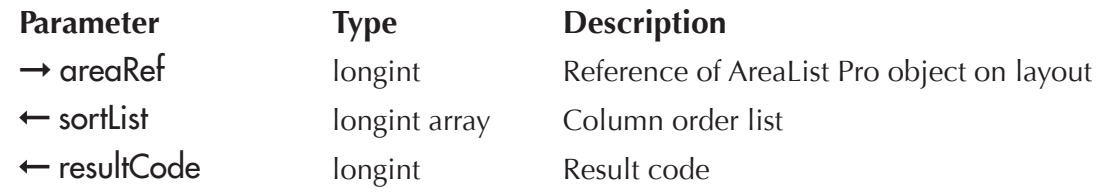

*AL\_GetSortedCols* returns the current sort column numbers displayed in the Sort Editor.

You should use this routine after displaying the AreaList Pro Sort Editor.

By default, the Sort Editor will always use what the user has selected in the sort column and previous Sort Editor actions, unless you override the column list procedurally using AL SetSortedCols.

sortList — A valid 4<sup>th</sup> Dimension array (longint) which will receive the list of sort columns as displayed in the AreaList Pro Sort Editor.

- $\blacksquare$  if the selected column was sorted in ascending order, the returned value will be positive
- $\blacksquare$  if the selected column was in descending order, the returned value will be negative

The following example will retrieve the Sort Editor column list:

```
$ret:=AL_ShowSortEd(eList)
If(\frac{5}{1})ARRAY LONGINT (aiAL SortColList;0)
 $ret:=AL_GetSortCols (eList;aiAL_SortColList)
End if
```
# <span id="page-208-0"></span>AL\_GetColumn

 $(\text{areaRef:} L) \rightarrow \text{clickedColumn:} I$ 

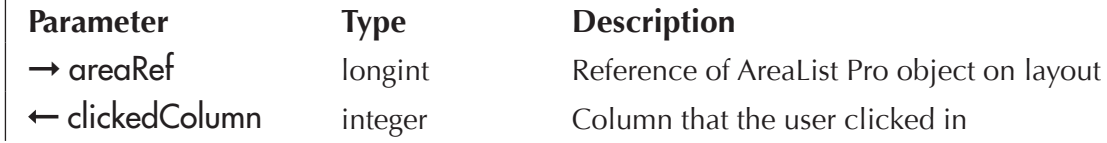

Use **AL\_GetColumn** to find out what column the user clicked in.

 $\mathsf{clickedColumn}$  - This parameter returns the column that the user first clicked in (mouse-down). Thus if the user clicks in column 5 and then drags the mouse and releases it in column 8, the clickedColumn returned will be 5.

AL\_GetColumn and **[AL\\_GetClickedRow](#page-209-0)** routines should not be used in entry or exit callback methods as it reports where the user has clicked, not where the cursor may reside. If you wish to get the *Current row and column within exit callback, you should use AL GetCurrCell.* 

Example:

\$column:=**AL\_GetColumn**(eList) `get the column clicked on

*The column number is also available as parameter \$4 in the event callback method.* 

## <span id="page-209-0"></span>AL\_GetClickedRow

 $(\text{areaRef:} L) \rightarrow \text{clickedRow:} L$ 

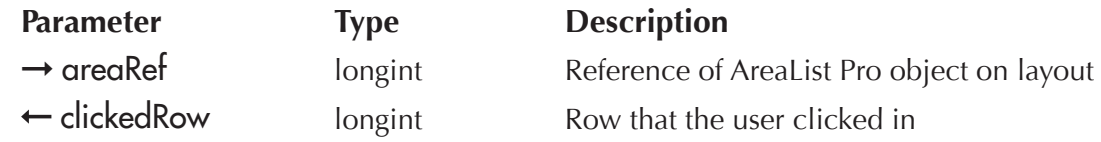

Use **AL\_GetClickedRow** (formerly **AL\_GetRow**) to find out what row the user clicked in.

This command should not be confused with AL GetLine. **AL GetClickedRow** returns the last row that was clicked, while *AL\_GetLine* returns the currently selected row, as a result of a click or any other action.

 $\mathsf{clickedRow}$  - This parameter returns the row that the user first clicked in (mouse-down). Thus if the user clicks in row 5 and then drags the mouse and releases it in row 8, the **clickedRow** returned will be 5.

AL GetColumn and AL\_GetClickedRow routines should not be used in entry or exit callback methods as it reports where the user has clicked, not where the cursor may reside. If you wish to get the *Current row and column within exit callback, you should use AL GetCurrCell.* 

Example:

### \$row:=**AL\_GetClickedRow**(eList) `get the row clicked on

The following example will return the selected column and row numbers (cell), then use the AL GetCellValue routine to return the associated data displayed in the selected cell, then use AL SetCellValue to modify it:

### **Case of**

```
:(Form event=On Plug in Area)
  $row:=AL_GetClickedRow(eList)
  $col:-=AL_GetColumn(eList)
  $ret:=AL_GetCellValue(eList;$row;$col;$sData)
  $sData:="new value"
  AL_SetCellValue(eList;$row;$col;$sData)
  AL_UpdateArrays (eList;-1)
End case
```
*The row number is also available as parameter \$5 in the event callback method* 

# <span id="page-210-0"></span>AL\_GetSelect

 $(\text{areaRef:}L; \text{ array:}X) \rightarrow \text{resultCode:}L$ 

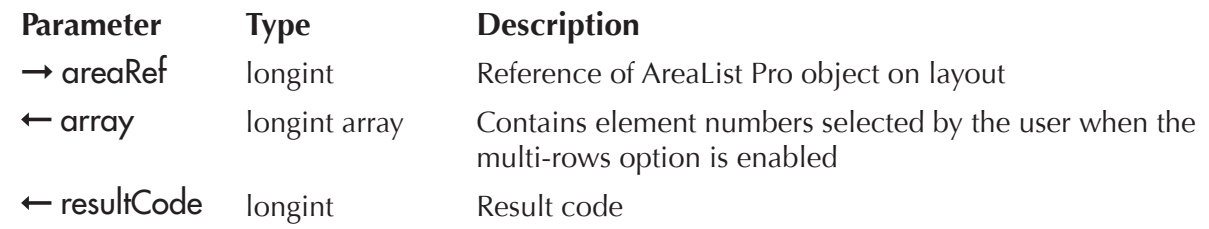

*AL\_GetSelect* is used to determine which items were selected by the user when the multiRows option of AL SetRowOpts is enabled, and they have selected multiple rows. Each element of the array contains a row number that the user selected when the list was displayed.

The array must be an long integer array, so be sure to use the **ARRAY LONGINT** command prior to calling *AL\_GetSelect*.

result Code — This value is equal to one  $(1)$  if enough memory was available to resize array. If enough memory was not available you should react accordingly.

You can use **AL** SetSelect to highlight rows.

Example: multi-rows option is enabled, the list is displayed, and the user selects rows 2,4,5,6,10,11,15, 17,18,19,25.

`Area layout's form method

### **Case of**

:(**Form event**= On Load)

\$result:=**AL\_SetArraysNam**(eList;1;3;"aLN";"aFN";"aCompany") `display the list

**AL\_SetRowOpts** (eList; 1;0;0;0;0) `turn on multi-rows option (2nd parameter)

\$result:=**AL\_SetEventCallback**(eList;"AL\_EventCallback";0) `do not execute area object or form method, update 4D variables

### **End case**

`AL EventCallback

`Event callback method

**C\_LONGINT**(\$0) `object method and form method will not be executed if 0

**C\_LONGINT**(\$1) `AreaList Pro area

**C\_LONGINT**(\$2) `AreaList Pro event

**C\_LONGINT**(\$3) `event modifier

**C\_LONGINT**(\$4) `column — last clicked column

**C\_LONGINT**(\$5) `row — last clicked row

**C\_LONGINT**(\$6) `modifiers

**C\_STRING**(255;\$7) `tip string

**C\_STRING**(255;\$8) `area name

**C\_LONGINT**(\$result;\$i)

### **Case of**

:(\$2=1)`user single-clicked

**ARRAY LONGINT** (aRows;0) `MUST use a long integer array!

\$result:=**AL\_GetSelect**(eList;aRows) `get the items selected by user

 $If$ ( $$$ result=1)

**For** (\$i; 1; **Size of array** (aRows)) `process each array item selected by user

**SEARCH**([Company];[Company]Name=aCompany{aRows{\$i}})

`do something here

### **End for**

**Else** `insufficient RAM to get user selection array

**ALERT** ("Running low on memory, quit and restart!")

**End if** `\$result=1

**End case**

# <span id="page-212-0"></span>**AL GetCellSel**

(areaRef:L; firstCellCol:I; firstCellRow:L; lastCellCol:I; lastCellRow:L; cellArray:X)  $\rightarrow$  resultCode:L

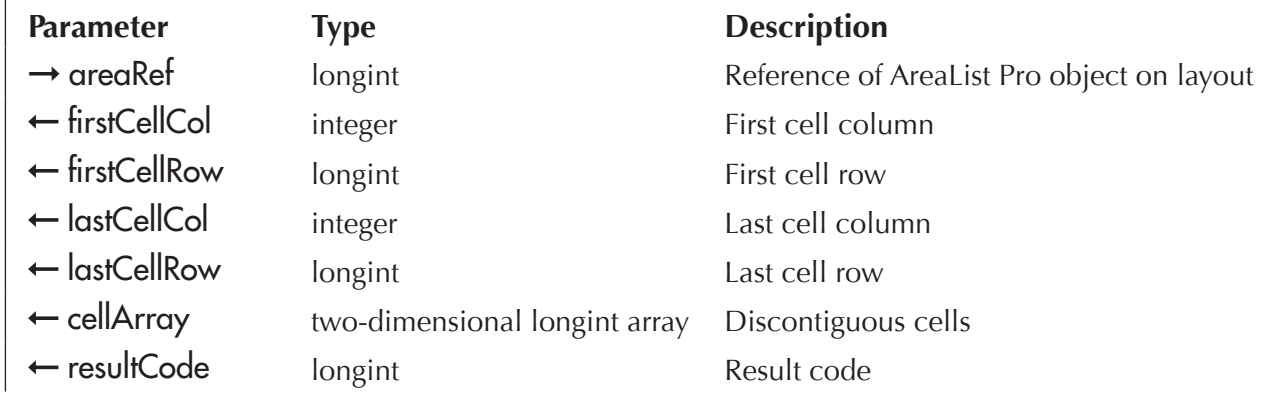

AL\_GetCellSel is used to get the cell selection. Use the cellSelection option of <u>AL\_SetCellOpts</u> to specify a cell selection mode prior to using this command. You can procedurally set the selected cells using AL SetCellSel.

- $\blacksquare$  If only one cell is selected, then [firstCellCol, firstCellRow] will contain this cell and [lastCellCol, lastCellRow] will both be 0.
- If more than one cell is selected and all are contiguous, then [firstCellCol, firstCellRow] and [lastCellCol, lastCellRow] will contain the starting and ending points of this range.
- $\blacksquare$  If more than one cell is selected but all are not contiguous, then [firstCellCol, firstCellRow] and [lastCellCol, lastCellRow] will all be 0 and cellArray will contain the selected cells.

cellArray — Two-dimensional long integer array. The first dimension must be two. The first array is for the column indices and the second array is for the row indices. The second dimension will be set by AreaList Pro to be the same as the number of cells that are selected. See the following illustration.

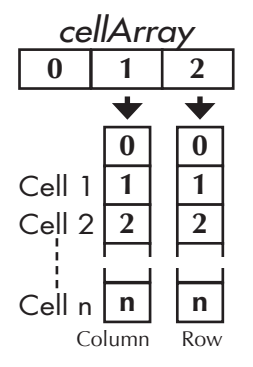

resultCode — This value is equal to one (1) if enough memory was available to resize cellArray. If enough memory was not available you should react accordingly.

Example:

**ARRAY LONGIN**T (aCellSelect;2;0)

**AL\_GetCellSel**(eList;vFirstCol;vFirstRow;vLastCol;vLastRow;aCellSelect)

# AL\_GetScroll

(areaRef:L; verticalScroll:L; horizontalScroll:I)

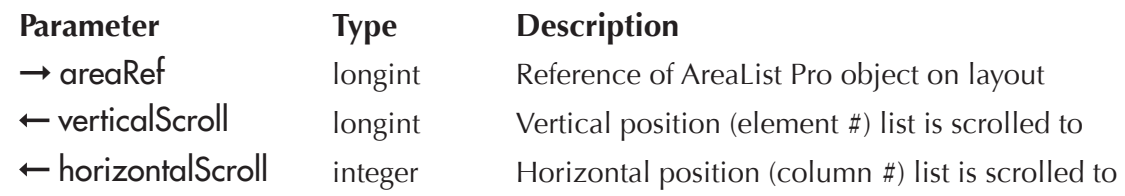

*AL\_GetScroll* returns the current position of the thumb in the vertical and horizontal scrollbars.

verticalScroll — This parameter represents the element number visible at the top of the AreaList Pro display.

horizontalScroll — This parameter represents the column number visible at the left of the AreaList Pro display

The value returned in horizontalScroll represents the actual column number, including any columns which might be currently locked. For example, if the two left columns are locked, and the list is scrolled one column to the left, so that the fourth column is adjacent to the 2<sup>nd</sup> locked column, then the value returned is four.

You can set the scroll position using AL SetScroll.

Example:

**AL\_GetScroll**(eList;vVert;vHoriz)

# **AL GetColLock**

 $(\text{areaRef:}L) \rightarrow \text{columns:}I$ 

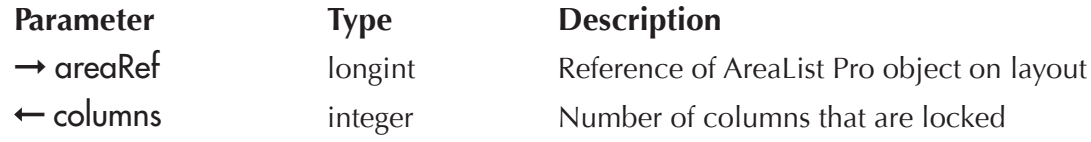

AL\_GetColLock returns the number of columns currently locked.

columns — This parameter returns the number of columns currently locked.

You can set the lock position using [AL\\_SetColLock.](#page-134-0)

Example:

```
$lockcolumn:=AL_GetColLock(eList)
```
# <span id="page-214-0"></span>**AL** GetLine

 $(\text{areaRef:}L) \rightarrow \text{selectedRow:}L$ 

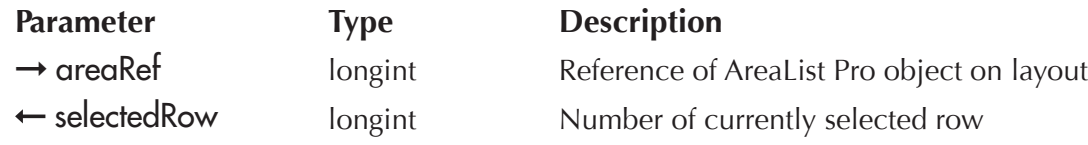

AL\_GetLine returns the number of the currently selected row in the area specified by areaRef. *AL\_GetLine* should only be used with an AreaList Pro object in single-row mode. If the object is in multi-rows mode, you should use AL GetSelect.

This command should not be confused with [AL\\_GetClickedRow](#page-209-0). **AL\_GetClickedRow** returns the last row that was clicked, while *AL\_GetLine* returns the currently selected row, as a result of a click or any other action.

selectedRow — This parameter returns the number of the currently selected row.

You can set the selected row using AL SetLine.

Example:

`Modify button object method

`does a MODIFY RECORD on the record corresponding to the currently selected row in the AreaList Pro object eList

`uses an ID array (previously loaded from an ID field) to load the correct record

\$row:=**AL\_GetLine**(eList)

**SEARCH**([Company];[Company]ID=aID{\$row})

**MODIFY RECORD**([Company])

# AL\_SetCellText

(areaRef:L; text:T; flag:L)

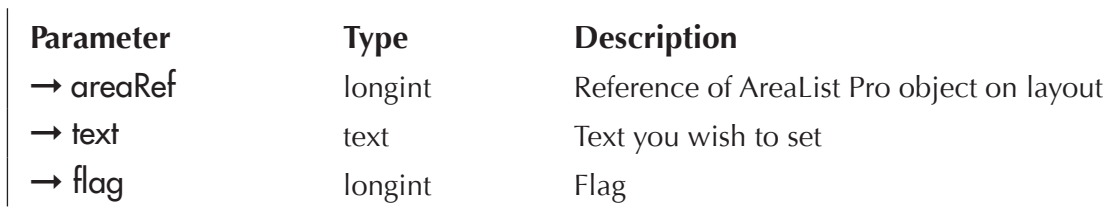

AL\_SetCellText will set the currently highlighted cell text which can be obtained during Edit menu callback.

*This routine will only work correctly during Edit menu callback.* 

text  $\sim$  Sets the current cell text based on flags.

 $flags$  - Formatting flags:

**0** — replace whole cell text

**1** — replace selected text only

The following line is called in the **On Load** phase:

\$result:=**AL\_SetEditMenuCallback**(area;"EditCallback")

The *EditCallback* project method is as follows:

**C\_LONGINT**(\$1) `area reference

**C\_LONGINT**(\$2) `event

**C\_TEXT**(\$3;\$AL\_Undo) `unused

 $$text:="456"$ 

**AL SetCellText**(\$1;\$text;1) `1 - replace selected text only

The user enters an editable cell:

123789

Then a group of three characters is selected (highlighted):

123789

The callback method is called at this moment, and the selected text is replaced:

123456

# AL\_GetCellText

(areaRef:L; text:T; flag:L)

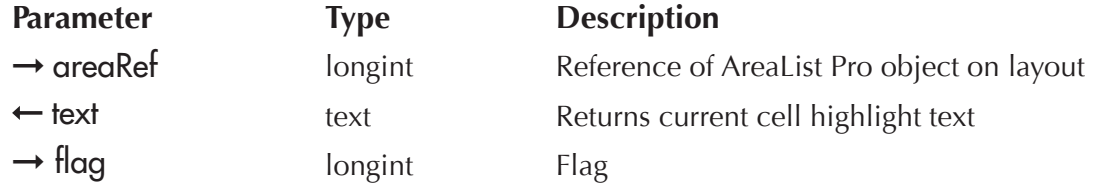

AL\_GetCellText will return the currently highlighted cell text which can be obtained during Edit menu callback.

This routine will only work correctly during Edit menu callback.

**text** – Returns current highlight text based on flags.

 $flags$  - Formatting flags:

- **0** get whole cell text
- **1** get selected text only
### **User Action Commands**

The following line is called in the **On Load** phase:

\$result:=**AL\_SetEditMenuCallback**(area;"EditCallback")

The *EditCallback* project method is as follows:

- **C\_LONGINT**(\$1) `area reference
- **C\_LONGINT**(\$2) `event

**C\_TEXT**(\$3;\$AL\_Undo) `unused

**C\_TEXT**(\$text)

**AL\_GetCellText**(\$1;\$text;1) `1 - get selected text only

The user enters an editable cell:

Example

Then a group of three characters is selected (highlighted):

Example

The callback method is called at this moment, with **\$text** containing the selected substring:

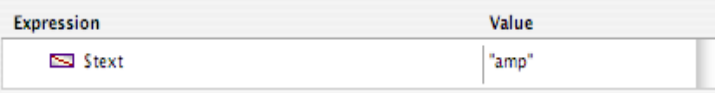

# <span id="page-216-0"></span>AL\_GetLastEvent

 $(\text{areaRef:}L) \rightarrow \text{eventCode:}L$ 

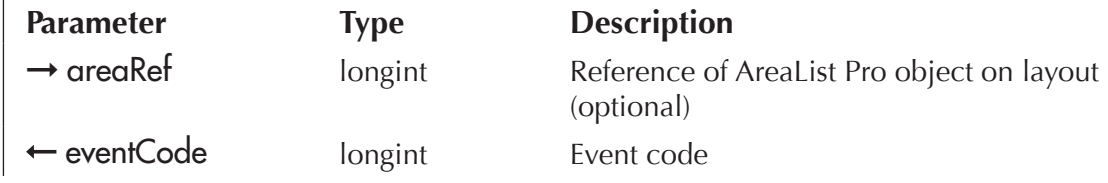

AL\_GetLastEvent will return the last event that occurred in the specified AreaList Pro area.

If no parameter is used, this command will return the last event that occurred in the last AreaList Pro area where an event occurred in the current process (it basically returns the old **ALProEvt** variable in this case).

Note that 18 (mouse moved) event is only available in the Event Callback Interface. It is NOT available through *AL\_GetLastEvent*.

This command replaces the deprecated **ALProEvt** variable (existing projects using this variable will still work, but *AL\_GetLastEvent* should be used instead in new projects or in case of issues with ALProEvt).

In addition, *AL\_GetLastEvent* offers a better control of event management compared to ALProEvt, as it allows tracking of the last event in each AreaList Pro area. Please refer to **[Example 11](#page-243-0)**.

# Utility Commands

AreaList Pro includes several commands to assist in managing the operation of an AreaList Pro area.

# Drop Area

AreaList Pro includes a simple plug-in area which functions as a "drop area" for rows, columns, or items dragged from other objects. Please read the section [Technical Details of the Dragging Implementation](#page-187-0) for more information.

The Drop Area is essentially an invisible object which you will place on top of a graphic image (such as a trash can icon). You can control what types of objects can be dragged to the Drop Area using **AL** SetDropDst.

### <span id="page-217-0"></span>Drop Area Objects on a Multi-Page Layout

If you are using a Drop Area on a layout with multiple pages, you must disable a Drop Area which is not on the active layout page. Use **AL SetDropDst** with null strings for the **destCode** parameters.

## Disabling Drop Areas

You may want to disable a Drop Area so that it does not receive update events from 4D or the System. This involves the use of **AL\_SetScroll**(area;0;0). See **Scroll bars — Changing Displayed Form.** 

# Sort Editor

AreaList Pro includes a Sort Editor dialog to allow the user to sort a list using more than one column as the sort criteria.

The user can command/ctrl-click on the headers to display the dialog. You can use **AL\_ShowSortEd** to display this dialog procedurally.

# Area Name

AL SetAreaName provides a more descriptive name for referencing AreaList Pro areas.

Pass a null string to clear the area name.

The name can also be obtained with **AL\_GetAreaName**. This area name is also available in the event callback method (parameter 8).

# Plug-in information

AL GetVersion returns AreaList Pro's version, while AL GetPluginPath returns the active AreaList Pro copy location.

# Commands

## %AL\_DropArea

%AL\_DropArea is the command used to identify the plug-in area to which an AreaList Pro row or column can be dragged, but which does not display anything. When a row or column is dragged over this area, the area will invert.

This command will appear in the 4D Object Types popup on a layout Property List. It is only used in the object definition for an %**AL\_DropArea** object, and should never be used as a command in a 4D method.

# <span id="page-218-0"></span>AL\_SetDropDst

(dropAreaRef:L; dstCode1:S; ...; dstCodeN:S)

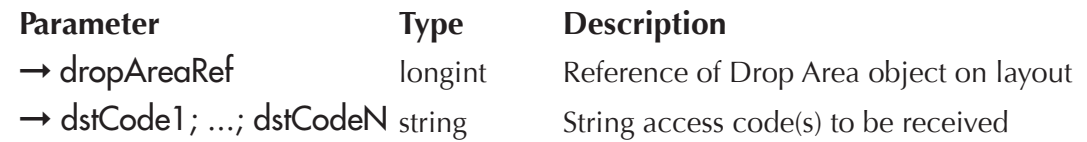

AL\_SetDropDst is used to set the access codes for the destination of a drag, and should be called before a drag. Please read the section ["What are access "codes"?](#page-187-1) for more information.

 $dstCode1; ...; distCodeN = 15$  characters. The  $dstCode can$  be any value (other than an empty string), such as "RowDrag", "ColDrag", "ALPDrag", "PartNum", etc. Avoid using the strings "TEXT" or "PICT".

The code should be the same as what is passed into a potential drag partner. The drag partner will be the source/sender of the drag. The source area can be an AreaList Pro area or another object.

The Drop Area performs the following logic during the actual drag: when the drag takes place, the destination codes that were given in **dstCode1**, **dstCode2**, etc. are compared to the source codes communicated by the sender of the drag. If any of the codes match, the drag is enabled.

Please read the section **Technical Details of the Dragging Implementation** for more information.

*When a Drop Area is placed on a page in a multi-page layout, be sure to disable dragging for* that area by calling this command with null string for the dstCode parameters. Please read the section [Drop Area Objects on a M](#page-217-0)ulti-Page Layout for more information.

Example:

`Enable dragging a row to this area

vStr:=**String**(eDrop) `creates a unique code that only allows dragging within this area

**AL\_SetDropDst**(eList;vStr) `row type for destination

## <span id="page-219-0"></span>AL\_ShowSortEd

 $|{\rm areaRef:} L| \rightarrow {\rm sortDone:}$ 

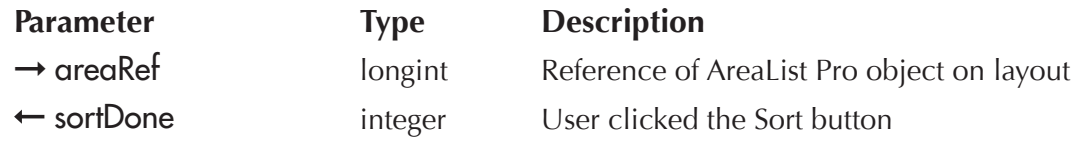

*AL\_ShowSortEd* will display the AreaList Pro Sort Editor. The prompt may be set with the sortEditorPrompt parameter of <u>AL, SetSortOpts</u>. The Editor will display the header values currently specified for the AreaList Pro object. The headers for picture columns will appear, but will be disabled.

Use AL GetSort to determine what columns the user sorted on.

sortDone — This parameter returns what action the user made after the Sort Editor was displayed:

- **-1** The Sort Editor is being displayed in another process in that copy of 4D on that computer. In this case you can loop until a different value is returned or continue without sorting.
- **0** The user clicked the Cancel button and the list was not sorted.
- **1** The user clicked the Sort button and the list was sorted.

Example:

\$sorted:=**AL\_ShowSortEd**(eList) `display AreaList Pro Sort Editor **If**( $$sorted = 1$ ) `do something here **End if** 

# <span id="page-219-1"></span>AL\_SetAreaName

(areaRef:L; areaName:S)

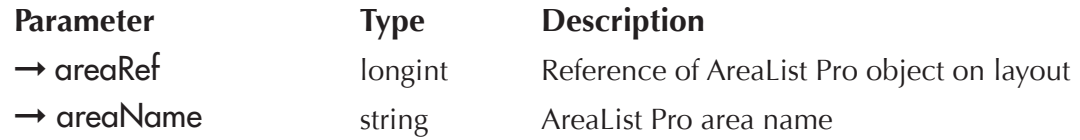

AL\_SetAreaName provides an interface for defining a name to a given AreaList Pro area. This can be helpful when using a generic event handler routine (see **AL SetEventCallback**), providing a method for determining which area has passed along the desired event.

The following example will define the area name as "myArea" for the elist plug-in area:

#### **AL\_SetAreaName**(eList;"myArea")

# <span id="page-220-0"></span>AL\_GetAreaName

(areaRef:L; areaName:S)

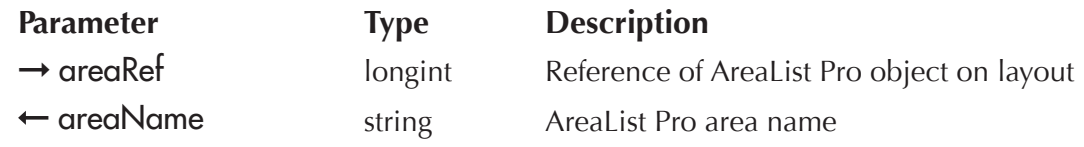

AL\_GetAreaName returns the name defined by **AL\_SetAreaName**. This value is also available in the event callback method (parameter 8).

<span id="page-220-1"></span>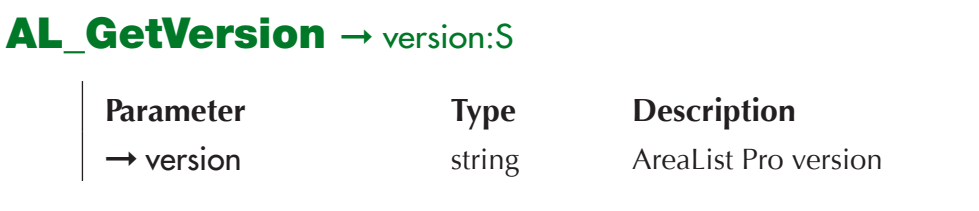

*AL\_GetVersion* returns the currrent AreaList Pro's version.

Example:

\$vers:=**AL\_GetVersion** `returns the current plug-in version

### <span id="page-220-2"></span> $AL_GetPluginPath \rightarrow path: S$

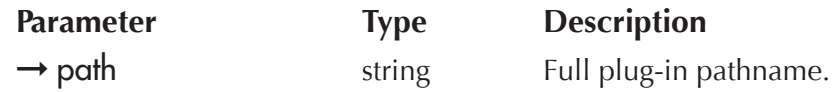

AL\_GetPluginPath returns the currently active AreaList Pro copy location on the hard drive, wherever it is located (including nested in the project folder of .bundle in the Plugins folder).

Example:

\$path:=**AL\_GetPluginPath** `returns the active plug-in path

# Obsolete Commands

Several commands are obsolete in AreaList Pro's current version, but are still supported for compatibility. You should not use these commands for new projects.

This chapter provides a simple list for these commands and their syntax.

**AL SetArrays** (areaRef:L; columnNumber:I; numArrays:I; array1:X; …; arrayN:X) → resultCode:L

**AL InsertArrays** (areaRef:L; columnNumber:I; numArrays:I; array1:X; …; arrayN:X) → resultCode:L

**AL\_SetForeClr** (areaRef:L; columnNumber:I; alpHdrForeColor:S; 4dHdrForeColor:I; alpListForeColor:S; 4dListForeColor:I; alpFtrForeColor:S; 4dFtrForeColor:I)

**AL\_SetBackClr** (areaRef:L; columnNumber:I; alpHdrBackColor:S; 4dHdrBackColor:I; alpListBackColor:S; 4dListBackColor:I; alpFtrBackColor:S; 4dFtrBackColor:I)

- **AL\_DragMgrAvail** (isDragMgrPresent:I)
- **AL\_GetDragLine** (areaRef:L; oldRowNumber:L; newRowNumber:L; destAreaName:L)

**AL\_GetDragCol** (areaRef:L; oldColumnNumber:I; newColumnNumber:I; destAreaName:L)

**AL\_SetDropOpts** (dropAreaRef:L; acceptRowDrag:I; acceptColumnDrag:I)

- **AL\_SetWinLimits** (areaRef:L; enableResize:I; minWidth:I; minHeight:I; maxWidth:I; maxHeight:I)
- **AL\_DoWinResize** (areaRef:L)
- **AL SaveData** (areaRef:L; savePict:P) → resultCode:L
- **AL RestoreData** (areaRef:L; restorePict:P) → resultCode:L
- **AL\_SetSpellCheck** (areaRef:L; columnNumber:I; mode:I)

# Examples

The examples in this section are designed to provide an overview of the use of AreaList Pro and the basic commands.

You may also wish to examine the non-compiled version of the AreaList Pro demo, for more examples on the various AreaList Pro capabilities.

# Example 1 — A Simple One-Column List

Create a simple one-column list on a 4D layout, containing the elements of a 4D list. When the user clicks on an element in the list, put the value of the selected element into a variable called vitem.

First we need to create the layout and draw the AreaList Pro plug-in object. We'll name the object elist.

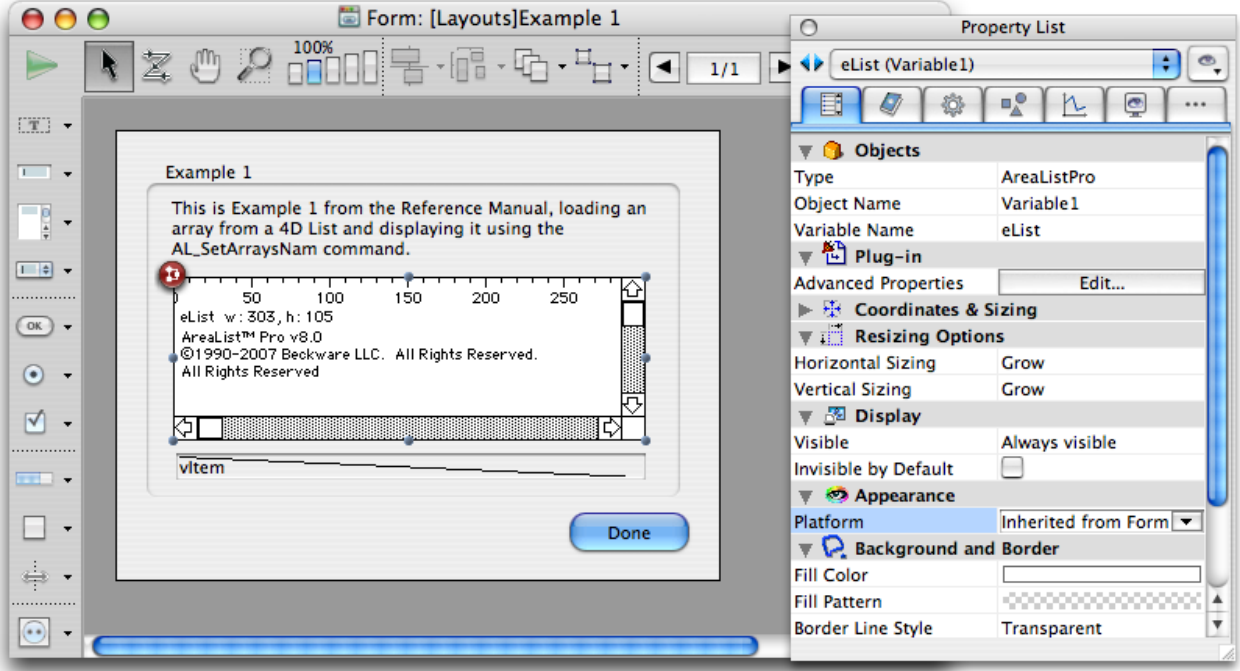

We'll use the On Plug in Area/[AL\\_GetLastEvent](#page-216-0) command (formerly ALProEvt variable) system to configure our AreaList Pro area's response to user events.

Here is the eList object method:

#### **Case of**

:(**Form event**=On Load) `initialize the AreaList Pro object **LIST TO ARRAY** ("City, State"; aCityState) `copy the list into an array \$errorcode:=**AL\_SetArraysNam**(eList;1;1;"aCityState") `display array in AreaList Pro object DEMO Default(eList) vItem:=aCityState{1}

```
:(Form event=On Plug in Area) `respond to user action
  IfAL_GetLastEvent(eList)=1) `did user single-click on a row?
    $row:=AL_GetLine(eList) `get the row the user selected
    vItem:=aCityState{$row} `get the value in that element of the array
  End if `AL GetLastEvent(eList)=1
End case
```
The *DEMO\_Default* project method sets up the area's appearance according to the current platform:

```
C_LONGINT ($1;$AL_Area)
If(Count parameters>=1)
 $AL Area:=$1
 AL_SetMiscOpts ($AL_Area;0;3;"";0;1)
 If(IsWindows =1) `Windows
  AL_SetHdrStyle($AL_Area;0;"Tahoma";11;0)
  AL_SetStyle($AL_Area;0;"Tahoma";11;0)
 Else `MacOS
  AL_SetStyle($AL_Area;0;"Lucida Grande";11;0)
  AL SetHdrStyle($AL Area;0;"Lucida Grande";11;0)
 End if
 AL_SetHeight($AL_Area;-1;-1;-1;3;-1;-1)
End if
```
The *IsWindows* project method merely returns **True** if the current platform is Windows:

**C\_LONGINT** (\$0;\$platform;\$system;\$machine)

**PLATFORM PROPERTIES**(\$platform;\$system;\$machine)

\$0:=**Num**(\$platform=Windows)

The layout will appear like this in the User or Runtime environment:

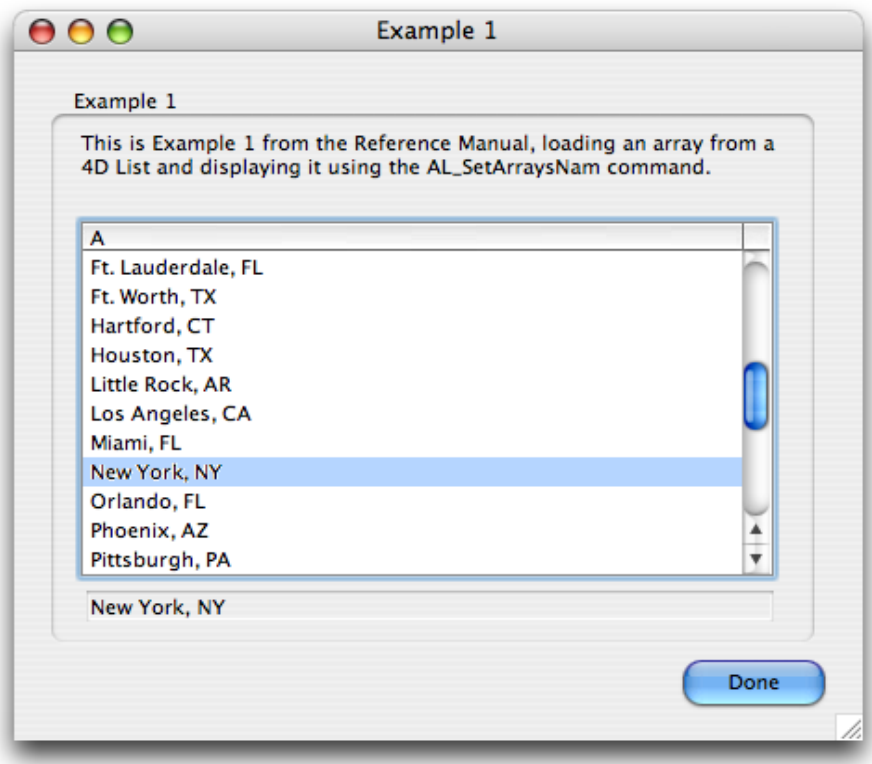

Notice that the column header displays the default value of "A". In the next example, we'll modify the display to have a more meaningful header.

# Example 2 — Displaying Headers on the List

Modify the previous example to display "City, State" as the header for the list column.

The modified object method for the AreaList Pro object is:

#### **Case of**

:(**Form event**=On Load) `initialize the AreaList Pro object **LIST TO ARRAY** ("City, State"; aCityState) `copy the list into an array \$errorcode:=**AL\_SetArraysNam**(eList;1;1;"aCityState") `display array in AreaList Pro object **AL\_SetHeaders** (eList;1;1;"City, State") `specify the values for the column header DEMO Default(eList) vItem:=aCityState{1} :(**Form event**=On Plug in Area) `respond to user action **If**(**AL GetLastEvent** (eList)=1) `did user single-click on a row? \$row:=**AL\_GetLine**(eList) `get the row the user selected

vItem:=aCityState{\$row} `get the value in that element of the array

```
End ifAL_GetLastEvent (eList)=1
```
#### **End case**

The AreaList Pro object now appears in the User or Runtime environment like this:

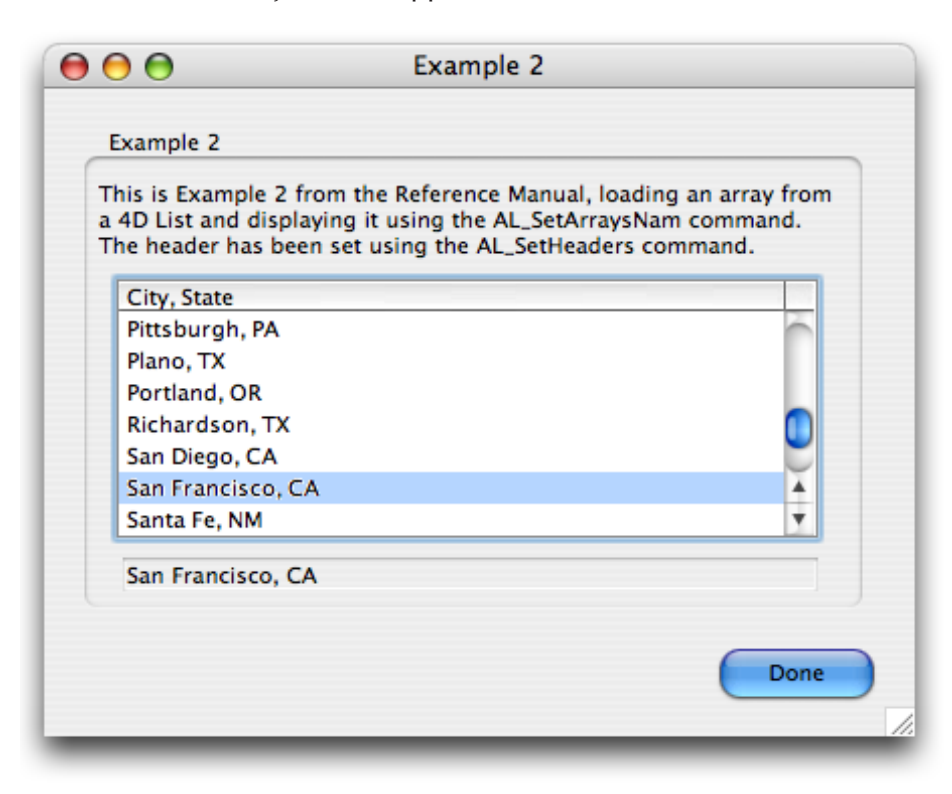

# Example 3 — Displaying Data from a Table

We'll change the previous example to load the array from a table in the database rather than a list. Tables are commonly used to keep list items when the number of items is large or may change frequently. Also, we'll display the City and State in separate columns.

This will require that our table structure keep the City and State values in two different fields. We can use the same AreaList Pro object we created in the previous examples, and just modify the object method:

#### **Case of**

:(**Form event**=On Load) `initialize the AreaList Pro object

**ALL RECORDS** ([Cities]) `load all records in the Cities table

**SELECTION TO ARRAY** ([Cities]City;aCity; [Cities]State; aState) `copy field values into arrays \$errorcode:=**AL\_SetArraysNam**(eList;1;2;"aCity";"aState") `display arrays in AreaList Pro object **AL\_SetHeaders** (eList;1;2;"City";"State") `specify the values for the column headers DEMO\_Default(eList) vItem:=aCity{1}+", "+aState{1}

:(**Form event**=On Plug in Area) `respond to user action

**If**(**AL** GetLastEvent(eList)=1) `did user single-click on a row?

\$row:=**AL\_GetLine**(eList) `get the row the user selected

vItem:=aCity{\$row}+" "+aState{\$row} `get the value in that element of the arrays

```
End if `AL GetLastEvent(eList)=1
```
#### **End case**

Our layout now looks like this to the user:

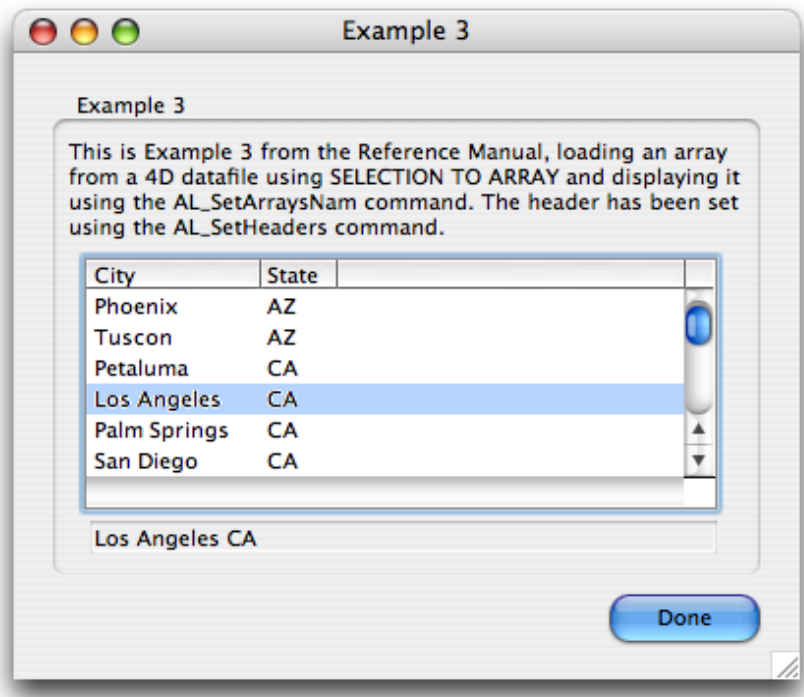

# Example 4 — Selecting Multiple Rows

In the previous examples, we've used the default single-row selection mode, which allows only one row to be selected, or highlighted, at any time. Arealist Pro can be configured to allow multiple rows to be selected, and commands are available to highlight rows procedurally, as well as determine what rows have been selected by the user.

Let's modify the previous example to work in multi-rows mode.

We'll add an additional line of code to the  $\Omega$ n load part of the object method to configure the AreaList Pro object to be in multi-rows mode, using AL SetRowOpts. We'll initially display the list with no rows selected. Since AreaList Pro defaults to no selected rows when in multi-rows mode, we don't need to use AL SetSelect in the On load phase.

When the user clicks on one or more items, we'll display the selected items in the vitem variable, separated by a dash character. Finally, if the user double-clicks on a row, we want to close the layout using the **CANCEL** command.

Here's the modified object method:

#### **Case of**

:(**Form event**=On Load) `initialize the AreaList Pro object

**ALL RECORDS** ([Cities]) `load all records in the Cities table

```
SELECTION TO ARRAY (Cities City; aCity; Cities State; aState) `copy field values into arrays
$errorcode:=AL_SetArraysNam(eList;1;2;"aCity";"aState") `display arrays in AreaList Pro object
AL SetHeaders (eList;1;2;"City";"State") `specify the values for the column headers
```
**AL SetRowOpts** (eList;1;1;0;0) `set multi-rows mode and allow no selection parameters

DEMO\_Default(eList) vItem:=""

:(**Form event**=On Plug in Area) `respond to user action

#### **Case of**

:(**[AL\\_GetLastEvent](#page-216-0)**(eList)=1) `did user single-click on a row?

#### **ARRAY LONGINT** (aRows;0)

\$OK:=**AL\_GetSelect**(eList;aRows) `get the rows selected by user

vItem:=""

**For** (\$i; 1; **Size of array** (aRows)) `look at each row selected by user

```
vItem:=vItem+aCity{aRows{$i}}+" "+aState{aRows{$i}}+" - " `plug values in vItem
```
#### **End for**

#### :(**[AL\\_GetLastEvent](#page-216-0)**(eList)=2) `double-click?

**CANCEL** `cancel the layout

**End case** `AL GetLastEvent (eList)

**End case**

Now our layout looks like this:

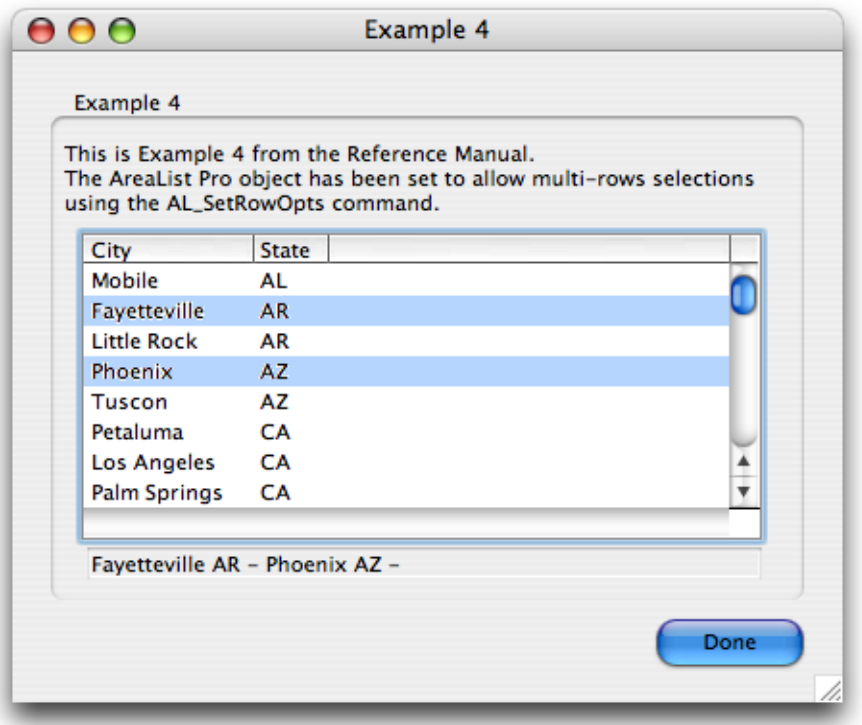

# Example 5 — Allowing Data Entry

Now that we have a basic AreaList Pro area displayed on our layout, we can implement data entry.

In AreaList Pro, all that needs to be done is to add a line of code to the  $\overline{On}$  load part of the object method. To initiate data entry with a double click, we use **AL** SetEntryOpts with the entryMode parameter set to 3 (see *Initiating Data Entry* for more information about the different options available).

As a default, AreaList Pro allows all columns to be enterable once the method of initiating data entry has been set.

Of course we must remove the double click **CANCEL** action. The code in the object method is now:

#### **Case of**

:(**Form event**=On Load) `initialize the AreaList Pro object

**ALL RECORDS** ([Cities]) `load all records in the Cities table

**SELECTION TO ARRAY** ([Cities]City;aCity; [Cities]State;aState) `copy field values into arrays

\$errorcode:=**AL\_SetArraysNam**(eList;1;2;"aCity";"aState") `display arrays in AreaList Pro object

**AL\_SetHeaders** (eList;1;2;"City";"State") `specify the values for the column headers

**AL\_SetRowOpts** (eList;1;1;0;0) `set multi-rows mode and allow no selection parameters

**AL SetEntryOpts** (eList;3;0;0) `set double click to enter data entry mode

DEMO Default(eList)

vItem:=""

```
:(Form event=On Plug in Area) `respond to user action
 Case of
  :(AL_GetLastEvent(eList)=1) `did user single-click on a row?
    ARRAY LONGINT (aRows;0)
    $OK:=AL_GetSelect(eList;aRows) `get the rows selected by user
    vItem:=""
    For ($i;1; Size of array (aRows)) `look at each row selected by user
     vItem:=vItem+aCity{aRows{$i}}+" "+aState{aRows{$i}}+" - " `plug values in vItem
    End for
 End case `AL_GetLastEvent
```
#### **End case**

The layout now looks like this after double-clicking on the first cell with "AR" in it:

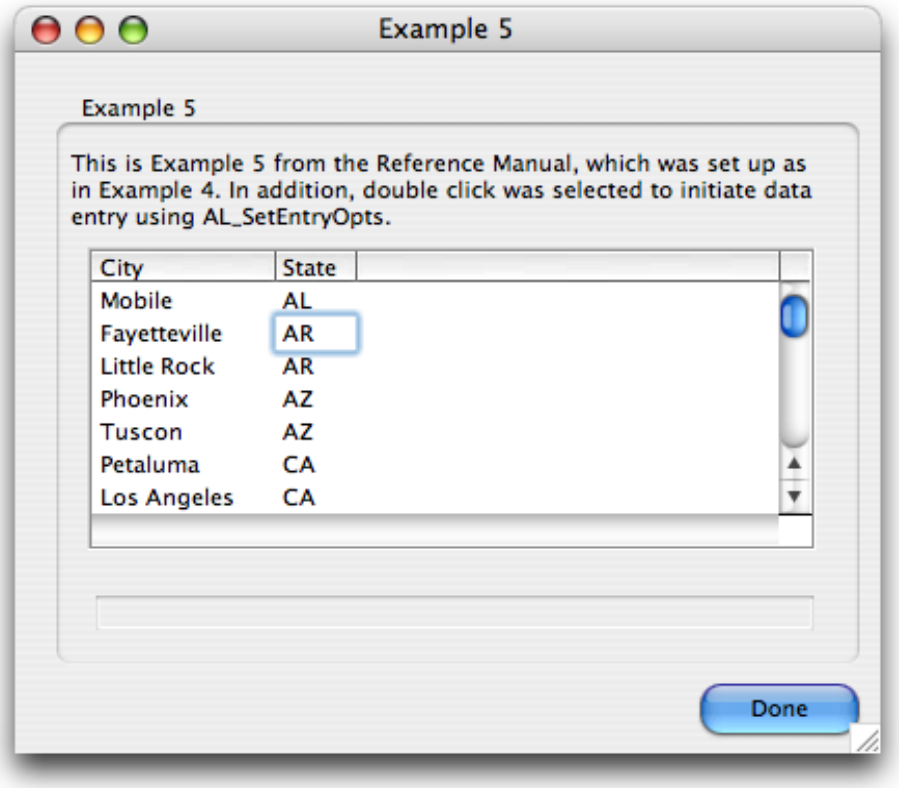

# Example 6 — Restricting Data Entry to a Column

Now that data entry has been established in our example AreaList Pro area, let's prohibit entry to one of the columns. This requires executing AL SetEnterable to override the default enterability for column 1. In this command, which is also placed in the  $Qn$  load phase, we must specify the columnNumber, which is 1, and the enterability, which we'll set to 0 (not enterable.)

The modified object method is:

#### **Case of**

:(**Form event**=On Load) `initialize the AreaList Pro object

**ALL RECORDS** ([Cities]) `load all records in the Cities table

```
SELECTION TO ARRAY ([Cities]City;aCity; [Cities]State; aState) `copy field values into arrays
```
\$errorcode:=**AL\_SetArraysNam**(eList;1;2;"aCity";"aState") `display arrays in AreaList Pro object

**AL\_SetHeaders** (eList;1;2;"City";"State") `specify the values for the column headers

**AL\_SetRowOpts** (eList; 1; 1;0;0) `set multi-rows mode and allow no selection parameters

**AL SetEntryOpts** (eList;3;0;0) `set double click to enter data entry mode

**AL\_SetEnterable** (eList;1;0) `set column 1 to be non-enterable

```
DEMO_Default(eList)
vItem:=""
```
:(**Form event**=On Plug in Area) `respond to user action

#### **Case of**

:(**[AL\\_GetLastEvent](#page-216-0)**(eList)=1) `did user single-click on a row?

#### **ARRAY LONGINT** (aRows;0)

\$OK:=**AL\_GetSelect**(eList;aRows) `get the rows selected by user

vItem:=""

**For** (\$i; 1; **Size of array** (aRows)) `look at each row selected by user

```
vItem:=vItem+aCity{aRows{$i}}+" "+aState{aRows{$i}}+" - " `plug values in vItem
```
**End for**

**End case** `AL GetLastEvent (eList)

#### **End case**

This layout looks identical to that in Example 5, except that column 1 is no longer enterable. Test this by double clicking on column 1: the row will be selected, but you won't begin data entry.

Double clicking on column 2 will initiate data entry as in Example 5.

# Example 7 — Validating Data Entry

AreaList Pro has the capability to execute a  $4<sup>th</sup>$  Dimension project method when data entry ends on a cell. This is known as a callback method, and can be specified using **AL SetCallbacks**.

In this example, we add a callback method which checks the value entered in a column 2 cell, and warns the user if it is invalid. To implement this, **AL\_SetCallbacks** is called from the <u>On load</u> phase, and sets up the callback project method *ExitCallback*.

The new object method is:

#### **Case of**

:(**Form event**=On Load) `initialize the AreaList Pro object

**ALL RECORDS** ([Cities]) `load all records in the Cities table

**SELECTION TO ARRAY** ([Cities]City;aCity; [Cities]State; aState) `copy field values into arrays

\$errorcode:=**AL\_SetArraysNam**(eList;1;2;"aCity";"aState") `display arrays in AreaList Pro object

AL SetHeaders (eList;1;2;"City";"State") `specify the values for the column headers

**AL SetRowOpts** (eList;1;1;0;0) `set multi-rows mode and allow no selection parameters

**AL\_SetEntryOpts** (eList;3;0;0) `set double click to enter data entry mode

**AL SetEnterable** (eList;1;0) `set column 1 to be non-enterable

AL SetCallbacks (eList;"";"ExitCallback") `set exit callback to project method ExitCallback DEMO Default(eList)

vItem:=""

:(**Form event**=On Plug in Area) `respond to user action

#### **Case of**

:(**[AL\\_GetLastEvent](#page-216-0)**(eList)=1) `did user single-click on a row?

**ARRAY LONGINT** (aRows;0)

\$OK:=**AL\_GetSelect**(eList;aRows) `get the rows selected by user

vItem:=""

**For** (\$i; 1; **Size of array** (aRows)) `look at each row selected by user

vItem:=vItem+aCity{aRows{\$i}}+" "+aState{aRows{\$i}}+" - " `plug values in vItem

**End for**

**End case** `AL GetLastEvent (eList)

#### **End case**

In the callback method, we must find out from AreaList Pro if the cell was actually modified, and if so, which cell it was. AL GetCellMod returns a boolean value indicating whether the cell was modified, and **AL** GetCurrCell returns its column and row position.

Note that the callback method is actually a function. AreaList Pro expects a return value which will indicate whether or not the newly entered data is accepted.

The code for the callback project method *ExitCallback* is:

`Project method: ExitCallback

- **C\_BOOLEAN**(\$0) `"data valid" return value (True or False)
- **C\_LONGINT** (\$1) `AreaList Pro object reference
- **C\_LONGINT** (\$2) `action terminating data entry for this cell
- **C\_LONGINT** (vColumn;vRow)

**If**(AL\_GetCellMod(eList)>0) `ask AreaList Pro if cell was modified

**AL\_GetCurrCell**(eList;vColumn;vRow) `find out which cell

`since we only have one enterable array, we don't need to worry about the column

**LIST TO ARRAY** ("State Abbrev";aPossStates) `create a new array of all possible States

**If**(**Find in array** (aPossStates;aState{vRow})=-1) `is modified element not valid?

\$0:=**False** `tell AreaList Pro it is invalid — this forces the user to re-enter it

**BEEP** `provide user feedback

**ALERT** (aState{vRow}+" is not a valid state abbreviation. Please re-enter.")

#### **Else**

\$0:=**True** `tell AreaList Pro entry is valid

**End if**

### **Else**

\$0:=**True** `tell AreaList Pro entry is valid **End if**

In this layout, if the user wants to double click into the "State" column second cell with "AR" in it, enter "ZZ", and exit the cell , this alert would be displayed:

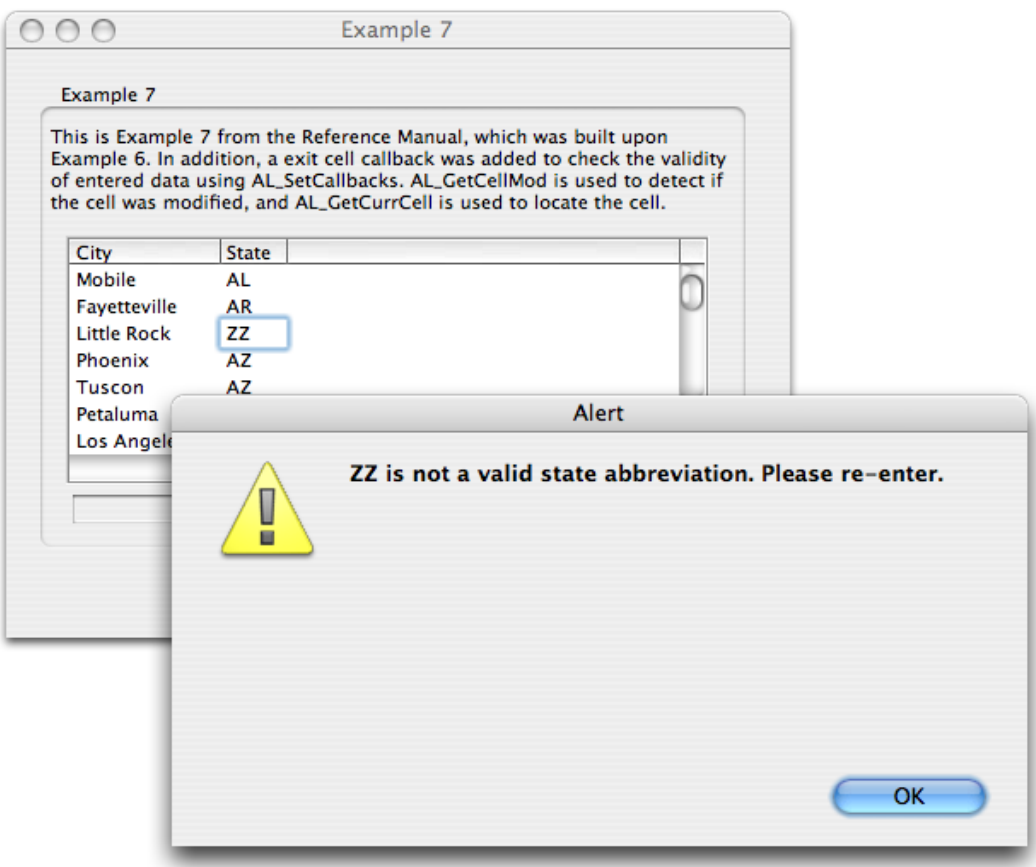

# Example 8 — Prohibiting Data Entry to a Specific Cell

This example takes advantage of another possible AreaList Pro callback, which is executed when a cell is entered for data entry.

We'll make column 1 data (City) enterable again (as in Example 5) but we will use this callback to prohibit changes to for the state of California (abbreviation CA). The only other change necessary to the AreaList Pro object method is to add the entry callback project method name, *EntryCallback*, to the call to [AL\\_SetCallbacks](#page-148-0).

The object method now is:

#### **Case of**

:(**Form event**=On Load) `initialize the AreaList Pro object **ALL RECORDS** ([Cities]) `load all records in the Cities table **SELECTION TO ARRAY** ([Cities]City;aCity; [Cities]State; aState) `copy field values into arrays

\$errorcode:=**AL\_SetArraysNam**(eList;1;2;"aCity";"aState") `display arrays in AreaList Pro object

```
AL SetHeaders (eList;1;2;"City";"State") `specify the values for the column headers
```
**AL\_SetRowOpts** (eList;1;1;0;0) `set multi-rows mode and allow no selection parameters

```
AL_SetEntryOpts (eList;3;0;0) `set double click to enter data entry mode
```

```
AL SetCallbacks (eList;"EntryCallback";"ExitCallback") `set callback project methods
```
DEMO\_Default(eList)

```
vItem:=""
```
:(**Form event**=On Plug in Area) `respond to user action

#### **Case of**

:(**AL GetLastEvent** (eList)=1) `did user single-click on a row?

**ARRAY LONGINT** (aRows;0)

```
$OK:=AL_GetSelect(eList;aRows) `get the rows selected by user
```
vItem:=""

**For** (\$i; 1; **Size of array** (aRows)) `look at each row selected by user

```
vItem:=vItem+aCity{aRows{$i}}+" "+aState{aRows{$i}}+" - " `plug values in vItem
```
**End for**

```
End case `AL GetLastEvent (eList)
```
#### **End case**

The entry callback method code checks the column number and row information by making use of [AL\\_GetCurrCell.](#page-184-0) Note that this method now makes use of the two parameters that AreaList Pro passes to it: the AreaList Pro area reference, and the method by which data entry was initiated.

`Project method: EntryCallback

**C\_LONGINT** (\$1) `AreaList Pro object reference

**C\_LONGINT** (\$2) `entry cause - passed by AreaList Pro

**C\_LONGINT** (\$3) `only useful when fields are being displayed

```
C_LONGINT (vCurrCol;vCurrRow)
```

```
AL_GetCurrCell($1;vCurrCol;vCurrRow)
```

```
If(vCurrCol=1) `city
 If(aState{vCurrRow}="CA")
  AL_SkipCell($1)
 End if
```
**End if**

When it is displayed in the Runtime environment, the layout in this example will look the same as the I ayout in Example 7. However, the cities in the first column are now enterable, except for those which are in California.

# Example 9 — Using the Event Callback Interface

This example show how a more generic event callback project method can be installed to replace the On Plug in Area/[AL\\_GetLastEvent](#page-216-0) command (formerly ALProEvt variable) system.

This is performed by a call to **AL\_SetEventCallback**, which instructs AreaList Pro to call the *EventCallBack* project method instead of sending the On Plug in Area event to the object method and form method.

The area's object method is now only used for the On Load phase:

#### **Case of**

:(**Form event**=On Load) `initialize the AreaList Pro object

**ALL RECORDS** ([Cities]) `load all records in the Cities table

**SELECTION TO ARRAY** ([Cities]City;aCity; [Cities]State; aState) `copy field values into arrays

\$errorcode:=**AL\_SetArraysNam**(eList;1;2;"aCity";"aState") `display arrays in AreaList Pro object

**AL SetHeaders** (eList;1;2;"City";"State") `specify the values for the column headers

**AL SetRowOpts** (eList;1;1;0;0) `set multi-rows mode and allow no selection parameters

**AL\_SetEntryOpts** (eList;3;0;0) `set double click to enter data entry mode

AL SetCallbacks (eList;"EntryCallback";"ExitCallback") `set callback project methods \$errorcode:=**AL\_SetEventCallback** (eList;"EventCallBack";3) `set event callback

`(3 = do not execute object method and form method)

DEMO\_Default(eList)

vItem:=""

#### **End case**

The callback method code updates the vitem variable by making use of <u>AL\_GetSelect</u>. Note that this method makes use of the two first parameters that AreaList Pro passes to it: the AreaList Pro area reference, and the event which triggered the callback method execution.

The method also uses AreaList Pro's built-in constants:

`Project method: EventCallBack

**C\_LONGINT**(\$0) `object method and form method will not be executed if 0

- **C\_LONGINT**(\$1;\$area) `AreaList Pro area
- **C\_LONGINT**(\$2;\$alpEvent) `AreaList Pro event

**C\_LONGINT** (\$3;\$alpEventMod) `event modifier — unused now

**C\_LONGINT**(\$4;\$col) `column — last clicked column

**C\_LONGINT**(\$5;\$row) `row — last clicked row

**C\_LONGINT**(\$6;\$modifiers) `modifiers

**C\_STRING**(255;\$7;\$tip) `tip string

**C\_STRING**(255;\$8;\$areaName) `plug-in area name (see AL\_SetAreaName)

#### **Case of**

: ((\$2>=AL Single click event) & (\$2<=AL Empty Area Control Click)) `all click types

**ARRAY LONGINT** (aRows;0)

\$OK:=**AL\_GetSelect**(eList;aRows) `get the rows selected by user

vItem:=""

**For** (\$i;1; **Size of array** (aRows)) `look at each row selected by user

```
vItem:=vItem+aCity{aRows{$i}}+" "+aState{aRows{$i}}+" - " `plug values in vItem
```
**End for**

#### **End case**

\$0:=0 `event handled

# Example 10 — Drag and Drop Between Areas

This example will demonstrate how to implement drag and drop between two AreaList Pro areas. Another area has been added to the right, with its corresponding variable to display selected row(s):

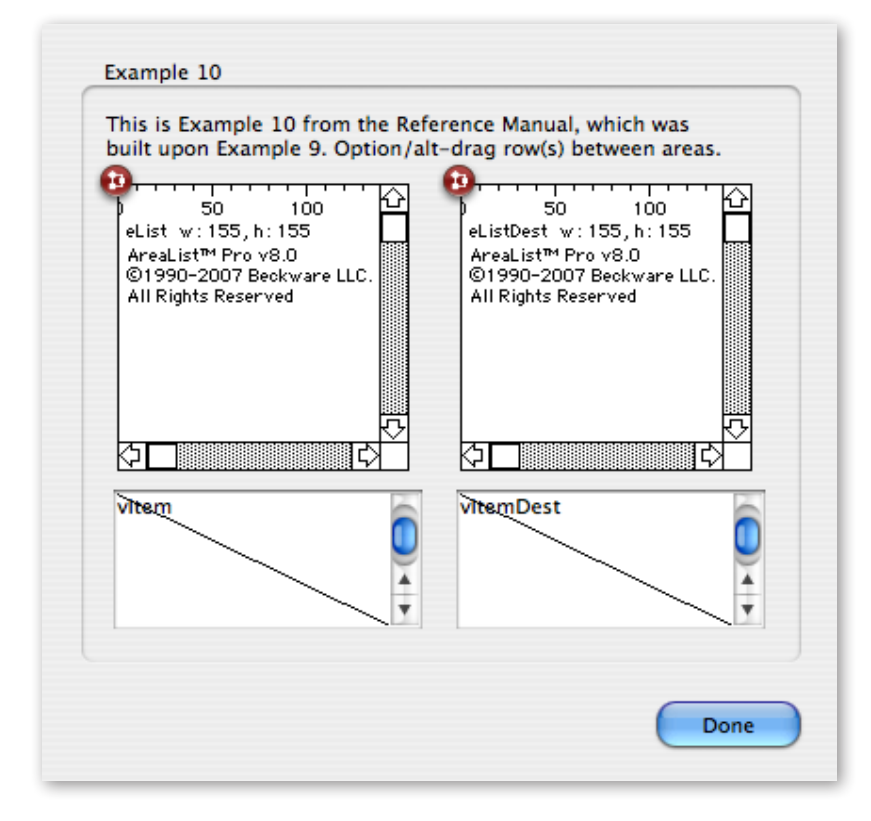

### Enabling Drag and Drop

The left area's object method allows multiple rows drag and drop to and from the area when the option/ alt key is pressed. The "drag" access code is set for both areas.

Note that this code makes extensive use of AreaList Pro's built-in constants:

#### **Case of**

:(**Form event**=On Load) `initialize the AreaList Pro object

**ALL RECORDS** ([Cities]) `load all records in the Cities table

**SELECTION TO ARRAY** ([Cities]City;aCity; [Cities]State; aState) `copy field values into arrays

\$errorcode:=**AL\_SetArraysNam**(eList;1;2;"aCity";"aState") `display arrays in AreaList Pro object

**AL\_SetHeaders** (eList;1;2;"City";"State") `specify the values for the column headers

**AL SetRowOpts** (eList;AL Multiple row selection;AL Allow single or no row;2;1) `set multi-rows mode, allow no selection, drag out, drag in

AL SetDrgSrc (eList;AL Drag row data type;"drag") `set source access code

**AL\_SetDrgDst**(eList;AL Drag row data type;"drag") `set destination access code

AL SetDrgOpts (eList;AL Drag row with option key;AL Scroll area size default; AL Multiple row dragging;AL Drag between rows) `multiple rows dragging with option key

AL\_SetEntryOpts (eList;AL Entry\_dbl select\_sgl;0;0) `set double click to enter data entry mode

AL SetCallbacks (eList;"EntryCallback";"ExitCallback") `set callback project methods

\$errorcode:=**AL\_SetEventCallback** (eList;"EventCallBack";2) `set event callback

 $(2 =$  do not execute object method and form method)

DEMO Default(eList)

vItem:=""

#### **End case**

### Introducing Generic Programming

The destination area will behave the same way, except that it is empty until a drag occurs. This is where we want to go generic. First, we will call a common *dragAreaSetup* project method, with the area reference as \$1 parameter:

`dragAreaSetup

`called by both areas On Load phases

**C\_LONGINT** (\$1) `AreaList Pro area

**AL\_SetHeaders** (\$1;1;2;"City";"State") `specify the values for the column headers

**AL SetRowOpts** (\$1;AL Multiple row selection;AL Allow single or no row;2;1) `set multi-rows mode, allow no selection, drag out, drag in

**AL SetDrgSrc** (\$1;AL Drag row data type;"drag") `set source access code

**AL\_SetDrgDst**(\$1;AL Drag row data type;"drag") `set destination access code

**AL\_SetDrgOpts** (\$1;AL Drag row with option key;AL Scroll area size default;

AL Multiple row dragging;AL Drag between rows) `multiple rows dragging with option key

**AL\_SetEntryOpts** (\$1;AL Entry\_dbl select\_sgl;0;0) `set double click to enter data entry mode

AL SetCallbacks (\$1;"EntryCallback";"ExitCallback") `set callback project methods

\$errorcode:=**AL\_SetEventCallback** (\$1;"EventCallBack";2) `set event callback

```
(2 = do not execute object method and form method)
```

```
DEMO Default($1)
```
Now our **elist** object method looks like this:

#### **Case of**

:(**Form event**=On Load) `initialize the AreaList Pro object

**ALL RECORDS** ([Cities]) `load all records in the Cities table

**SELECTION TO ARRAY** ([Cities]City;aCity; [Cities]State; aState) `copy field values into arrays \$errorcode:=**AL\_SetArraysNam**(eList;1;2;"aCity";"aState") `display arrays in AreaList Pro object dragAreaSetup(**Self**->)

vItem:=""

#### **End case**

The right area's object method does the same, but with empty arrays to begin with:

#### **Case of**

:(**Form event**=On Load) `initialize the AreaList Pro object

```
ARRAY TEXT (aCityDest;0)
```
**ARRAY TEXT** (aStateDest;0)

\$errorcode:=**AL\_SetArraysNam**(eList;1;2;"aCityDest";"aStateDest") `empty arrays in this area dragAreaSetup(**Self**->)

vItemDest:=""

#### **End case**

## Updating Area Entry and Exit Callback Methods

We need to update our area entry and exit callbacks to make them compatible with both areas, using AL GetArrayNames:

`Project method: EntryCallback **C\_LONGINT** (\$1) `AreaList Pro object reference **C\_LONGINT** (\$2) `entry cause - passed by AreaList Pro **C\_LONGINT** (\$3) `only useful when fields are being displayed **C\_LONGINT** (vCurrCol;vCurrRow) AL GetCurrCell(\$1;vCurrCol;vCurrRow) **ARRAY TEXT** (aArrayNames;0) \$errorcode:=**AL\_GetArrayNames** (\$1;aArrayNames;0) \$ptrToStateArray:=**Get pointer** (aArrayNames{2}) `pointer to second col array (state) **If**(vCurrCol=1) `city **If**(\$ptrToStateArray->{vCurrRow}="CA") **AL\_SkipCell**(\$1) **End if End if** `Project method: ExitCallback **C\_BOOLEAN**(\$0) `"data valid" return value (True or False) **C\_LONGINT** (\$1) `AreaList Pro object reference **C\_LONGINT** (\$2) `action terminating data entry for this cell **C\_LONGINT** (vColumn;vRow) **If (AL GetCellMod** (eList)>0) `ask AreaList Pro if cell was modified **AL GetCurrCell**(eList;vColumn;vRow) `find out which cell

`only the state array col 2 will be checked, we don't need to worry about the entered column

**LIST TO ARRAY** ("State Abbrev";aPossStates) `create a new array of all possible States

**ARRAY TEXT** (aArrayNames;0)

\$errorcode:=**AL\_GetArrayNames** (\$1;aArrayNames;0)

\$ptrToStateArray:=**Get pointer** (aArrayNames{2}) `pointer to second col array (state)

**If**(**Find in array** (aPossStates; \$ptrToStateArray->{vRow})=-1) `is modified element not valid?

\$0:=**False** `tell AreaList Pro it is invalid — this forces the user to re-enter it

**BEEP** `provide user feedback

**ALERT** (aState{vRow}+" is not a valid state abbreviation. Please re-enter.")

**Else**

\$0:=**True** `tell AreaList Pro entry is valid

#### **End if**

#### **Else**

\$0:=**True** `tell AreaList Pro entry is valid

#### **End if**

### Event Callback

First we create a common *evtUpdateText* project method to update either variable at the bottom of the lists. It assumes that the aRows array containing the selected rows has been updated prior to the method's call:

 `evtUpdateText `updates the variable at the bottom of the list **C\_POINTER**(\$1) `-> variable **C\_POINTER** $($2)$  `-> city array **C\_POINTER**( $$3$ ) `-> state array  $$1->:="$ **For**(\$i;1;**Size of array** (aRows)) `look at each row selected by user (aRows populated by event callback) \$1->:=\$1->+\$2->{aRows{\$i}}+" "+\$3->{aRows{\$i}}+" - " `plug values in vItem or vItemDest

**End for** 

Here is how the layout will look with a few rows selected in both areas, once rows have been dragged from the left area to the right one:

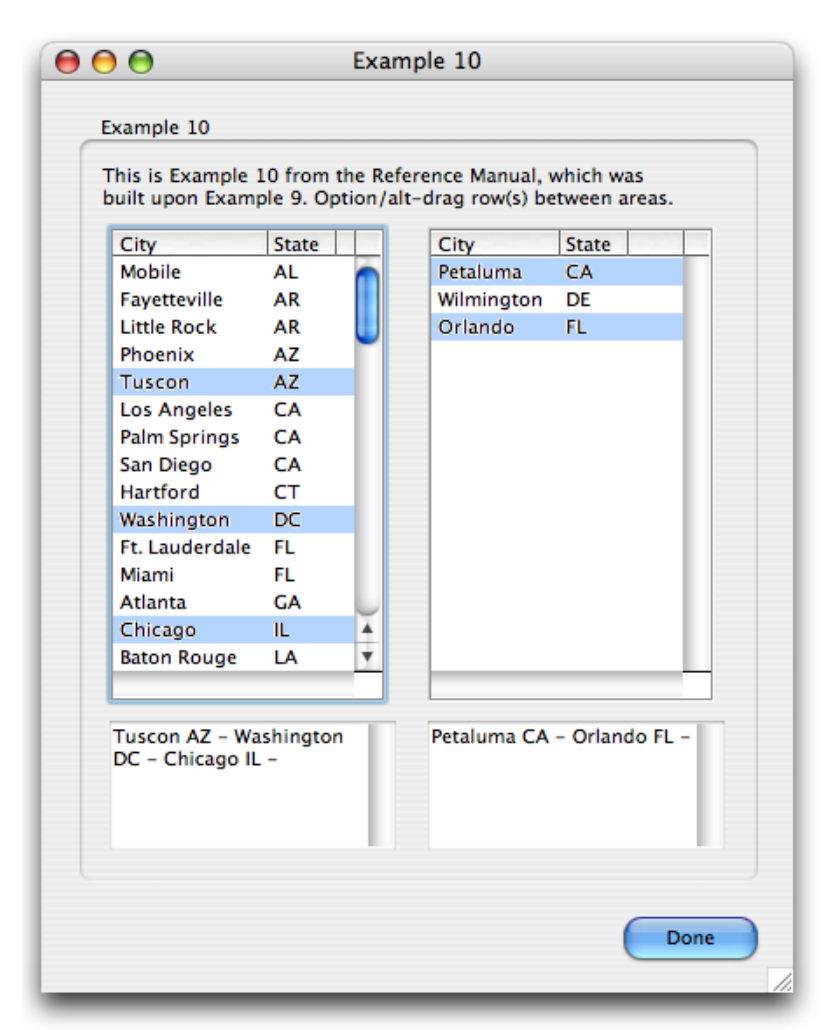

The event callback method is common to both areas. It now calls *evtUpdateText* when a click occurs (or select all) and calls another project method named *evtRowsDragged* to handle a drag from the current (\$1) area:

`Project method: EventCallBack

**C\_LONGINT**(\$0) `object method and form method will not be executed if 0

**C\_LONGINT**(\$1;\$area) `AreaList Pro area

**C\_LONGINT**(\$2;\$alpEvent) `AreaList Pro event

**C\_LONGINT** (\$3;\$alpEventMod) `event modifier — unused now

**C\_LONGINT**(\$4;\$col) `column — last clicked column

**C\_LONGINT**(\$5;\$row) `row — last clicked row

**C\_LONGINT**(\$6;\$modifiers) `modifiers

**C\_STRING**(255;\$7;\$tip) `tip string

**C\_STRING**(255;\$8;\$areaName) `plug-in area name (see AL\_SetAreaName)

#### **ARRAY LONGINT** (aRows;0)

\$OK:=**AL\_GetSelect**(eList;aRows) `get the rows selected by user

#### **Case of**

:(((\$2>=AL Single click event) & (\$2<=AL Empty Area Control Click)) | (\$2=AL Select all event)) `all click types or select all

**If**(\$1=eList) `left area

evtUpdateText(->vItem;->aCity;->aState)

**Else** `right area

```
evtUpdateText(->vItemDest;->aCityDest;->aStateDest)
```
#### **End if**

```
:($2=AL Row drag event) `row(s) dragged from this area
```

```
If($1=eList) `source is left area
```
evtRowsDragged(\$1;->aCity;->aState;->aCityDest;->aStateDest)

vItem:="" `nothing selected on the left (rows have been removed)

evtUpdateText(->vItemDest;->aCityDest;->aStateDest) `update variable for right area with the new rows

**AL SetWidths** (eListDest;1;2;0;0) `resize columns in destination area

**Else** `source is right area

evtRowsDragged(\$1;->aCityDest;->aStateDest;->aCity;->aState)

vItemDest:="" `nothing selected on the right (rows have been removed)

evtUpdateText(->vItem;->aCity;->aState) `update variable for left area with the new rows

#### **End if**

#### **End case**

\$0:=0 `event handled

## Handling Drag Action

The *evtRowsDragged* project method is called by the event callback method. It performs the following operations:

- $\blacksquare$  remove the selected rows from the source area (the **aRows** array has been populated by the callback)
- $\Box$  add them at the top of the destination area (same order)
- $\blacksquare$  redraw both areas
- $\blacksquare$  select the new rows in the destination area

`evtRowsDragged

`updates both areas after a row(s) drag

**C\_LONGINT** (\$1) `source AreaList Pro area

**C\_POINTER**( $$2; $3]$  `-> source city array ; -> source state array

**C\_POINTER**( $$4; $5$ ) `-> destination city array ; -> source state array

**INSERT ELEMENT** (\$4->;1; **Size of array** (aRows)) `insert rows at the beginning of destination arrays **INSERT ELEMENT** (\$5->;1;**Size of array**(aRows))

**ARRAY LONGINT** (aRowsToSelect;0) `deselect dragged rows in source area

**AL\_SetSelect**(\$1;aRowsToSelect) `deselect source rows

**ARRAY LONGINT** (aRowsToSelect;**Size of array**(aRows)) `select dragged rows in destination area

**For** (\$i;**Size of array** (aRows);1;-1) `look backwards at each row selected by user `(aRows populated by event callback) \$4->{\$i}:=\$2->{aRows{\$i}} `city \$5->{\$i}:=\$3->{aRows{\$i}} `state **DELETE ELEMENT** (\$2->;aRows{\$i}) `delete source city **DELETE ELEMENT** (\$3->;aRows{\$i}) `delete source state aRowsToSelect{\$i}:=\$i **End for AL\_UpdateArrays** (\$1;AL Recalculate arrays) `update source area **AL\_GetDrgArea**(\$1;eDestination;0) `destination area AL UpdateArrays (eDestination;AL Recalculate arrays) `update destination area **AL SetSelect** (eDestination;aRowsToSelect) `select new rows

\$OK:=**AL\_GetSelect**(eDestination;aRows) `get the rows for evtUpdateText

*evtUpdateText* is then called by the callback method to update the variable.

# <span id="page-243-0"></span>Example 11 — Getting the Last Event in each Area

This example will demonstrate the use of **AL\_GetLastEvent** in two different AreaList Pro areas.

Each area's last event is kept track of and displayed below the area. In addition, a text area on the bottom of the layout displays the last detected event in any area (formerly ALProEvt):

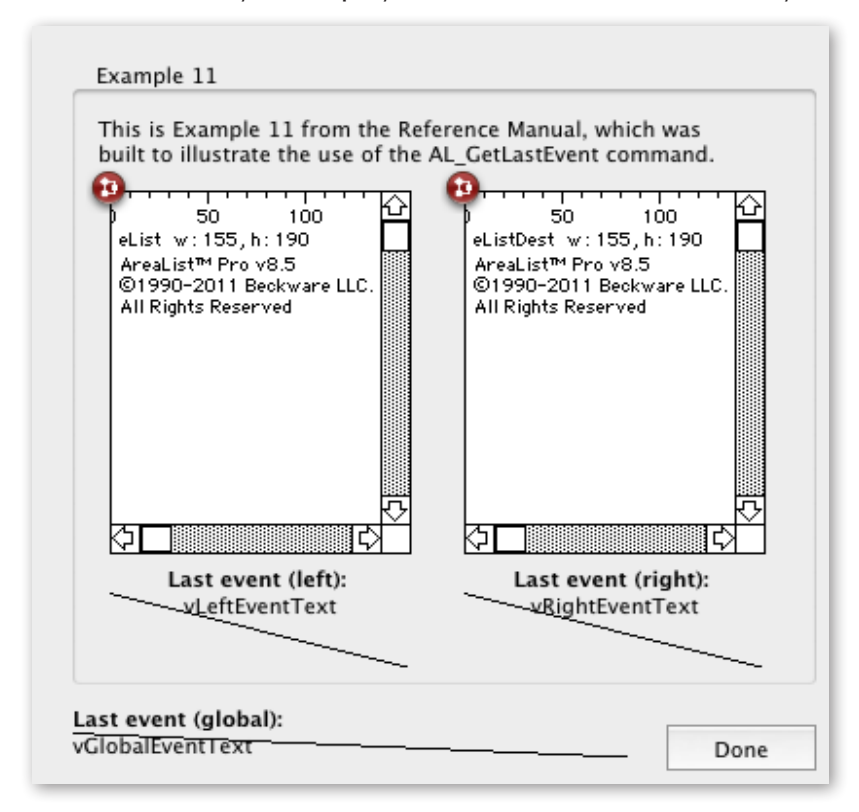

Our layout method takes care of the "Last event (global)" text (last event detected in any AreaList Pro area):

#### **Case of**

:(**Form event**=On Load)

vGlobalEventText:=""

:(**Form event**=On Plug in Area) `call from any of the two areas

```
AlpEventText (AL_GetLastEvent ;->vGlobalEventText)
```
#### **End case**

The *AlpEventText* project method returns the text value, based upon our event case of example (see **Determining the User's Action on an AreaList Pro Object**):

```
C_LONGINT($1) `event code
```
**C\_POINTER(\$2)** `to the event description (text)

#### **Case of**

```
: ($1=1)
 $2->:="Single-click"
: (11=2)$2->:="Double-click"
: ($1=3)
 $2->:="Single-click in an empty part of the area (without displayed data)"
: ($1=4)
 $2->:="Double-click in an empty part of the area (without displayed data)"
: ($1=5)
 $2->:="Control-click (or right mouse click)"
: ($1=6)
 $2->:="Control-click (or right mouse click) in an empty part of the area (without displayed data)"
: (11=7)$2->:="Vertical scroll"
: ($1=18)
 $2->:="Mouse has been moved (callback method only)"
: ($1=-1)
 $2->:="Sort button"
: ($1=-2)
 $2->:="Edit menu Select All"
: ($1=-3)
 $2->:="Column resized"
: ($1=-4)
 $2->:="Column lock changed"
: ($1=-5)
 $2->:="Row has been dragged from this area"
: ($1=-6)
 $2->:="User has invoked AreaList Pro Sort Editor"
: ($1=-7)
 $2->:="Column has been dragged from this area"
```
:  $($ \$1=-8) \$2->:="Cell has been dragged from this area" :  $(11 - 9)$ \$2->:="Object/window has been resized" :  $(11 - 10)$ \$2->:="User clicked on column header, automatic sort won't be executed" :  $($ \$1=-11) \$2->:="Control-click on column header" :  $(11 - 12)$ \$2->:="Click on column footer" : (\$1=0) `No event, \$2-> unchanged **Else** \$2->:="Unknown event"

#### **End case**

**If** (\$1#0) `Let's add the event code

```
$2->:=$2->+" ("+String($1)+")"
```
#### **End if**

Our eList object method On Plug in Area case updates the left area event text value:

#### **Case of**

:(**Form event**=On Load) `initialize the AreaList Pro object **ALL RECORDS** ([Cities]) `load all records in the Cities table **SELECTION TO ARRAY** ([Cities]City;aCity; [Cities]State; aState) `copy field values into arrays \$errorcode:=**AL\_SetArraysNam**(**Self**->;1;2; "aCity";"aState") `display arrays in AreaList Pro object **AL\_SetHeaders** (**Self**->;1;2;"City";"State") `specify the values for the column headers **AL\_SetRowOpts** (**Self**->;AL Multiple row selection;AL Allow single or no row;2;1) `set multi-rows mode, allow no selection, drag out, drag in DEMO\_Default(**Self**->) vLeftEventText:=""

```
:(Form event=On Plug in Area) `call from any of the two areas
  AlpEventText (AL_GetLastEvent (Self->);->vLeftEventText)
End case
```
The elistDest object method performs a similar update with vRightEventText.

Here is how the layout will look after a couple of events:

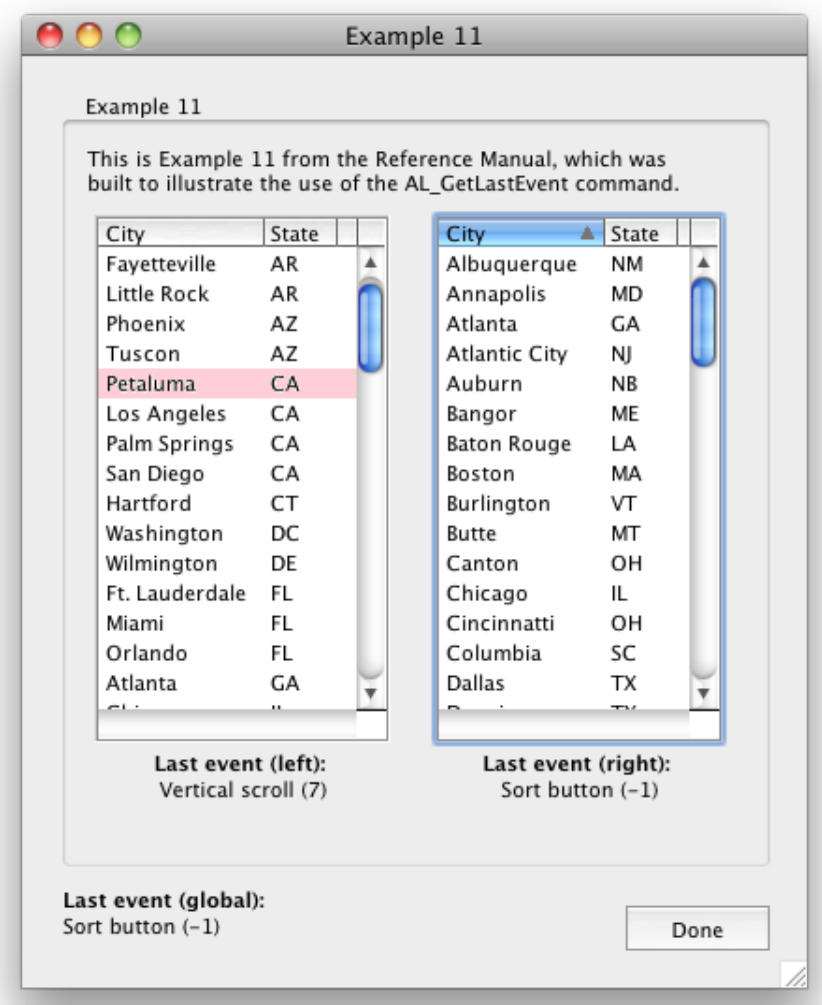

# AreaList Pro Constant List

# ALP Colors

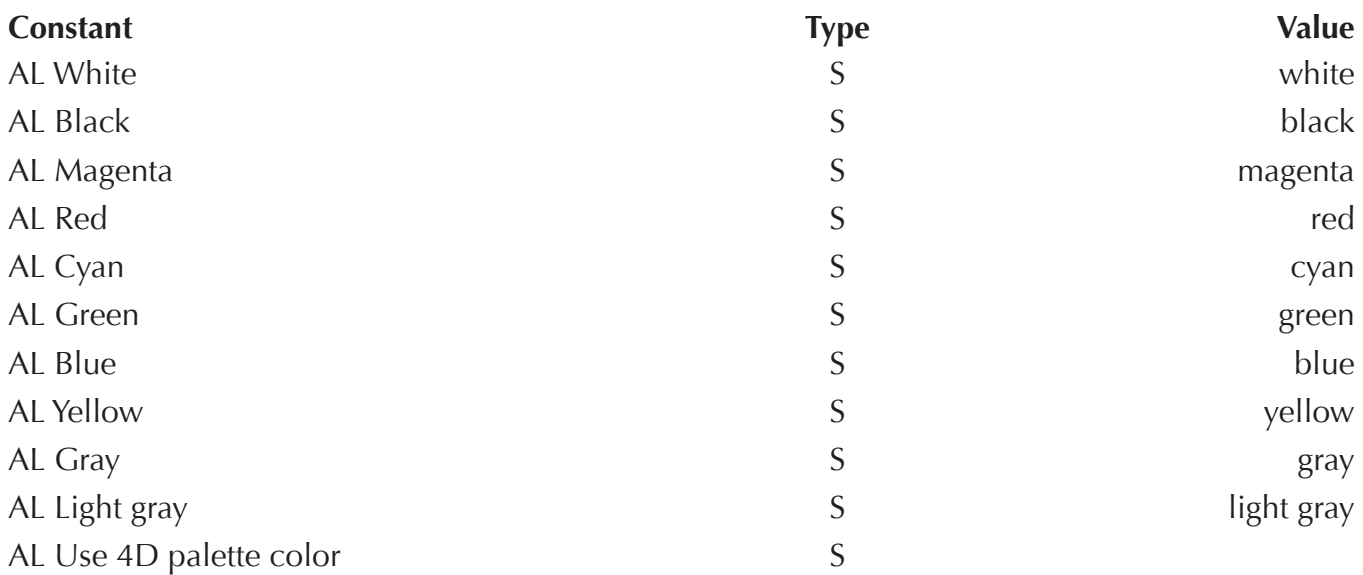

# ALP Patterns

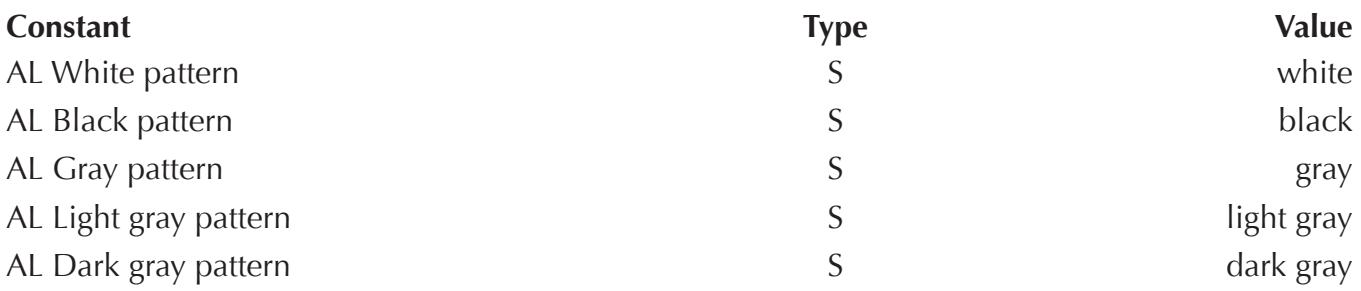

# ALP Events

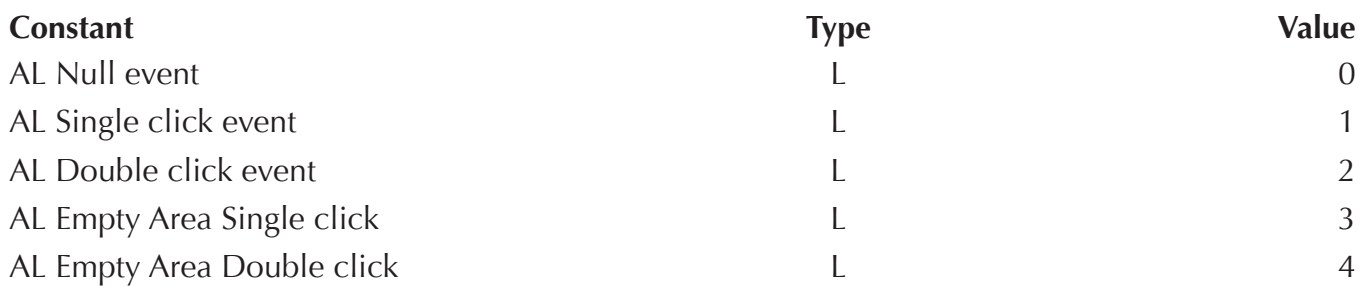

# **AreaList Pro Constant List**

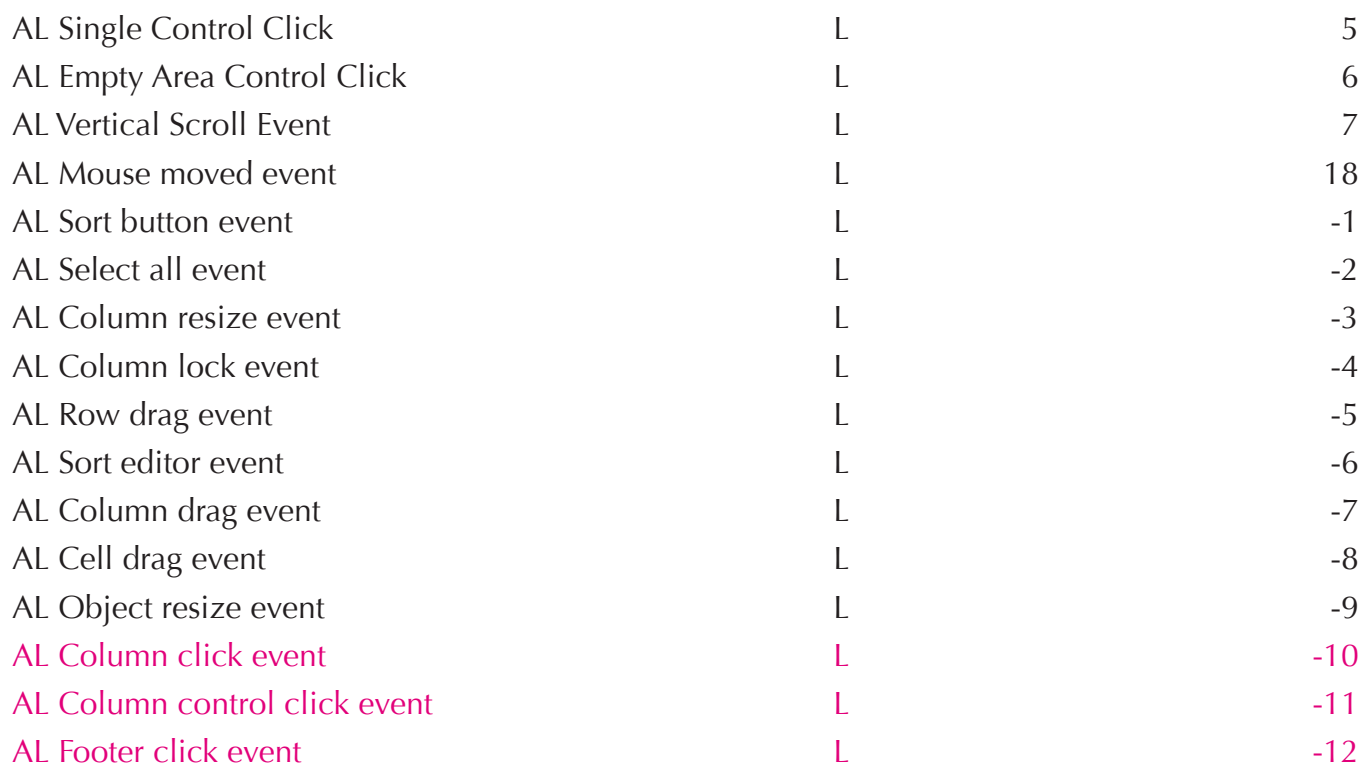

# ALP Entry callback actions

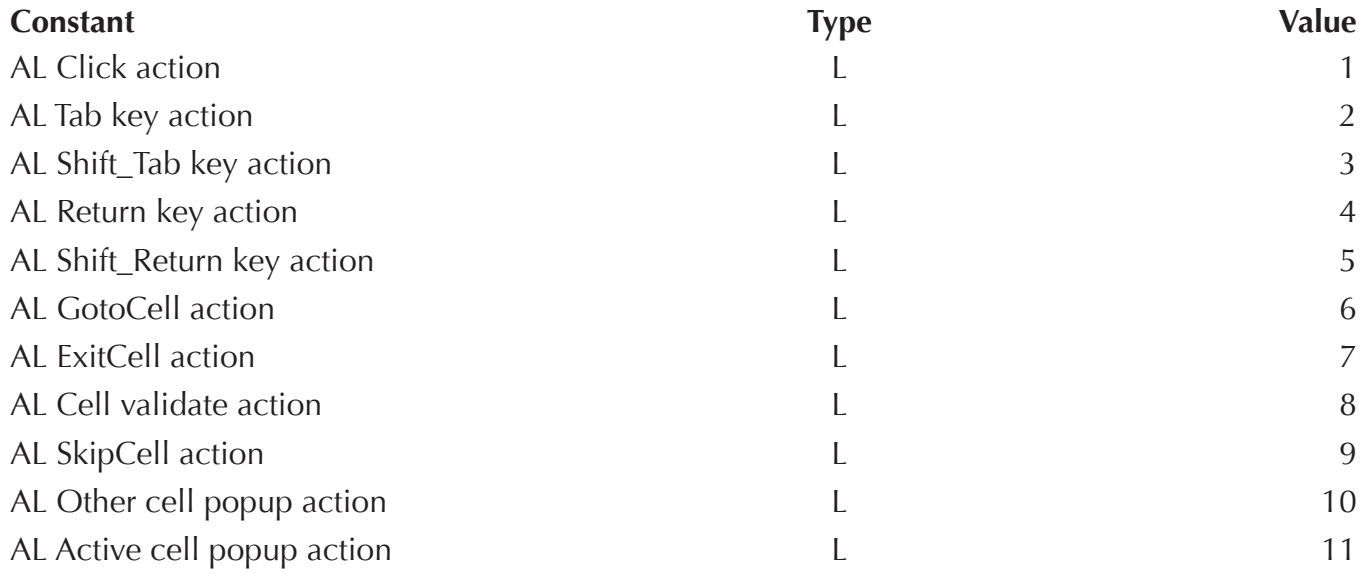

# ALP Array commands

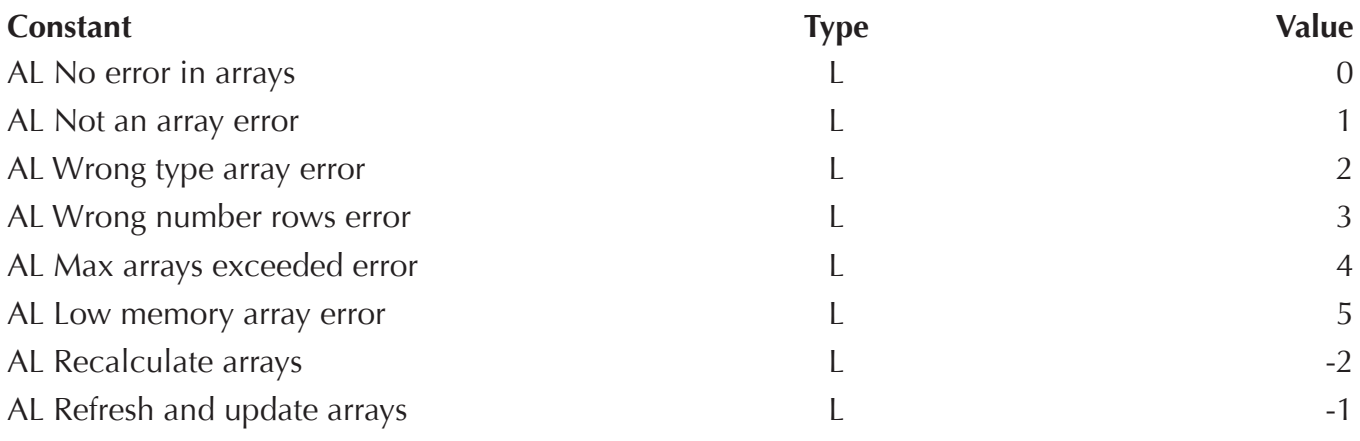

# ALP Sort commands

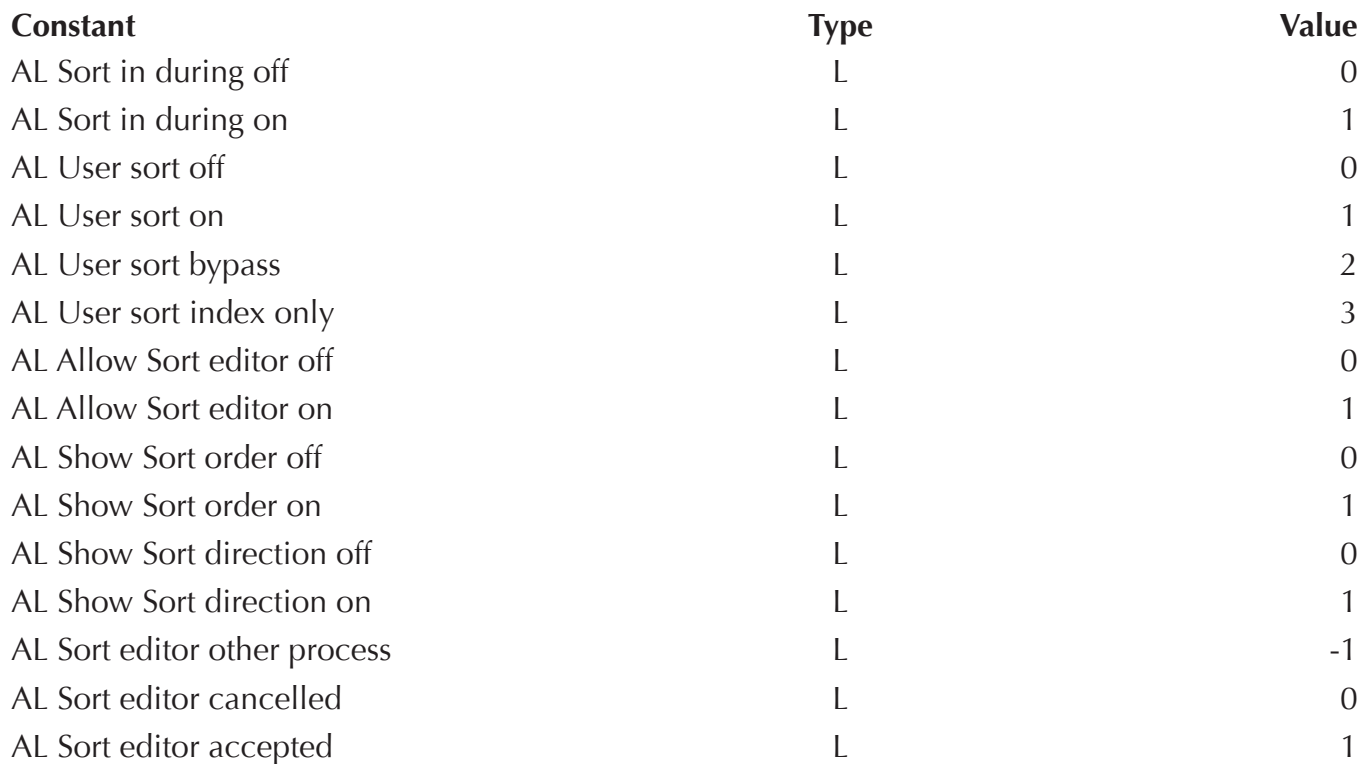

# ALP Column commands

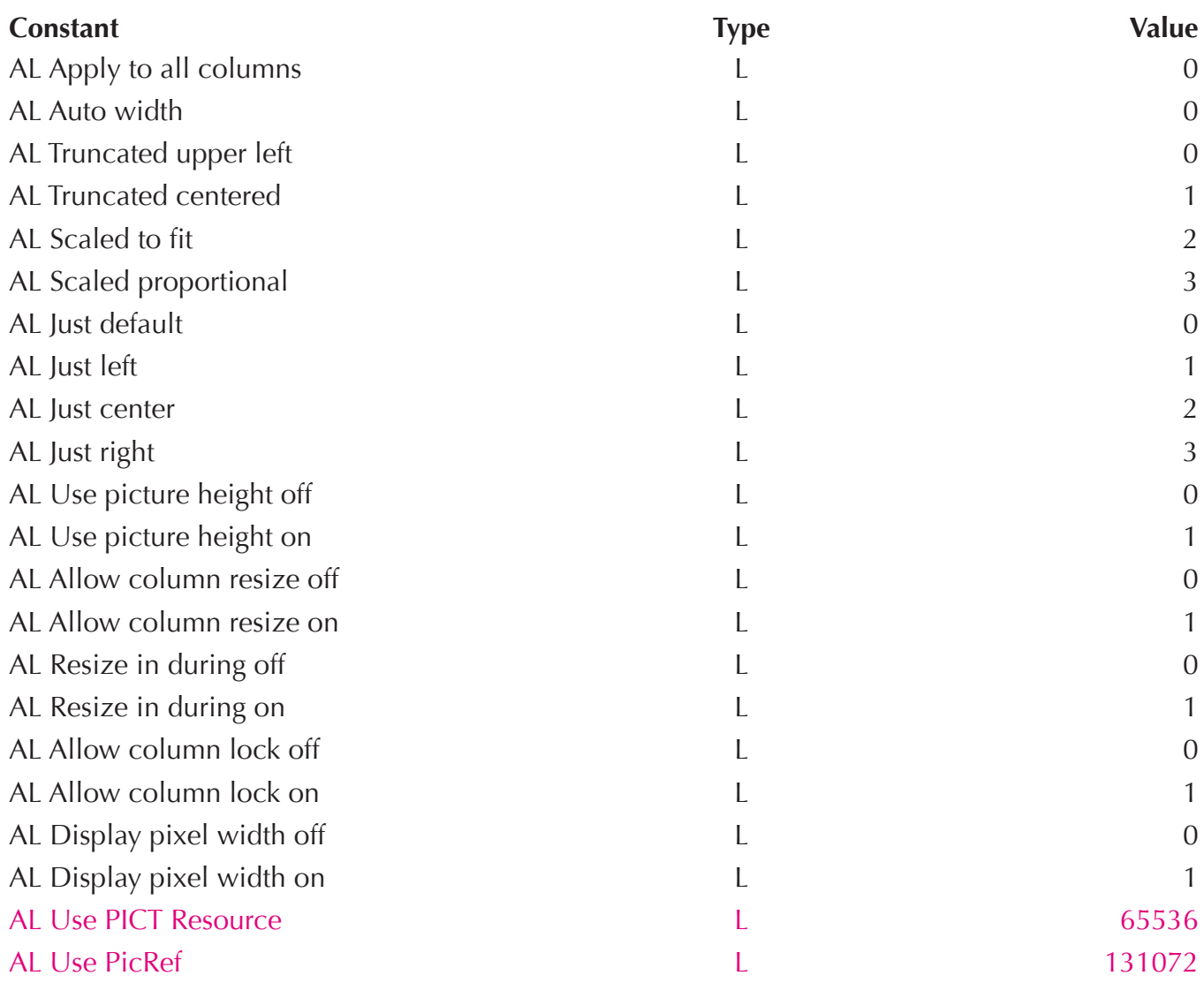

# ALP Row commands

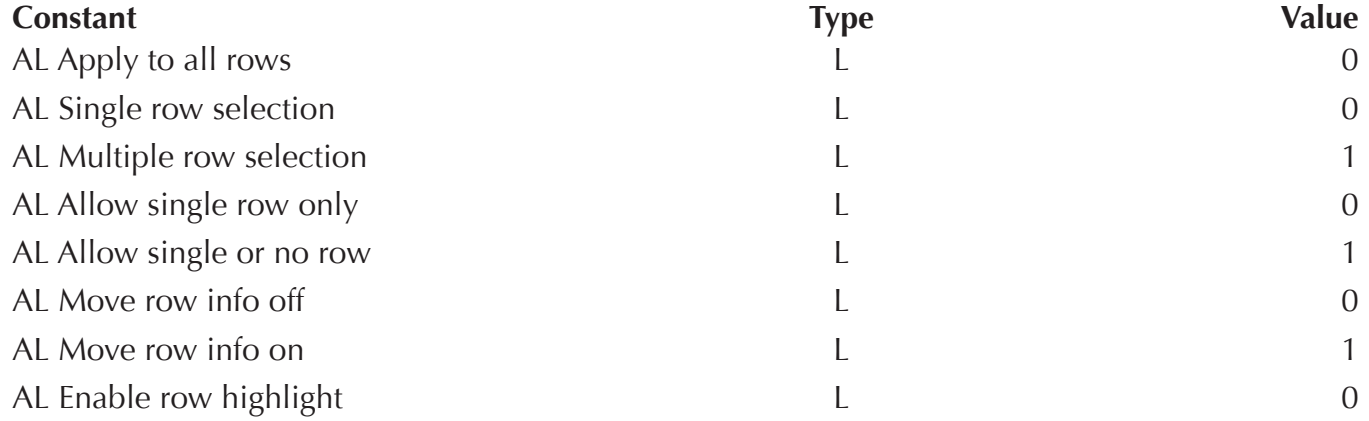

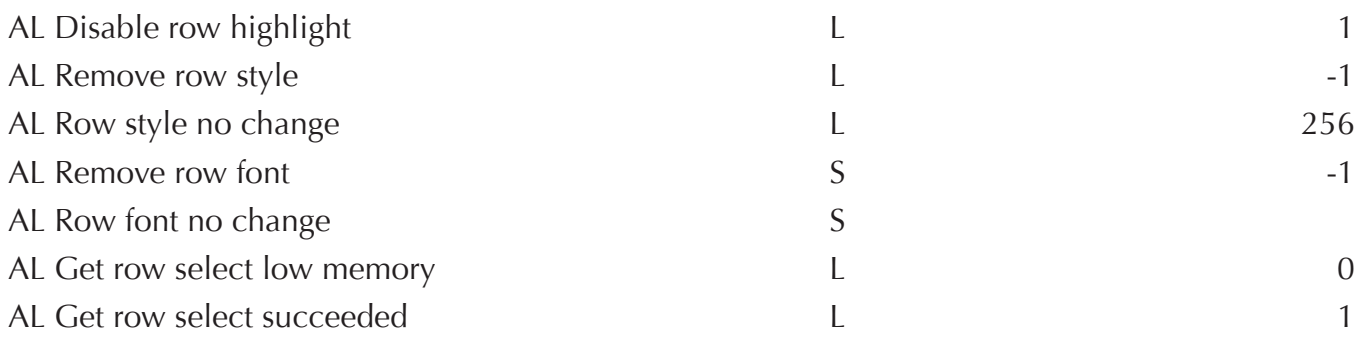

# ALP Entry commands

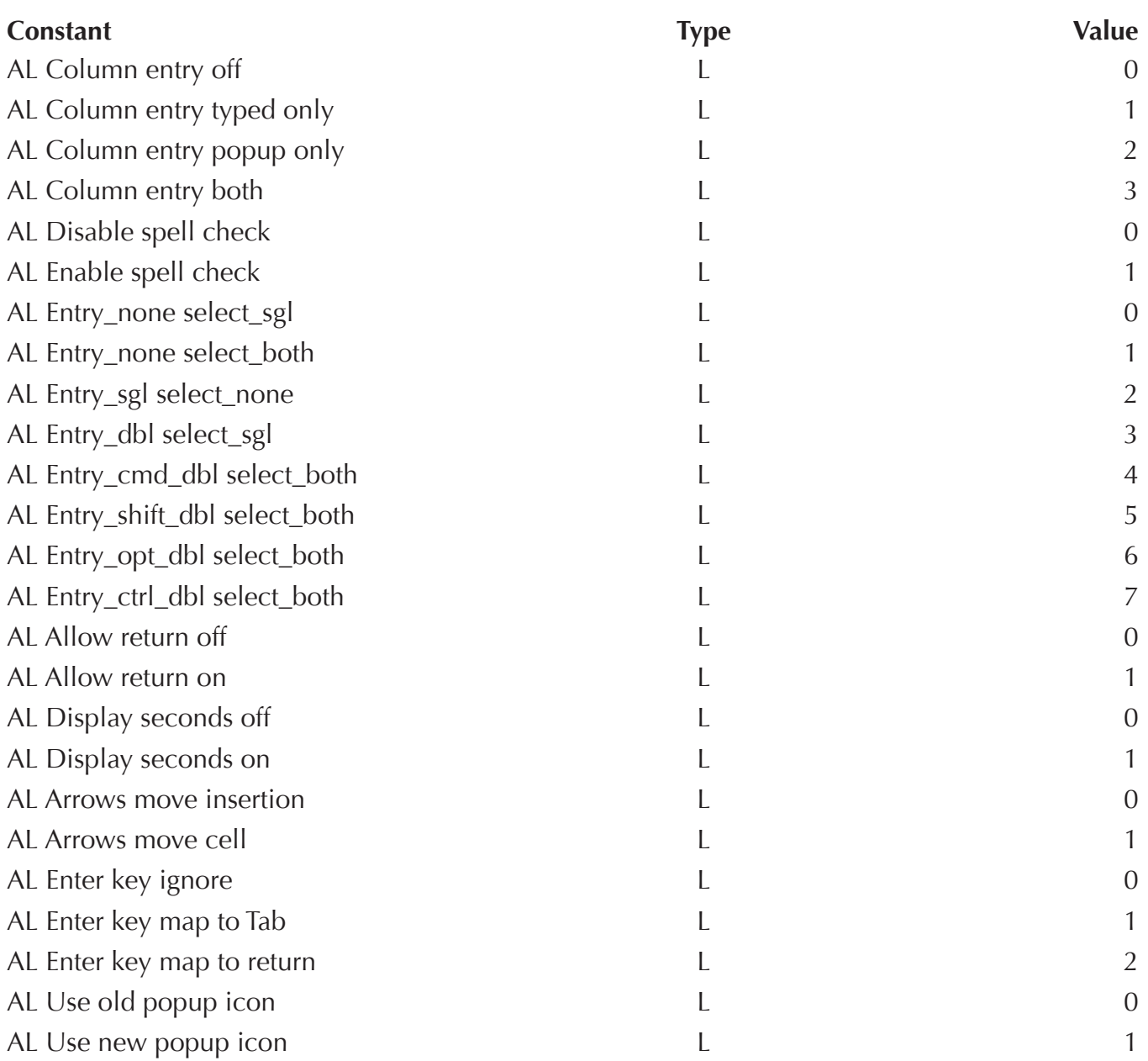
#### **AreaList Pro Constant List**

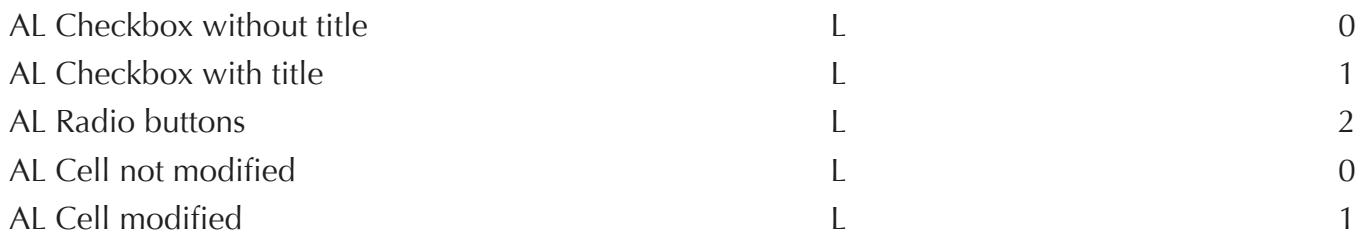

### ALP Misc commands

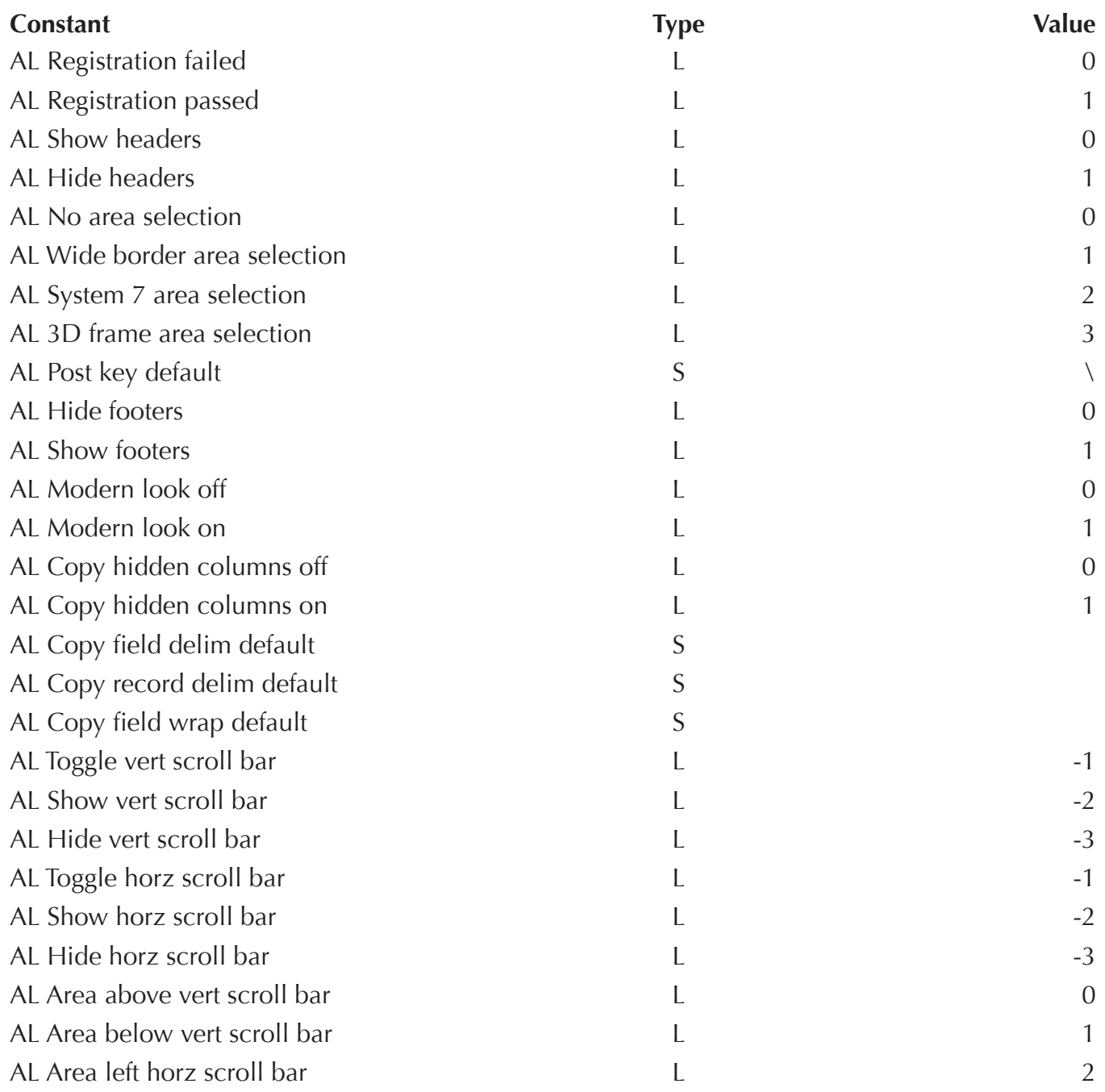

#### **AreaList Pro Constant List**

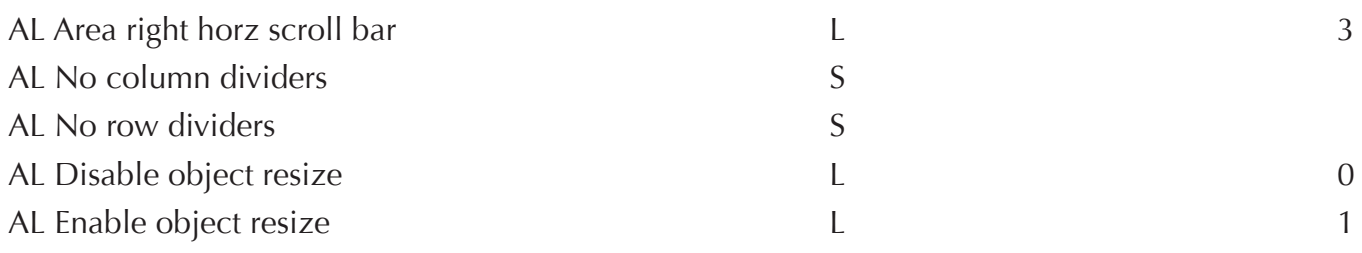

#### ALP Cell commands

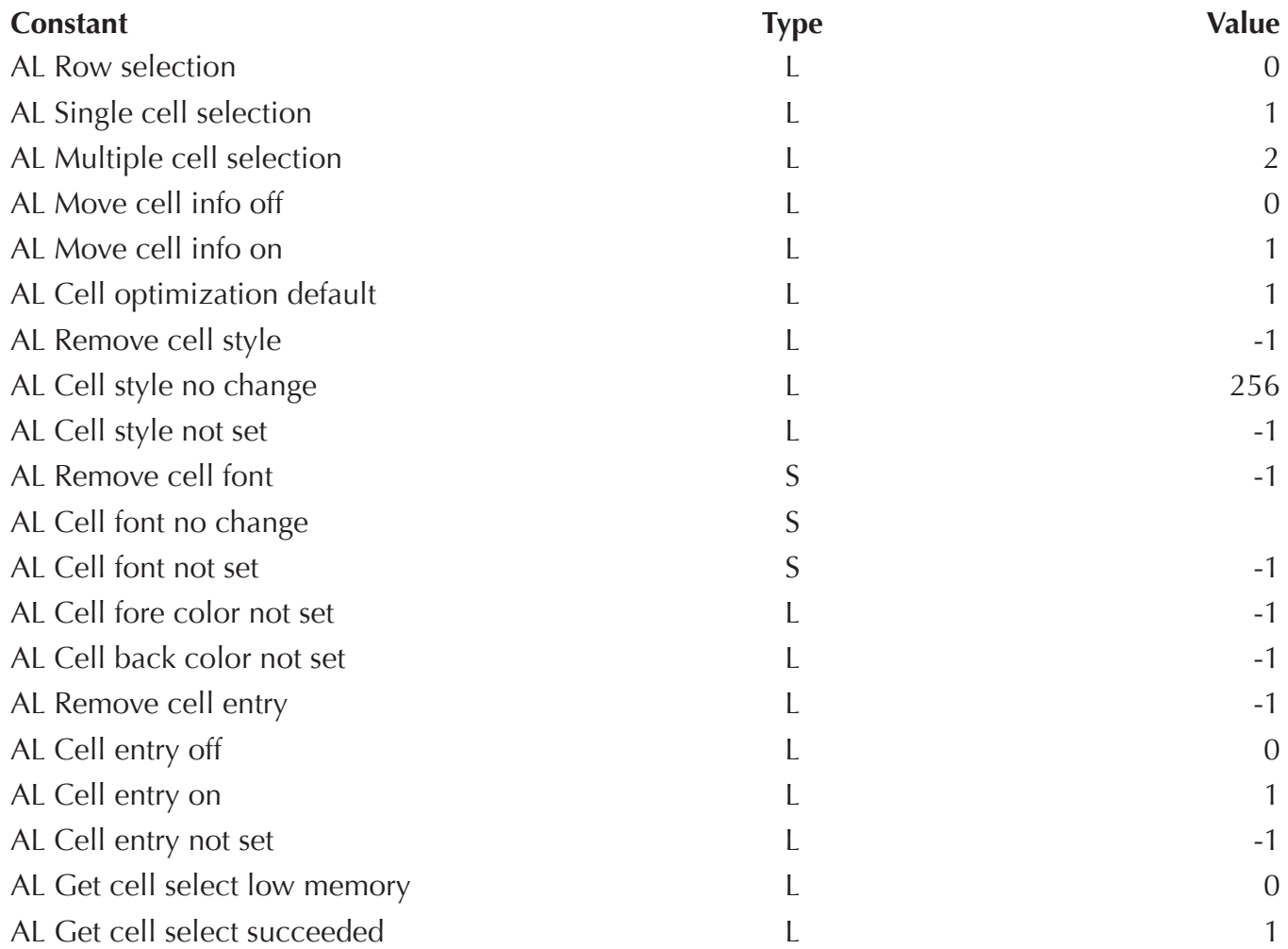

### ALP Drag commands

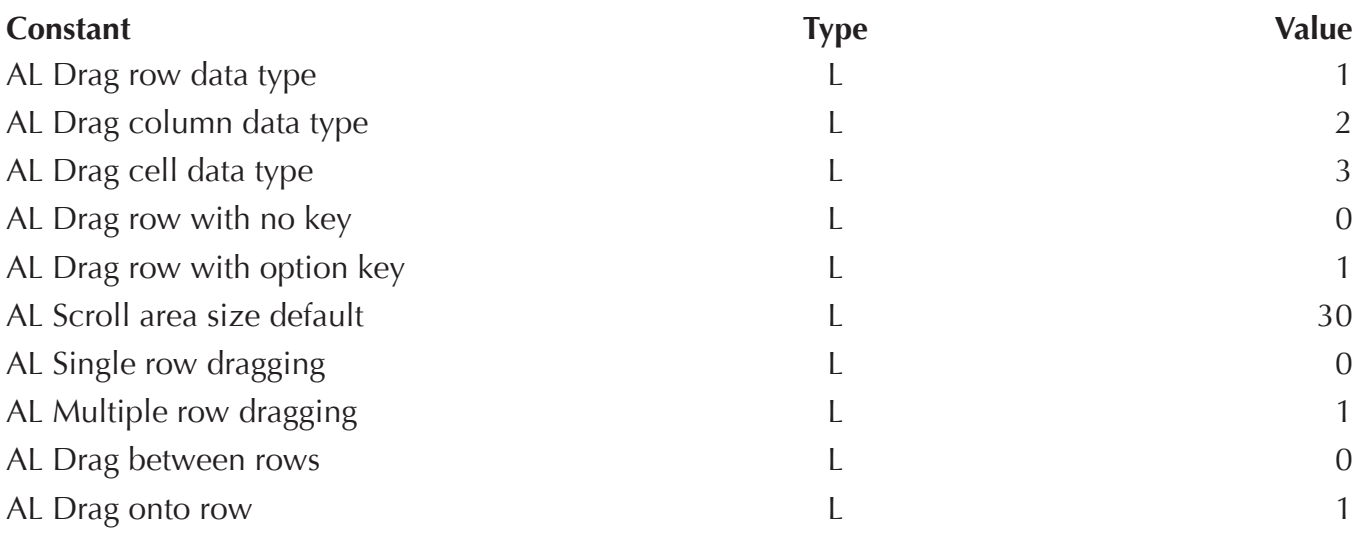

# ALP Field commands

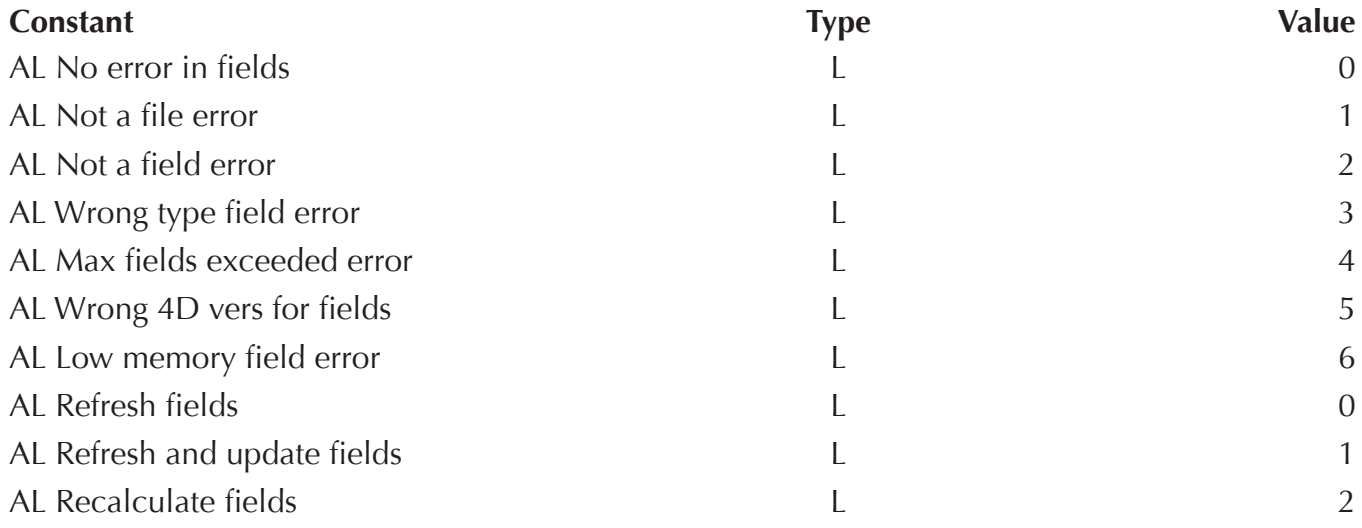

# ALP Appearance Constants

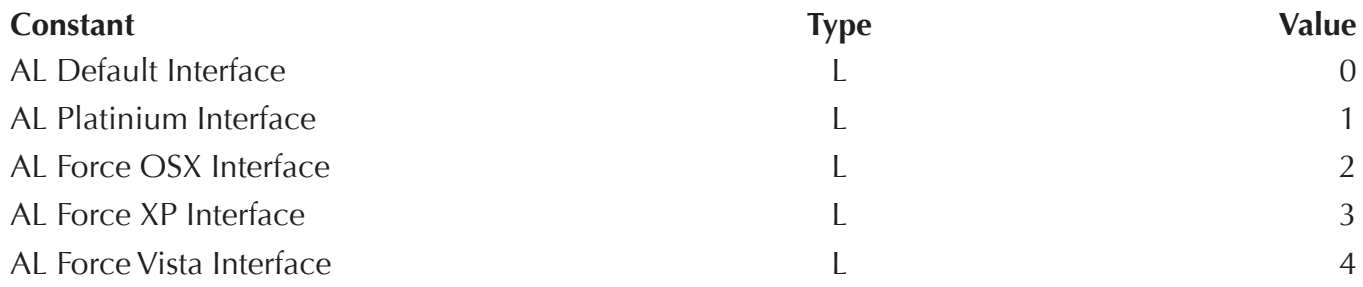

#### ALP Edit Menu Constants

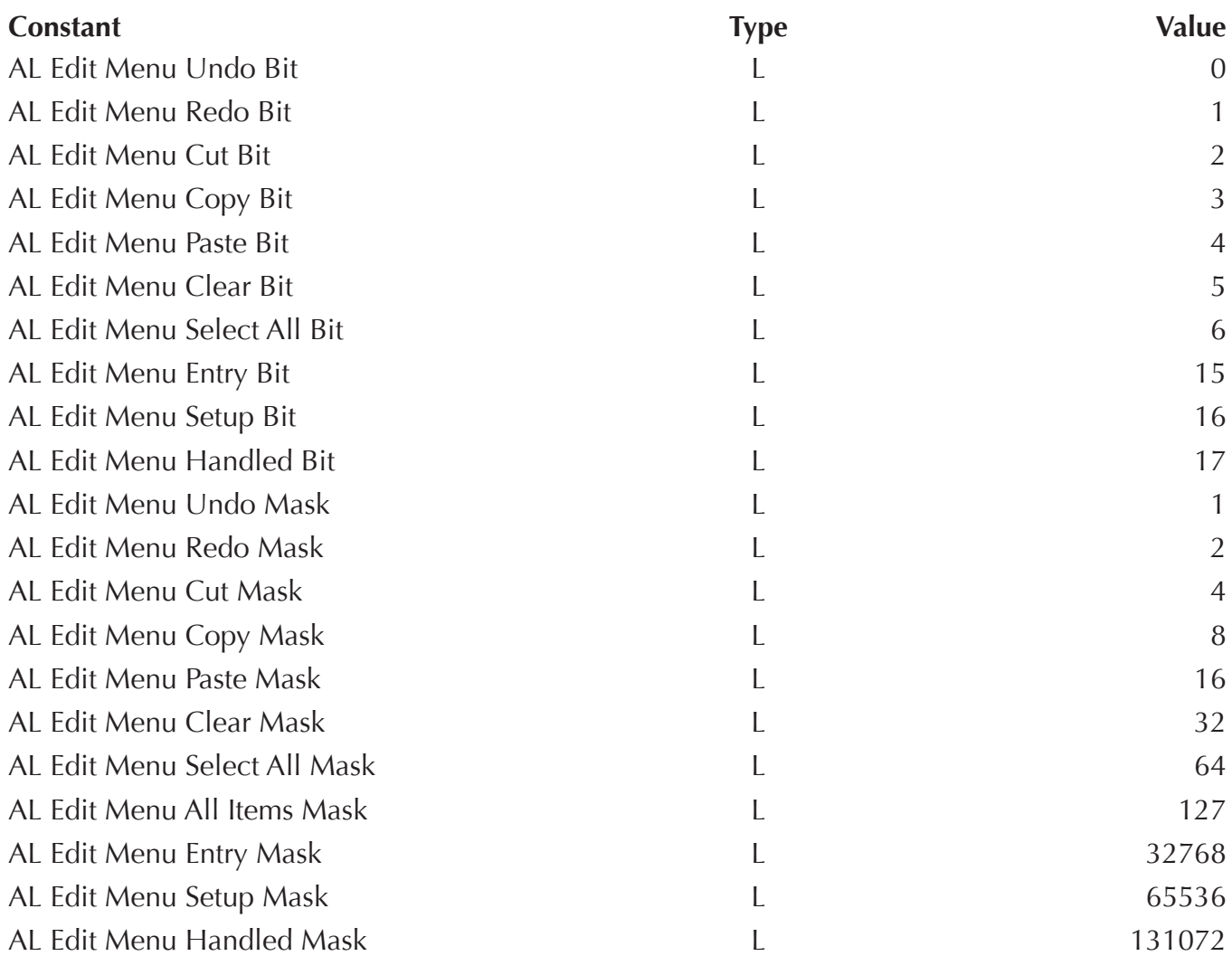

# ALP Format/Style Constants

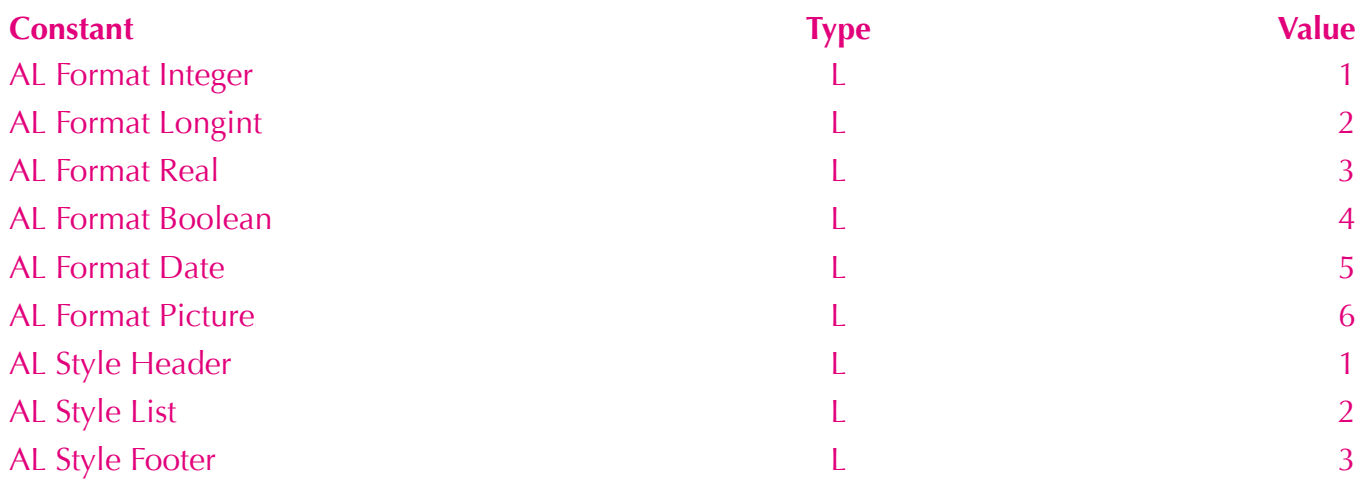

# AreaList Pro Command Reference Alphabetical

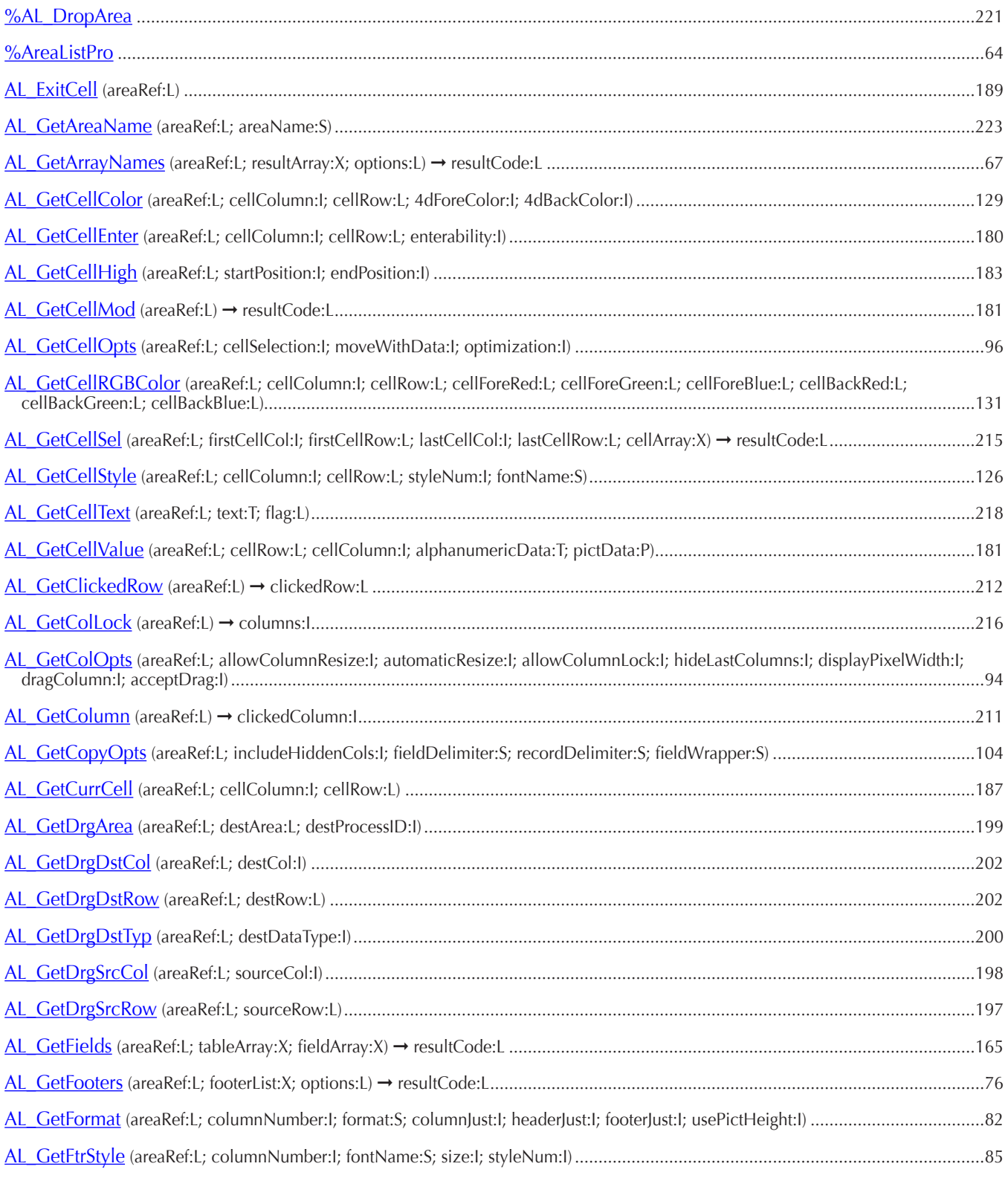

#### **AreaList Pro Command Reference — Alphabetical**

- AL GetHdrStyle (areaRef:L; columnNumber:L; fontName:S; size:I; styleNum:I)
- [AL\\_GetHeaderOptions](#page-72-0) (areaRef:L; options:L; iconRef:L; callbackMethod:S)
- [AL\\_GetHeaders](#page-68-0) (areaRef:L; headerList:X; options:L) → resultCode:L
- AL GetLastEvent (areaRef:L)  $\rightarrow$  eventCode:L
- [AL\\_GetLine](#page-214-0) (areaRef:L) → selectedRow:L
- [AL\\_GetMiscOpts](#page-98-0) (areaRef:L; hideHeaders:I; areaSelected:I; postKey:S; showFooters:I; useModernLook:I)
- AL GetMode (areaRef:L)  $\rightarrow$  resultCode:L
- [AL\\_GetPictureEscape](#page-137-0) (areaRef:L) → escapeChar:S
- AL GetPluginPath  $\rightarrow$  path:S
- [AL\\_GetPrevCell](#page-184-1) (areaRef:L; cellColumn:I; cellRow:L)
- [AL\\_GetRowOpts](#page-88-0) (areaRef:L; multiRows:I; allowNoSelection:I; dragRow:I; acceptDrag:I; moveWithData:I; disableRowHighlight:I)
- [AL\\_GetScroll](#page-213-1) (areaRef:L; verticalScroll:L; horizontalScroll:I)
- [AL\\_GetSelect](#page-210-0) (areaRef:L; array:X) → resultCode:L
- [AL\\_GetSort](#page-207-0) (areaRef:L; column1:I; ...; columnN:I)
- [AL\\_GetSortedCols](#page-208-1) (areaRef:L; sortList:X) ) → resultCode:L
- [AL\\_GetSortEditorParams](#page-105-0) (areaRef:L; windowTitle:S; prompt:S; headerList:X; sortList:X) → resultCode:L
- [AL\\_GetStyle](#page-85-0) (areaRef:L; columnNumber:I; fontName:S; size:I; styleNum:I)
- [AL\\_GetTable](#page-162-1) (areaRef:L)  $\rightarrow$  tableNumber:L
- [AL\\_GetVersion](#page-220-1) → version:S
- AL GetWidths (areaRef:L; columnNumber:I; numWidths:I; width1:I; ...; widthN:I)
- [AL\\_GotoCell](#page-183-0) (areaRef:L; cellColumn:I; cellRow:L)
- [AL\\_InsArrayNam](#page-63-0) (areaRef:L; columnNumber:I; numArrays:I; array1:S; …; arrayN:S) ➞ resultCode:L
- [AL\\_InsertFields](#page-163-0) (areaRef:L; tableNum:I; columnNumber:I; numFields:I; fieldNum1:I ... fieldNumN:I)  $\rightarrow$  resultCode:L
- [AL\\_Register](#page-60-0) (registrationKey:S) → resultCode:L
- [AL\\_RemoveArrays](#page-65-0) (areaRef:L; columnNumber:I; numArrays:I)
- AL RemoveFields (areaRef:L; columnNumber:I; numFields:I)
- [AL\\_SetAltRowClr](#page-120-0) (areaRef:L; alpRowBackColor:S; 4dRowBackColor:I; options:L)
- [AL\\_SetAltRowColor](#page-119-0) (areaRef:L; red:L; green:L; blue:L; options:L)
- AL SetAreaName (areaRef:L; areaName:S)
- [AL\\_SetArraysNam](#page-62-0) (areaRef:L; columnNumber:I; numArrays:I; array1:S; ...; arrayN:S) → resultCode:L
- [AL\\_SetBackColor](#page-109-0) (areaRef:L; columnNumber:I; alpHdrBackColor:S; 4dHdrBackColor:I; alpListBackColor:S; 4dListBackColor:I; alpFtrBackColor:S; 4dFtrBackColor:I)
- [AL\\_SetBackRGBColor](#page-110-0) (areaRef:L; columnNumber:L; hdrBackRed:L; hdrBackGreen:L; hdrBackBlue:L;

listBackRed:L; listBackGreen:L; listBackBlue:L; ftrBackRed:L; ftrBackGreen:L; ftrBackBlue:L)

- [AL\\_SetCalcCall](#page-154-0) (areaRef:L; columnNumber:I; calcCallback:S)
- [AL\\_SetCallbacks](#page-148-0) (areaRef:L; entryStartedMethod:S; entryFinishedMethod:S)

#### **AreaList Pro Command Reference — Alphabetical**

- [AL\\_SetCellBorder](#page-113-0) (areaRef:L; cellColumn:I; cellRow:L; borderLeft:I; borderTop:I; borderRight:I; borderBottom:I; offset:I; width:F; redColor:I; greenColor:I; blueColor:I)
- [AL\\_SetCellColor](#page-124-0) (areaRef:L; firstCellCol:I; firstCellRow:L; lastCellCol:I; lastCellRow:L; cellArray:X; alpForeColor:S; 4dForeColor:I; alpBackColor:S; 4dBackColor:I)
- [AL\\_SetCellEnter](#page-175-0) (areaRef:L; firstCellCol:1; firstCellRow:L; lastCellCol:1; lastCellRow:L; cellArray:X; enterability:1)
- [AL\\_SetCellFrame](#page-114-0) (areaRef:L; firstCellCol:l; firstCellRow:L; lastCellCol:l; lastCellRow:L; offset:l; width:F; redLightColor:l; greenLightColor:I; blueLightColor:I; redDarkColor:I; greenDarkColor:I; blueDarkColor:I; clearAllBorders:I)
- [AL\\_SetCellHigh](#page-179-0) (areaRef:L; startPosition:I; endPosition:I)
- [AL\\_SetCellIcon](#page-180-0) (areaRef:L; cellColumn:I; cellRow:L; pictRef:P; iconAlignment:I; horPosition:I; vertPosition:I; offset:I; scaling:I)
- AL SetCellOpts (areaRef:L; cellSelection:I; moveWithData:I; optimization:I)
- <u>[AL\\_SetCellRGBColor](#page-127-0)</u> (areaRef:L; firstCellCol:I; firstCellRow:L; lastCellCol:I; lastCellRow:L; cellArray:X; cellForeRed:L; cellForeGreen:L; cellForeBlue:L; cellBackRed:L; cellBackGreen:L; cellBackBlue:L)
- <u>[AL\\_SetCellSel](#page-128-1)</u> (areaRef:L; firstCellCol:I; firstCellRow:L; lastCellCol:I; lastCellRow:L; cellArray:X)
- [AL\\_SetCellStyle](#page-121-0) (areaRef:L; firstCellCol:1; firstCellRow:L; lastCellCol:1; lastCellRow:L; cellArray:X; styleNum:1; fontName:S)
- [AL\\_SetCellText](#page-214-1) (areaRef:L; text:T; flag:L)
- [AL\\_SetCellValue](#page-131-0) (areaRef:L; row:L; column:I; alphaNumericData:S; pictData:P)
- [AL\\_SetColLock](#page-134-0) (areaRef:L; columns:I)
- [AL\\_SetColOpts](#page-88-1) (areaRef:L; allowColumnResize:I; automaticResize:I; allowColumnLock:I; hideLastColumns:I; displayPixelWidth:I; dragColumn:I; acceptDrag:I)
- [AL\\_SetCopyOpts](#page-100-0) (areaRef:L; includeHiddenCols:I; fieldDelimiter:S; recordDelimiter:S; fieldWrapper:S)
- AL SetDefaultFormat (selector:L; format:S)
- [AL\\_SetDefaultS](#page-84-0)tyle (selector:L; fontName:S; size:L; styleNum:L)
- [AL\\_SetDividers](#page-111-0) (areaRef:L; colDividerPattern:S; alpColDividerColor:S; 4dColDividerColor:I; rowDividerPattern:S; alpRowDividerColor:S; 4dRowDividerColor:I)
- [AL\\_SetDrgDst](#page-191-0) (areaRef:L; destDataType:I; dstCode1:S; ...; dstCode10:S)
- [AL\\_SetDrgOpts](#page-192-0) (areaRef:L; dragRowWithOptKey:I; scrollAreaSize:I; multiRowDrag:I; dragOntoRow:I)
- [AL\\_SetDrgSrc](#page-190-0) (areaRef:L; sourceDataType:I; srcCode1:S; ...; srcCode10:S)
- [AL\\_SetDropDst](#page-218-0) (dropAreaRef:L; dstCode1:S; ...; dstCodeN:S)
- [AL\\_SetEditMenuCallback](#page-152-0) (areaRef:L; callbackMethod:S) → resultCode:L
- [AL\\_SetEnterable \(areaRef:L; columNumber:I; enterability:I; popupArray:X; menuPackRef:L\)](#page-170-0)
- [AL\\_SetEntryCtls](#page-175-1) (areaRef:L; columnNumber:I; controlType:I)
- [AL\\_SetEntryOpts](#page-173-0) (areaRef:L; entryMode:I; allowReturn:I; displaySeconds:I; moveWithArrows:I; mapEnterKey:I; decimalCharForWin:S; useNewPopupIcon:I)
- AL SetEventCallback (areaRef:L; callbackMethod:S; flag:L)  $\rightarrow$  resultCode:L
- [AL\\_SetFields](#page-160-0) (areaRef:L; tableNum:I; columnNumber:I; numFields:I; fieldNum1; ...; fieldNumN:I) → resultCode:L
- [AL\\_SetFile](#page-159-0) (areaRef:L; tableNum:I) ➞ resultCode:L
- AL SetFilter (areaRef:L; columNumber:I; entryFilter:S)
- [AL\\_SetFooters](#page-73-1) (areaRef:L; columnNumber:I; numFooters:I; footer1:S; ...; footerN:S)
- [AL\\_SetForeColor](#page-107-0) (areaRef:L; columnNumber:I; alpHdrForeColor:S; 4dHdrForeColor:I; alpListForeColor:S; 4dListForeColor:I; alpFtrForeColor:S; 4dFtrForeColor:I)

#### **AreaList Pro Command Reference — Alphabetical**

- [AL\\_SetForeRGBColor](#page-108-0) (areaRef:L; columnNumber:L; hdrForeRed:L; hdrForeGreen:L; hdrForeBlue:L; listForeRed:L; listForeGreen:L; listForeBlue:L; ftrForeRed:L; ftrForeGreen:L; ftrForeBlue:L)
- [AL\\_SetFormat](#page-75-0) (areaRef:L; columnNumber:I; format:S; columnJust:I; headerJust:I; footerJust:I; usePictHeight:I)
- [AL\\_SetFtrStyle](#page-81-1) (areaRef:L; columnNumber:I; fontName:S; size:I; styleNum:I)
- AL SetHdrStyle (areaRef:L; columnNumber:I; fontName:S; size:I; styleNum:I)
- [AL\\_SetHeaderIcon](#page-69-0) (areaRef:L; columnNumber:I; iconAlignment:I picture:P; horPosition:I; vertPosition:I; offset:I; scaling:I)
- [AL\\_SetHeaderOptions](#page-71-0) (areaRef:L; options:L; iconRef:L; callbackMethod:S)
- [AL\\_SetHeaders](#page-67-0) (areaRef:L; columnNumber:I; numHeaders:I; header1:S; …; headerN:S)
- [AL\\_SetHeight](#page-135-0) (areaRef:L; numHeaderLines:I; headerHeightPad:I; numRowLines:I; rowHeightPad:I; numFooterLines:I; footerHeightPad:I)
- [AL\\_SetInterface](#page-93-1) (areaRef:L; appearance:L; sortIndicator:L; useEllipsis:L; ignoreMenuMeta:L; clickDelay:L; allowPartialRow:L; useOldPopup:L; entryControls: L)
- AL SetLine (areaRef:L; rowNumber:L)
- AL SetMainCalls (areaRef:L; areaEnteredMethod:S; areaExitedMethod:S)
- [AL\\_SetMinRowHeight](#page-136-0) (areaRef:L; minRowHeight:L)
- [AL\\_SetMiscColor](#page-99-0) (areaRef:L; selector:I; alpColor:S; 4dColor:I)
- AL SetMiscOpts (areaRef:L; hideHeaders:I; areaSelected:I; postKey:S; showFooters:I; useModernLook:I)
- [AL\\_SetMiscRGBColor](#page-118-0) (areaRef:L; selector:L; red:L; green:L; blue:L)
- [AL\\_SetPictureEscape](#page-136-1) (areaRef:L; escapeChar:S)
- [AL\\_SetR](#page-115-0)GBDividers (areaRef:L; colDividerPattern:S; colDividerRed:L; colDividerGreen:L;

colDividerBlue:L; rowDividerPattern:S; rowDividerRed:L; rowDividerGreen:L; rowDividerBlue:L)

- [AL\\_SetRowColor](#page-117-0) (areaRef:L; rowNumber:L; alpRowForeColor:S; 4dRowForeColor:L; alpRowBackColor:S; 4dRowBackColor:L)
- [AL\\_SetRowOpts](#page-86-0) (areaRef:L; multiRows:I; allowNoSelection:I; dragRow:I; acceptDrag:I; moveWithData:I; disableRowHighlight:I)
- [AL\\_SetRowRGBColor](#page-118-0) (areaRef:L; rowNumber:L; rowForeRed:L; rowForeGreen:L; rowForeBlue:L; rowBackRed:L; rowBackGreen:L; rowBackBlue:L)
- [AL\\_SetRowStyle](#page-116-0) (areaRef:L; rowNumber:L; styleNum:I; fontName:S)
- AL SetScroll (areaRef:L; verticalScroll:L; horizontalScroll:I)
- [AL\\_SetSelect](#page-132-0) (areaRef:L; rowsToSelect:X)
- [AL\\_SetSort](#page-130-0) (areaRef:L; column1:I; ...; columnN:I)
- [AL\\_SetSortedCols](#page-106-0) (areaRef:L; sortList:X) → resultCode:L
- [AL\\_SetSortEditorParams](#page-104-0) (areaRef:L; windowTitle:S; prompt:S; labelList:X; columnNumberList:X) ➞ resultCode:L
- [AL\\_SetSortOpts](#page-102-0) (areaRef:L; automaticSort:I; userSort:I; allowSortEditor:I; sortEditorPrompt:S; showSortOrder:I; showSortDirIndicator:I)
- [AL\\_SetStyle](#page-83-0) (areaRef:L; columnNumber:I; fontName:S; size:I; styleNum:I)
- [AL\\_SetSubSelect](#page-165-0) (areaRef:L; firstRecord:L; numRecords:L)
- [AL\\_SetWidths](#page-74-0) (areaRef:L; columnNumber:I; numWidths:I; width1:I; ...; widthN:I)
- [AL\\_ShowSortEd](#page-219-1) (areaRef:L) → sortDone:I
- AL SkipCell (areaRef:L)
- [AL\\_UpdateArrays](#page-66-0) (areaRef:L; updateMethod:I)
- AL UpdateFields (areaRef:L; updateMethod:I)